### UNIVERSIDADE FEDERAL DE UBERLÂNDIA

Carlos César Gomes dos Santos Filho

# **Utilização do OTRS para gerenciamento de requisições segundo a ITIL**

**Uberlândia, Brasil**

**2017**

### UNIVERSIDADE FEDERAL DE UBERLÂNDIA

Carlos César Gomes dos Santos Filho

### **Utilização do OTRS para gerenciamento de requisições segundo a ITIL**

Trabalho de conclusão de curso apresentado à Faculdade de Computação da Universidade Federal de Uberlândia, Minas Gerais, como requisito exigido parcial à obtenção do grau de Bacharel em Sistemas de Informação.

Orientador: William Chaves de Souza Carvalho

Universidade Federal de Uberlândia – UFU Faculdade de Ciência da Computação Bacharelado em Sistemas de Informação

> Uberlândia, Brasil 2017

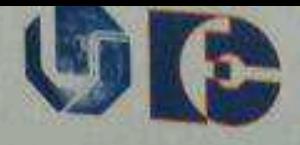

Universidade Federal de Uberlândia Faculdade de Computação Bacharelado em Sistemas de Informação

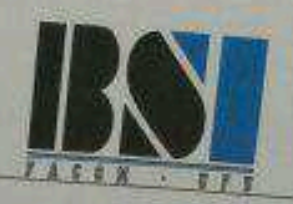

# Ata da Defesa do Trabalho de Conclusão de Curso

Ata da de defesa de trabalho de conclusão do curso de Bacharelado em Sistemas de Informação, realizada em 03/08/2017 na sala 1B201b do Campus Santa Mônica, às 19h00 horas pelo aluno CARLOS CÉSAR GOMES DOS SANTOS, matrícula 11121BSI208. A banca examinadora reuniu-se para avaliar o trabalho de conclusão de curso intitulado UTILIZAÇÃO DO OTRS PARA GERENCIAMENTO DE REQUISIÇÕES SEGUNDO A ITIL. Em sessão pública com cerca de 50 minutos de duração, o aluno expôs seu trabalho e foi arguida membros da banca sendo considerado (aprovado/reprovado) com nota final 100 anwads

Uberlândia, 03 de agosto de 2017

Banca Examinadora:

William Choresde Souza Carvalho

Prof. William C. de Souza Carvalho (UFU) (Orientador)

Idder Meson de Sous

entry dufantes Carvalline

1

Av. João Naves de Ávila, 2121 - Bloco A, Sala 1A230 - Campus Sta Mônica CEP: 38400-902 - Uberlândia - MG - FONE / FAX: (034) 3239-4517 - Email: bsi@facom.ufu.br

*Dedico este trabalho à minha esposa Fabíola, pela dedicação e pelo apoio incondicional aos meus estudos.*

### Agradecimentos

Agradeço a meus pais Carlos César Gomes dos Santos e Vania Ribeiro de Gouveia Santos pela dedicação inabalável e pelo apoio incondicional. Sem vocês não teria conseguido chegar até aqui.

Aos meus irmãos Danilo e Tathiane, por estarem sempre ao meu lado. Muito obrigado pelo amor e carinho. Amo vocês.

A minha esposa Fabíola, que soube entender minhas ausências durante todo o curso e, principalmente pelo apoio durante o desenvolvimento deste meu trabalho.

À minha tia Osvaldina, pelo amor incondicional, pelas nossas conversas e por seus conselhos.

Aos meus colegas, em especial à Bruna e ao Kelton, pelo apoio durante todo o curso.

A todos os professores, pelo inestimável conhecimento que nos foi proporcionado.

Ao meu orientador William Chaves de Souza Carvalho, um grande exemplo de pessoa e de profissional, por sua dedicação, confiança e por não ter permitido que eu interrompesse este processo.

Muito Obrigado!

*ŞNas grandes batalhas da vida, o primeiro passo para a vitória é o desejo de vencer.Ť*

*Mahatma Gandhi*

### Resumo

Devido à crescente dependência entre as empresas e suas áreas de TI, tem-se notado um grande aumento na utilização do ITIL para gestão de processos de TI.

Este trabalho tem por objetivo demonstrar o uso do sistema OTRS para gestão de serviços de TI utilizando as boas práticas para entrega de serviços sugeridas pelo ITIL, de modo que as empresas possam proporcionar maior entrega de valor para seus clientes.

**Palavras-chave**: ITIL, OTRS, Serviço, SLA, Requisição

# Lista de ilustrações

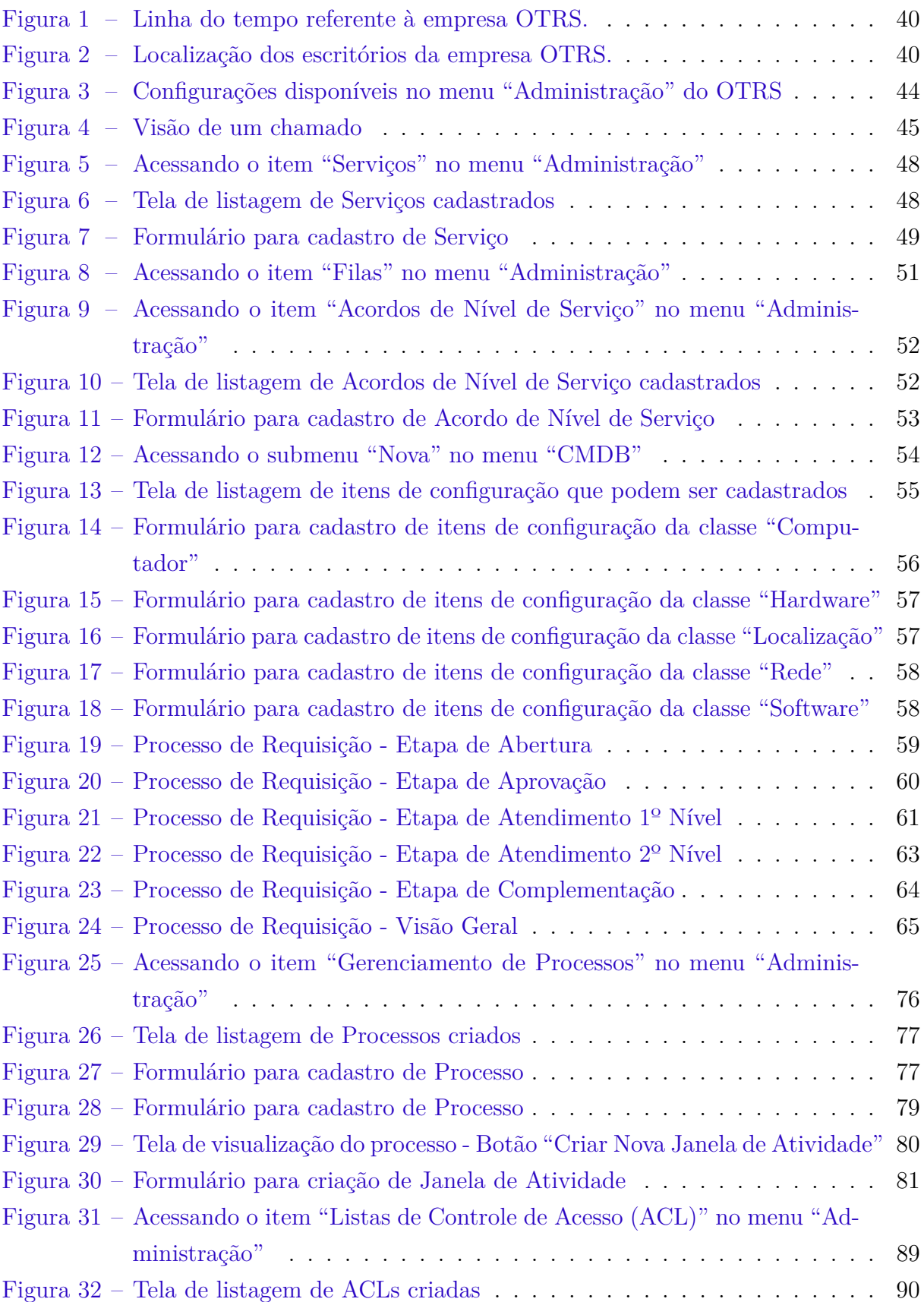

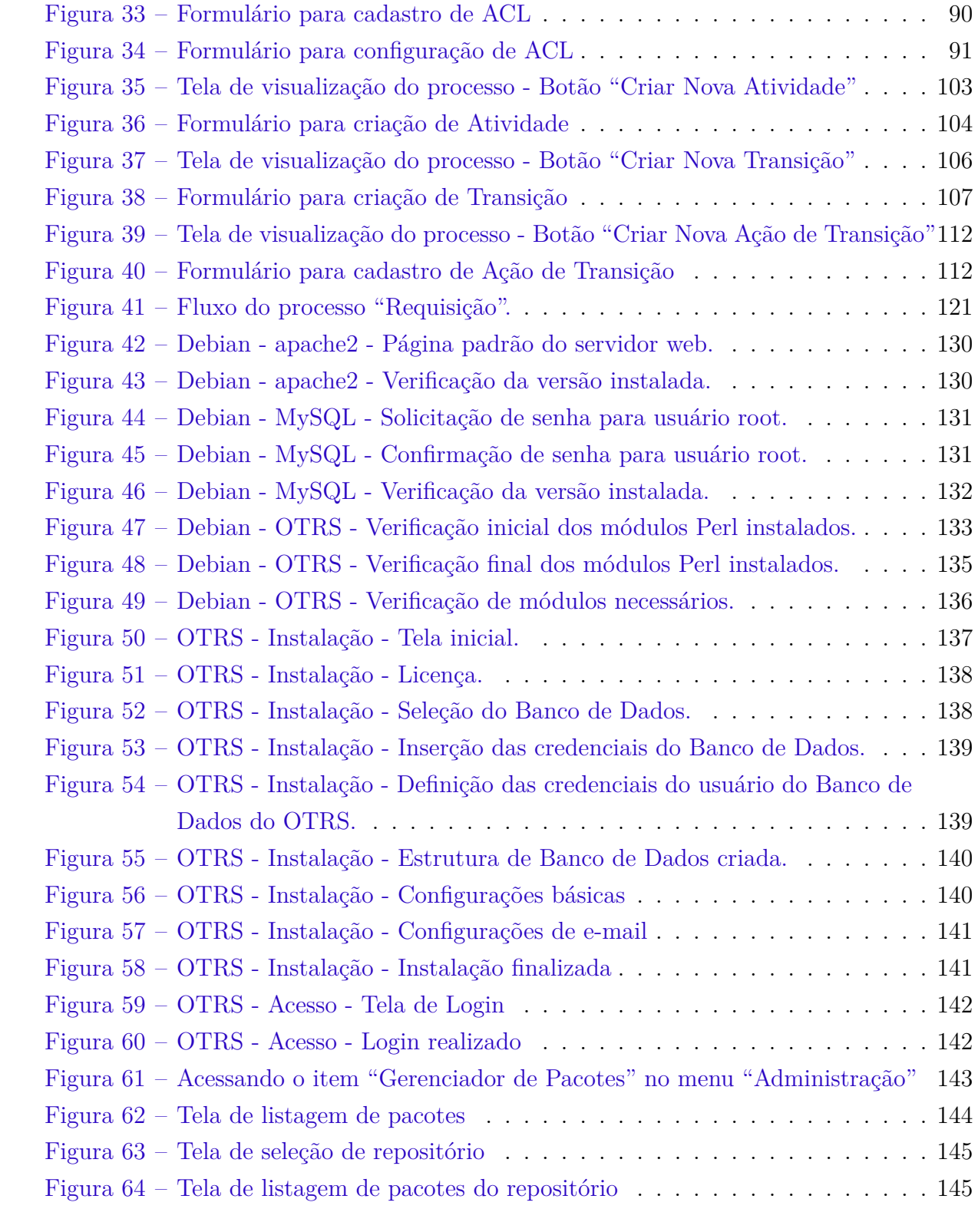

### Lista de tabelas

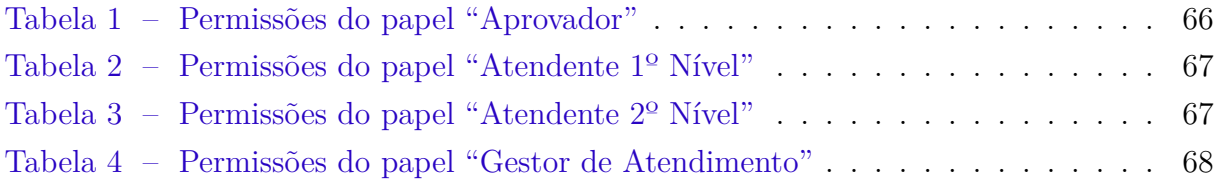

# Lista de Arquivos

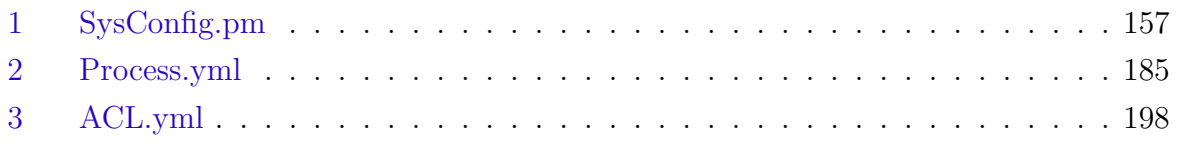

# Lista de abreviaturas e siglas

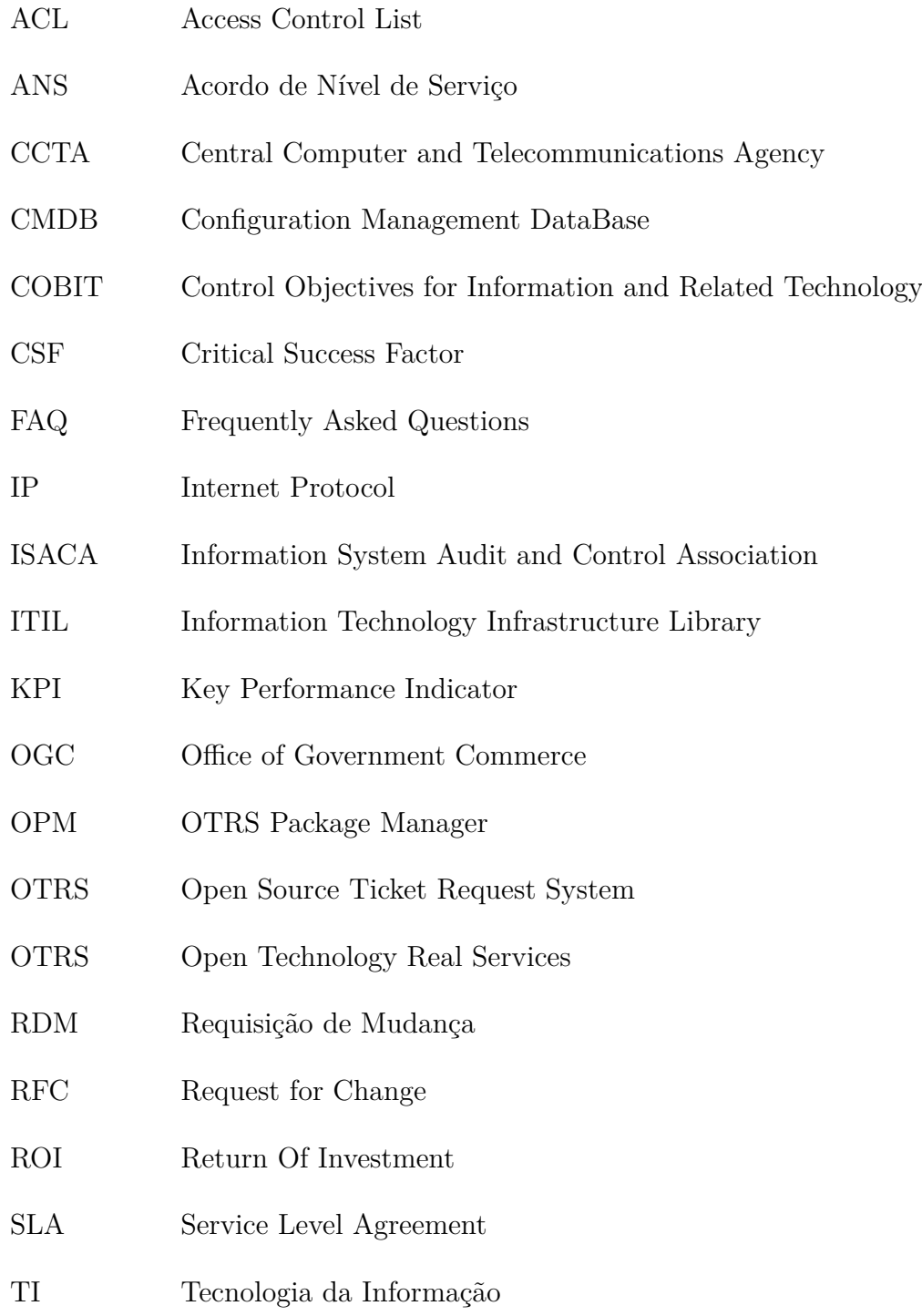

# Sumário

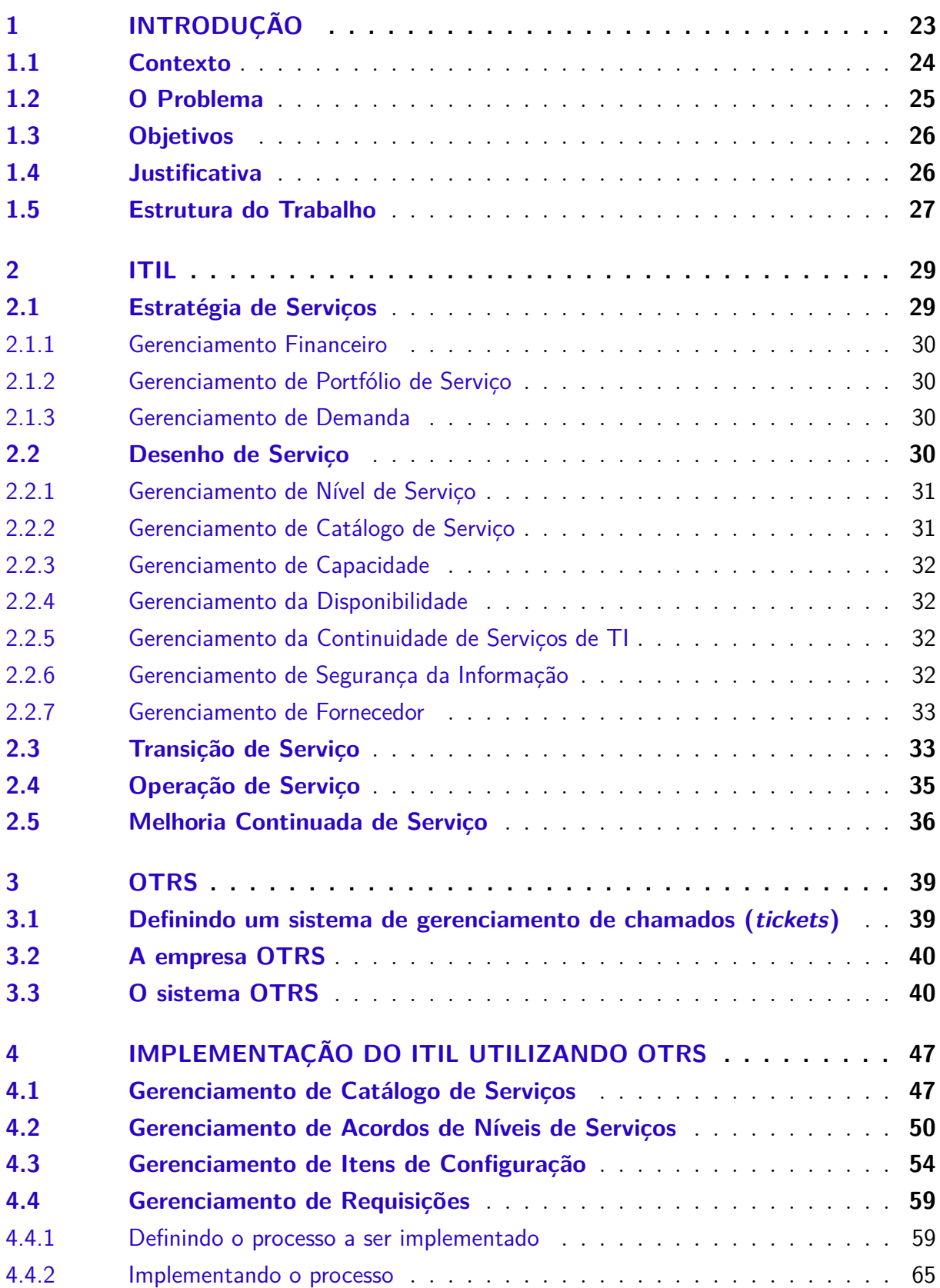

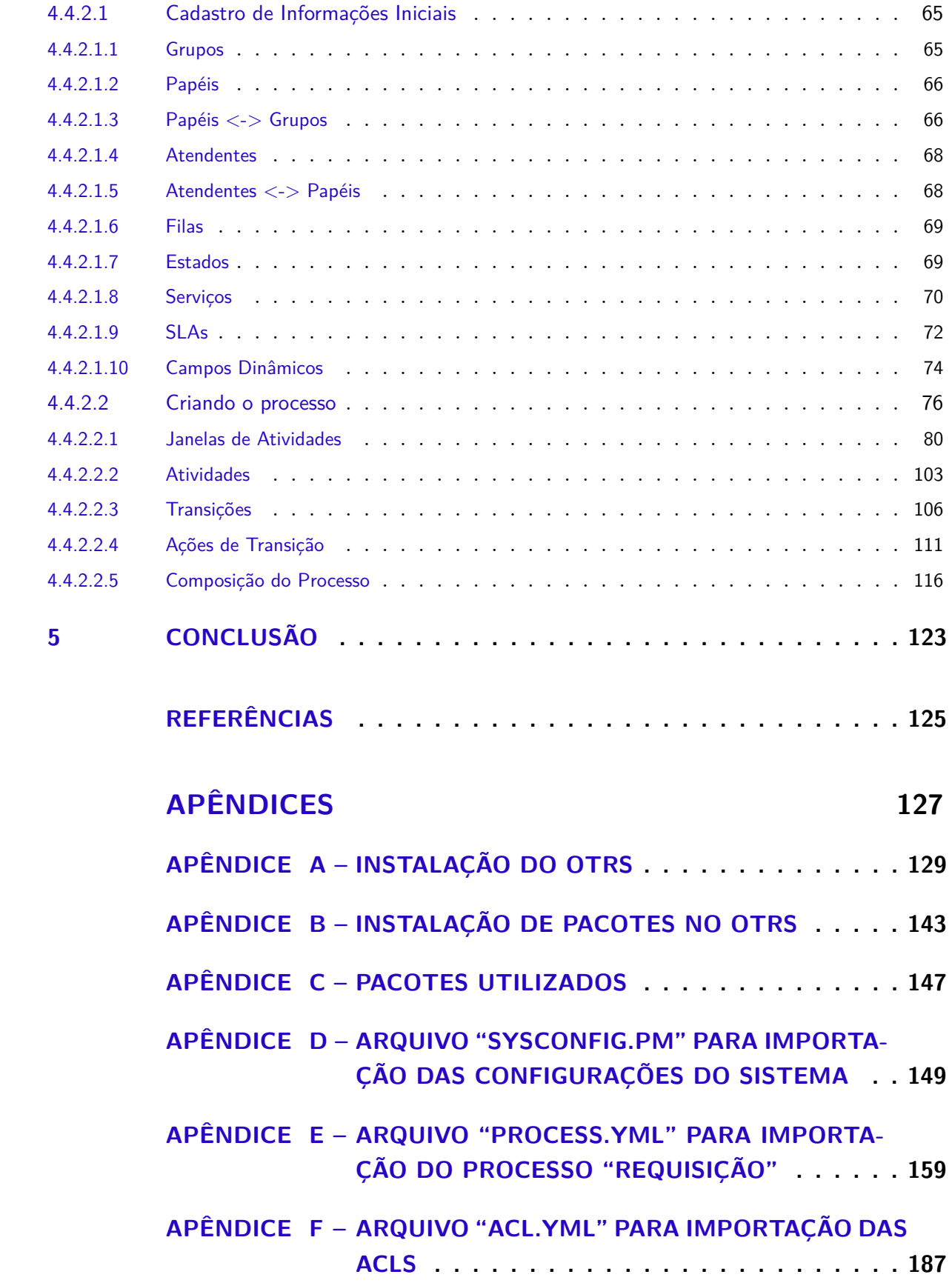

### 1 Introdução

No ambiente contemporâneo da gestão empresarial, não há como falar em competitividade e bons resultados sem um enfoque detalhado e proativo das diversas possibilidades oferecidas pela governança de TI.

A Tecnologia da Informação se tornou, notoriamente, ferramenta imprescindível para a análise e acompanhamento de todos os processos de produção de bens e serviços na sociedade moderna, constituindo-se em conjunto de ações de meio e resultados que visam garantir o processamento de informações de maneira controlada e segura. Como área da informática que é, almeja o domínio e classificação de determinados dados que conduzam à mais adequada tomada de decisões, dentro de um órgão.

Seguindo esse conceito, portanto, podemos asseverar que, em âmbito administrativo público ou privado, a TI é elemento primordial de gerência da organização, mantendo a supervisão sobre os usuários e os processos administrativos.

Relevante notar que, do mesmo modo que a governança corporativa elenca certos procedimentos gerenciais padrão, no sentido de assegurar os níveis de êxito da missão e objetivos de uma empresa (através do controle societário, camadas de gerência, rotinas hierárquicas), temos que a governança de TI segue uma trajetória similar, pois desde que surgiu, visa adotar medidas e modelos de desempenho baseados em controle do fluxo de informações e maximização dos resultados.

Nesse panorama, dois modelos básicos de governança de TI se expandiram sobremaneira na administração de órgãos ao redor do mundo, proporcionando novos paradigmas de visão empresarial: o COBIT, e o ITIL.

O COBIT, uma estrutura originalmente criada pela ISACA, funciona por meio de diversas ferramentas de controle da informação, que se estendem do planejamento até o monitoramento de resultados a serem alcançados. Oferece a partir daí a descrição dos processos de TI, do planejamento e execução até o monitoramento.

Cabe aqui, no entanto, fazer uma nítida distinção acerca da funcionalidade do COBIT enquanto estrutura de enfoque processual. A sua área de concentração é nos processos, em níveis estratégico e tático, gerenciando processos baseados nos objetivos dos negócios.

Enquanto isso, o ITIL atua em uma camada bem mais operacional, ou seja, fornecendo uma lista de práticas que otimizem a precaução contra incidentes, a previsão de mudanças, configurações, operações e custos dos serviços de TI, assim reelaborando para a empresa o planejamento de uma infra-estrutura mais adequada ao padrão de qualidade perseguido.

A importância do ITIL no modelo de governança de TI é demonstrada, a partir dos conceitos demonstrados em Bon (2012, p. 2):

ŞA ITIL combina uma série de características que a torna um instrumento valioso e eficaz, visando a um objetivo que realmente importa: entrega de valor para o negócio. Ela é neutra em relação ao fornecedor, o que garante que é aplicável a qualquer organização de TI, independentemente dos produtos usados. É não prescritiva, o que garante que pode ser adotada e adaptada em organizações de qualquer ramo de negócio, público ou privado, interno ou externo, grande ou pequeno. E, por fim, é a melhor prática: representa as lições das organizações que apresentam os melhores desempenhos no negócio de servicos de TI hoje em dia."

Importante salientar que, muitas vezes, o padrão de suporte tecnológico exigido para a consecução das metas de uma empresa necessita da adoção de ambos os modelos (COBIT e ITIL), o que significa que, para determinados negócios, eles não são excludentes, até mesmo se complementam. As próximas seções detalham o contexto, o problema tratado, os objetivos e a justificativa para a realização da pesquisa.

#### 1.1 Contexto

O contexto em que esta pesquisa se insere trata da otimização de resultados na entrega de serviços em que o ITIL é o padrão de referência. Como existe correlação entre a utilização de padrões e/ou boas práticas com a qualidade, o ITIL foi escolhido para ser o referencial teórico da pesquisa porque é constituído por um conjunto de boas práticas para os processos de gerenciamento de serviços de TI.

Apesar de tudo que se vislumbra como benefícios e vantagens da ITIL no ambiente sistêmico da organização, não se pode deixar de citar que algumas dificuldades podem ser encontradas em seu processo de implantação e aperfeiçoamento.

Ao se debruçar sobre tal temática, autores como (PEGG; KAYES, 2005) referenciam alguns contratempos que podem ser encontrados nesse estágio, tais como:

• Existência de diferentes prioridades nos setores da organização, o que pode vir a causar choques entre diversos pontos de vista. Um exemplo bastante usual de quando isso ocorre é a pluralidade de interesses por processos de melhoria entre os departamentos de uma empresa, em que um setor tenta se antecipar ao outro na implantação de estratégias que deveriam seguir uma ordem metodológica.

- Falta de estabelecimento das prioridades de negócio adequadas, visto que muitas instituições, por não terem uma equipe de TI enfática na propositura de modelos gerenciais, acabam relegando as práticas de ITIL a um segundo plano, atrás de outros modelos de negócio, e retardando a sua aplicação.
- Ausência da tecnologia necessária para a realização de tarefas propostas na ITIL - o que pode ser resolvido com um serviço de desenho adequado, na gestão dos processos.
- Desconhecimento sobre a situação em que se encontra o negócio, de modo a provocar o surgimento de incertezas acerca do impacto de aplicação das mudanças nos processos de gestão. A detecção de determinadas necessidades de TI, por exemplo, deverá compor a base de estudos para a fase da melhoria contínua de serviço.
- As dificuldades usuais diante das mudanças, que se apresentam em toda mudança na estrutura das empresas: variáveis estruturais, culturais, tamanho da empresa.

Todos esses parâmetros devem ser amplamente analisados no modelo de gestão ITIL a ser implantando. E este trabalho se propõe a vislumbrar os diversos aspectos de um modelo padrão de gerenciamento, que proverá ferramentas de gestão eficazes e construtivas para um salto qualitativo nos resultados.

#### 1.2 O Problema

A TI tem sido considerada peça importante para as empresas, sendo utilizada em níveis estratégicos, táticos e operacionais. Além disso, esta dependência da área de TI está em constante aumento, demandando, consequentemente, maior qualidade dos serviços prestados.

No entanto, mesmo havendo esta dependência da área de TI, esta é comumente desacreditada dentro das empresas, devido a alguns fatores, os quais podem ser observados em Teixeira (2011, p. 4):

ŞO problema causado pela falta de inter-relacionamento entre as áreas de TI, o desconhecimento das configurações do ambiente, as soluções de problemas incoerentes, bases de conhecimentos inconsistentes, falta de acordo junto ao cliente, alto número de erros operacionais, falhas no gerenciamento de problemas e mudanças mal gerenciadas, tornaram a área de TI desacreditada, gerando insatisfação e altos custos na manutenção para as organizações.Ť

É de suma importância que a área de TI esteja integrada com as diretrizes da empresa. Porém, em alguns momentos há restrições em investimentos para a área de TI das empresas, o que pode ocasionar os problemas supracitados.

A adoção do ITIL proporciona uma maior entrega de valor para o cliente, pois define boas práticas para a entrega de serviços para o mesmo.

A importância da gestão de processos na área de TI pode ser vista em Eden (2015):

ŞMuitas vezes encarado como mera burocracia, e acreditem, até mesmo por alguns profissionais dentro do departamento de TI (help desk / service desk), o procedimento de abertura de chamados para solicitações de atendimento, seja para um incidente ou uma requisição, é sim muito importante para a organização que resolveu evoluir e adotou essa boa prática. Importante inclusive para que os seus problemas enquanto solicitante, a cada novo chamado que faz ao departamento de TI, seja atendido cada vez mais rapidamente e de maneira mais assertiva."

#### 1.3 Objetivos

O objetivo geral do trabalho é a apresentação de um modelo de processo para atendimento de requisições de serviços, baseado no ITIL, a ser implantado no sistema OTRS.

Em virtude do processo escolhido, faz-se necessária a apresentação de como utilizar o OTRS para cadastrar informações relacionadas a três outros processos que possuem relação com o mesmo. Portanto, como objetivos específicos, será demonstrado:

- Flexibilidade que o sistema OTRS permite para a gestão de atendimentos.
- Gerenciamento de Catálogo de Serviços;
- Gerenciamento de Acordos de Níveis de Serviços;
- Gerenciamento de Itens de Configuração.

#### 1.4 Justificativa

Com a utilização do OTRS para gerenciar os serviços prestados, a área de TI poderá:

• possuir um único local para o registro de chamados;

- garantir que não haja o esquecimento de um atendimento a ser realizado;
- definir um acordo com o cliente com relação ao tempo de atendimento e/ou resolução de uma solicitação, caso o mesmo não exista. Além disso, este acordo pode ser melhorado conforme aumento da qualidade dos serviços prestados, de modo a proporcionar maoir satisfação dos clientes.
- levantamento de dados referentes aos serviços prestados, de forma a permitir o acompanhamento dos serviços prestados.
- melhorar a qualidade dos serviços prestados;
- manter o histórico de atendimentos realizados, assim gerando uma base de conhecimento, de modo a aumentar a rapidez com que os atendimentos são realizados;

#### 1.5 Estrutura do Trabalho

Além da Introdução, o trabalho será dividido nas seguintes seções:

- *Capítulo 2:* apresenta uma revisão sobre o ITIL.
- *Capítulo 3:* apresenta o sistema OTRS.
- *Capítulo 4:* apresenta como utilizar o OTRS para aplicar algumas das boas práticas sugeridas pelo ITIL.
- *Conclusão:* apresenta o que pode ser observado com a implementação do ITIL utilizando o OTRS.

# 2 ITIL

Visto a ITIL se constituir em um framework de "melhores práticas", em que os conceitos de serviço e valor influem diretamente em todos os processos de gerenciamento de serviço, a sua abordagem de tal gerenciamento o relaciona a um ciclo de vida do serviço, que consistiria em cinco etapas distintas:

- 1. *Estratégia de serviço:* o momento em que é imprescindível definir qual o caráter estratégico de suporte aos serviços que serão prestados, delineando a entrega e o gerenciamento do que será ofertado ao cliente em termos de valor, que será definido por: perspectiva do negócio, planos futuros, posicionamento e padrões de atividade que o provedor de serviço necessitará, para que a entrega do serviço ocorra de modo satisfatório.
- 2. *Desenho de serviço:* é a projeção e planejamento dos serviços a serem entregues, de acordo com as necessidades do cliente e a estratégia adotada.
- 3. *Transição de serviço:* essa etapa serve de guia, bem como fase de testes e mudanças, para a implantação dos serviços em ambientes práticos, podendo envolver alterações necessárias para atender as expectativas do negócio, mediante controle de riscos ou falhas – dessa forma, o desenvolvimento de melhorias passa a ser uma extensão natural de implementação nessa importante, bem etapa.
- 4. *Operação de serviço:* por sua vez, compreende a administração diária da entrega dos serviços, onde o provedor acompanhará todos os processos de fornecimento do que foi acordado aos usuários.
- 5. *Melhoria contínua do serviço:* etapa que propõe a manutenção de um padrão perene de melhorias e adaptações para que as entregas não decaiam qualitativamente, seja em menores ou maiores escalas, mas sempre buscando um nível de efetividade e eficiência gerencial que possa ser incrementado e alinhado às necessidades do negócio.

#### 2.1 Estratégia de Serviços

Definição do catálogo e portfólio de serviços, identificando nitidamente quem é o cliente e quais são as suas reais necessidades, de forma a prever o valor e o modo de entrega dos serviços. Usa os 4Ps para elaborar tal definição, sendo eles:

• *Perspectiva:* visão estratégica da organização do mercado.

- *Posição:* visão do que os clientes esperam da organização.
- *Plano:* plano de ação para competir no mercado, detalhando como fazê-lo.
- *Padrão:* conjunto de procedimentos da estratégia que deverão sempre ser seguidos, constituindo um modelo resultante do trabalho com os processos anteriores.

#### 2.1.1 Gerenciamento Financeiro

Dentro da estratégia de serviços, uma parte vital é a da organização dos recursos para a entrega dos serviços, estabelecendo parâmetros de custo para as tarefas de TI. Isso é feito através do levantamento do 'retorno de investimento', ou ROI (*Return Of Investment*), em que é verificada a disponibilidade de recursos para uso na implantação dos serviços. O acompanhamento do gerente financeiro da organização nesse momento é vital para que custos inviáveis não impeçam o êxito das políticas de gerenciamento e das estratégias de TI, fornecendo uma visão compatível e ideal dos ativos suficientes para as operações.

#### 2.1.2 Gerenciamento de Portfólio de Serviço

Banco de dados que provê um sequenciamento lógico e concatenado de todos os serviços que podem ser oferecidos ao cliente, apresentando um panorama geral de serviços a serem desenvolvidos (pipeline, ou funil de serviços), serviços já em operação (catálogo), e serviços já retirados das rotinas, que se tornaram dispensáveis (*retired*, ou obsoletos). O gerente de portfólio tem aqui um papel importantíssimo a desempenhar, devendo analisar se um novo serviço poderá ou não ser incluído no catálogo, após experimentações com o cliente, testes e checagem de resultados. Através disso, pode inclusive determinar a clientela que garantirá maior retorno de investimento.

#### 2.1.3 Gerenciamento de Demanda

É a visão da demanda de serviços pelos clientes, e a capacidade da organização para atendê-la adequadamente. Aqui, analisa-se o desempenho também do serviço de TI, de acordo com o perfil do usuário, aumento do número de clientes e quantidade de transações realizadas. O gerente de demanda, caso necessário, deverá realizar os ajustes necessários para que a demanda seja efetivamente atendida.

#### 2.2 Desenho de Serviço

Projeção dos serviços de TI necessários, incluindo: arquiteturas, processos, políticas, documentação e requerimentos do negócio.

Esse é o estágio em que se estabelecem princípios de suporte a processos de desenho confiáveis e que podem se repetir, bem como planejamento de recursos ou serviços novos (incluindo treinamento de pessoal e disponibilização de novas tecnologias), coordenação de atividades e mudanças de projetos necessárias, gerenciamento de riscos e monitoração de desempenho.

O desenho de serviço compreende as seguintes etapas:

#### 2.2.1 Gerenciamento de Nível de Serviço

Fase de asseguramento de que a qualidade de entrega do serviço de TI está condizente com o que se esperava dele, se atende o motivo ao qual foi destinado. Envolve análise dos requisitos acordados, e se há ainda possibilidades de melhora que podem ser injetadas. Isso ocorre através do monitoramento dos acordos de nível de serviço (ANSs). São avaliados os acordos entre um provedor de serviço e um cliente contendo metas e responsabilidades mútuas.

As atividades a seguir demonstram um passo a passo de como gerenciar o nível de serviço:

- Projetar estruturas otimizadas de ANSs, de forma a atender satisfatoriamente todos os clientes;
- Documentar e estabelecer ANSs para todos os novos serviços necessários;
- Mesurar o desempenho dos serviços em relação aos ANSs;
- Melhorar a satisfação do cliente;
- Revisar os contratos de apoio, envolvendo serviços técnicos internos da organização (departamentos) e fornecedores externos;
- Consultas dos clientes, para avaliação de melhorias na entrega dos serviços;
- Desenvolvimento de contatos e relacionamentos para a oferta de serviços a novos clientes.

#### 2.2.2 Gerenciamento de Catálogo de Serviço

É um catálogo que contenha todos os detalhes de interações e dependências entre serviços atuais e aqueles em desenvolvimento. Difere do portfólio de serviço (contido nas estratégias), pois é mais específico, enquanto aquele dá uma visão geral de todos os serviços envolvidos no processo, aqui é apresentada uma visão somente dos serviços ativos e

aprovados – aqueles que já estão em condição também de entrar em execução. Tal gerenciamento, se eficaz, é capaz de justificar alterações de investimento viáveis, relacionando incidentes e mudanças de serviço.

#### 2.2.3 Gerenciamento de Capacidade

Tomada de informações importantes sobre necessidades atuais e futuras dos clientes, de forma que sejam verificados custos viáveis para atendimentos das mesmas. Dessa forma é elaborado um plano de capacidade para a realização de tal avaliação, usando como parâmetro os dados do SIGC – sistema de informação de gerenciamento de capacidade.

#### 2.2.4 Gerenciamento da Disponibilidade

Usa como principal parâmetro a capacidade de recuperação dos serviços perante falhas. É utilizado como conceito fundamental o tempo médio de restauração do serviço, quer seja, o tempo que ele leva para voltar após um incidente, e através do mesmo, mesura-se a relação custo-benefício do referido serviço. Nesse sentido, verificam-se:

- *Confiabilidade:* tempo que um serviço pode funcionar sem interrupções:
- *Manutenibilidade:* rapidez com a qual um serviço pode ser restaurado após falha;
- *Funcionalidade:* capacidade de cumprimento dos termos de contrato com um fornecedor externo, de forma a coibir adequadamente falhas sistêmicas. Componentes alternativos devem estar disponíveis para que haja o mínimo possível de interrupção dos serviços oferecidos.

#### 2.2.5 Gerenciamento da Continuidade de Serviços de TI

Etapa em que deve ser garantida toda a infraestrutura necessária à perpetuação das ações de TI, com as diretivas de redes, sistemas e ferramentas providenciadas a tempo de evitar prejuízos e riscos que afetem os serviços. Todas as análises de impactos e redução de riscos fazem parte do schedule de GCSTI – inclusive as medidas para operações de recuperação e implementação de serviços que estejam ameaçados.

#### 2.2.6 Gerenciamento de Segurança da Informação

Trata do alinhamento da segurança de TI com a segurança comercial, de forma a garantir a integridade dos dados contra invasões, ataques e furtos virtuais. Nesse aspecto, abrange as políticas de controle de configurações de senhas, uso de mensageiros, internet, ferramentas antivírus, acesso a repositórios de dados e documentos, servidores etc. Os 4 Ps de análise da segurança devem ser considerados nesse sistema de gerenciamento: pessoas, processos, produtos e parceiros (incluindo fornecedores). E as seguintes medidas devem ser tomadas:

- Medidas preventivas (gerenciamento de acessos);
- Medidas redutoras (procedimentos de backup e testes);
- Medidas detectoras (monitoração);
- Medidas repressivas (bloqueios);
- Medidas corretivas (reversão a pontos de restauração).

#### 2.2.7 Gerenciamento de Fornecedor

Visa garantir qualidade constante dos serviços a preços cômodos, através de uma política de ajustes com os contratos de fornecedores. Os dados sobre os fornecedores e os itens de produtos e serviços devem ser agrupados em um banco de dados consistente que relacione informações a serem usadas em nível estratégico, tático, operacional e de commodities (produtos e serviços de baixo valor ou facilmente disponíveis).

#### 2.3 Transição de Serviço

Neste estágio, o planejamento de ações de transição visa revelar atividades no processamento da gestão que devem ter um suporte básico. O propósito principal do planejamento de transição é coordenar os recursos necessários que deverão ser empregados durante essa transição.

Ao operacionalizar uma transição, pode ser necessário implementar funções de gerenciamento técnicas para obter os recursos, imprescindíveis no sentido de assegurar que todos os aspectos da transição sejam garantidos com capacidade relevante.

Os objetivos que a transição de serviço procura assegurar são os seguintes:

- Monitorar e melhorar o ciclo de vida dos processos envolvidos no ciclo de vida gerencial;
- Planejar e coordenar os recursos para a transição, ao passo que torna-se importante planejar de forma que as necessidades identificadas na estratégia de serviço, implementadas através do desenho de serviço, possam ser efetivamente vislumbradas nas operações;
- Identificar e administrar riscos, de acordo com a previsão de gerenciamento de riscos adotada pela empresa. Isso permitirá que importantes decisões sejam tomadas e

deixem claro para os gerentes para que ações apropriadas de prevenção contra falhas sejam tomadas;

- Coordenar todos os recursos das atividades de transição, incluindo projetos e equipes, tanto da organização quanto terceirizadas;
- Prover planos claros e compreensíveis para a transição, que se tornarão disponíveis para o negócio e equipes que deverão alinhá-los com as mudanças necessárias. É extremamente importante garantir que os negócios e equipes de trabalho estejam conscientes das mudanças nos serviços de TI que impactarão de forma instantânea os processos de serviço da empresa;
- Compatibilizar o orçamento, cronograma e estimativas de qualidade dos novos processos a serem implementados. Organizar os custos, qualidade e tempo estimados é um fator importante para demonstrar a eficiência e eficácia da atividade transicional que colaborará para a satisfação do cliente;
- Garantir que os processos repetitíveis sejam adotados por todos os envolvidos na transição. Desenvolver uma previsão de processos e sistemas auto-suficientes e renováveis pode melhorar a eficiência de transições futuras, como uma parte importante desse processo. Isso significa que a coordenação e planejamento continuarão a melhorar com o tempo, com entregas qualitativas a longo prazo que beneficiarão o processo como um tudo.
- Estabelecer novas requisições especificadas no estágio de desenho de serviço para os sistemas e ferramentas de gerenciamento, que se tornarão parte dos novos serviços em operação. Isso incluirá as ferramentas de gerenciamento de serviço, assim como as arquiteturas de administração e tecnologia definidas na solução dos serviços. Poderão haver novas requisições para os processos de gerenciamento dos serviços nos serviços adicionados ou implementados, assim como métricas a serem estabelecidas de maneira a entregar resultados compromissados.

(FREITAS, 2010) estabelece que prover as mudanças necessárias não é executar mudanças que não envolvam riscos, mas sim, fazer mudanças de forma em que os mesmos sejam mapeados e gerenciados.

Na transição de serviço, as mudanças se operam através da RFC (ou RDM), que é encaminhada ao comitê consultivo de mudanças da organização para que possam ser realizadas.

São esses os itens (definições segundo (OFFICE, 2011c)) a serem analisados nas requisições de mudança:
- Item de configuração: ativo de serviço, que fica sob o controle do processo de gerenciamento de configuração, podendo ser o hardware, software, equipe, bancos de dados e documentação de suporte etc. Enfim, todos os componentes necessários que fazem a infraestrutura de TI entrar em funcionamento.
- **Banco de dados de gerenciamento da configuração:** conjunto de tabelas onde os itens de configuração serão armazenados e inter-relacionados de uma forma lógica a manter o controle dos mesmos, em relação aos processos onde são utilizados.
- **Sistema de gerenciamento da configuração:** sistema de suporte em que os itens de configuração são relacionados em relação aos seus objetivos, e que é compreendido em 4 camadas distintas: camada de apresentação (relatórios gerenciais destinados a determinados públicos), camada de processamento de conhecimento (consultas para extração de dados específicos), camada de integração da informação (coleta e estruturação dos dados), e camada de dados (com dados coletados de diversas origens, para consultas gerais).
- **Biblioteca de mídia definitiva:** é a coleção de armazenamento de todos os softwares utilizados que passaram por revisão e controle de qualidade, em suas cópiasmestre e com documentação.

A partir desse nível, são seguidos todos os procedimentos para liberação e implantação do sistema, passando acuradamente pelas fases de planejamento e avaliação, e mantendo a otimização do processo com a definição de estratégias de gerenciamento do conhecimento, transferência desse conhecimento a todas as partes envolvidas nos serviços, e estabelecendo procedimentos de gerenciamento de dados e informações, com a definição de uma arquitetura de informação e processos e procedimentos complementares.

# 2.4 Operação de Serviço

O intuito desse estágio é a entrega do serviço em um padrão acordado nos níveis de gerenciamento de serviço anteriores. Ou seja, aqui operacionaliza-se a entrega do serviço bem como o gerenciamento de toda a tecnologia utilizada - atualizações, cópias de segurança, transferências de dados etc.

Aqui a organização deve se assegurar que o serviço pode efetivamente transcorrer dentro dos custos operacionais previstos que faziam parte da estratégia de negócios originalmente desenvolvida. O passo a passo deste estágio compreende a análise de conceitos inerentes ao mesmo, de acordo com (OFFICE, 2011b), a saber:

• Evento: mudança de status de um serviço ou item de configuração, os quais necessitam de serem tratados e podem ocasionar o registro de incidentes;

- **Incidente:** perda de qualidade ou indisponibilidade não planejada de um serviço de TI;
- **Problema:** causa de um ou mais incidentes;
- Registro de incidente: documentação do ciclo de vida de um incidente específico;
- Registro de problema: documentação do ciclo de vida de um problema específico;
- **Solicitação de serviço:** pedido de acesso a um serviço de TI ou a informações para mudança;
- **Solução de contorno:** paliativo para eliminar ou reduzir o impacto de um incidente ou problema, para o qual a solução completa ainda não se encontra disponível;
- **Causa raiz:** causa desconhecida de um incidente ou problema;
- **Erro conhecido:** problema com causa raiz e soluções documentadas, o que torna possível a sua identificação por fornecedores ou desenvolvedores;
- **Resolução:** ação realizada para uma solução de contorno ou tratar a causa raiz de um incidente ou problema.

De forma a se tornar substancialmente efetivo, o gerenciamento de operações preconiza que a tecnologia envolvida seja entendida, e de que forma deverão ser recuperados os serviços providos, ainda que haja sempre o risco de que os membros da empresa não interajam com o negócio como parte de seu trabalho, e então falhem em observar o impacto das falhas encontradas em certas rotinas, ou em entender a importância dos serviços de TI implantados para o negócio, pensando neles em termos puramente técnicos. Assim, é essencial que eles tenham uma visão mais ampla e adequada do aspecto geral dos serviços, e treinamento específico pode ser necessário para garantir que todos tenham uma noção correta do impacto que as tecnologias tem sobre o negócio.

As responsabilidades para gerenciar diversos aspectos do ambiente operacional devem ser sempre compartilhadas, com as equipes de gerenciamento técnico e de aplicativos oferecendo suporte em cada área.

# 2.5 Melhoria Continuada de Serviço

O objetivo dessa fase é continuar a oferecer serviços de TI consistentes ao negócio, mesmo em face da necessidade de mudanças no mesmo. Considerar por um momento exatamente o que essas mudanças significam na empresa, e o que elas devem incorporar.

Na maioria das empresas, há diretivas de negócios que causam mudanças no comportamento dos negócios, e na forma como agem as forças de mercado. As organizações que não respondem aos reflexos externos ou não reconhecem certas necessidades de adaptação a novos panoramas, geralmente não sobrevivem aos rigores do mercado.

Dessa forma, a melhoria contínua dos serviços de TI deve garantir que as mudanças nos processos gerenciais mantenham o negócio vivo e próspero, e de maneira que tais serviços estejam também alinhados com as tendências de atualização.

Segundo (GALLACHER; MORRIS, 2012), o ITIL fornece alguns objetivos para se atingir os propósitos da melhoria contínua de serviço, sendo eles:

- Revisar, analisar, priorizar e recomendar oportunidades de melhoria em cada estágio do ciclo de vida dos processos: estratégia de serviços, desenho de serviço, transição, e operação de serviços. A regularidade dessa atividade mudará a melhoria de um enfoque protocolar para uma iniciativa de melhoria genuína.
- Revisar e analisar acertos em cada nível de serviço, de acordo com as metas acordadas;
- Identificar e implementar atividades específicas para melhorar a qualidade do serviço de TI, incluindo melhoras para a eficácia e eficiência dos processos. A qualidade geral do serviço depende parcialmente da qualidade dos processos.
- Melhorar a eficiência dos custos de entrega dos serviços de TI, sem impactar de forma negativa na satisfação do cliente. A satisfação do cliente é uma importante medida do valor do serviço a ser entregue.
- Garantir que métodos de gerenciamento da qualidade adequados e aplicáveis estejam em uso como suporte de melhorias contínuas. Os métodos de gerenciamento da qualidade devem orientar as políticas de governança de qualidade geral.
- Garantir que os processos em uso tenham definição clara de seus objetivos e medidas, que possam produzir melhorias identificáveis e acionáveis. Isso deve fazer parte dos controles sobre os processos em uso no ciclo de vida dos serviços.
- Entender o que se deve medir, porque está sendo medido, e qual o resultado bemsucedido disso. Reconhecer exatamente o que é solicitado como resposta dos processos permitirá uma melhor interpretação das métricas e comportamentos de mudança a serem adotados.

(OFFICE, 2011a) nos indica, nesse sentido, os sete passos para a tomada de decisões que deverá nortear a melhoria contínua dos serviços:

• **Identifique a estratégia de melhoria:** identificar objetivos táticos e operacionais para a necessidade do negócio.

- Defina o que irá medir: esta informação devem ter sido identificada pela Estratégia de Serviço e pelo Design de Serviço no início do ciclo de vida.
- **Reúna os dados:** reúna os dados brutos, os quais podem ser extraídos de múltiplas fontes. Neste momento não será possível tecer conclusões.
- **Processe os dados:** processamento dos dados para alinhamentos com CSFs e KPIs definidos, de modo a gerar base de comparação entre os dados oriundos de múltiplas fontes.
- **Analise as informações e os dados:** racionalizar os dados processados de modo a responder questionamentos sobre quem, o que, quando, onde e como, bem como as tendências e o impacto sobre o negócio.
- **Apresente e use a informação:** apresentação dos resultados obtidos para os diversos stakeholders, de forma que reflita suas necessidades e os ajude a determinar os próximos passos.
- **Implemente melhorias:** com base nos dados obtidos, serviços e processos devem ser otimizados, melhorados e corrigidos, os quais devem ser comunicados para a organização. Após este passo, uma nova linha de base deve ser estabelecida e o ciclo deve começar novamente.

A adoção de enfoques padronizados e consistentes de melhoria da qualidade nos serviços de TI resultará em melhoria controlada, gradual e sustentável. Quaisquer melhorias devem, naturalmente, ter custos justificáveis em termos de retorno do investimento ou, mais apropriadamente, em relação ao valor do investimento.

# 3 OTRS

Este capítulo aborda, inicialmente, o conceito de um sistema de gerenciamento de chamados. Posteriormente, trata sobre a empresa que desenvolve o sistema OTRS e, por último, uma visão geral sobre o mesmo.

# 3.1 Definindo um sistema de gerenciamento de chamados (tickets)

Um sistema de gerenciamento de chamados é um software utilizado para centralizar, registrar e atender solicitações de clientes, além de comunicar e tratar algum tipo de problema.(CHAPMAN, 2004; NEVES, 2013)

Segundo Souza (2013, p. 46) podemos dividir os clientes em dois grupos:

- *internos:* são pessoas internas à própria empresa prestadora de serviço;
- *externos:* são pessoas externas à empresa prestadora de serviço.

Um chamado pode representar uma solicitação de um cliente ou até mesmo um problema a ser resolvido, ao qual é atribuído um identificador único quando o mesmo é criado, de forma a conter todo o histórico de atendimento desde sua criação até o seu encerramento. (GUPTA et al., 2015)

A importância do ITIL no modelo de governança de TI é demonstrada, a partir dos conceitos demonstrados em ITIL: guia de referência, edição 2011 / (Jan van Bon, tradução de Edson Furmankiewicz – Rio de Janeiro: Elsevier, 2012, p. 2): Uma explicação do conceito de chamado pode ser vista em Souza (2013, p. 47):

... o *ticket* assemelha-se ao prontuário de um paciente. Ao dar entrada no hospital, um registro (prontuário) é aberto e nele ficam guardados o estado clínico do paciente e sua evolução, medicações administradas, etc. Um médico da equipe que for designado para cuidar do doente pode, de maneira rápida, recuperar as informações relevantes sobre o paciente e decidir as ações seguintes a serem tomadas. Quando o paciente tem alta (ou, num caso triste, vem a falecer), o seu registro é fechado, mas pode ser recuperado a qualquer tempo, quando for conveniente ou necessário.

#### A empresa OTRS  $3.2$

A OTRS (*Open Technology Real Services*) é uma empresa alemã que surgiu em 2001 na comunidade open-source, sendo fundada oficialmente em 2003 por André Mindermann e Burchard Steinbild, possuindo, atualmente 6 escritórios distribuídos mundialmente, além de mais de 70 colaboradores. (OTRS, 2017)

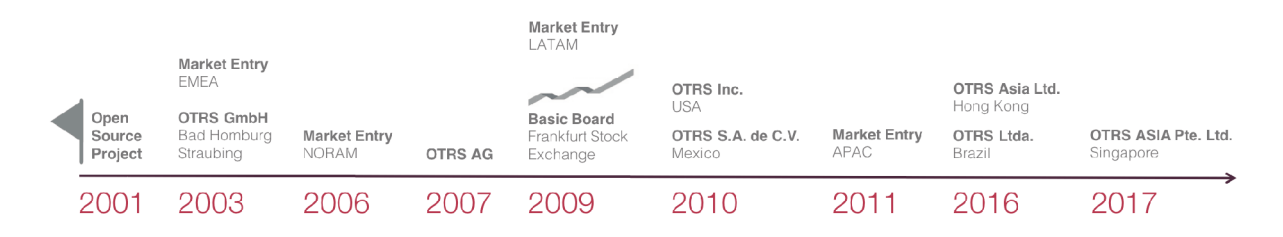

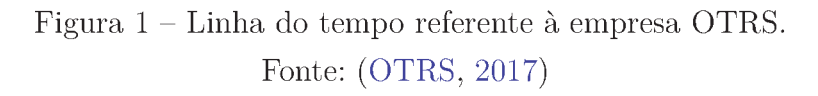

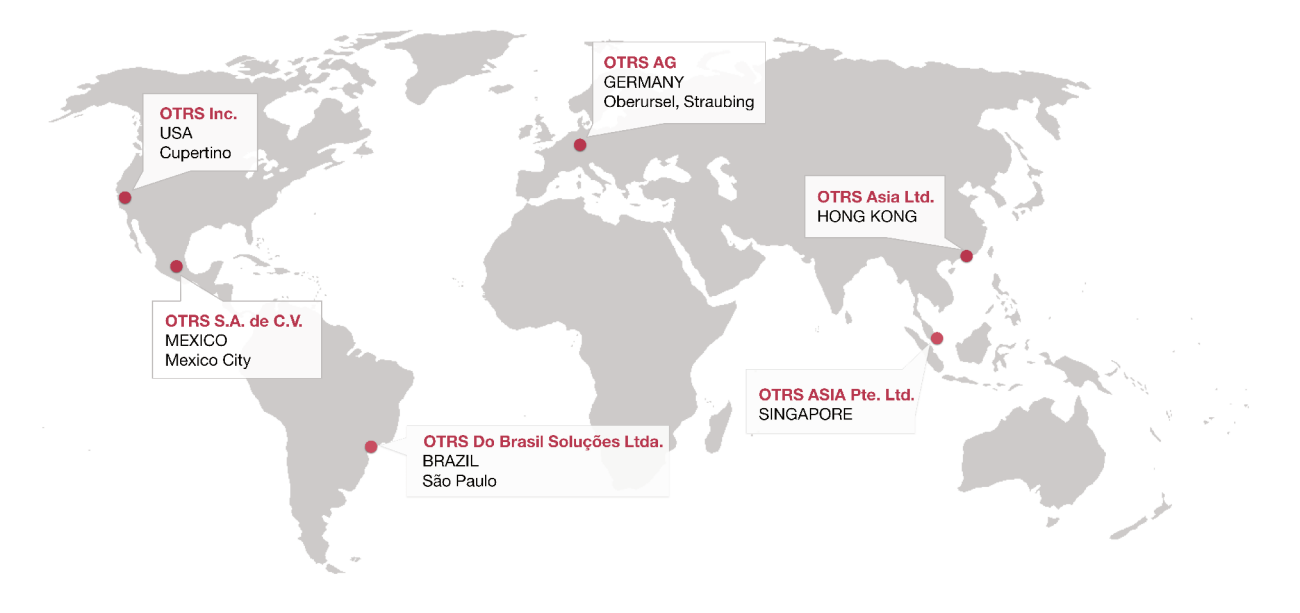

Figura 2 - Localização dos escritórios da empresa OTRS. Fonte: (OTRS, 2017)

#### $3.3$ O sistema OTRS

O OTRS é um sistema de gerenciamento de chamados de código-aberto desenvolvido e distribuído pela empresa OTRS. É uma aplicação Web, desenvolvida em Perl, que pode ser instalada em Linux ou em outros sistemas operacionais do tipo Unix. Além disso, segundo Services  $(2015, p. 8-9)$ , possui os seguintes requisitos de software:

- Perl: versão 5.10 ou superior
- Servidor Web:  $\bullet$
- **–** Apache2, juntamente com mod\_perl2 ou superior; (recomendado)
- **–** Servidor web com suporte a CGI. (não recomendado)
- Banco de Dados (pode ser um dos listados abaixo):
	- **–** MySQL 5.0 ou superior;
	- **–** MariaDB;
	- **–** PostgreSQL 9.0 ou superior;
	- **–** Oracle 10g ou superior.
- Navegadores não suportados:
	- **–** Internet Explorer anterior à versão 10;
	- **–** Firefox anterior à versão 10;
	- **–** Safari anterior à versão 5;
	- **–** navegadores que não tenham suporte a javascript ou que o mesmo esteja desabilitado.

Através do menu "Administração" da interface web da aplicação é possível realizar diversas configurações no sistema, tais como:

- gerenciamento de atendentes do sistema, funcionalidade que pode ser acessada através do item "Atendentes" presente no grupo "Gerenciamento de Atendente".
- gerenciamento dos grupos de permissionamento do sistema, funcionalidade que pode ser acessada através do item "Grupos" presente no grupo "Gerenciamento de Atendente". É neste item que são criados os grupos de permissões que depois também podem ser aplicadas aos clientes.
- gerenciamento de papéis (perfis) de atendentes, funcionalidade que pode ser acessada através do item "Papéis" presente no grupo "Gerenciamento de Atendente".
- a atribuição aos atendentes das mais diversas permissões do sistema, podem ser realizadas de duas formas:
	- **–** relacionando ao atendente cada um dos grupos de permissão necessários para que o mesmo possa exercer suas atividades, através do item Atendentes  $\lt$  > Grupos" presente no grupo "Gerenciamento de Atendente";
	- **–** relacionando ao atendente um ou mais papéis (conjunto de grupos de permissões para a execução das atividades), através do item "Atendentes  $\langle - \rangle$  Papéis" presente no grupo "Gerenciamento de Atendente".
- gerenciamento de empresas clientes e seus usuários, sendo que um chamado estará vinculado a uma empresa através do vínculo deste a um usuário cliente. Estas funcionalidades podem ser acessadas através, respectivamente, dos itens "Clientes" e "Usuários Clientes" presentes no grupo 'Gerenciamento de Entidade'.
- gerenciamento de permissionamento de usuários clientes (utilizando os mesmos grupos de permissionamentos utilizados pelos atendentes). Esta funcionalidade pode ser acessada através do item "Usuário Cliente  $\langle - \rangle$  Grupos" presente no grupo "Gerenciamento de Entidade".
- gerenciamento de filas de atendimento. Esta funcionalidade pode ser acessada através do item "Filas" presente no grupo "Configurações de Filas". Neste item, o OTRS permite também o cadastro de informações relacionadas a acordos de nível de serviço (ANS ou SLA, do inglês *Service Level Agreement*). Segundo Neves (2013, p. 64)

...é possível criar várias filas de atendimento no OTRS e associar usuários e grupo de usuários as mesmas, também é possível subclassificar essas filas de modo que possa haver separação de chamados (tickets) também pela subclassificação dessa fila. Por exemplo, caso existisse uma fila chamada "Atendimento de  $2^{\circ}$  Nível", seria possível subclassificar os chamados dessa fila com várias subclassificações, que poderiam ser chamadas de "Atendimento de  $2^{\circ}$  Nível: Internet", "Atendimento de  $2^{\circ}$  Nível: Rede interna", "Atendimento de 2º Nível: Impressoras", etc., e então os chamados poderiam ser organizados com mais facilidade e coerência.

- gerenciamento de contas de e-mails utilizadas para abertura de chamados, ou seja, e-mails que o sistema irá acessar as caixas de entrada e puxar os e-mails para o sistema. Esta funcionalidade pode ser acessada através do item "Contas de Email PostMaster" presente no grupo "Configurações de E-mail". Além disso, como podem ser utilizados várias contas de e-mails, podemos realizar filtros em que a fila de atendimento será definida de acordo com a conta de e-mail destinatária. Esta funcionalidade pode ser acessada através do item "Filtros PostMaster" presente no grupo "Configurações de E-mail".
- gerenciamento de notificações, seja para atendentes ou para clientes, as quais podem ser configuradas levando-se em conta diversos eventos durante o atendimento de um chamado. Esta funcionalidade pode ser acessada através do item "Notificações de Chamados" presente no grupo "Configurações de Chamados".
- gerenciamento de estados do chamado, de modo a informar se novo, aberto, fechado com êxito, fechado sem êxito, fechado com solução de contorno etc. Esta funcionali-

dade pode ser acessada através do item "Estados" presente no grupo "Configurações" de Chamados".

- gerenciamento de tipos do chamado, de modo a informar se requisição de serviço, incidente, problema etc. Esta funcionalidade pode ser acessada através do item "Tipos" presente no grupo "Configurações de Chamados".
- gerenciamento do catálogo de serviços, através do item "Serviços" presente no grupo "Configurações de Chamados". Neste item, o OTRS permite somente o cadastro do nome do serviço a ser prestado.
- gerenciamento de SLAs por serviço (o controle de SLAs por serviço se sobrepõe ao controle de SLA por filas), através do item "Acordos de Nível de Serviço" presente no grupo "Configurações de Chamados".
- gerenciamento de campos dinâmicos, ou seja, funcionalidade que permite criar campos para serem utilizados para armazenarem informações específicas dentro de um chamado. Esta ação pode ser acessada através do item "Campos Dinâmicos" presente no grupo "Configurações de Chamados".
- listas de controle de acessos (ACL, do inglês *Access Control Lists*), funcionalidade que pode ser utilizada para o controle de acesso a módulos do sistema ou o controle de opções disponíveis para seleção em um campo do chamado, por exemplo. Esta ação pode ser acessada através do item "Listas de Controle de Acesso (ACL)" presente no grupo "Configurações de Chamados".
- gerenciamento de processos, sendo que esta funcionalidade permite a modelagem de *workflows* para o atendimento de chamados. Esta funcionalidade pode ser acessada através do item "Gerenciamento de Processos" presente no grupo "Administração do SistemaŤ.
- $\bullet$  gerenciamento de pacotes<sup>1</sup>, sendo que esta funcionalidade permite a instalação de módulos adicionais (existem módulos gratuitos e pagos distribuídos pela própria empresa OTRS, além de diversos outros módulos disponibilizados pela comunidade opensource) ao OTRS. Esta funcionalidade pode ser acessada através do item "Gerenciador de Pacotes" presente no grupo "Administração do Sistema".
- configurações do sistema, ou seja, parâmetros de configuração do sistema. Esta funcionalidade pode ser acessada através do item "Gerenciamento de Processos" presente no grupo "Configurações do Sistema".

<sup>1</sup> Um pacote é um arquivo de extensão OPM (OTRS Package Manager) que pode ser instalado no OTRS.

| 春 心<br><b>Clientes</b><br><b>Chamados</b><br>Painel                                                                                                    | <b>Relatórios</b><br>Administração<br>Q                                                                                                    |                                                                                                    |                                                                                                    |                                                                                                    | $\kappa$ otrs 5s.                                                                                                    |
|----------------------------------------------------------------------------------------------------|----------------------------------------------------------------------------------------------------|----------------------------------------------------------------------------------------------------|----------------------------------------------------------------------------------------------------|----------------------------------------------------------------------------------------------------|----------------------------------------------------------------------------------------------------|
| Gerenciamento de Atendente<br>Atendentes<br>Criar e gerenciar atendentes.<br>Atendentes <-> Grupos<br>Associar atendentes a grupos.<br>Atendentes <- > Papéis<br>Associar atendentes a papéis.                                                              | <b>Grupos</b><br>Criar e gerenciar grupos.<br>Papéis<br>Criar e gerenciar papéis.<br>Papéis <-> Grupos<br>Associar papéis a grupos.                                                                                   | Gerenciamento de Entidade<br>Usuário Cliente<br>Criar e gerenciar usuários clientes.<br>Usuário Cliente <- > Grupos<br>Associar usuário cliente a grupos.                                                                                                    | <b>Clientes</b><br>Criar e gerenciar clientes.<br>Usuário Cliente <-> Servicos<br>Associar usuário cliente a serviços.                                                                                                    | Configurações de E-mail<br>Contas de E-mail PostMaster<br>Gerenciar contas POP3 e IMAP para<br>buscar e-mails.<br>Enderecos de E-mail<br>Configurar enderecos de e-mail de<br>remetente para o sistema.<br>Chaves PGP<br>Gerenciar chaves PGP para<br>encriptação de e-mail.                                                                                                    | <b>Filtros PostMaster</b><br>Filtrar e-mails de entrada.<br>Certificados S/MIME<br>Gerenciar certificados S/MIME para<br>encriptação de e-mail.                                                                                                    |
| Configurações de Fila                                                                                                    |                                                                                                    | Configurações de Chamado                                                                                                    |                                                                                                    | Administração do Sistema                                                                                                    | Manual Online do Administrador [2]                                                                                                    |
| Filas<br>Criar e gerenciar filas.<br>Modelos <-> Filas<br>Associar modelos a filas.<br>Autorrespostas <-> Filas<br>Associar filas a respostas.<br>Anexos <- > Modelos<br>Associar anexos a modelos.<br><b>Assinaturas</b><br>Criar e gerenciar assinaturas. | <b>Modelos</b><br>Criar e gerenciar modelos.<br><b>Autorrespostas</b><br>Criar e gerenciar respostas enviadas<br>automaticamente.<br>Anexos<br>Criar e gerenciar anexos.<br>Saudações<br>Criar e gerenciar saudações. | Notificações de Chamados<br>Criar e gerenciar notificações de<br>chamados<br>Listas de Controle de Acesso (ACL)<br>Configurar e gerenciar ACLs.<br><b>Prioridades</b><br>Criar e gerenciar prioridades de<br>chamados.<br>Campos Dinâmicos<br>Criar e gerenciar campos dinâmicos. | <b>Tipos</b><br>Criar e gerenciar tipos de chamados.<br><b>Estados</b><br>Criar e gerenciar estados de<br>chamados.<br><b>Servicos</b><br>Criar e gerenciar serviços.<br>Acordos de Nível de Servico<br>Criar e gerenciar Acordos de Nível<br>de Serviço (SLAs). | Atendente Genérico<br>Gerenciar tarefas disparadas por<br>evento ou com execução baseada<br>em tempo.<br>OTRS Business Solution™<br>Implementar e gerenciar o OTRS<br>Business Solution™.<br>Servicos de Nuvem<br>Gerenciar serviços de nuvem OTRS<br>Group.<br>Gerenciamento de Sessões<br>Gerenciar sessões existentes.<br>Registro de Desempenho<br>Ver resultados da avaliação de<br>desempenho.<br><b>Comandos SQL</b><br>Executar consultas SQL<br>Configuração do Sistema<br>Alterar parâmetros de configuração<br>do sistema.<br>Gerenciador de Pacotes<br>Atualizar e estender as<br>funcionalidades do seu sistema com<br>pacotes de software. | Registro do Sistema<br>Gerenciar registro do sistema.<br>Coletor de dados para suporte<br>Gerenciar dados de suporte.<br>Notificação Administrativa<br>Enviar notificações para usuários.<br>Manutenção do Sistema<br>Agendar um período de manutenção<br>Eventos do Sistema<br>Ver mensagens de eventos do<br>sistema.<br>Gerenciamento de Processos<br>Configurar Processos.<br><b>Web Services</b><br>Criar e gerenciar web services. |

Figura 3 - Configurações disponíveis no menu "Administração" do OTRS

A figura 3 mostra as configurações disponíveis no menu "Administração" do OTRS.

Por se tratar de um sistema de gerenciamento de chamados, é um ferramenta que centraliza solicitações, problemas etc. Assim, o sistema permite que os chamados sejam abertos por alguns caminhos, tais como:

- · interface gráfica do próprio sistema;
- · através da leitura de uma ou mais caixas de e-mail;
- · através da integração com outros sistemas, os quais utilizam de um web service que o OTRS provê para abertura de chamados.

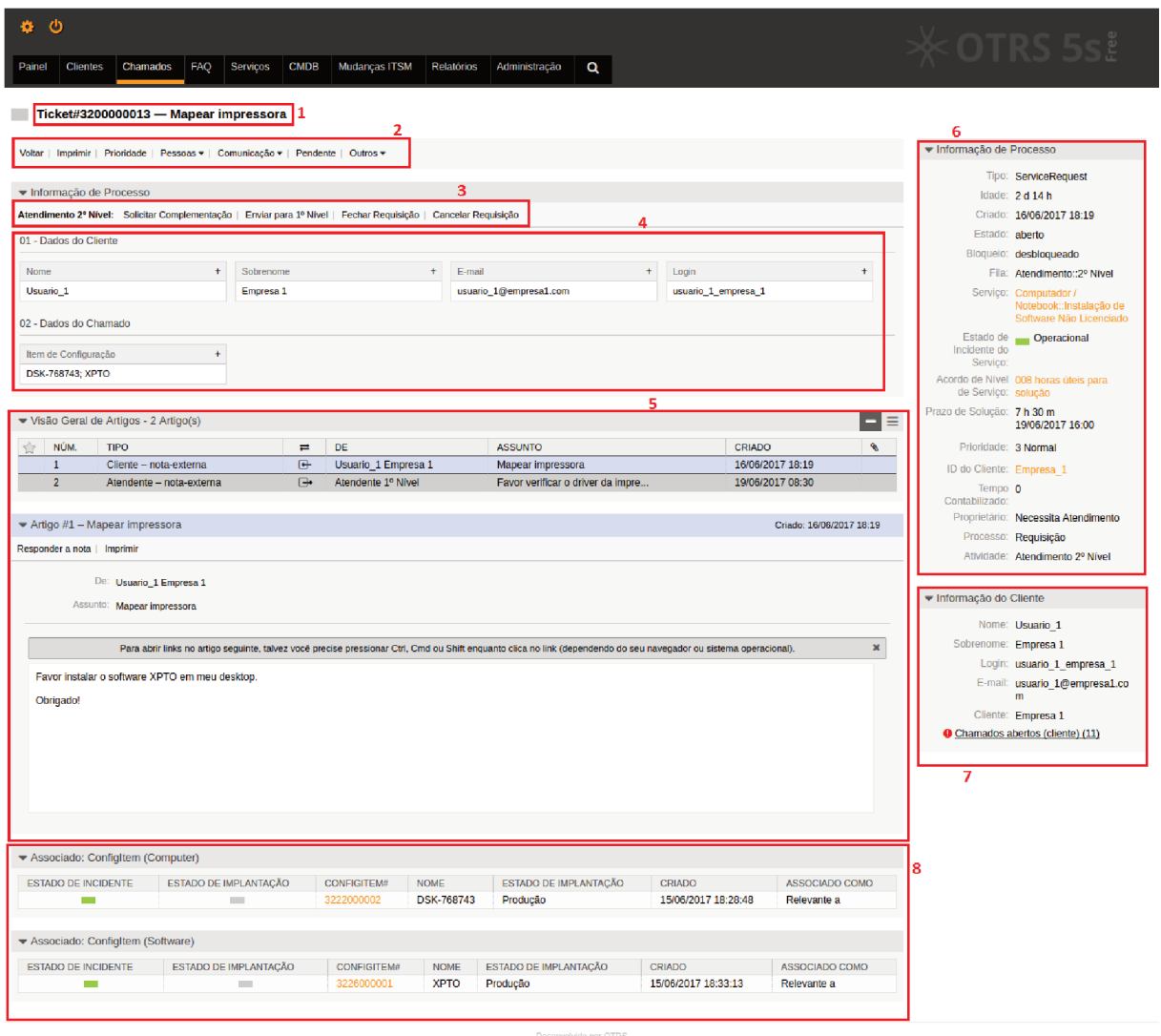

Figura 4 - Visão de um chamado

Quando um chamado é gerado no OTRS, é atribuído um identificador único ao mesmo, como pode ser observado no item 1 destacado na figura 4, sendo que, a cada interação no chamado (seja realizada ou por um atendente ou pelo próprio cliente), as informações sejam agrupadas, assim como no exemplo do prontuário médico supracitado.

Os itens que podem ser vistos na figura 4 são:

- · Item 1: Número do chamado (identificador único do chamado), além do título do mesmo.
- · Item 2: Ações padrões disponíveis para serem executadas no chamado.
- $\bullet$  *Item 3:* Ações disponíveis para serem executadas no chamado, segundo definição do workflow criado através do gerenciamento de processos.
- $\bullet$  *Item 4:* Exibição dos campos dinâmicos preenchidos no chamado, segundo agrupamento definido em configuração do sistema.
- *Item 5:* Lista de notas adicionadas ao chamado, além da exibição do texto referente à nota selecionada.
- *Item 6:* Informações do chamado, tais como tipo, estado, serviço, fila de atendimento, SLA e processo, caso seja um chamado de um processo definido.
- *Item 7:* Informações do cliente do chamado.
- *Item 8:* Itens de configuração associados ao chamado.

# 4 Implementação do ITIL utilizando OTRS

Este capítulo visa apresentar a utilização do OTRS para a gestão de serviços prestados seguindo algumas das melhores práticas do ITIL. Para tanto, será abordado os seguintes tópicos:

- *Gerenciamento de Catálogo de Serviços:* abordado um passo a passo para o cadastro do catálogo de serviços prestados.
- *Gerenciamento de Acordos de Níveis de Serviços:* abordado um passo a passo para o cadastro dos acordos de níveis de serviços prestados.
- *Gerenciamento de Itens de Configuração:* abordado um passo a passo para o cadastro de itens de configuração.
- *Gerenciamento de Requisições:* abordado um exemplo prático para construção de um workflow de atendimento relacionado à requisição de serviços, de forma a demonstrar a utilização do gerenciamento de processos do OTRS para modelagem de fluxos de atendimentos.

Além disso, como complemento das informações que são descritas neste capítulo, foram disponibilizados e fazem-se importantes de serem vistos:

- o procedimento para instalação do OTRS, descrito no apêndice A;
- o procedimento para instalação de pacotes do OTRS, descrito no apêndice B;
- os pacotes utilizados, descritos no apêndice C.
- arquivo de importação das configurações do sistema realizadas, disponível no apêndice D.

# 4.1 Gerenciamento de Catálogo de Serviços

O OTRS disponibiliza uma funcionalidade para o cadastro dos serviços que compõem o catálogo de serviços. Esta funcionalidade pode ser acessada através do menu "Administração" e, posteriormente, acessando o item "Serviços" no grupo "Configurações" de Chamado".

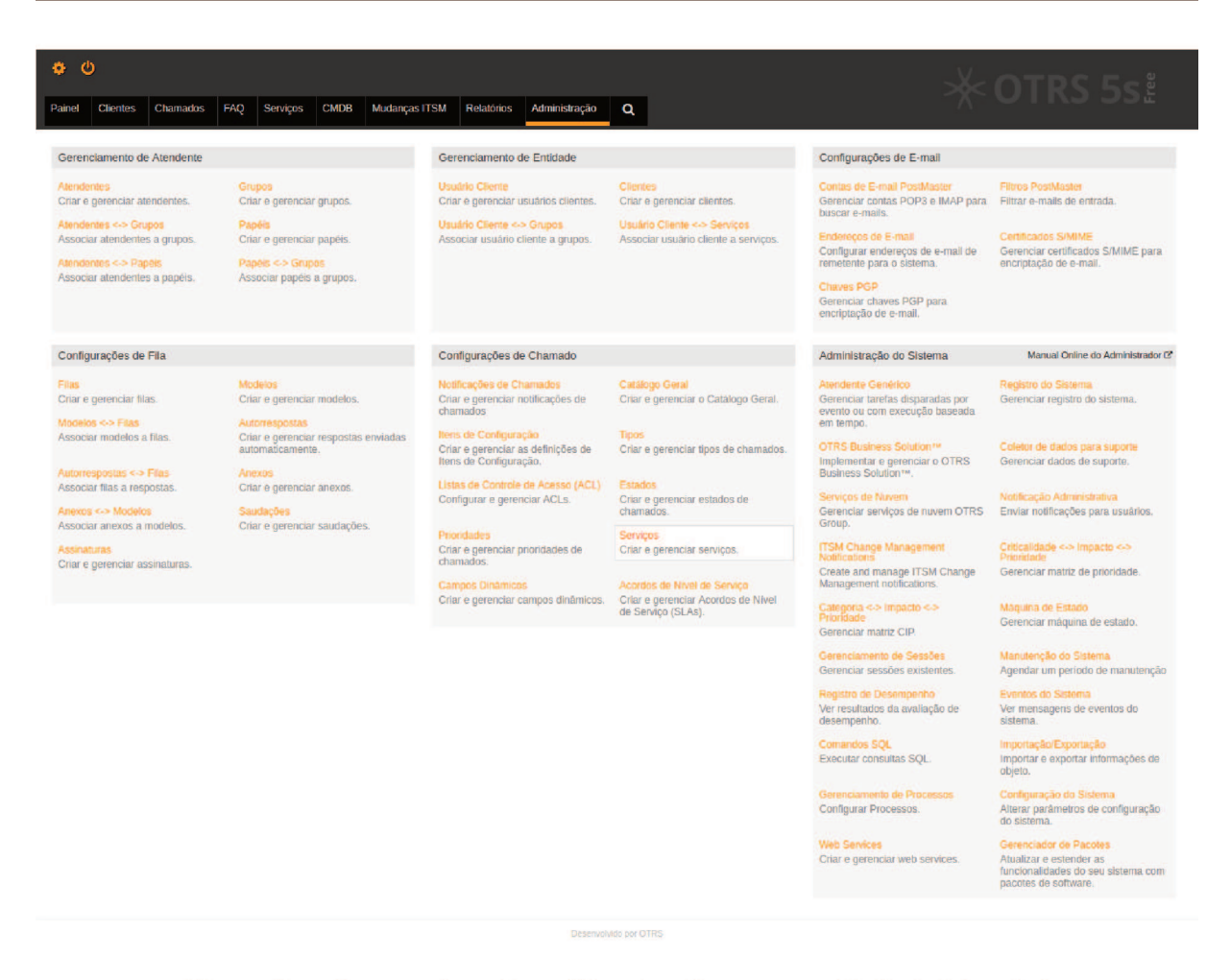

Figura 5 - Acessando o item "Serviços" no menu "Administração"

A figura 5 mostra a opção a ser selecionada.

Ao acessar o item "Serviços", o sistema direcionará para a lista de Serviços cadastrados, conforme pode ser visto na figura abaixo:

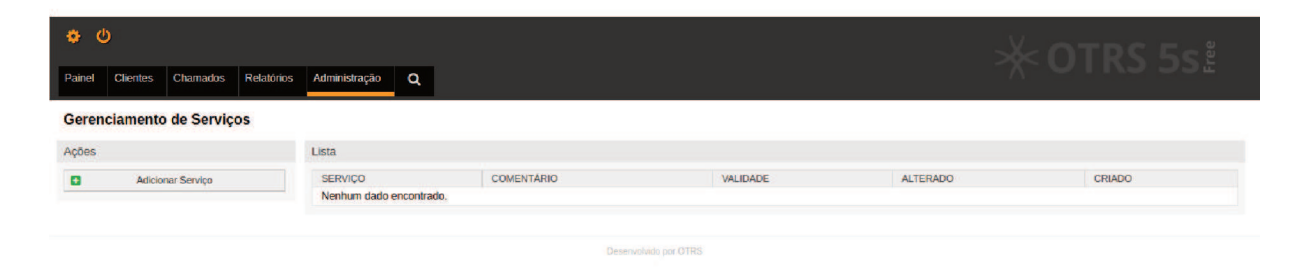

Para que possamos realizar o cadastro de um novo Serviço, basta clicarmos no botão "Adicionar Serviço", que pode ser visto no canto esquerdo da lista de Serviços, conforme figura 6.

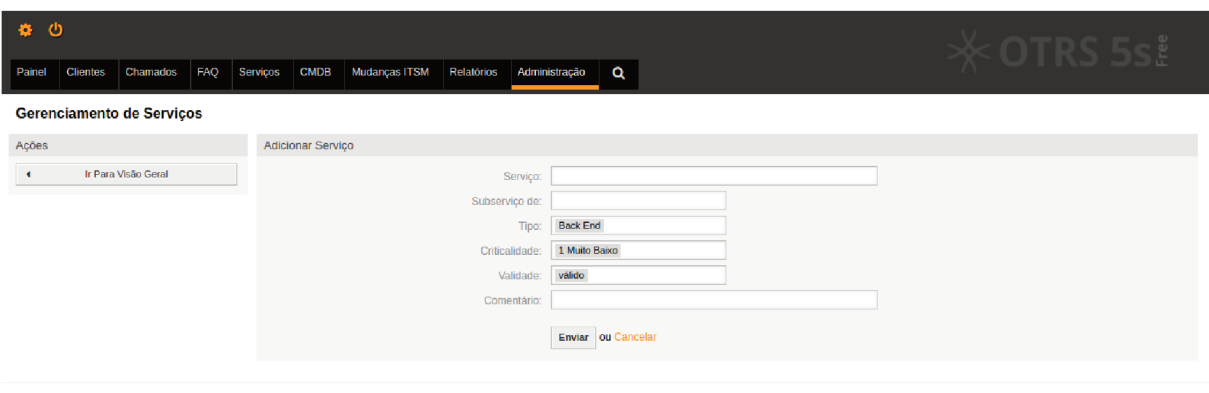

Figura 7 – Formulário para cadastro de Serviço

A figura 7 mostra o formulário para cadastro de serviço. Neste formulário, são solicitadas as seguintes informações:

- Servico: qual o nome do servico que se deseja cadastrar.
- · Subserviço de: o nome do serviço do qual o serviço que se deseja cadastrar é filho/componente.
- $\bullet$  Tipo: categorização (simplesmente informativo) do serviço. As opções podem ser editadas na classe de catálogo "ITSM::Service::Type", a qual pode ser acessada através do menu "Administração" e, posteriormente, acessando o item "Catálogo Geral" no grupo "Configurações de Chamado".
- Criticalidade: nível da criticidade do serviço a ser prestado, variando de 1 (Muito Baixo) a 5 (Muito Alto).
- · Validade: qual a situação do serviço em questão, ou seja, se o mesmo é um serviço:
	- $-$  válido;
	- $-$  inválido-temporariamente;
	- $-$  inválido.
- Comentário: uma breve explicação/comentário sobre o serviço (campo opcional, que  $\bullet$ aceita no máximo 250 caracteres).

# 4.2 Gerenciamento de Acordos de Níveis de Serviços

Há duas formas de se cadastrar os níveis de serviços no OTRS. Podemos utilizar acordos de níveis de serviços diretamente relacionados às filas de atendimentos ou aos serviços.

Independentemente da forma que será utilizado os acordos de níveis de serviços, as seguintes informações podem ser cadastradas:

- *Escalação prazo da resposta inicial (minutos):* prazo para realizar a primeira interação com o cliente. Caso este prazo não seja cumprido, o chamado é escalado.
	- **–** *NotiĄcar Por:* percentual em que será gerado um evento no sistema para enviar uma notificação, caso esta esteja configurada por exemplo, quando o prazo decorrido atingir este percentual.
- *Escalação prazo de atualização (minutos):* prazo realizar interação com o cliente após realizada a primeira interação com o mesmo. Caso este prazo não seja cumprido, o chamado é escalado.
	- **–** *NotiĄcar Por:* percentual em que será gerado um evento no sistema para enviar uma notificação, caso esta esteja configurada por exemplo, quando o prazo decorrido atingir este percentual.
- *Escalação prazo de solução (minutos):* prazo para conclusão do chamado. Caso este prazo não seja cumprido, o chamado é escalado.
	- **–** *NotiĄcar Por:* percentual em que será gerado um evento no sistema para enviar uma notificação, caso esta esteja configurada por exemplo, quando o prazo decorrido atingir este percentual.
- *Calendário:* Definição do período de trabalho, o qual será utilizado para o cálculo dos prazos supracitados. O sistema permite cadastrar até nove calendários diferentes, sendo que as configurações podem ser encontradas descritas no apêndice D deste documento.

Para se cadastrar as informações dos acordos de níveis de serviços diretamente relacionados às filas de atendimento, as informações supracitadas devem ser preenchidas no cadastro da fila de atendimento. Para tanto, as filas de atendimentos cadastradas podem ser acessadas através do menu "Administração" e, posteriormente, acessando o item "Filas" no grupo "Configurações de Fila".

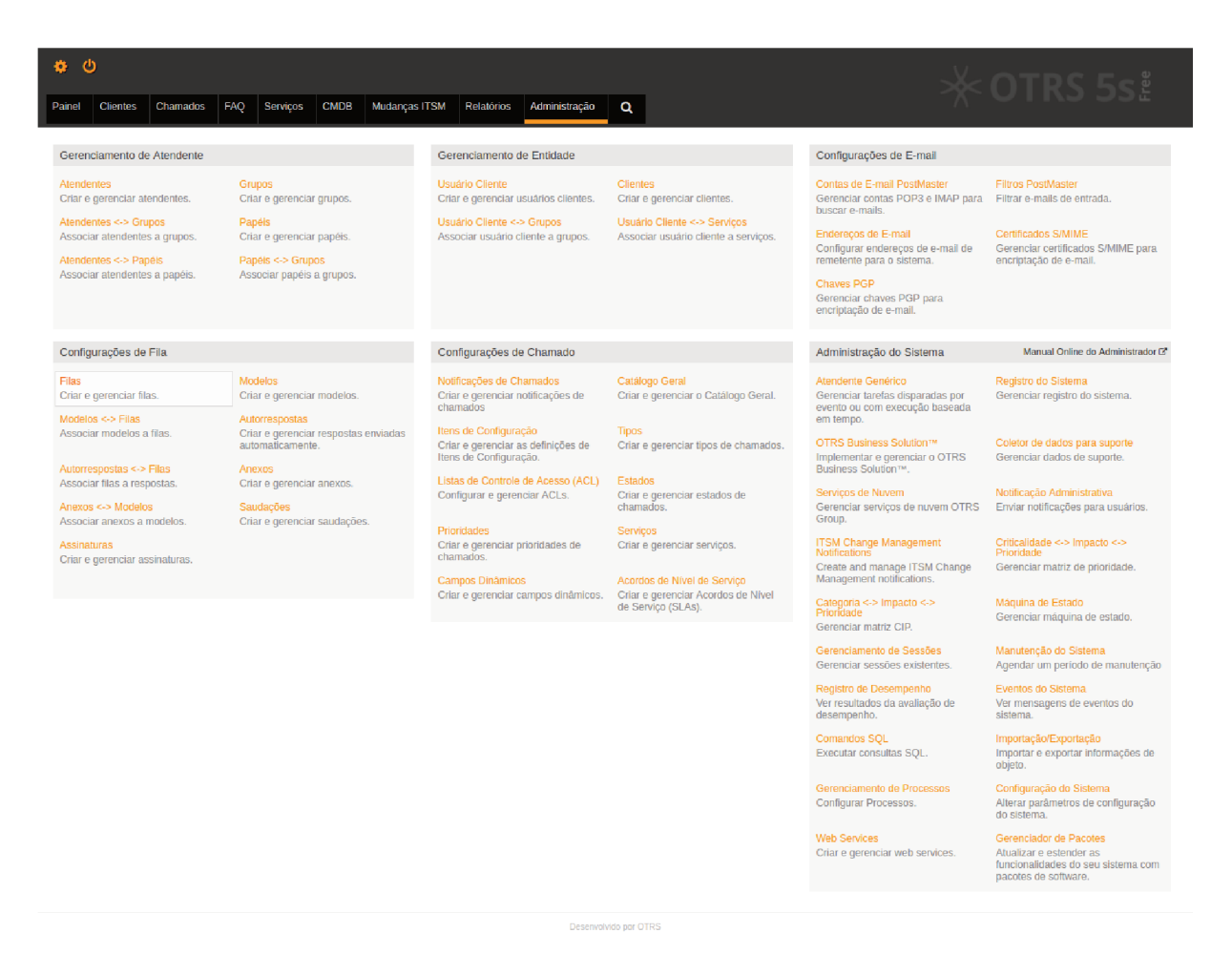

Figura 8 – Acessando o item "Filas" no menu "Administração"

A figura 8 mostra a opção a ser selecionada.

Para se cadastrar as informações dos acordos de níveis de serviços diretamente relacionados aos serviços, deve-se acessar o menu "Administração" e, posteriormente, acessar o item "Acordos de Nível de Serviço" no grupo "Configurações de Chamado".

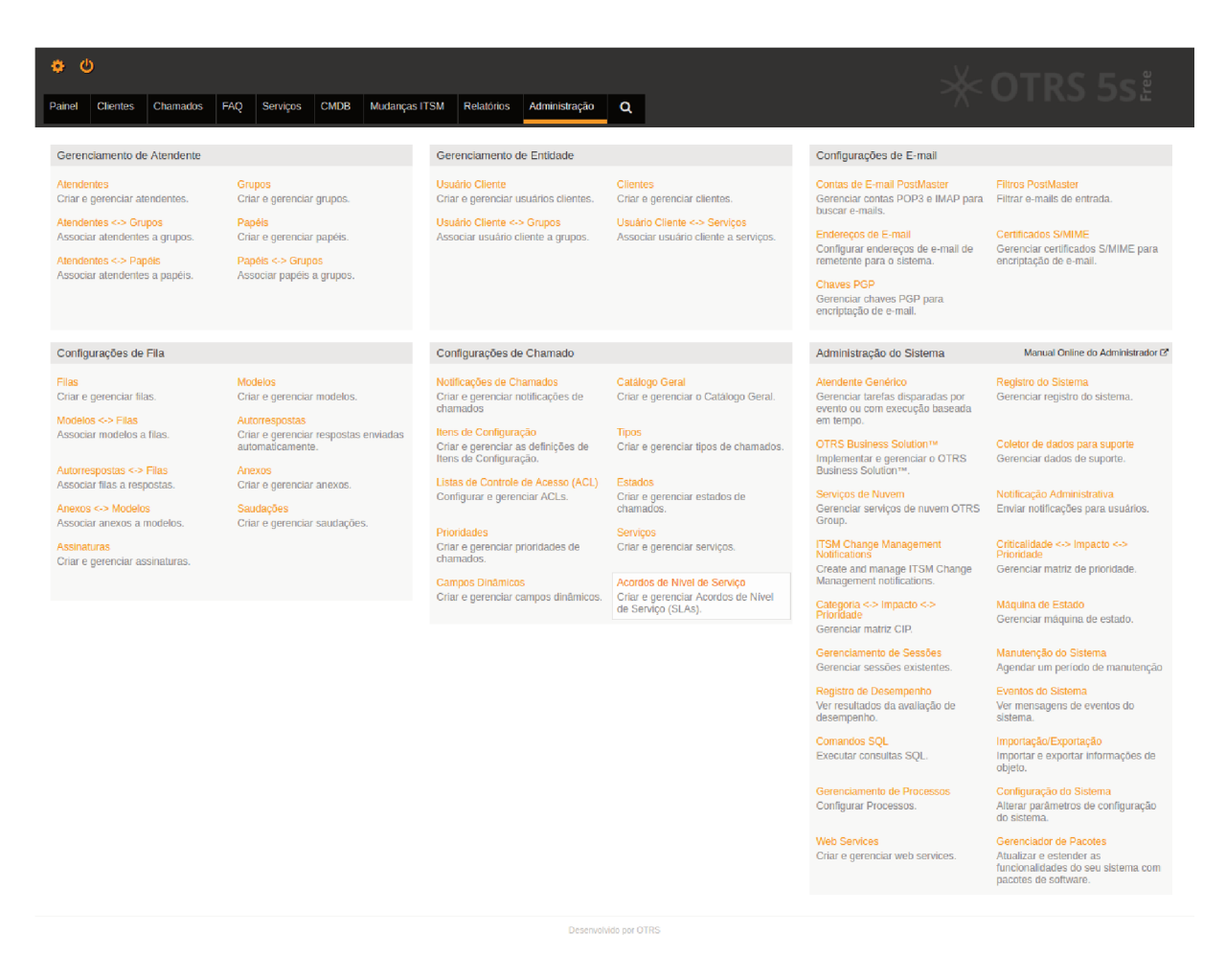

Figura 9 – Acessando o item "Acordos de Nível de Serviço" no menu "Administração"

A figura 9 mostra a opção a ser selecionada.

Ao acessar o item "Acordos de Nível de Serviço", o sistema direcionará para a lista de Acordos de Nível de Serviço cadastrados, conforme pode ser visto na figura abaixo:

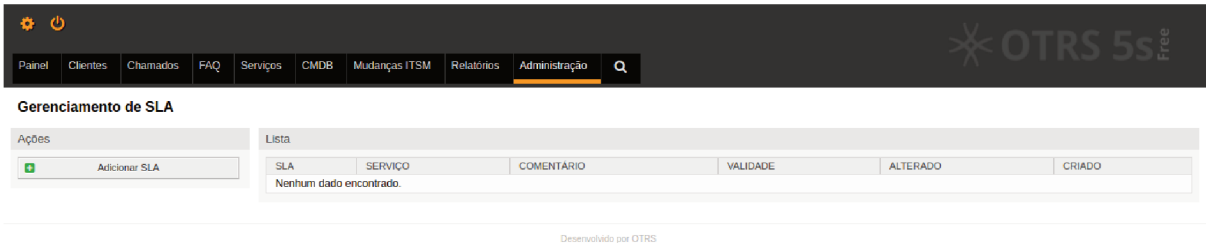

Figura  $10$ – Tela de listagem de Acordos de Nível de Serviço cadastrados

Para que possamos realizar o cadastro de um novo Acordo de Nível de Serviço, basta clicarmos no botão "Adicionar SLA", que pode ser visto no canto esquerdo da lista de Serviços, conforme figura 10.

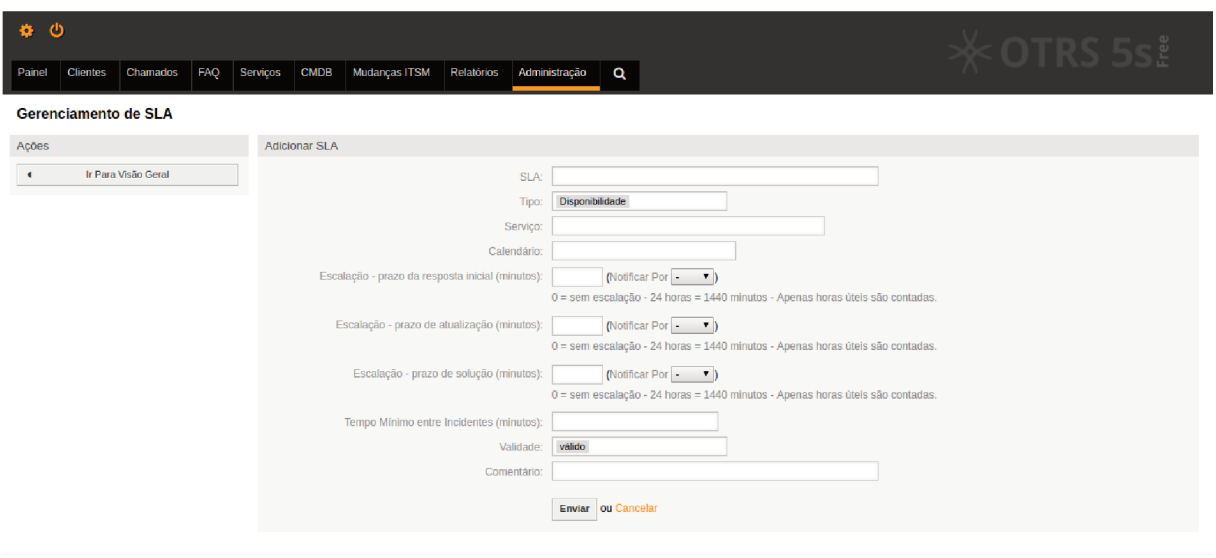

Figura 11 – Formulário para cadastro de Acordo de Nível de Serviço

A figura 11 mostra o formulário para cadastro de Acordo de Nível de Serviço. Neste formulário, além das informações citadas anteriormente, são solicitadas as seguintes informações:

- · *SLA:* qual o nome do Acordo de Nível de Serviço que se deseja cadastrar.
- *Tipo:* categorização (simplesmente informativo) do SLA. As opções podem ser editadas na classe de catálogo "ITSM::SLA::Type", a qual pode ser acessada através do menu "Administração" e, posteriormente, acessando o item "Catálogo Geral" no grupo "Configurações de Chamado".
- Serviço:  $o(s)$  Serviço(s) para  $o(s)$  qual(is) será(ão) atribuído(s) o Acordo de Nível de Serviço.
- Validade: qual a situação do Acordo de Nível de Serviço em questão, ou seja, se o  $\bullet$ mesmo é um Acordo de Nível de Serviço:
	- $-$  válido;
	- $-$  inválido-temporariamente;
	- $-$  inválido.
- Tempo Mínimo entre Incidentes (minutos): tempo mínimo entre a ocorrência de incidentes.
- Comentário: uma breve explicação/comentário sobre o Acordo de Nível de Serviço (campo opcional, que aceita no máximo 250 caracteres).

#### Gerenciamento de Itens de Configuração 4.3

Com a instalação do pacote ITSM (apêndices B e C), o sistema já permite a criação de itens de configuração pertencentes às seguintes classes:

- Computador;
- Hardware;
- · Localização;
- Rede:
- Software.

Porém, o OTRS nos permite criar classes de itens de configuração, ou seja, podemos criar cadastros específicos para cada tipo de item de configuração. Com isso, o sistema permite uma maior adequação ao cenário em que o sistema será utilizado.

Para se cadastrar um item de configuração, devemos acessar o menu "CMDB" e, posteriormente, o submenu "Nova".

| <b>Ch</b><br>Chamados<br><b>Clientes</b><br>Painel                                                                                                    | <b>FAO</b><br>Serviços<br><b>Mudanças ITSM</b><br><b>CMDB</b><br>Visão Geral                                                                                                    | Relatórios<br>Administração                                                                                                    | $\alpha$                                                                                                    |                                                                                                    | $\kappa$ OTRS 5s. $\,$                                                                                                    |
|----------------------------------------------------------------------------------------------------|----------------------------------------------------------------------------------------------------|----------------------------------------------------------------------------------------------------|----------------------------------------------------------------------------------------------------|----------------------------------------------------------------------------------------------------|----------------------------------------------------------------------------------------------------|
| Gerenciamento de Atendente                                                                                                    | Nova                                                                                                    | le Entidade                                                                                                    |                                                                                                    | Configurações de E-mail                                                                                                    |                                                                                                    |
| Atendentes<br>Criar e gerenciar atendentes.<br>Atendentes <- > Grupos<br>Associar atendentes a grupos.<br>Atendentes <- > Papéis<br>Associar atendentes a papels.                                                                                      | Procurar<br>Grupos<br>Criar e gerenciar grupos.<br><b>Papers</b><br>Criar e gerenciar papéis.<br>Papéis <- > Grupos<br>Associar papels a grupos.                                                                      | Criar e gerenciar usuários clientes.<br>Usuário Cliente <- > Grupos<br>Associar usuário cliente a grupos.                                                                                                    | <b>Clinnten</b><br>Criar e gerenciar clientes.<br>Usuário Cliente <- > Servicos<br>Associar usuário cliente a serviços.                                                                                                    | Contas de E-mail PostMaster<br>Gerenciar contas POP3 e IMAP para<br>buscar e-mails.<br>Enderecos de E-mail<br>Configurar endereços de e-mail de<br>remetente para o sistema.<br>Chaves PGP<br>Gerenciar chaves PGP para<br>encriptação de e-mail.                                                                                                    | <b>Filtron PostMaster</b><br>Filtrar e-mails de entrada.<br>Certificados S/MIME<br>Gerenciar certificados S/MIME para<br>encriptação de e-mail.                                                                                                    |
| Configurações de Fila                                                                                                    |                                                                                                    | Configurações de Chamado                                                                                                    |                                                                                                    | Administração do Sistema                                                                                                    | Manual Online do Administrador D                                                                                                    |
| Filas<br>Criar e perenciar filas.<br>Modelos <- > Filas<br>Associar modelos a filas.<br>Autorrespostas <- > Filas<br>Associar filas a respostas.<br>Anexas <- > Modelas<br>Associar anexos a modelos.<br>Assinaturas<br>Criar e gerenciar assinaturas. | <b>Modelos</b><br>Criar e gerenciar modelos.<br>Autorrespostas<br>Criar e gerenciar respostas enviadas<br>automaticamente.<br><b>Anexos</b><br>Criar e gerenciar anexos.<br>Saudações<br>Criar e gerenciar saudações. | Notificações de Chamados<br>Criar e gerenciar notificações de<br>chamados<br>Itens de Configuração<br>Criar e gerenciar as definições de<br>Itens de Configuração.<br>Listas de Controle de Acesso (ACL)<br>Configurar e gerenciar ACLs.<br><b>Prioridades</b><br>Criar e gerenciar prioridades de<br>chamados.<br>Campos Dinámicos<br>Criar e gerenciar campos dinâmicos. | Catálogo Geral<br>Criar e gerenciar o Catálogo Geral.<br>Tipos.<br>Criar e gerenciar tipos de chamados.<br>Estados<br>Criar e gerenciar estados de<br>chamados.<br>Serviços<br>Criar e gerenciar serviços.<br>Acordos de Nivel de Serviço<br>Criar e gerenciar Acordos de Nivel<br>de Serviço (SLAs). | Atendente Genérico<br>Gerenciar tarefas disparadas por<br>evento ou com execução baseada<br>em tempo.<br>Notificação Administrativa<br>Enviar notificações para usuários.<br>Criticalidade <- > impacto <- ><br>Prioridade<br>Gerenciar matriz de prioridade.<br>Máquina de Estado<br>Gerenciar máquina de estado.<br>Manutenção do Sistema<br>Agendar um periodo de manutenção<br>Eventos do Sistema<br>Ver mensagens de eventos do<br>sistema.<br>Importação/Exportação<br>Importar e exportar informações de<br>objeto.<br>Configuração do Sistema<br>Alterar parâmetros de configuração<br>do sistema.<br>Gerenciador de Pacotes<br>Atualizar e estender as<br>funcionalidades do seu sistema com<br>pacotes de software. | Coletor de dados para suporte<br>Gerenciar dados de suporte.<br>ITSM Change Management<br>Notifications<br>Create and manage ITSM Change<br>Management notifications.<br>Categoria <- > Impacto <- ><br>Prioridade<br>Gerenciar matriz CIP.<br>Gerenciamento de Sessões<br>Gerenciar sessões existentes.<br>Registro de Desempenho<br>Ver resultados da avaliação de<br>desempenho.<br>Comandos SOL<br>Executar consultas SQL.<br>Gerenciamento de Processos<br>Configurar Processos.<br>Web Services<br>Criar e gerenciar web services. |

Figura 12 - Acessando o submenu "Nova" no menu "CMDB"

A figura 12 mostra a opção a ser selecionada.

Ao acessar esta opção, o sistema direcionará para a lista de classes de itens de configuração que podem ser cadastrados, conforme pode ser visto na figura abaixo:

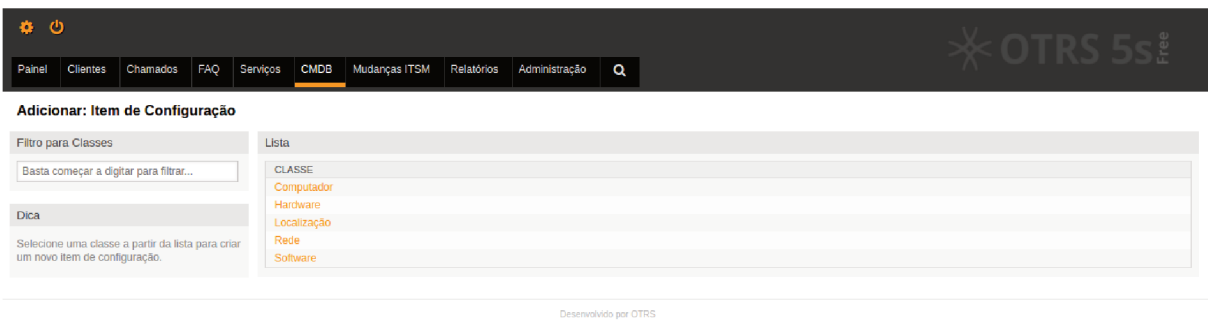

Figura 13 - Tela de listagem de itens de configuração que podem ser cadastrados

Para que possamos realizar o cadastro de um novo item de configuração, basta clicarmos na classe à qual desejamos cadastrar. Na figura 13, vemos a lista de classes disponíveis.

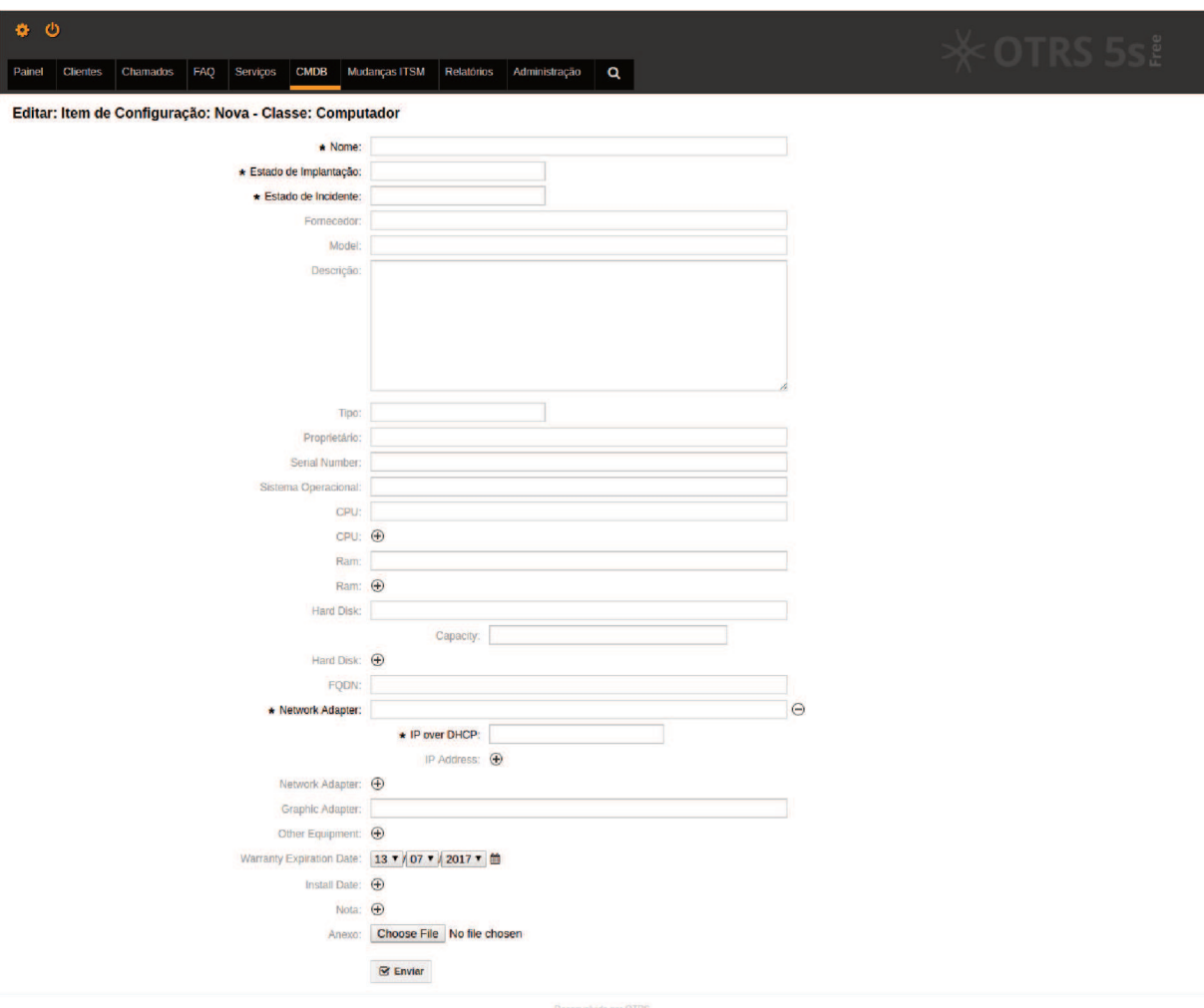

Figura 14 – Formulário para cadastro de itens de configuração da classe "Computador"

A figura 14 mostra o formulário para cadastro de itens de configuração da classe "Computador".

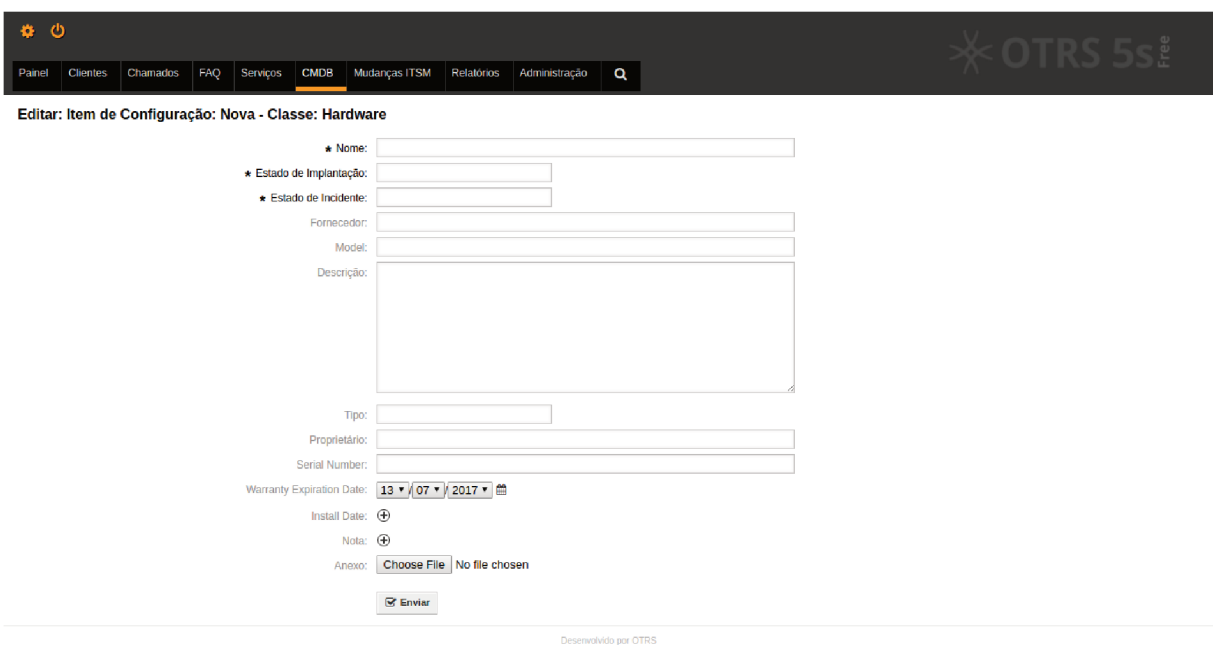

Figura 15 – Formulário para cadastro de itens de configuração da classe "Hardware"

A figura 15 mostra o formulário para cadastro de itens de configuração da classe "Hardware".

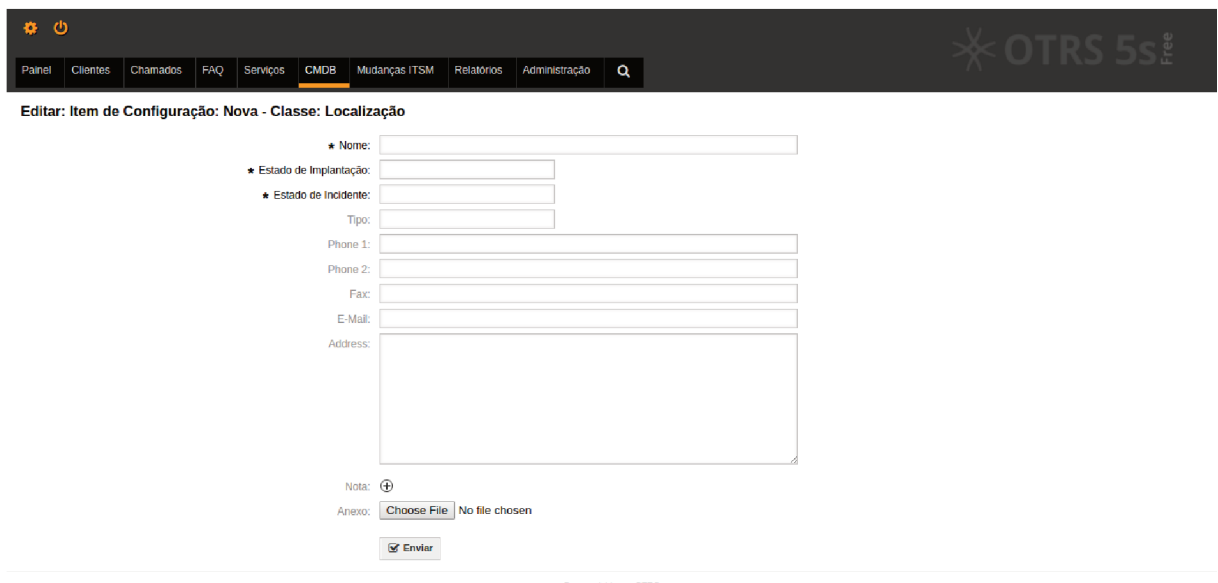

Figura 16 - Formulário para cadastro de itens de configuração da classe "Localização"

A figura 16 mostra o formulário para cadastro de itens de configuração da classe "Localização".

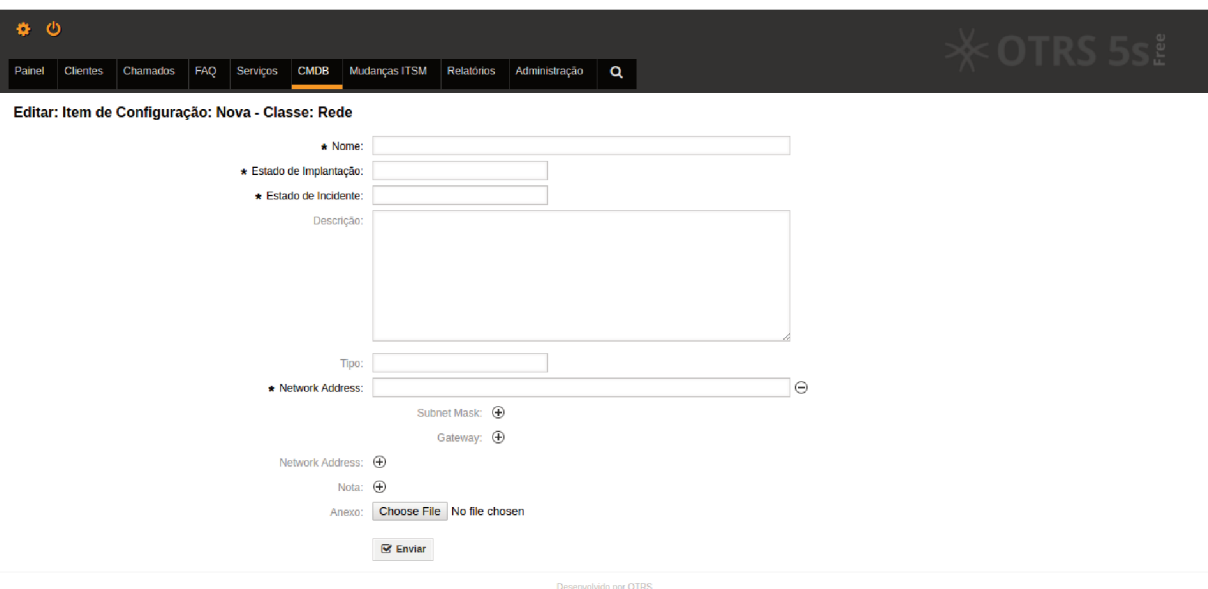

Figura 17 – Formulário para cadastro de itens de configuração da classe "Rede"

A figura 17 mostra o formulário para cadastro de itens de configuração da classe "Rede".

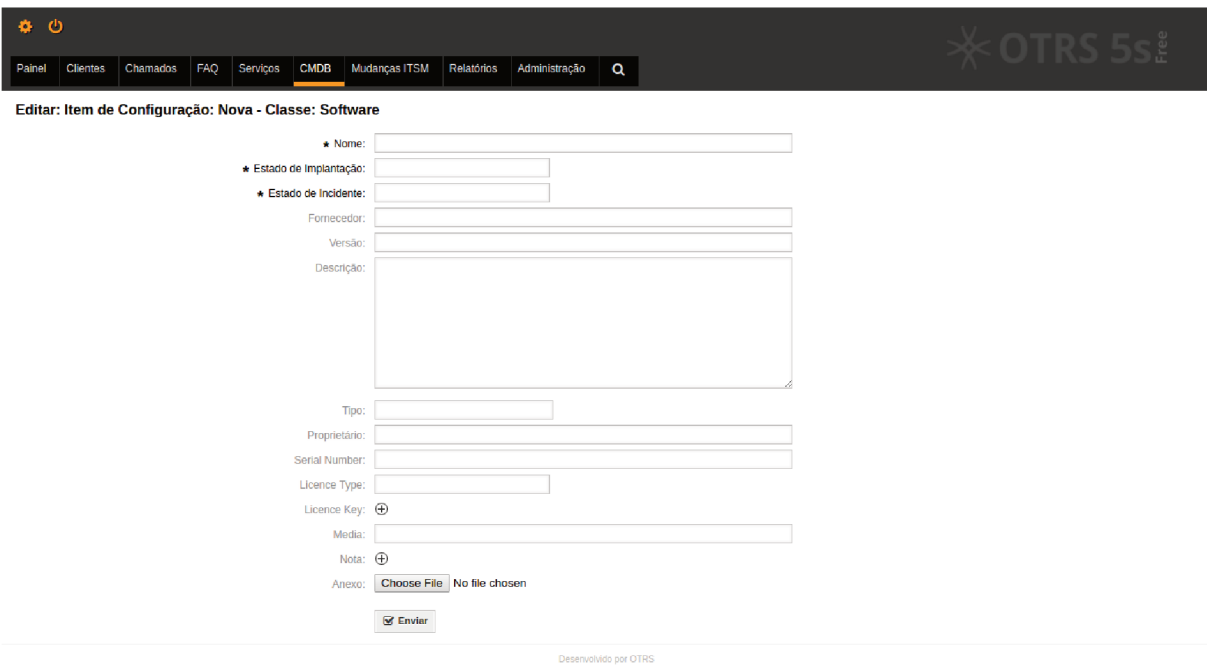

Figura 18 – Formulário para cadastro de itens de configuração da classe "Software"

A figura 18 mostra o formulário para cadastro de itens de configuração da classe "Software".

#### Gerenciamento de Requisições  $4.4$

#### $4.4.1$ Definindo o processo a ser implementado

Neste documento iremos demonstrar como utilizar o OTRS para trabalharmos um processo de requisições relacionadas a serviços de TI, tais como formatação de computador, instalação de software, e-mail, calendário etc.

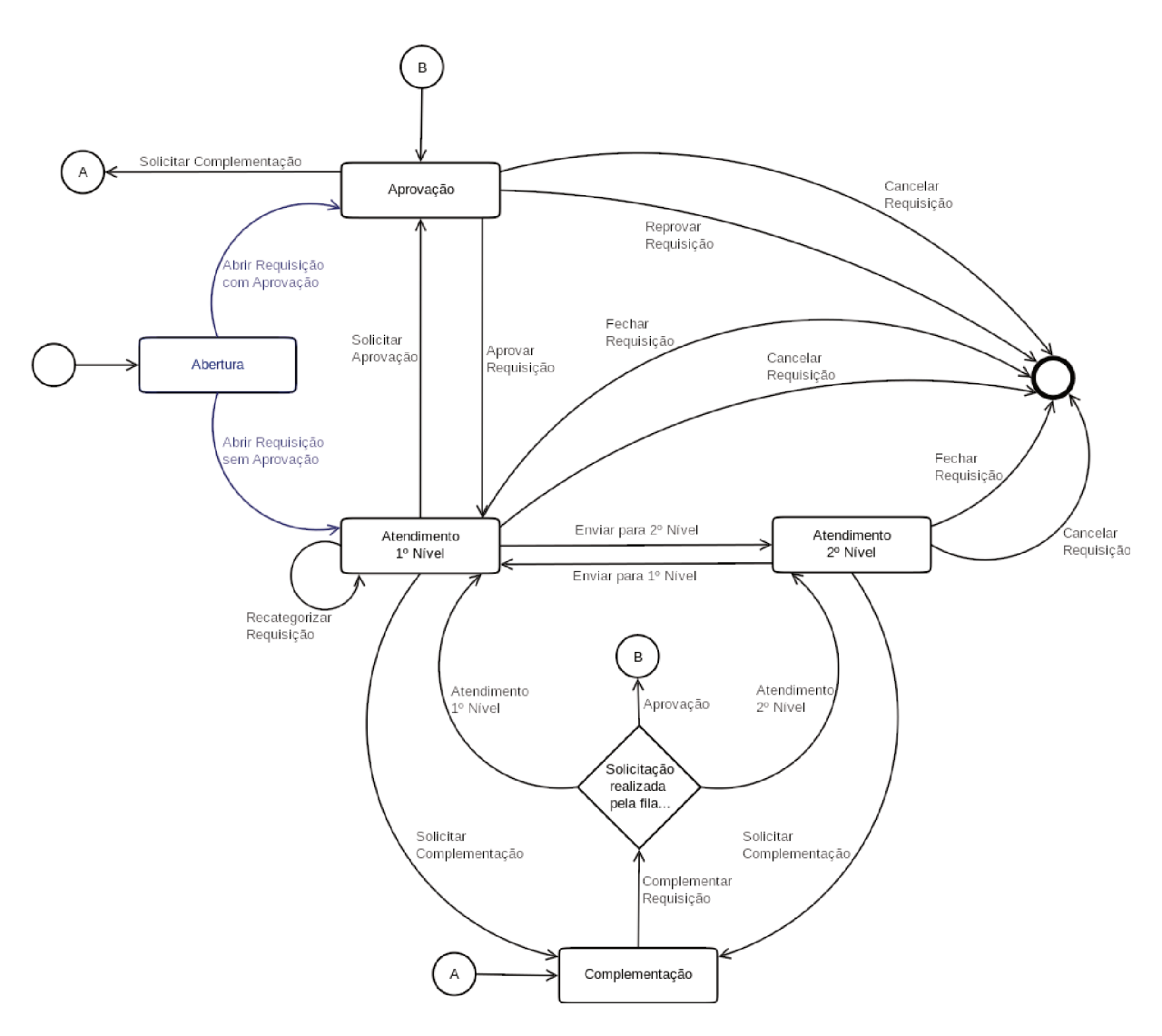

Figura 19 – Processo de Requisição - Etapa de Abertura

Na figura 19 podemos constatar, em azul, a etapa de abertura do processo de requisição e suas possíveis ações. Nesta etapa, há somente dois possíveis caminhos a serem seguidos:

· Abrir Requisição com Aprovação: o serviço escolhido para a requisição necessita de aprovação anteriormente ao atendimento. Devido a isso, a requisição irá para a etapa de Aprovação;

· Abrir Requisição sem Aprovação: o serviço escolhido para a requisição não necessita de aprovação anteriormente ao atendimento. Devido a isso, a requisição irá para a etapa de Atendimento 1<sup>º</sup> Nível.

A abertura de requisições poderá ser realizada tanto pelo atendente quanto pelo próprio cliente.

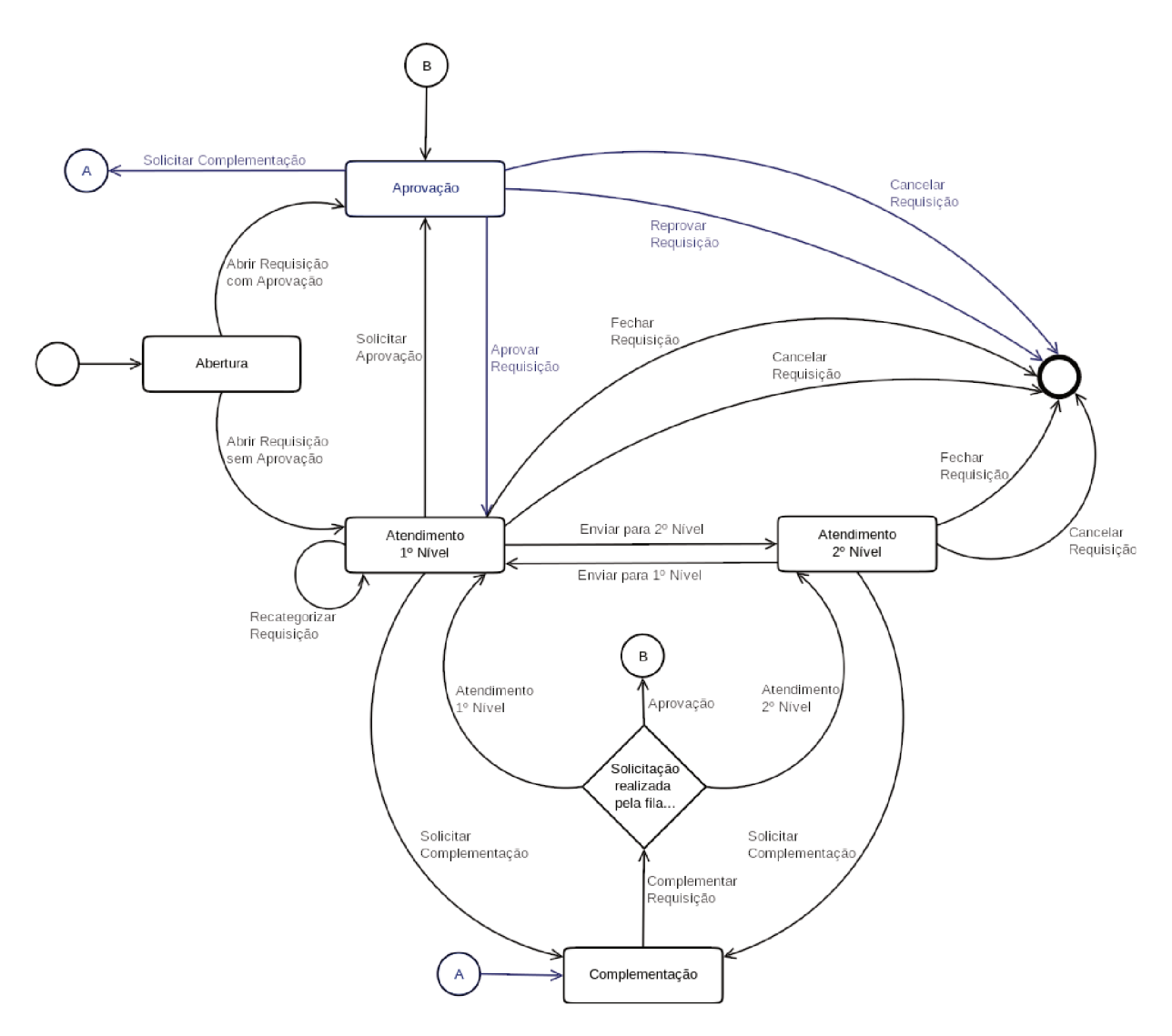

Figura 20 - Processo de Requisição - Etapa de Aprovação

A figura 20 apresenta, em azul, a etapa de Aprovação e suas possíveis ações, sendo elas:

- Solicitar Complementação: neste caso, o Aprovador necessita de maiores infor- $\bullet$ mações para decidir sobre o atendimento da requisição. Para isso, envia o chamado para a etapa de Complementação, na qual o cliente pode realizar tal ação;
- · Aprovar Requisição: o Aprovador aprova a requisição, enviando-a para a etapa de Atendimento 1º Nível;
- Reprovar Requisição: o Aprovador reprova a requisição, encerrando-a;
- Cancelar Requisição: o Aprovador cancela a requisição.

Esta etapa é de responsabilidade do Aprovador, porém o cliente poderá realizar o cancelamento desta requisição a qualquer momento.

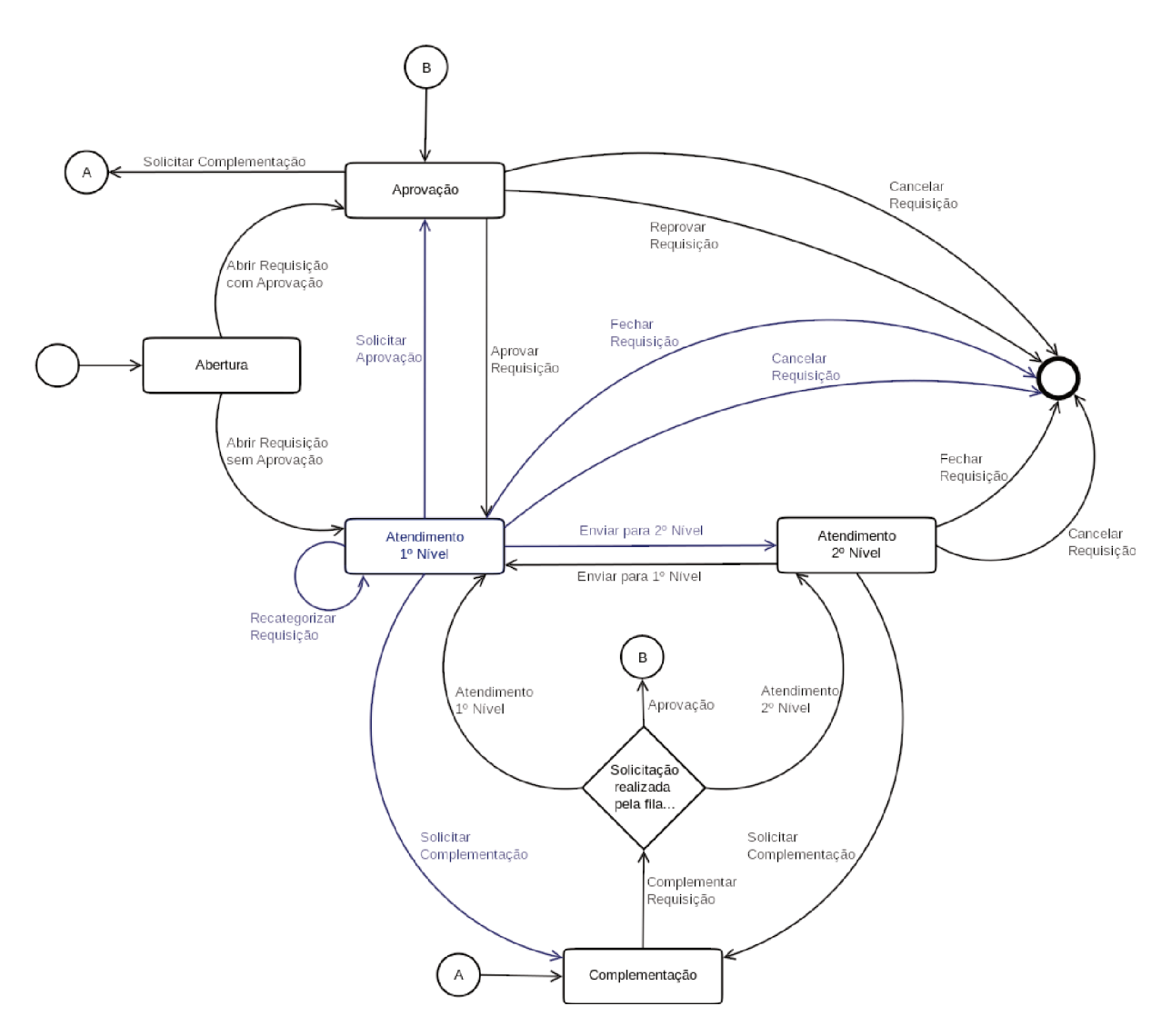

Figura 21 – Processo de Requisição - Etapa de Atendimento 1º Nível

Podemos perceber, em azul, na figura 21, as ações disponíveis para o Atendimento  $1^{\circ}$  Nível, sendo:

· Solicitar Complementação: neste caso, o Atendente do 1º Nível necessita de maiores informações para continuar com o atendimento da requisição. Para isso, envia o chamado para a etapa de Complementação, na qual o cliente pode realizar tal ação;

- **Recategorizar Requisição:** o Atendente do 1º Nível pode alterar as categorizações da requisição, como serviço, por exemplo, para refletir com a real necessidade do atendimento. Neste caso há três possíveis cenários:
	- 1. caso o serviço não seja alterado, a requisição continua na etapa Atendimento 1º Nível (ação Recategorizar Requisição);
	- 2. caso o serviço seja alterado, porém não necessite de aprovação, a requisição continua na etapa Atendimento 1º Nível (ação Recategorizar Requisição);
	- 3. caso o serviço seja alterado e o mesmo necessite de aprovação, a requisição é enviada para a etapa Apŕovação (ação Solicitar Aprovação).
- **Enviar para o 2º Nível:** o Atendente do 1º Nível envia a requisição para o Atendimento 2º Nível, nos casos em que, por exemplo, não consiga realizar o atendimento;
- **Fechar Requisição:** o Atendente do 1º Nível informa o que foi realizado no atendimento da requisição, encerrando-a;
- **Cancelar Requisição:** o Atendente do 1º Nível cancela a requisição.

Esta etapa é de responsabilidade do Atendente do 1º Nível, porém o cliente poderá realizar o cancelamento desta requisição a qualquer momento.

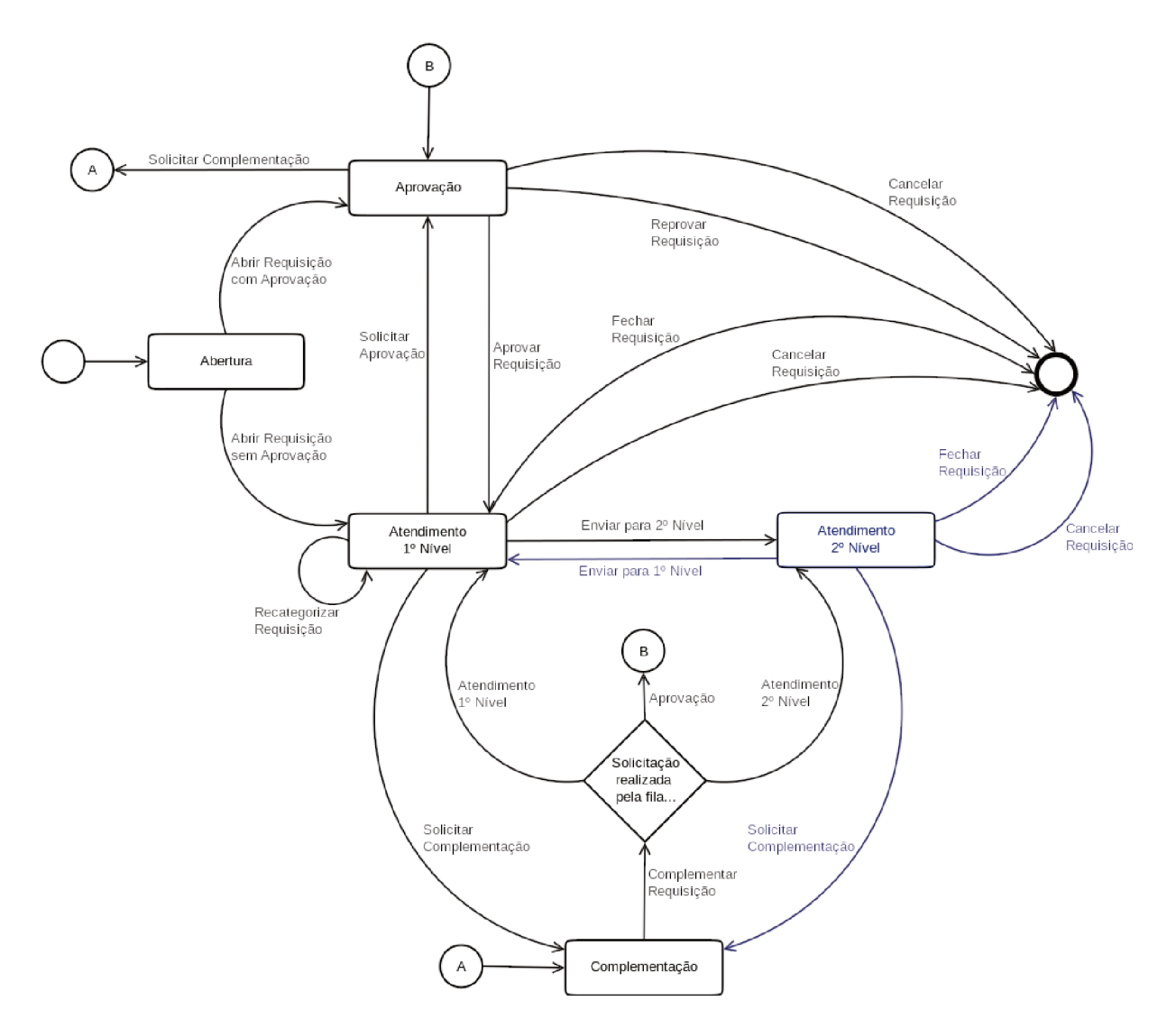

Figura 22 – Processo de Requisição - Etapa de Atendimento 2º Nível

É possível observar em azul, na figura 22, as ações disponíveis para o Atendimento  $2^{\circ}$  Nível, sendo possível:

- Solicitar Complementação: neste caso, o Atendente do  $2^{\circ}$  Nível necessita de maiores informações para continuar com o atendimento da requisição. Para isso, envia o chamado para a etapa de Complementação, na qual o cliente pode realizar tal ação.
- Enviar para o 1<sup>o</sup> Nível: o Atendente do 2<sup>o</sup> Nível envia a requisição para o Atendi- $\bullet$ mento 1<sup>o</sup> Nível, nos casos em que, por exemplo, seja possível realizar o atendimento na etapa Atendimento 1º Nível;
- Fechar Requisição: o Atendente do  $2^{\circ}$  Nível informa o que foi realizado no atendimento da requisição, encerrando-a;
- Cancelar Requisição: o Atendente do 2º Nível cancela a requisição.

Esta etapa é de responsabilidade do Atendente do 2º Nível, porém o cliente poderá realizar o cancelamento desta requisição a qualquer momento.

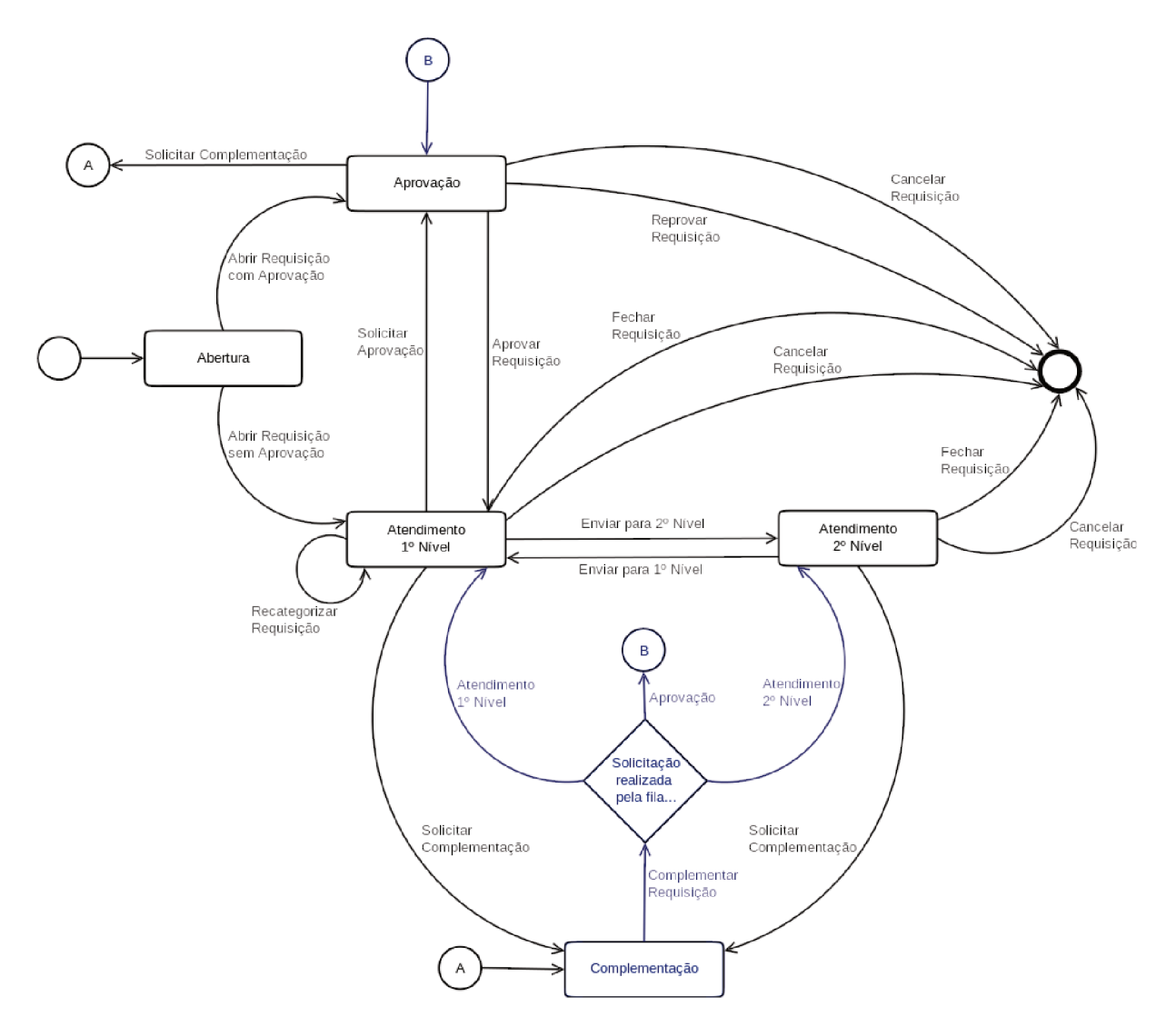

Figura 23 – Processo de Requisição - Etapa de Complementação

Na etapa Complementação, conforme observa-se na figura 23, é possível realizar:

- Complementar Requisição: o cliente complementa as informações da requisição, devolvendo-a para a etapa que lhe solicitou a complementação;
- Cancelar Requisição: o cliente cancela a requisição.  $\bullet$

Esta etapa é de responsabilidade do cliente, porém é possível que a equipe que solicitou a complementação também possa cancelar a requisição.

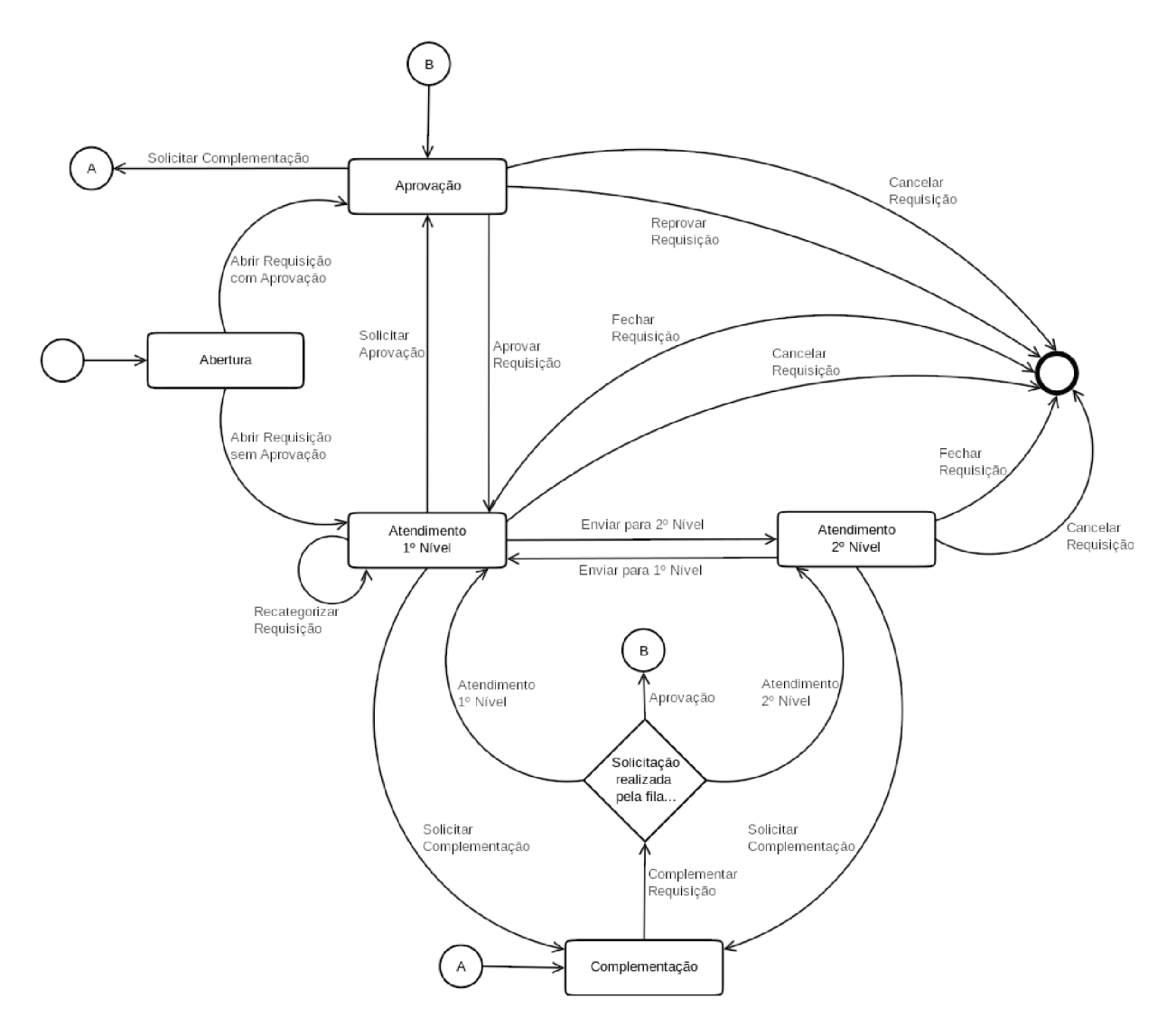

Figura 24 - Processo de Requisição - Visão Geral

A figura 24 mostra uma visão geral do processo.

#### Implementando o processo 4.4.2

#### $4.4.2.1$ Cadastro de Informações Iniciais

Para a implementação do processo, algumas informações deverão ser cadastradas:

## 4.4.2.1.1 Grupos

Os seguintes grupos devem ser criados:

- $\bullet$  fila aguardando \_aprovacao
- atendimento fila  $\bullet$
- $\bullet$  fila atendimento 10 nivel

• fila $\quad$  atendimento  $\quad$  20 nivel

## 4.4.2.1.2 Papéis

Os seguintes papéis devem ser criados:

- Aprovador
- Atendente 1º Nível
- Atendente 2º Nível
- Gestor de Atendimento

## 4.4.2.1.3 Papéis  $\langle - \rangle$  Grupos

Devemos realizar o relacionamento de papéis e grupos a fim de facilitar a atribuição / remoção de acessos de usuários.

As seguintes permissões padrões podem ser atribuídas a um grupo:

- Somente Leitura: Acesso somente leitura de chamados neste grupo/fila.
- **mover** para: Permissões para mover chamados neste grupo/fila.
- **criar:** Permissões para criar chamados neste grupo/fila.
- **nota:** Permissões para adicionar notas aos chamados neste grupo/fila.
- **proprietário:** Permissões para alterar o proprietário do chamado neste grupo/fila.
- **prioridade:** Permissões para alterar a prioridade do chamado neste grupo/fila.
- Leitura E Escrita: Acesso de leitura e escrita de chamados neste grupo/fila.

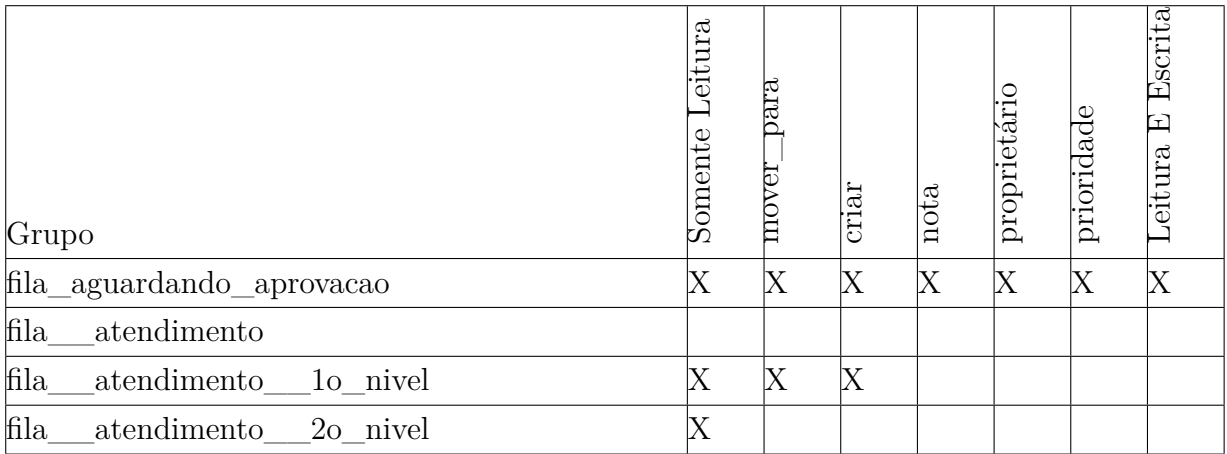

Tabela 1 – Permissões do papel "Aprovador"

A tabela 1 mostra como devemos configurar o relacionamento dos grupos com o papel "Aprovador".

| Grupo                       | eitura<br>Somente | J<br>hal | criar | $\overline{\text{not}}$ a | proprietário | prioridade | scrita<br>Ŧ<br>⊡<br>eitura |
|-----------------------------|-------------------|----------|-------|---------------------------|--------------|------------|----------------------------|
| fila_aguardando_aprovacao   |                   | Х        | Χ     | Χ                         |              |            |                            |
| fila__atendimento           |                   |          |       |                           |              |            |                            |
| fila__atendimento__1o_nivel |                   | Х        | Χ     | Χ                         | Х            | Χ          |                            |
| fila atendimento 20 nivel   |                   |          |       |                           |              |            |                            |

Tabela 2 – Permissões do papel "Atendente  $1^{\circ}$  Nível"

A tabela 2 mostra como devemos configurar o relacionamento dos grupos com o papel "Atendente 1º Nível".

| Grupo                        | eitura<br>Somente | жn<br>mover | criar | $\overline{\text{nota}}$ | proprietário | prioridade | scrit<br>Œ<br>ᄄ<br>eitura |
|------------------------------|-------------------|-------------|-------|--------------------------|--------------|------------|---------------------------|
| fila_aguardando_aprovacao    | Χ                 | Χ           | Χ     | IX                       |              |            |                           |
| fila<br>atendimento          |                   |             |       |                          |              |            |                           |
| fila<br>atendimento lo nivel |                   | Х           | Χ     | Х                        |              |            |                           |
| fila<br>atendimento 20 nivel |                   |             | Х     |                          |              |            |                           |

Tabela 3 – Permissões do papel "Atendente  $2^{\circ}$  Nível"

A tabela 3 mostra como devemos configurar o relacionamento dos grupos com o papel "Atendente 2º Nível".

| Grupo                        | eitura<br>omente | para<br>₹<br>mo | criar | nota | proprietário | prioridade | œ<br>eitur: |
|------------------------------|------------------|-----------------|-------|------|--------------|------------|-------------|
| fila_aguardando_aprovacao    | Χ                | Х               | Х     | Χ    |              |            |             |
| fila atendimento             |                  |                 |       |      |              |            |             |
| fila<br>atendimento lo nivel |                  | Х               | Х     | Χ    | Χ            | Х          |             |
| fila<br>atendimento 20 nivel |                  |                 | Х     |      |              | Χ          |             |

Tabela 4 – Permissões do papel "Gestor de Atendimento"

A tabela 4 mostra como devemos configurar o relacionamento dos grupos com o papel "Gestor de Atendimento".

### 4.4.2.1.4 Atendentes

Devemos definir pelo menos um papel para cada atendente criado. Portanto, os seguintes atendentes devem ser criados:

- atendente aprovador
- atendente\_1o\_nivel
- atendente\_2o\_nivel
- atendente gestor de atendimento
- necessita\_atendimento

4.4.2.1.5 Atendentes  $\langle - \rangle$  Papéis

Para os usuários criados anteriormente, devemos configurar os seguintes papéis:

- Atendente "atendente\_aprovador"
	- Papel "Aprovador"
- Atendente "atendente $1$ o nivel"
	- Papel "Atendente 1º Nível"
- Atendente "atendente $_2$ o $_$ nivel"
- Papel "Atendente 2º Nível"
- Atendente "atendente\_gestor\_de\_atendimento"
	- Papel "Gestor de Atendimento"

### 4.4.2.1.6 Filas

Para podermos segregar o atendimento segundo os papéis que definidos, precisamos criar as seguintes filas:

- Aguardando Aprovação
	- Subfila de "";
	- **–** Grupo ŞĄla\_\_aguardando\_aprovacaoŤ.
- Atendimento
	- Subfila de "";
	- Grupo "fila atendimento".
- $1^{\circ}$  Nível
	- Subfila de "Atendimento";
	- Grupo "fila\_atendimento\_lo\_nivel".
- $2^{\circ}$  Nível
	- Subfila de "Atendimento";
	- Grupo "fila\_atendimento\_2o\_nivel".

## 4.4.2.1.7 Estados

Os seguintes estados devem ser criados:

- aguardando aprovacao
	- **–** Tipo do Estado: aberto
- aguardando complementacao
	- **–** Tipo do Estado: aberto
- cancelado
	- **–** Tipo do Estado: fechado

### 4.4.2.1.8 Serviços

Os seguintes Serviços foram criados como exemplos de serviços a serem solicitados:

- Computador / Notebook
	- Subserviço de ""
- Atualização de Sistema Operacional
	- Subserviço de "Computador / Notebook"
- Atualização de Software
	- Subserviço de "Computador / Notebook"
- Configuração
	- Subserviço de "Computador / Notebook"
- Formatação
	- Subserviço de "Computador / Notebook"
- Instalação de Software Licenciado
	- Subserviço de "Computador / Notebook"
- Instalação de Software Não Licenciado
	- Subserviço de "Computador / Notebook"
- Mapeamento de Impressora
	- Subserviço de "Computador / Notebook"
- Mapeamento de Pastas de Rede
	- Subserviço de "Computador / Notebook"
- Monitor Adicional
	- Subserviço de "Computador / Notebook"
- Novo Periférico
	- Subserviço de "Computador / Notebook"
- Solução de Problemas de Conectividade
	- Subserviço de "Computador / Notebook"
- Solução de Problemas do Computador
	- Subserviço de "Computador / Notebook"
- Troca de Monitor
	- Subserviço de "Computador / Notebook"
- Troca de Periférico
	- Subserviço de "Computador / Notebook"
- Comunicação e Colaboração
	- Subserviço de ""
- Conferência
	- Subserviço de "Comunicação e Colaboração"
- E-mail e Calendário
	- Subserviço de "Comunicação e Colaboração"
- Notificação de Emergência
	- Subserviço de "Comunicação e Colaboração"
- Redes Wireless
	- Subserviço de ""
- Rede de trabalho
	- Subserviço de "Redes Wireless"
- Rede visitante
	- Subserviço de "Redes Wireless"

Após a realização destes cadastros, os serviços devem ser atribuídos aos clientes através do menu "Administração" e, posteriormente, acessando o item "Usuário Cliente  $\langle \rangle$  Serviços" no grupo "Gerenciamento de Entidade".

## 4.4.2.1.9 SLAs

Os seguintes Serviços foram criados como exemplos de serviços a serem solicitados:

- 002 horas úteis para solução
	- **–** Serviços:
		- ∗ Comunicação e Colaboração::Conferência
		- ∗ Comunicação e Colaboração::E-mail e Calendário
		- ∗ Comunicação e Colaboração::Notificação de Emergência
		- ∗ Redes Wireless::Rede de trabalho
	- **–** Escalação prazo da resposta inicial (minutos): 0
		- ∗ Notificar Por: -
	- **–** Escalação prazo de atualização (minutos): 0
		- ∗ Notificar Por: -
	- **–** Escalação prazo de solução (minutos): 120
		- ∗ Notificar Por: 80%
	- **–** Calendário: Calendar 1
- 004 horas úteis para solução
	- **–** Serviços:
		- ∗ Computador / Notebook::Solução de Problemas de Conectividade
		- ∗ Computador / Notebook::Solução de Problemas do Computador
	- **–** Escalação prazo da resposta inicial (minutos): 0
		- ∗ Notificar Por: -
	- **–** Escalação prazo de atualização (minutos): 0
		- ∗ Notificar Por: -
	- **–** Escalação prazo de solução (minutos): 240
		- ∗ Notificar Por: 80%
	- **–** Calendário: Calendar 1
- 008 horas úteis para solução
	- **–** Serviços:
		- ∗ Computador / Notebook::Atualização de Software
		- ∗ Computador / Notebook::Instalação de Software Não Licenciado
- ∗ Computador / Notebook::Mapeamento de Impressora
- ∗ Computador / Notebook::Mapeamento de Pastas de Rede
- ∗ Redes Wireless::Rede visitante
- **–** Escalação prazo da resposta inicial (minutos): 0
	- ∗ Notificar Por: -
- **–** Escalação prazo de atualização (minutos): 0
	- ∗ Notificar Por: -
- **–** Escalação prazo de solução (minutos): 480
	- ∗ Notificar Por: 80%
- **–** Calendário: Calendar 1
- 016 horas úteis para solução
	- **–** Serviços:
		- ∗ Computador / Notebook::Configuração
		- ∗ Computador / Notebook::Instalação de Software Licenciado
		- ∗ Computador / Notebook::Novo Periférico
		- ∗ Computador / Notebook::Troca de Periférico
	- **–** Escalação prazo da resposta inicial (minutos): 0
		- ∗ Notificar Por: -
	- **–** Escalação prazo de atualização (minutos): 0
		- ∗ Notificar Por: -
	- **–** Escalação prazo de solução (minutos): 960
		- ∗ Notificar Por: 80%
	- **–** Calendário: Calendar 1
- 032 horas úteis para solução
	- **–** Serviços:
		- ∗ Computador / Notebook::Atualização de Sistema Operacional
		- ∗ Computador / Notebook::Formatação
		- ∗ Computador / Notebook::Monitor Adicional
		- ∗ Computador / Notebook::Troca de Monitor
	- **–** Escalação prazo da resposta inicial (minutos): 0
		- ∗ Notificar Por: -
	- **–** Escalação prazo de atualização (minutos): 0
- ∗ Notificar Por: -
- **–** Escalação prazo de solução (minutos): 1920
	- ∗ Notificar Por: 80%
- **–** Calendário: Calendar 1

## 4.4.2.1.10 Campos Dinâmicos

Campos dinâmicos são campos que podem ser criados a fim de armazenar informações específicas no chamado. Os seguintes campos dinâmicos devem ser criados:

• Acao

- **–** Objeto: Chamado
- **–** Tipo do Campo: Suspenso
- **–** Campo: Ação
- **–** Valores Possíveis:
	- ∗ Chave ŞAbrir Requisição com AprovaçãoŤ / Valor ŞAbrir Requisição com Aprovação"
	- ∗ Chave ŞAbrir Requisição sem AprovaçãoŤ / Valor ŞAbrir Requisição sem Aprovação"
	- ∗ Chave "Aprovar Requisição" / Valor "Aprovar Requisição"
	- ∗ Chave "Cancelar Requisição" / Valor "Cancelar Requisição"
	- ∗ Chave "Complementar Requisição" / Valor "Complementar Requisição"
	- ∗ Chave "Enviar para 1º Nível" / Valor "Enviar para 1º Nível"
	- ∗ Chave "Enviar para 2<sup>°</sup> Nível" / Valor "Enviar para 2<sup>°</sup> Nível"
	- ∗ Chave "Fechar Requisição" / Valor "Fechar Requisição"
	- ∗ Chave "Recategorizar Requisição" / Valor "Recategorizar Requisição"
	- ∗ Chave "Reprovar Requisição" / Valor "Reprovar Requisição"
	- ∗ Chave "Solicitar Aprovação" / Valor "Solicitar Aprovação"
	- ∗ Chave "Solicitar Complementação" / Valor "Solicitar Complementação"
- **–** Adicionar Valor Vazio: Sim
- ClienteEmail
	- **–** Objeto: Chamado
	- **–** Tipo do Campo: Texto
	- **–** Campo: E-mail
- ClienteLogin
	- **–** Objeto: Chamado
	- **–** Tipo do Campo: Texto
	- **–** Campo: Login
- ClienteNome
	- **–** Objeto: Chamado
	- **–** Tipo do Campo: Texto
	- **–** Campo: Nome
- ClienteSobrenome
	- **–** Objeto: Chamado
	- **–** Tipo do Campo: Texto
	- **–** Campo: Sobrenome
- $\bullet$  ItemConfiguracao
	- **–** Objeto: Chamado
	- **–** Tipo do Campo: ITSMConĄgItemReference
	- **–** Campo: Item de ConĄguração
	- Config item classes:
		- ∗ Computer
		- ∗ Hardware
		- ∗ Location
		- ∗ Network
		- ∗ Software
	- **–** Deployment states
		- ∗ Production
	- **–** Display Pattern: <CI\_Name>
	- **–** MaxArraySize: 10
	- **–** ItemSeparator: Ponto e Vírgula (;)
- MotivoCancelamento
	- **–** Objeto: Chamado
	- **–** Tipo do Campo: Suspenso
- Campo: Ação
- $-$  Valores Possíveis:
	- \* Chave "Desistência" / Valor "Desistência"
	- \* Chave "Emissão indevida" / Valor "Emissão indevida"

# 4.4.2.2 Criando o processo

O OTRS disponibiliza uma funcionalidade para criação de fluxos de atendimento, de modo a padronizar como o atendimento deve ser realizado.

Para criar um processo no OTRS devemos acessar o menu "Administração" e, posteriormente, acessar o item "Gerenciamento de Processos" no grupo "Administração do Sistema".

| Ø<br>o.                                                                                                    |                                                                                                    |                                                                                                    |                                                                                                    |                                                                                                    | $\times$ OTRS 5s.                                                                                                    |
|----------------------------------------------------------------------------------------------------|----------------------------------------------------------------------------------------------------|----------------------------------------------------------------------------------------------------|----------------------------------------------------------------------------------------------------|----------------------------------------------------------------------------------------------------|----------------------------------------------------------------------------------------------------|
| Chamados<br><b>Clientes</b><br>Painel                                                                                                    | <b>FAO</b><br>Serviços<br><b>Mudanças ITSM</b><br><b>CMDB</b>                                                                                                    | Relatórios<br>Administração                                                                                                    | Q                                                                                                    |                                                                                                    |                                                                                                    |
| Gerenciamento de Atendente                                                                                                    |                                                                                                    | Gerenciamento de Entidade                                                                                                    |                                                                                                    | Configurações de E-mail                                                                                                    |                                                                                                    |
| <b>Atendentes</b><br>Criar e gerenciar atendentes.<br>Atendentes <-> Grupos<br>Associar atendentes a grupos.<br>Atendentes <- > Papéis<br>Associar atendentes a papéis.                                                                                      | <b>Grupos</b><br>Criar e gerenciar grupos.<br>Papéis<br>Criar e gerenciar papéis.<br>Papéis <-> Grupos<br>Associar papéis a grupos.                                                                            | <b>Usuário Cliente</b><br>Criar e gerenciar usuários clientes.<br>Usuário Cliente <-> Grupos<br>Associar usuário cliente a grupos.                                                                                                    | <b>Clientes</b><br>Criar e gerenciar clientes.<br>Usuário Cliente <-> Serviços<br>Associar usuário cliente a servicos.                                                                                                    | Contas de E-mail PostMaster<br>Gerenciar contas POP3 e IMAP para<br>buscar e-mails.<br>Enderecos de E-mail<br>Configurar endereços de e-mail de<br>remetente para o sistema.<br><b>Chaves PGP</b><br>Gerenciar chaves PGP para<br>encriptação de e-mail.                                                                                                    | <b>Filtros PostMaster</b><br>Filtrar e-mails de entrada.<br>Certificados S/MIME<br>Gerenciar certificados S/MIME para<br>encriptação de e-mail.                                                                                                    |
| Configurações de Fila                                                                                                    |                                                                                                    | Configurações de Chamado                                                                                                    |                                                                                                    | Administração do Sistema                                                                                                    | Manual Online do Administrador [2]                                                                                                    |
| Filas<br>Criar e gerenciar filas.<br>Modelos <- > Filas<br>Associar modelos a filas.<br>Autorrespostas <-> Filas<br>Associar filas a respostas.<br>Anexos <- > Modelos<br>Associar anexos a modelos.<br><b>Assinaturas</b><br>Criar e gerenciar assinaturas. | <b>Modelos</b><br>Criar e gerenciar modelos.<br>Autorrespostas<br>Criar e gerenciar respostas enviadas<br>automaticamente.<br>Anexos<br>Criar e gerenciar anexos.<br>Saudações<br>Criar e gerenciar saudações. | Notificações de Chamados<br>Criar e gerenciar notificações de<br>chamados<br>Itens de Configuração<br>Criar e gerenciar as definições de<br>Itens de Configuração.<br>Listas de Controle de Acesso (ACL)<br>Configurar e gerenciar ACLs.<br><b>Prioridades</b><br>Criar e gerenciar prioridades de<br>chamados.<br><b>Campos Dinâmicos</b><br>Criar e gerenciar campos dinâmicos. | Catálogo Geral<br>Criar e gerenciar o Catálogo Geral.<br><b>Tipos</b><br>Criar e gerenciar tipos de chamados.<br>Estados<br>Criar e gerenciar estados de<br>chamados.<br><b>Servicos</b><br>Criar e gerenciar servicos.<br>Acordos de Nivel de Servico<br>Criar e gerenciar Acordos de Nível<br>de Serviço (SLAs). | Atendente Genérico<br>Gerenciar tarefas disparadas por<br>evento ou com execução baseada<br>em tempo.<br>Notificação Administrativa<br>Enviar notificações para usuários.<br>Criticalidade <-> Impacto <-><br>Prioridade<br>Gerenciar matriz de prioridade.<br>Máquina de Estado<br>Gerenciar máquina de estado.<br>Manutenção do Sistema<br>Agendar um período de manutenção<br>Eventos do Sistema<br>Ver mensagens de eventos do<br>sistema.<br>Importação/Exportação | Coletor de dados para suporte<br>Gerenciar dados de suporte.<br><b>ITSM Change Management</b><br><b>Notifications</b><br>Create and manage ITSM Change<br>Management notifications.<br>Categoria <-> Impacto <-><br>Prioridade<br>Gerenciar matriz CIP.<br>Gerenciamento de Sessões<br>Gerenciar sessões existentes,<br>Registro de Desempenho<br>Ver resultados da avaliação de<br>desempenho.<br>Comandos SQL<br>Executar consultas SQL.<br>Gerenciamento de Processos |
|                                                                                                    |                                                                                                    |                                                                                                    | Desenvolvido por OTRS                                                                                                    | Importar e exportar informações de<br>objeto.<br>Configuração do Sistema<br>Alterar parâmetros de configuração<br>do sistema.<br>Gerenciador de Pacotes<br>Atualizar e estender as<br>funcionalidades do seu sistema com<br>pacotes de software.                                                                                                    | <b>Configurar Processos.</b><br><b>Web Services</b><br>Criar e gerenciar web services.                                                                                                    |

Figura 25 - Acessando o item "Gerenciamento de Processos" no menu "Administração"

A figura 25 mostra a opção a ser selecionada.

Ao acessar o item "Gerenciamento de Processos", o sistema direcionará para a lista de Processos criados, conforme pode ser visto na figura abaixo:

| $\bullet$ 0   |                                      |                                                                                                    |     |          |                  |                         |            |                  |   |               |                 |               | $\times$ OTRS 5s. |
|---------------|--------------------------------------|----------------------------------------------------------------------------------------------------|-----|----------|------------------|-------------------------|------------|------------------|---|---------------|-----------------|---------------|-------------------|
|               | Painel Clientes                      | Chamados                                                                                                    | FAQ | Serviços | <b>CMDB</b>      | Mudanças ITSM           | Relatórios | Administração    | Q |               |                 |               |                   |
|               |                                      | Gerenciamento de Processos                                                                                                    |     |          |                  |                         |            |                  |   |               |                 |               |                   |
|               | <b>Filtrar por Processos</b>         |                                                                                                    |     |          | Processos        |                         |            |                  |   |               |                 |               |                   |
|               | Basta começar a digitar para filtrar |                                                                                                    |     |          | NOME DO PROCESSO | Nenhum dado encontrado. |            | <b>DESCRIÇÃO</b> |   | <b>ESTADO</b> | <b>EXPORTAR</b> | <b>COPIAR</b> | <b>IMPRIMIR</b>   |
| Ações         |                                      |                                                                                                    |     |          |                  |                         |            |                  |   |               |                 |               |                   |
| ۰             |                                      | Criar Novo Processo                                                                                                    |     |          |                  |                         |            |                  |   |               |                 |               |                   |
| ٠             |                                      | Implantar todos os processos                                                                                                    |     |          |                  |                         |            |                  |   |               |                 |               |                   |
|               | Importar configurações               |                                                                                                    |     |          |                  |                         |            |                  |   |               |                 |               |                   |
| processos.    |                                      | Você pode enviar um arquivo de configuração<br>para importar processos em seu sistema. O<br>arquivo precisa estar em formato .yml e ser<br>exportado pelo módulo de gerenciamento de           |     |          |                  |                         |            |                  |   |               |                 |               |                   |
|               | Choose File   No file chosen         |                                                                                                    |     |          |                  |                         |            |                  |   |               |                 |               |                   |
|               | Substituir entidades existentes      |                                                                                                    |     |          |                  |                         |            |                  |   |               |                 |               |                   |
|               |                                      | <b>1</b> Importar Configuração de Processo                                                                                                    |     |          |                  |                         |            |                  |   |               |                 |               |                   |
|               | Processos prontos para execução      |                                                                                                    |     |          |                  |                         |            |                  |   |               |                 |               |                   |
|               | adicional pode ser requerida.        | Aqui você pode ativar processos prontos para<br>execução demonstrando nossas boas práticas.<br>Por favor note que alguma configuração                                                          |     |          |                  |                         |            |                  |   |               |                 |               |                   |
| sofisticados. |                                      | Você gostaria de se beneficiar de processos<br>criados por especialistas? Faça o upgrade para<br>OTRS Business Solution <sup>114</sup> para importa-<br>alguns processos prontos para execução |     |          |                  |                         |            |                  |   |               |                 |               |                   |
|               | Substituir entidades existentes      |                                                                                                    |     |          |                  |                         |            |                  |   |               |                 |               |                   |
| 土             |                                      | Importar processos prontos para<br>execução                                                                                                    |     |          |                  |                         |            |                  |   |               |                 |               |                   |
| Descrição     |                                      |                                                                                                    |     |          |                  |                         |            |                  |   |               |                 |               |                   |
| novo.         |                                      | Para criar um novo Processo você pode<br>importar um Processo exportado de outro<br>sistema ou criar um Processo completamente                                                                 |     |          |                  |                         |            |                  |   |               |                 |               |                   |
|               | serão escritas nas configurações.    | Alterações feitas aos Processos só afetam o<br>sistema após a sincronização dos processos.<br>Ao sincronizar os processos as alterações                                                        |     |          |                  |                         |            |                  |   |               |                 |               |                   |

Figura 26 - Tela de listagem de Processos criados

Para que possamos realizar o cadastro de um novo Processo, basta clicarmos no botão "Criar Novo Processo", que pode ser visto no canto esquerdo da lista de Processos, conforme figura 26.

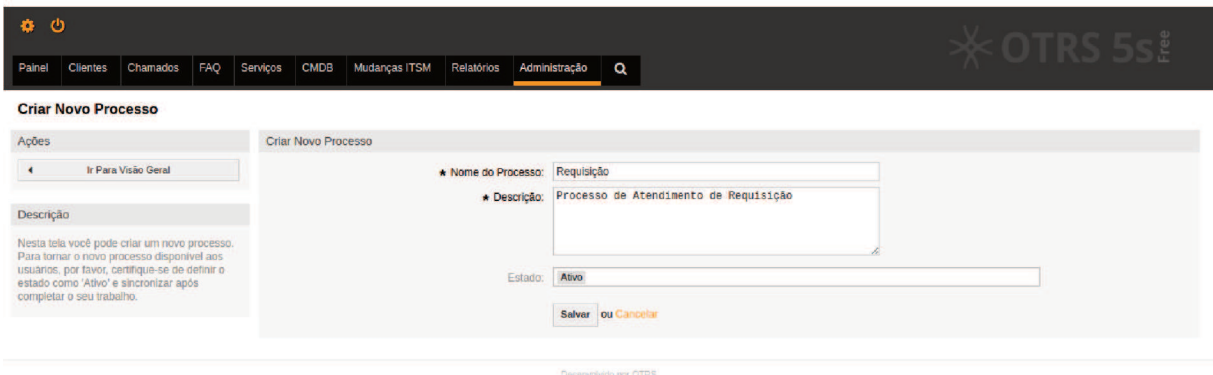

A figura 27 mostra o formulário para cadastro de processo. Neste formulário, são solicitadas as seguintes informações:

- *Nome do Processo:* qual o nome do processo que se deseja cadastrar.
- *Descrição:* descrição do processo que se deseja cadastrar.
- *Estado:* qual a situação do processo em questão, ou seja, se o mesmo é um processo:
	- **–** Ativo;
	- **–** Inativo;
	- **–** FadeAway.

Devemos preencher este formulário com as seguintes informações:

- *Nome do Processo:* Requisição
- *Descrição:* Processo de Atendimento de Requisição
- *Estado:* Ativo

Uma vez preenchidas as informações, devemos clicar em "Enviar".

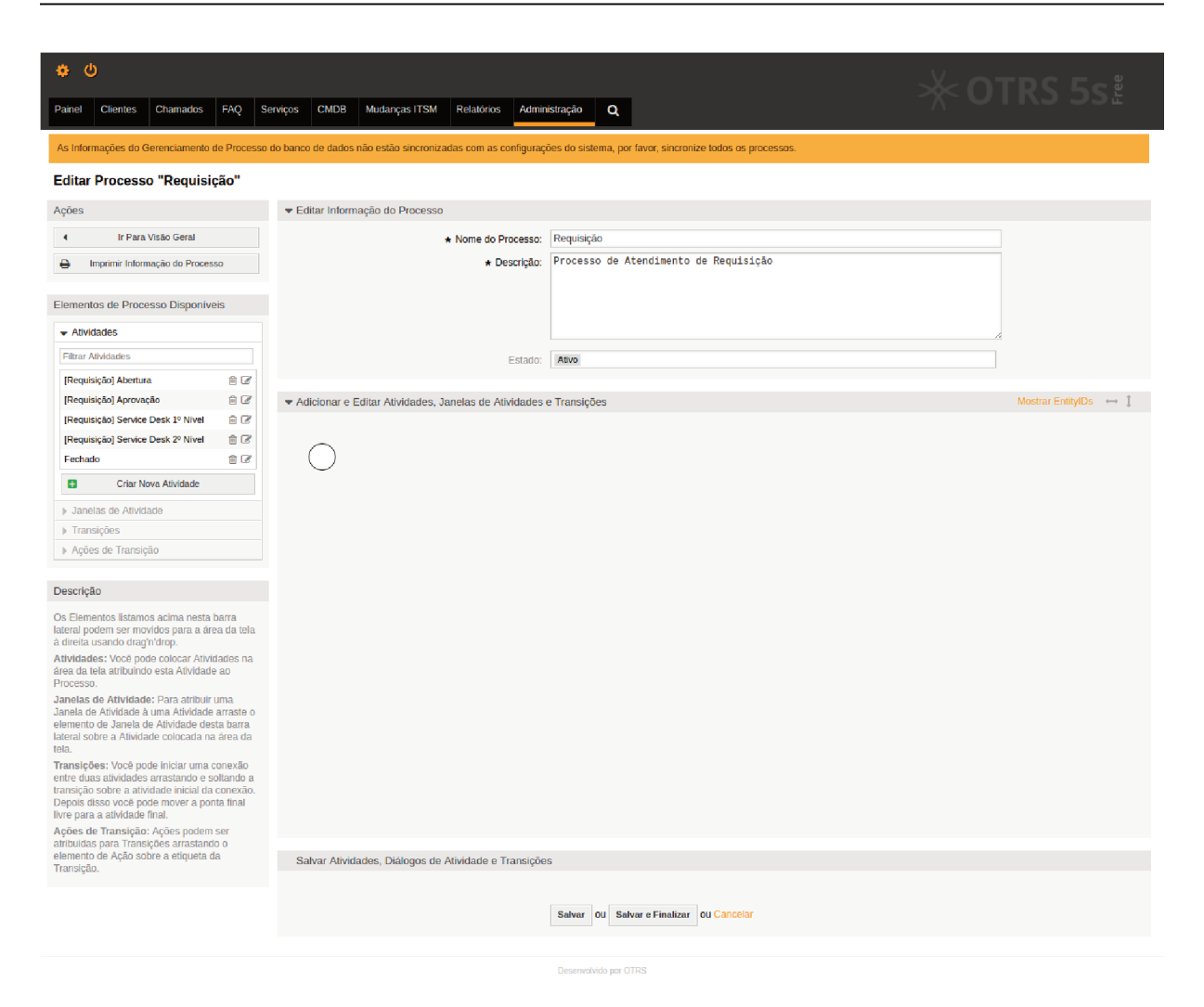

Figura 28 – Formulário para cadastro de Processo

A figura 28 mostra a tela apresentada após o cadastro do processo (ao qual foi atribuído o código "Process-6bf0cd9b5c8eae03e6f44576b082b8ef"). Nesta tela, o OTRS permite a criação de 4 componentes básicos, os quais unidos irão dar origem ao fluxo de atendimento (processo):

- Janela de Atividade;
- Atividade;
- Transição;
- Ação de Transição.

Além destes itens, faz-se importante o uso da funcionalidade "Listas de Controle" de Acesso (ACL)", a qual também será descrita juntamente com a criação das Janelas de Atividades do processo.

#### 4.4.2.2.1 Janelas de Atividades

Janelas de Atividades são uma forma de se adicionar/alterar informações de um chamado.

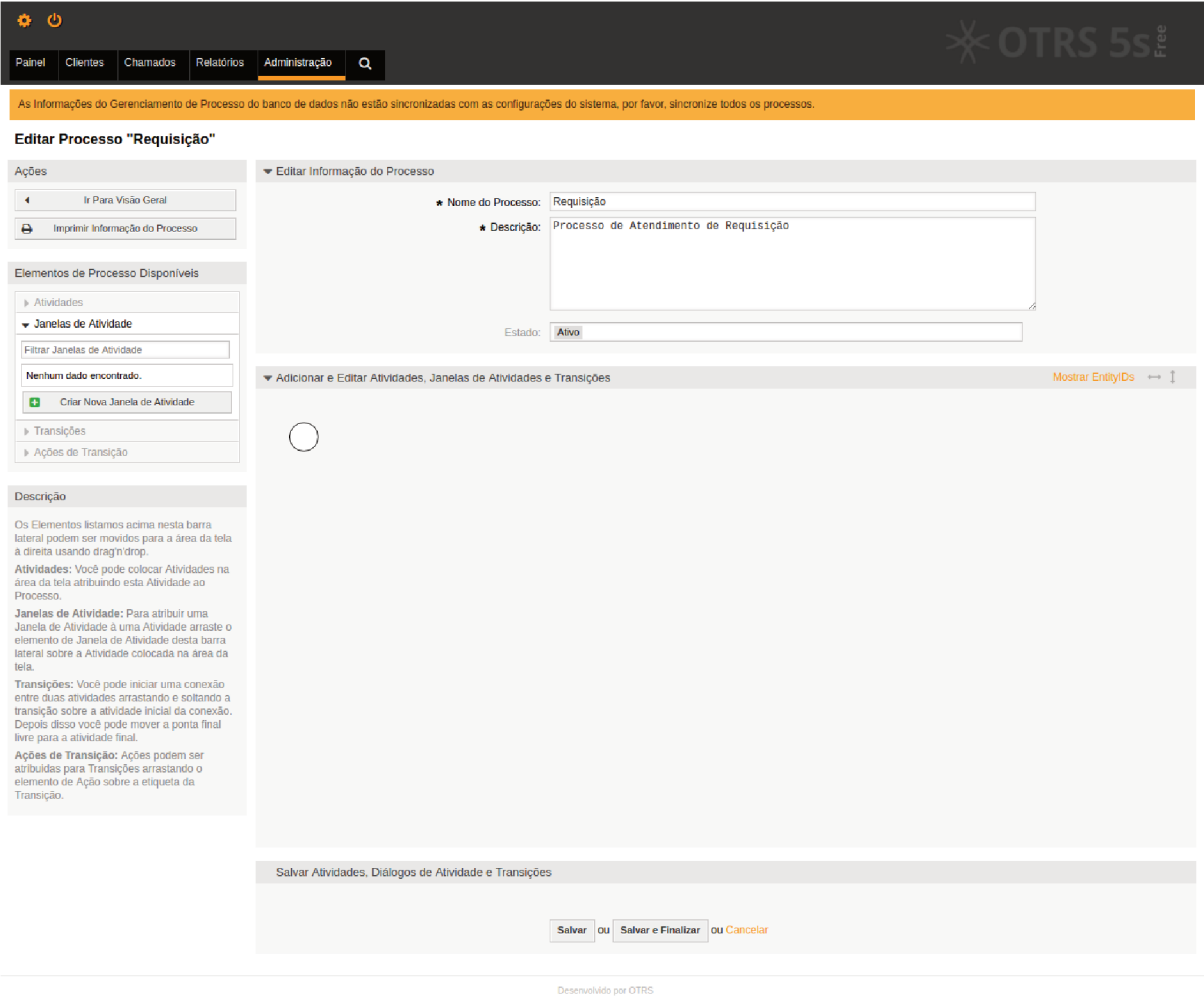

Figura 29 - Tela de visualização do processo - Botão "Criar Nova Janela de Atividade"

Para que possamos realizar a criação de uma nova Janela de Atividade, basta clicarmos no botão "Criar Nova Janela de Atividade", que pode ser visto no canto esquerdo da figura 29.

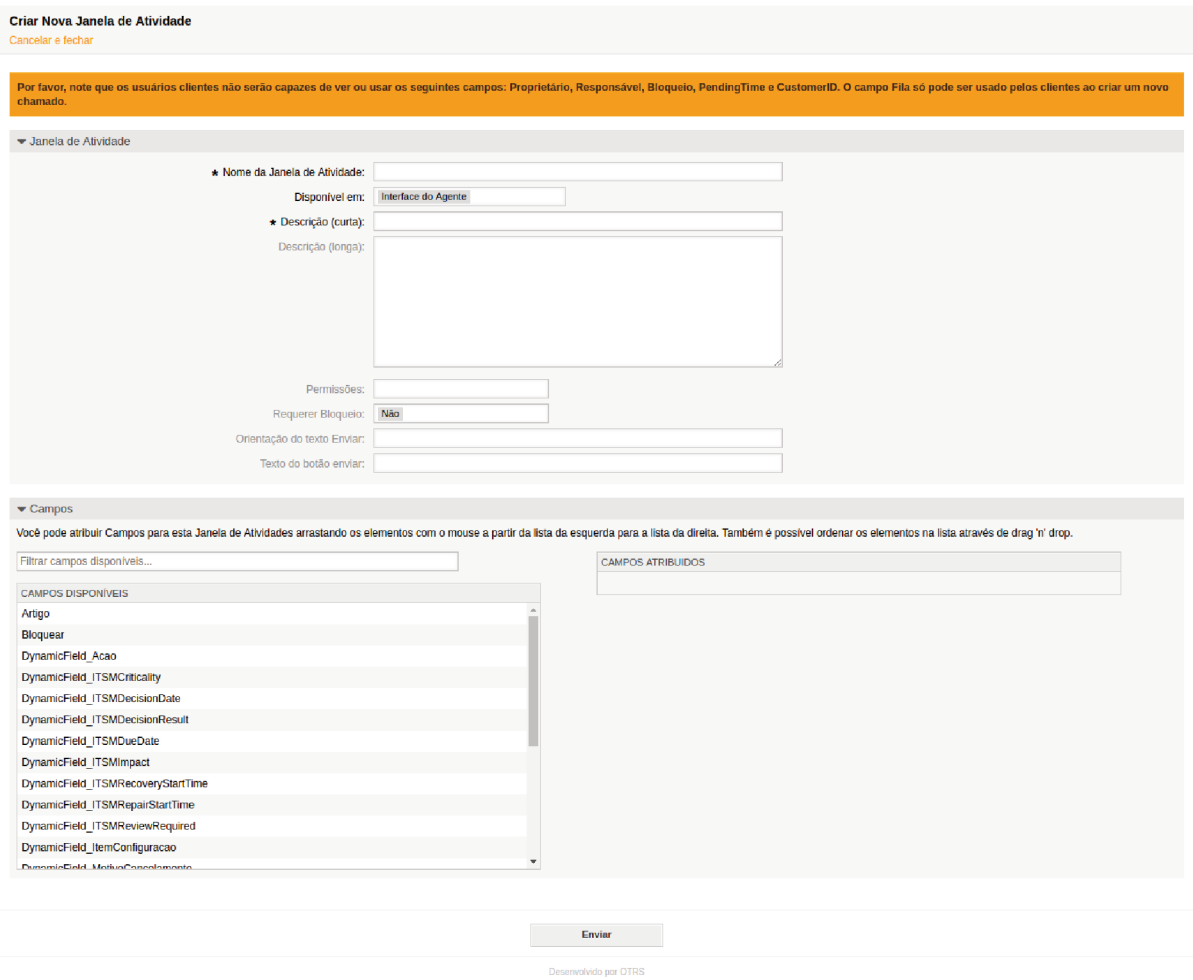

Figura 30 - Formulário para criação de Janela de Atividade

A figura 30 mostra o formulário para cadastro de janela de atividade. Neste formulário, são solicitadas as seguintes informações:

- $\bullet~$ Janela de Atividade
	- Nome da Janela de Atividade: Nome da janela de atividade, de forma que dê sentido à sua utilização.
	- Disponível em: interface do sistema em que será possível utilizar a janela de atividade, podendo ser:
		- \* Interface do Agente
		- $\ast\,$  Atendente e Interface do Cliente
		- $\ast\,$  Interface do Cliente
	- $Descrição$  (curta): descrição curta da janela de atividade.
	- Descrição (longa): descrição longa da janela de atividade.
	- Permissões: permissão que se deve possuir na fila para que possa acessar a janela de atividade.
- **–** *Requerer Bloqueio:* se sim, ao acessar a janela de atividade, o chamado é atribuído ao atendente que a acessou e o chamado é bloqueado para o mesmo.
- **–** *Orientação do texto Enviar:* texto de orientação à respeito da janela de atividade que será exibido acima do botão de salvar as informações.
- **–** *Texto do botão Enviar:* por padrão, o botão de salvar as informações é deĄnido como "Enviar". Caso esta informação seja definida, o botão será apresentado com este valor.
- Campos
	- **–** *Campos Atribuídos:* campos padrões do sistema e campos dinâmicos criados que estarão disponíveis na Janela de Atividade e que devem ser arrastados para esta grid à partir dos campos presentes em "Campos Disponíveis".

Para o exemplo em questão devemos criar as seguintes janelas de atividades:

- ActivityDialog-2f7f676a987369c60a8de9e614f37225
	- **–** Janela de Atividade
		- ∗ *Nome da Janela de Atividade:* "Abertura de Requisição"
		- ∗ *Disponível em:* "Atendente e Interface do Cliente"
		- ∗ *Descrição (curta):* "Abertura de Requisição"
		- ∗ *Descrição (longa):* ""
		- ∗ *Permissões:* ""
		- ∗ *Requerer Bloqueio:* "Não"
		- ∗ *Orientação do texto Enviar:* ""
		- ∗ *Texto do botão Enviar:* ""
	- **–** Campos
		- ∗ *Campos Atribuídos:*
			- $\cdot$  "CustomerID"
				- *Exibir:* Exibir campo como mandatório
			- "Service"

*Exibir:* Exibir campo como mandatório

" $SLA$ "

*Exibir:* Exibir campo como mandatório

· "DynamicField ItemConfiguracao" *Exibir:* Exibir campo como mandatório · "Article"

*Tipo de Artigo:* nota-externa *Unidades de tempo:* Não exibir campo *Exibir:* Exibir campo como mandatório "DynamicField Acao"

*Exibir:* Exibir campo como mandatório

- ActivityDialog-f9af77b9a2390557818a54edf8ab2117
	- **–** Janela de Atividade
		- ∗ *Nome da Janela de Atividade:* "Aprovar Requisição"
		- ∗ *Disponível em:* "Interface do Agente"
		- ∗ *Descrição (curta):* "Aprovar Requisição"
		- ∗ *Descrição (longa)*: ""
		- ∗ *Permissões:* "Leitura E Escrita"
		- ∗ *Requerer Bloqueio:* "Não"
		- ∗ *Orientação do texto Enviar:* ""
		- ∗ *Texto do botão Enviar:* ""
	- **–** Campos
		- ∗ *Campos Atribuídos:*
			- · "Article"

*Tipo de Artigo:* nota-externa *Unidades de tempo:* Não exibir campo *Exibir:* Exibir campo como mandatório

- · "DynamicField Acao" *Exibir:* Exibir campo como mandatório
- ActivityDialog-9e9dde6d5f211d407d62e851d923b832
	- **–** Janela de Atividade
		- ∗ *Nome da Janela de Atividade:* "Cancelar Requisição"
		- ∗ *Disponível em:* "Atendente e Interface do Cliente"
		- ∗ *Descrição (curta):* "Cancelar Requisição"
		- ∗ *Descrição (longa):* ""
		- ∗ *Permissões:* "Leitura E Escrita"
		- ∗ *Requerer Bloqueio:* "Não"
		- ∗ *Orientação do texto Enviar:* ""
		- ∗ *Texto do botão Enviar:* "

# **–** Campos

- ∗ *Campos Atribuídos:*
	- "DynamicField\_MotivoCancelamento"

*Exibir:* Exibir campo como mandatório

· "Article"

*Tipo de Artigo:* nota-externa *Unidades de tempo:* Não exibir campo *Exibir:* Exibir campo como mandatório

- "DynamicField Acao" *Exibir:* Exibir campo como mandatório
- ActivityDialog-77ed38615432667eed013ecd47509396
	- **–** Janela de Atividade
		- ∗ *Nome da Janela de Atividade:* "Complementar Requisição"
		- ∗ *Disponível em:* "Interface do Cliente"
		- ∗ *Descrição (curta):* "Complementar Requisição"
		- ∗ *Descrição (longa):* ""
		- ∗ *Permissões:* ""
		- ∗ *Requerer Bloqueio:* "Não"
		- ∗ *Orientação do texto Enviar:* ""
		- ∗ *Texto do botão Enviar:* ""

## **–** Campos

- ∗ *Campos Atribuídos:*
	- "Service"

*Exibir:* Exibir campo como mandatório

 $\cdot$  "SLA"

*Exibir:* Exibir campo como mandatório

"DynamicField\_ItemConfiguracao"

*Exibir:* Exibir campo como mandatório

· "Article"

*Tipo de Artigo:* nota-externa *Unidades de tempo:* Não exibir campo *Exibir:* Exibir campo como mandatório

"DynamicField Acao" *Exibir:* Exibir campo como mandatório

- **–** Janela de Atividade
	- ∗ *Nome da Janela de Atividade:* "Enviar para 1<sup>°</sup> Nível"
	- ∗ *Disponível em:* "Interface do Agente"
	- ∗ *Descrição (curta):* "Enviar para 1<sup>º</sup> Nível"
	- ∗ *Descrição (longa):* ""
	- ∗ *Permissões:* "Leitura E Escrita"
	- ∗ Requerer Bloqueio: "Não"
	- ∗ *Orientação do texto Enviar:* ""
	- ∗ *Texto do botão Enviar:* ""
- **–** Campos
	- ∗ *Campos Atribuídos:*
		- $\cdot$  "Article"

*Tipo de Artigo:* nota-externa *Unidades de tempo:* Não exibir campo *Exibir:* Exibir campo como mandatório

· "DynamicField Acao"

*Exibir:* Exibir campo como mandatório

- ActivityDialog-eea0375917c651ffba4b9145ecf47d38
	- **–** Janela de Atividade
		- ∗ *Nome da Janela de Atividade:* "Enviar para 2<sup>°</sup> Nível"
		- ∗ *Disponível em:* "Interface do Agente"
		- ∗ *Descrição (curta):* "Enviar para 2<sup>°</sup> Nível"
		- ∗ *Descrição (longa):* "
		- ∗ *Permissões:* "Leitura E Escrita"
		- ∗ *Requerer Bloqueio:* "Não"
		- ∗ *Orientação do texto Enviar:* ""
		- ∗ *Texto do botão Enviar:* ""
	- **–** Campos
		- ∗ *Campos Atribuídos:*
			- $\cdot$  "Article"

*Tipo de Artigo:* nota-externa

*Unidades de tempo:* Não exibir campo

*Exibir:* Exibir campo como mandatório

· "DynamicField Acao"

*Exibir:* Exibir campo como mandatório

- ActivityDialog-943d6ab3f9e55dd10c5e1d226fb9e192
	- **–** Janela de Atividade
		- ∗ *Nome da Janela de Atividade:* "Fechar Requisição"
		- ∗ *Disponível em:* "Interface do Agente"
		- ∗ *Descrição (curta):* "Fechar Requisição"
		- ∗ *Descrição (longa)*: ""
		- ∗ *Permissões:* "Leitura E Escrita"
		- ∗ *Requerer Bloqueio:* "Não"
		- ∗ *Orientação do texto Enviar:* "
		- ∗ *Texto do botão Enviar:* ""
	- **–** Campos
		- ∗ *Campos Atribuídos:*
			- · "Article"

*Tipo de Artigo:* nota-externa *Unidades de tempo:* Não exibir campo *Exibir:* Exibir campo como mandatório

- "State" *Exibir:* Exibir campo como mandatório
- "DynamicField\_Acao" *Exibir:* Exibir campo como mandatório
- ActivityDialog-f57653fd5768700bbbce815c82c8d9ca
	- **–** Janela de Atividade
		- ∗ Nome da Janela de Atividade: "Recategorizar Requisição"
		- ∗ *Disponível em:* "Interface do Agente"
		- ∗ *Descrição (curta):* "Recategorizar Requisição"
		- ∗ *Descrição (longa):* ""
		- ∗ *Permissões:* ""
		- ∗ *Requerer Bloqueio:* "Não"
		- ∗ *Orientação do texto Enviar:* "
		- ∗ *Texto do botão Enviar:* ""
	- **–** Campos
		- ∗ *Campos Atribuídos:*
			- · "Service"

 $\cdot$  "SLA"

*Exibir:* Exibir campo como mandatório

"DynamicField ItemConfiguracao"

*Exibir:* Exibir campo como mandatório

"Article"

*Tipo de Artigo:* nota-externa *Unidades de tempo:* Não exibir campo *Exibir:* Exibir campo como mandatório

- · "DynamicField Acao" *Exibir:* Exibir campo como mandatório
- ActivityDialog-e78bf0b010770dc143617ebf4df83569
	- **–** Janela de Atividade
		- ∗ *Nome da Janela de Atividade:* "Reprovar Requisição"
		- ∗ *Disponível em:* "Interface do Agente"
		- ∗ *Descrição (curta):* "Reprovar Requisição"
		- ∗ *Descrição (longa):* ""
		- ∗ Permissões: "Leitura E Escrita"
		- ∗ *Requerer Bloqueio:* "Não"
		- ∗ *Orientação do texto Enviar:* ""
		- ∗ *Texto do botão Enviar:* ""
	- **–** Campos
		- ∗ *Campos Atribuídos:*
			- $\cdot$  "Article"

*Tipo de Artigo:* nota-externa

*Unidades de tempo:* Não exibir campo

*Exibir:* Exibir campo como mandatório

"DynamicField Acao"

*Exibir:* Exibir campo como mandatório

- ActivityDialog-43b1701707763819111005b35792414c
	- **–** Janela de Atividade
		- ∗ Nome da Janela de Atividade: "Solicitar Complementação"
		- ∗ *Disponível em:* "Interface do Agente"
		- ∗ *Descrição (curta):* "Solicitar Complementação"
		- ∗ *Descrição (longa):* ""
- ∗ *Permissões:* "Leitura E Escrita"
- ∗ *Requerer Bloqueio:* "Não"
- ∗ *Orientação do texto Enviar:* ""
- ∗ *Texto do botão Enviar:* ""

### **–** Campos

- ∗ *Campos Atribuídos:*
	- · "Article"

*Tipo de Artigo:* nota-externa *Unidades de tempo:* Não exibir campo *Exibir:* Exibir campo como mandatório

"DynamicField Acao"

*Exibir:* Exibir campo como mandatório

O campo dinâmico será utilizado para controlar o fluxo de atendimento do chamado. Porém precisamos limitar a opção que será disponibilizada nas janelas de atividades para corresponder com a mesma. Para tanto, podemos utilizar a funcionalidade "Listas" de Controle de Acesso (ACL)".

Para criar ACL no OTRS devemos acessar o menu "Administração" e, posteriormente, acessar o item "Listas de Controle de Acesso (ACL)" no grupo "Configurações de Chamado".

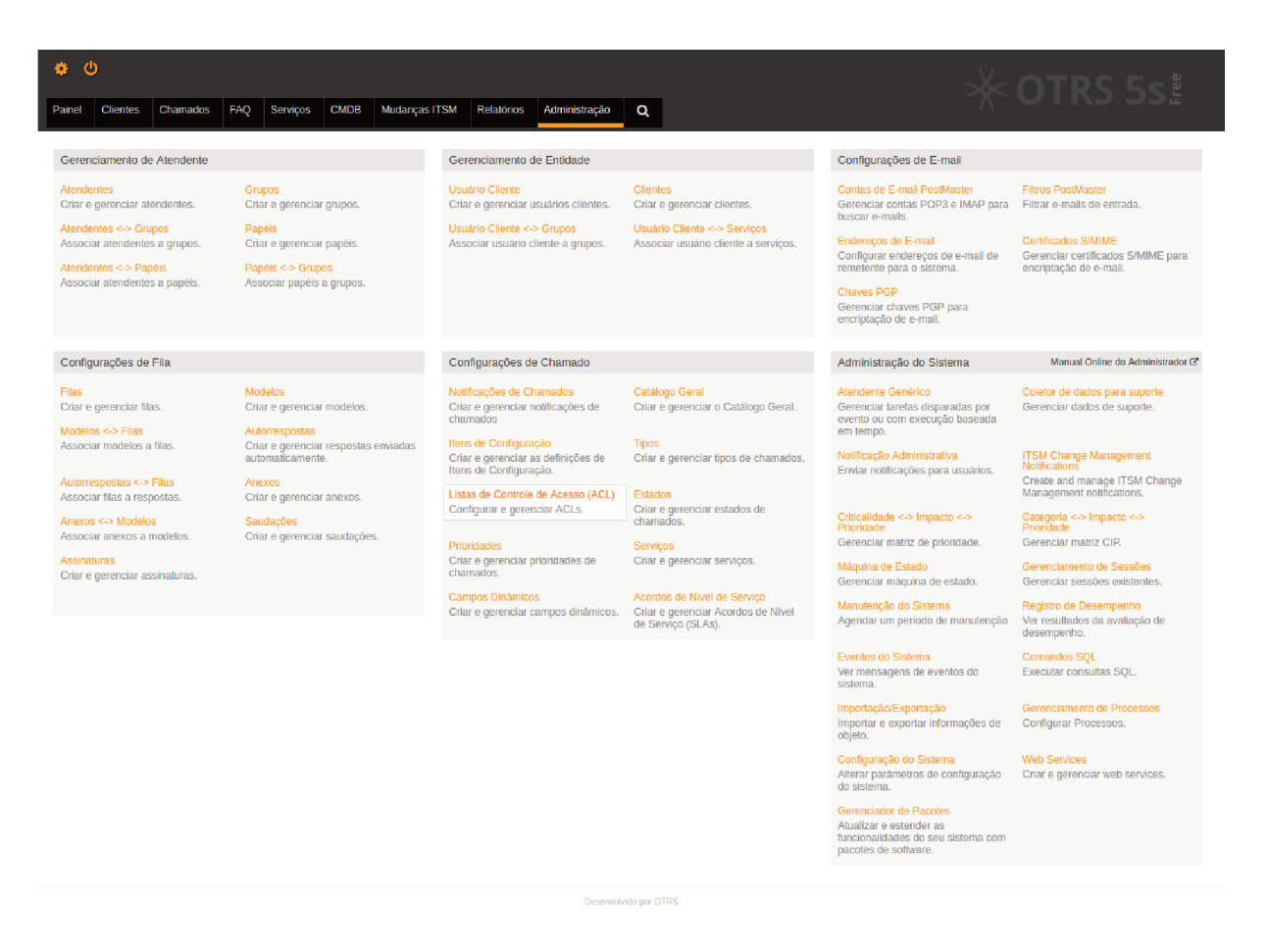

Figura 31 – Acessando o item "Listas de Controle de Acesso (ACL)" no menu "Administração"

A figura 31 mostra a opção a ser selecionada.

Ao acessar o item "Listas de Controle de Acesso (ACL)", o sistema direcionará para a lista de ACLs criadas, conforme pode ser visto na figura abaixo:

| ා<br>٠                                                                                                    |                                                 |                                                                                                    |          | $\times$ OTRS 5s $\rlap{.}^{\text{\tiny{E}}}$ |
|----------------------------------------------------------------------------------------------------|-------------------------------------------------|----------------------------------------------------------------------------------------------------|----------|-----------------------------------------------|
| <b>FAQ</b><br>Chamados<br><b>Clientes</b><br>Painel                                                                                                    | Serviços<br><b>CMDB</b><br><b>Mudanças ITSM</b> | Relatórios<br>$\mathbf{\alpha}$<br>Administração                                                                                                    |          |                                               |
| Gerenciamento de ACL                                                                                                    |                                                 |                                                                                                    |          |                                               |
| <b>Filtrar por ACLs</b>                                                                                                    | <b>ACLS</b>                                     |                                                                                                    |          |                                               |
| Nome da ACL                                                                                                    |                                                 | Por favor note: Esta tabela representa a ordem de execução das ACLs. Se você precisa mudar a ordem em que as ACLs são executadas, por favor mude os nomes das ACLs afetadas. |          |                                               |
| Ações                                                                                                    | NOME ACL<br>Nenhum dado encontrado.             | <b>COMENTÁRIO</b>                                                                                                    | VALIDADE | <b>EXPORTAR</b><br><b>COPIAR</b>              |
| Criar nova ACL<br>Θ                                                                                                    |                                                 |                                                                                                    |          |                                               |
| <b>Implementar ACLs</b><br>٠                                                                                                    |                                                 |                                                                                                    |          |                                               |
| â.<br><b>Exportar ACLs</b>                                                                                                    |                                                 |                                                                                                    |          |                                               |
| Importar configuração                                                                                                    |                                                 |                                                                                                    |          |                                               |
| Aqui você pode fazer o envio de um arquivo de<br>configuração para importar ACLs para o seu<br>sistema. O arquivo precisa estar no formato<br>.yml como exportado pelo módulo de edição de<br>ACL.           |                                                 |                                                                                                    |          |                                               |
| Choose File No file chosen<br>▣<br>Sobrescrever ACLs existentes?                                                                                                    |                                                 |                                                                                                    |          |                                               |
| 土<br>Importar configuração(ões) de ACL                                                                                                    |                                                 |                                                                                                    |          |                                               |
| Descrição                                                                                                    |                                                 |                                                                                                    |          |                                               |
| Para criar uma nova ACL, você pode importar<br>ACLs que foram exportadas de outro sistema<br>ou criar uma completamente nova.                                                                                |                                                 |                                                                                                    |          |                                               |
| Mudanças nas ACLs apenas afetam o<br>comportamento do sistema se você<br>implementar a ACL na sequência.<br>Implementando a ACL, as alterações<br>realizadas recentemente serão gravadas na<br>configuração. |                                                 |                                                                                                    |          |                                               |
|                                                                                                    |                                                 |                                                                                                    |          |                                               |

Figura 32 - Tela de listagem de ACLs criadas

Para que possamos realizar o cadastro de uma nova ACL, basta clicarmos no botão "Criar nova ACL", que pode ser visto no canto esquerdo da lista de ACLs, conforme figura 32.

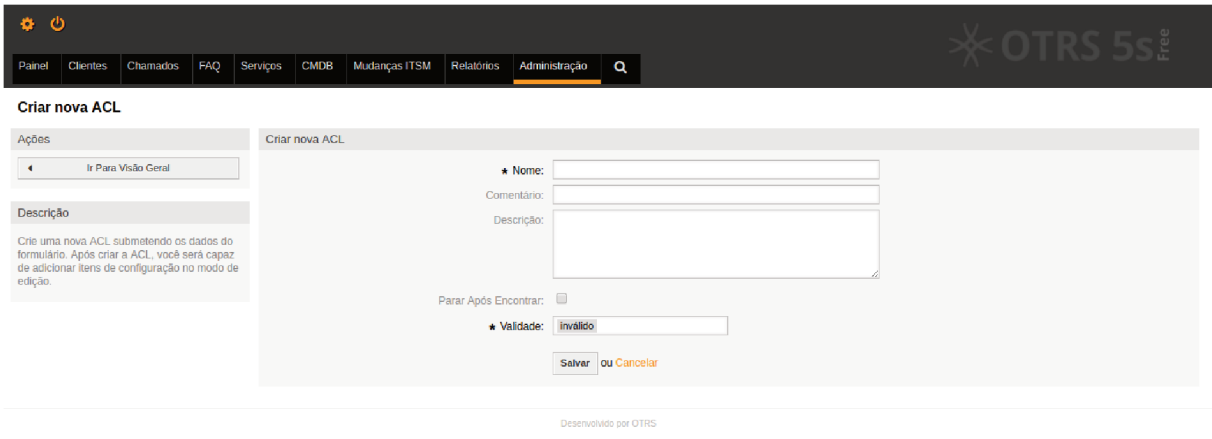

Figura 33 - Formulário para cadastro de ACL

A figura 33 mostra o formulário para cadastro de ACL. Neste formulário, são solicitadas as seguintes informações:

• Nome: Nome da ACL (campo obrigatório, que aceita no máximo 70 caracteres)

- Comentário: Comentário sobre a ACL (campo opcional, que aceita no máximo 70 caracteres).
- · Descrição: Descrição da ACL.
- · Parar após encontrar: caso uma ACL seja respeitada e este campo esteja marcado, as demais ACLs não são verificadas. (As ACLs são verificadas uma a uma em ordem alfabética)
- Validade: qual a situação da ACL em questão, ou seja, se a mesmo é uma ACL com  $\bullet$ estado:
	- $-$  inválido;
	- $-$  inválido-temporariamente;
	- $-$  válido.

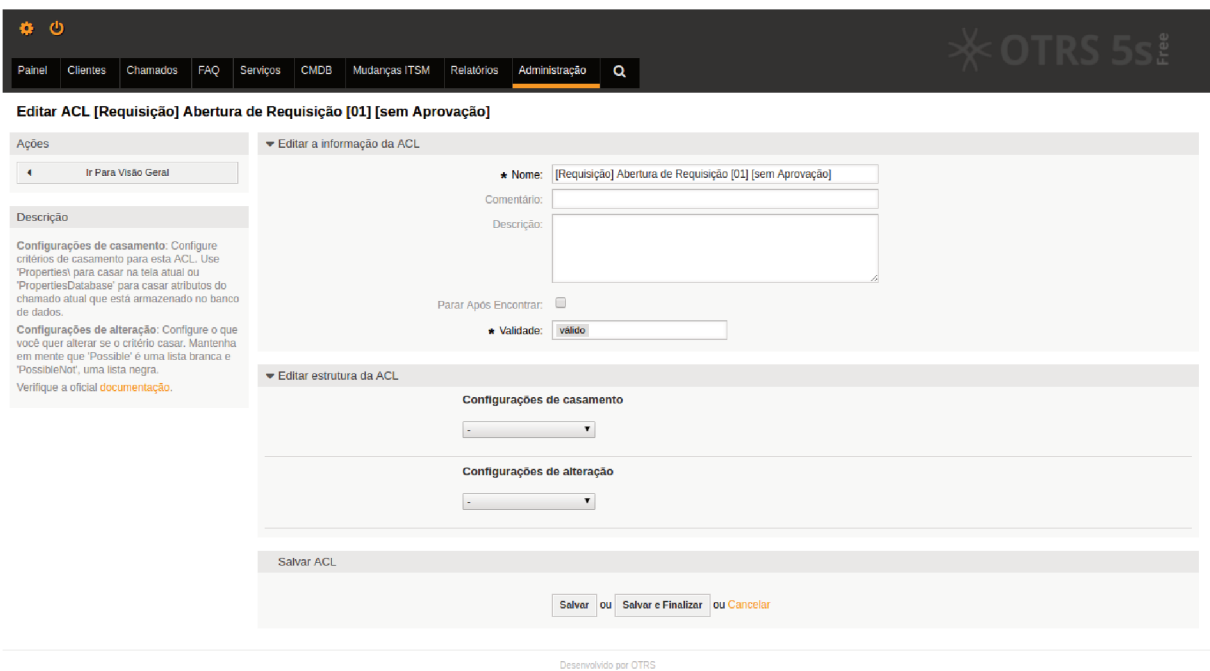

Figura 34 – Formulário para configuração de ACL

Uma vez criada a ACL, a mesma deve ser configurada. A figura 34 mostra dois grupos de configuração disponíveis em "Editar estrutura da ACL":

- Configurações de casamento: filtros de informações a serem observadas.
- Configurações de alteração: alteração de informações e/ou ações a serem disponibilizadas e/ou escondidas.

Para o exemplo em questão devemos criar as seguintes ACLs:

- Abertura de Requisição "01" "sem Aprovação"
	- *Nome:* Abertura de Requisição "01" "sem Aprovação"
	- **–** *Comentário:* -
	- **–** *Descrição:* -
	- **–** *Parar após encontrar:* não marcar
	- **–** *Validade:* válido.
	- **–** *ConĄgurações de casamento*
		- ∗ Properties
			- · Process

ProcessEntityID

- *ExactMatch:* Process-6bf0cd9b5c8eae03e6f44576b082b8ef
- ActivityDialogEntityID
	- *ExactMatch:* ActivityDialog-2f7f676a987369c60a8de9e614f37225
- **–** *ConĄgurações de alteração*
	- ∗ Possible
		- · Ticket

DynamicField\_Acao *ExactMatch:* Abrir Requisição sem Aprovação

- Abertura de Requisição "02" "com Aprovação"
	- *Nome:* Abertura de Requisição "02" "com Aprovação"
	- **–** *Comentário:* -
	- **–** *Descrição:* -
	- **–** *Parar após encontrar:* não marcar
	- **–** *Validade:* válido.
	- **–** *ConĄgurações de casamento*
		- ∗ Properties
			- · Process
				- ProcessEntityID

*ExactMatch:* Process-6bf0cd9b5c8eae03e6f44576b082b8ef ActivityDialogEntityID

*ExactMatch:* ActivityDialog-2f7f676a987369c60a8de9e614f37225

· Service

Name

*ExactMatch:* Computador / Notebook::Instalação de Software Licenciado

*ExactMatch:* Computador / Notebook::Mapeamento de Pastas de Rede

**–** *ConĄgurações de alteração*

- ∗ Possible
	- · Ticket

DynamicField\_Acao *ExactMatch:* Abrir Requisição com Aprovação

- Aprovar Requisição
	- **–** *Nome:* Aprovar Requisição
	- **–** *Comentário:* -
	- **–** *Descrição:* -
	- **–** *Parar após encontrar:* não marcar
	- **–** *Validade:* válido.
	- **–** *ConĄgurações de casamento*
		- ∗ Properties
			- · Process
				- ProcessEntityID

*ExactMatch:* Process-6bf0cd9b5c8eae03e6f44576b082b8ef ActivityDialogEntityID

*ExactMatch:* ActivityDialog-f9af77b9a2390557818a54edf8ab2117

- **–** *ConĄgurações de alteração*
	- ∗ Possible
		- · Ticket

DynamicField\_Acao *ExactMatch:* Aprovar Requisição

- Cancelar Requisição "01"
	- *Nome:* Cancelar Requisição "01"
	- **–** *Comentário:* -
	- **–** *Descrição:* -
	- **–** *Parar após encontrar:* não marcar
	- **–** *Validade:* válido.
- **–** *ConĄgurações de casamento*
	- ∗ Properties
		- · Process

ProcessEntityID

*ExactMatch:* Process-6bf0cd9b5c8eae03e6f44576b082b8ef

ActivityDialogEntityID

*ExactMatch:* ActivityDialog-9e9dde6d5f211d407d62e851d923b832

- **–** *ConĄgurações de alteração*
	- ∗ Possible
		- · Ticket

DynamicField\_Acao *ExactMatch:* Cancelar Requisição

- Cancelar Requisição "02"
	- *Nome:* Cancelar Requisição "02"
	- **–** *Comentário:* -
	- **–** *Descrição:* -
	- **–** *Parar após encontrar:* não marcar
	- **–** *Validade:* válido.
	- **–** *ConĄgurações de casamento*
		- ∗ Properties
			- · Process

ProcessEntityID

*ExactMatch:* Process-6bf0cd9b5c8eae03e6f44576b082b8ef

ActivityDialogEntityID

*ExactMatch:* ActivityDialog-9e9dde6d5f211d407d62e851d923b832

- · Frontend
	- Action

*ExactMatch:* CustomerTicketProcess

- **–** *ConĄgurações de alteração*
	- ∗ Possible
		- · Ticket

DynamicField\_MotivoCancelamento *ExactMatch:* Desistência

• Cancelar Requisição "03"

- *Nome:* Cancelar Requisição "03"
- **–** *Comentário:* -
- **–** *Descrição:* -
- **–** *Parar após encontrar:* não marcar
- **–** *Validade:* válido.
- **–** *ConĄgurações de casamento*
	- ∗ Properties
		- · Process
			- ProcessEntityID

*ExactMatch:* Process-6bf0cd9b5c8eae03e6f44576b082b8ef

ActivityDialogEntityID

*ExactMatch:* ActivityDialog-9e9dde6d5f211d407d62e851d923b832

- · Frontend
	- Action

*ExactMatch:* AgentTicketProcess

- **–** *ConĄgurações de alteração*
	- ∗ PossibleNot
		- · Ticket

DynamicField\_MotivoCancelamento *ExactMatch:* Desistência

- Complementar Requisição
	- **–** *Nome:* Complementar Requisição
	- **–** *Comentário:* -
	- **–** *Descrição:* -
	- **–** *Parar após encontrar:* não marcar
	- **–** *Validade:* válido.
	- **–** *ConĄgurações de casamento*
		- ∗ Properties
			- · Process

ProcessEntityID

*ExactMatch:* Process-6bf0cd9b5c8eae03e6f44576b082b8ef

ActivityDialogEntityID

*ExactMatch:* ActivityDialog-77ed38615432667eed013ecd47509396

**–** *ConĄgurações de alteração*

- ∗ Possible
	- · Ticket

DynamicField\_Acao

*ExactMatch:* Complementar Requisição

- Enviar para 1º Nível
	- **–** *Nome:* Enviar para 1º Nível
	- **–** *Comentário:* -
	- **–** *Descrição:* -
	- **–** *Parar após encontrar:* não marcar
	- **–** *Validade:* válido.
	- **–** *ConĄgurações de casamento*
		- ∗ Properties
			- · Process

ProcessEntityID

*ExactMatch:* Process-6bf0cd9b5c8eae03e6f44576b082b8ef

ActivityDialogEntityID

*ExactMatch:* ActivityDialog-60d4d86fafc917b5ad1d4b4f7842b607

- **–** *ConĄgurações de alteração*
	- ∗ Possible
		- · Ticket

DynamicField\_Acao *ExactMatch:* Enviar para 1º Nível

- Enviar para 2º Nível
	- **–** *Nome:* Enviar para 2º Nível
	- **–** *Comentário:* -
	- **–** *Descrição:* -
	- **–** *Parar após encontrar:* não marcar
	- **–** *Validade:* válido.
	- **–** *ConĄgurações de casamento*
		- ∗ Properties
			- · Process

ProcessEntityID

*ExactMatch:* Process-6bf0cd9b5c8eae03e6f44576b082b8ef

ActivityDialogEntityID

*ExactMatch:* ActivityDialog-eea0375917c651fba4b9145ecf47d38

- **–** *ConĄgurações de alteração*
	- ∗ Possible
		- · Ticket

DynamicField\_Acao

*ExactMatch:* Enviar para 2º Nível

- Fechar Requisição
	- **–** *Nome:* Fechar Requisição
	- **–** *Comentário:* -
	- **–** *Descrição:* -
	- **–** *Parar após encontrar:* não marcar
	- **–** *Validade:* válido.
	- **–** *ConĄgurações de casamento*
		- ∗ Properties
			- · Process

ProcessEntityID

*ExactMatch:* Process-6bf0cd9b5c8eae03e6f44576b082b8ef

ActivityDialogEntityID

*ExactMatch:* ActivityDialog-943d6ab3f9e55dd10c5e1d226fb9e192

**–** *ConĄgurações de alteração*

- ∗ Possible
	- · Ticket

DynamicField\_Acao *ExactMatch:* Fechar Requisição State *RegExp:* ^closed

- Recategorizar Requisição " $01$ "
	- *Nome:* Recategorizar Requisição "01"
	- **–** *Comentário:* -
	- **–** *Descrição:* -
	- **–** *Parar após encontrar:* não marcar
	- **–** *Validade:* válido.
	- **–** *ConĄgurações de casamento*
		- ∗ Properties

· Process

```
ProcessEntityID
```
*ExactMatch:* Process-6bf0cd9b5c8eae03e6f44576b082b8ef ActivityDialogEntityID

*ExactMatch:* ActivityDialog-f57653fd5768700bbbce815c82c8d9ca

# **–** *ConĄgurações de alteração*

∗ Possible

· Ticket

DynamicField\_Acao *ExactMatch:* Recategorizar Requisição

- Recategorizar Requisição "02"
	- **–** *Nome:* Recategorizar Requisição Ş02Ť
	- **–** *Comentário:* -
	- **–** *Descrição:* -
	- **–** *Parar após encontrar:* não marcar
	- **–** *Validade:* válido.
	- **–** *ConĄgurações de casamento*
		- ∗ Properties
			- · Process

ProcessEntityID

*ExactMatch:* Process-6bf0cd9b5c8eae03e6f44576b082b8ef

# ActivityDialogEntityID

*ExactMatch:* ActivityDialog-f57653fd5768700bbbce815c82c8d9ca

· Service

Name

*ExactMatch:* Computador / Notebook::Instalação de Software Licenciado

*ExactMatch:* Computador / Notebook::Mapeamento de Pastas de Rede

# **–** *ConĄgurações de alteração*

- ∗ Possible
	- · Ticket

DynamicField\_Acao *ExactMatch:* Solicitar Aprovação

• Recategorizar Requisição " $03"$ 

- *Nome:* Recategorizar Requisição "03"
- **–** *Comentário:* -
- **–** *Descrição:* -
- **–** *Parar após encontrar:* não marcar
- **–** *Validade:* válido.
- **–** *ConĄgurações de casamento*
	- ∗ Properties
		- · Process
			- ProcessEntityID

*ExactMatch:* Process-6bf0cd9b5c8eae03e6f44576b082b8ef

- ActivityDialogEntityID
	- *ExactMatch:* ActivityDialog-f57653fd5768700bbbce815c82c8d9ca
- · Service

Name

*ExactMatch:* Computador / Notebook::Instalação de Software Licenciado

- ∗ PropertiesDatabase
	- · Service
		- Name

*ExactMatch:* Computador / Notebook::Instalação de Software Licenciado

**–** *ConĄgurações de alteração*

- ∗ Possible
	- · Ticket

DynamicField\_Acao

*ExactMatch:* Recategorizar Requisição

- Recategorizar Requisição " $04$ "
	- *Nome:* Recategorizar Requisição "04"
	- **–** *Comentário:* -
	- **–** *Descrição:* -
	- **–** *Parar após encontrar:* não marcar
	- **–** *Validade:* válido.
	- **–** *ConĄgurações de casamento*
		- ∗ Properties

· Process

```
ProcessEntityID
```
*ExactMatch:* Process-6bf0cd9b5c8eae03e6f44576b082b8ef ActivityDialogEntityID

*ExactMatch:* ActivityDialog-f57653fd5768700bbbce815c82c8d9ca

· Service

Name

*ExactMatch:* Computador / Notebook::Mapeamento de Pastas de Rede

- ∗ PropertiesDatabase
	- · Service

Name

*ExactMatch:* Computador / Notebook::Mapeamento de Pastas de Rede

- **–** *ConĄgurações de alteração*
	- ∗ Possible
		- · Ticket

DynamicField\_Acao

*ExactMatch:* Recategorizar Requisição

- Reprovar Requisição
	- **–** *Nome:* Reprovar Requisição
	- **–** *Comentário:* -
	- **–** *Descrição:* -
	- **–** *Parar após encontrar:* não marcar
	- **–** *Validade:* válido.
	- **–** *ConĄgurações de casamento*
		- ∗ Properties
			- · Process
				- ProcessEntityID

*ExactMatch:* Process-6bf0cd9b5c8eae03e6f44576b082b8ef

ActivityDialogEntityID

*ExactMatch:* ActivityDialog-e78bf0b010770dc143617ebf4df83569

**–** *ConĄgurações de alteração*

∗ Possible

· Ticket

DynamicField\_Acao *ExactMatch:* Reprovar Requisição

- Solicitar Complementação
	- **–** *Nome:* Solicitar Complementação
	- **–** *Comentário:* -
	- **–** *Descrição:* -
	- **–** *Parar após encontrar:* não marcar
	- **–** *Validade:* válido.
	- **–** *ConĄgurações de casamento*
		- ∗ Properties
			- · Process

ProcessEntityID

*ExactMatch:* Process-6bf0cd9b5c8eae03e6f44576b082b8ef

ActivityDialogEntityID

*ExactMatch:* ActivityDialog-43b1701707763819111005b35792414c

- **–** *ConĄgurações de alteração*
	- ∗ Possible
		- · Ticket

DynamicField\_Acao *ExactMatch:* Solicitar Complementação

- $A\tilde{\c}$ ões "01" Padrões
	- **–** *Nome:* \_Ações Ş01Ť Padrões
	- **–** *Comentário:* -
	- **–** *Descrição:* -
	- **–** *Parar após encontrar:* não marcar
	- **–** *Validade:* válido.
	- **–** *ConĄgurações de casamento*
		- ∗ Properties
			- · Process

ProcessEntityID

*ExactMatch:* Process-6bf0cd9b5c8eae03e6f44576b082b8ef

**–** *ConĄgurações de alteração*

- ∗ Possible
	- · Action
		- AgentTicketHistory
		- AgentTicketNote
		- AgentTicketOwner AgentTicketPending
		- AgentTicketPrint
		- AgentTicketPriority
		- AgentTicketProcess
		- AgentTicketZoom
		- CustomerTicketProcess
- $Acões$  "02" Fechado
	- **–** *Nome:* \_Ações Ş02Ť Fechado
	- **–** *Comentário:* -
	- **–** *Descrição:* -
	- **–** *Parar após encontrar:* não marcar
	- **–** *Validade:* válido.
	- **–** *ConĄgurações de casamento*
		- ∗ Properties
			- · Process

ProcessEntityID

*ExactMatch:* Process-6bf0cd9b5c8eae03e6f44576b082b8ef

- · State
	- TypeName

*ExactMatch:* closed

- **–** *ConĄgurações de alteração*
	- ∗ Possible
		- · Action
			- AgentTicketHistory AgentTicketPrint AgentTicketProcess
			-
			- AgentTicketZoom
			- CustomerTicketProcess

#### 4.4.2.2.2 Atividades

Atividades são as etapas de um processo. São uma forma de disponibilizar mais de uma janela de atividade, tais como "Aprovar Requisição" e "Reprovar Requisição" para o Aprovador e "Cancelar Requisição" para o cliente, sendo todas estas possibilidades disponíveis na Atividade "Aprovação".

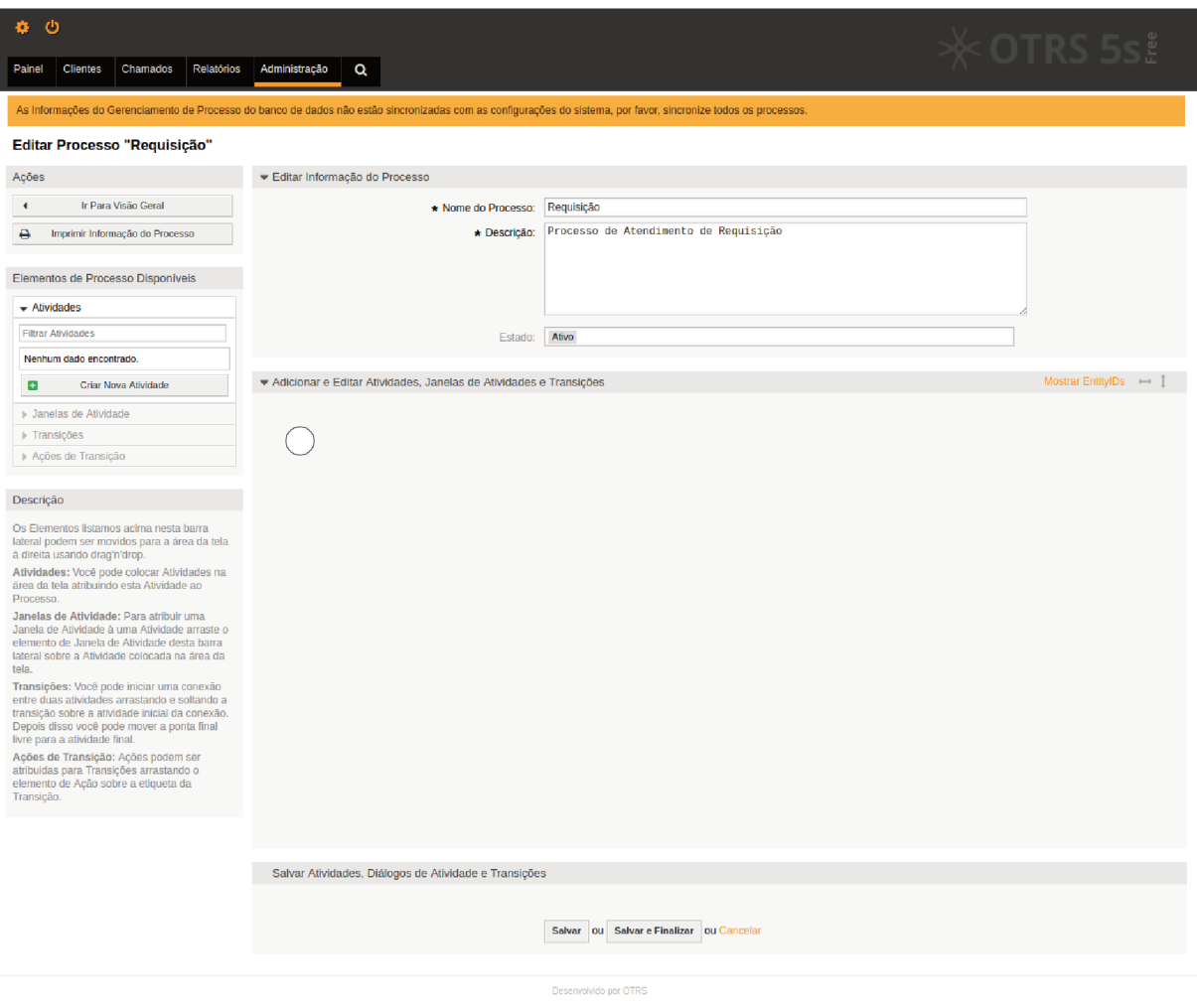

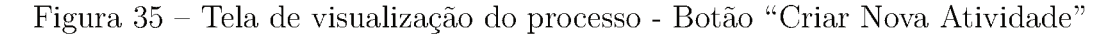

Para que possamos realizar a criação de uma nova Atividade, basta clicarmos no botão "Criar Nova Atividade", que pode ser visto no canto esquerdo da figura 35.

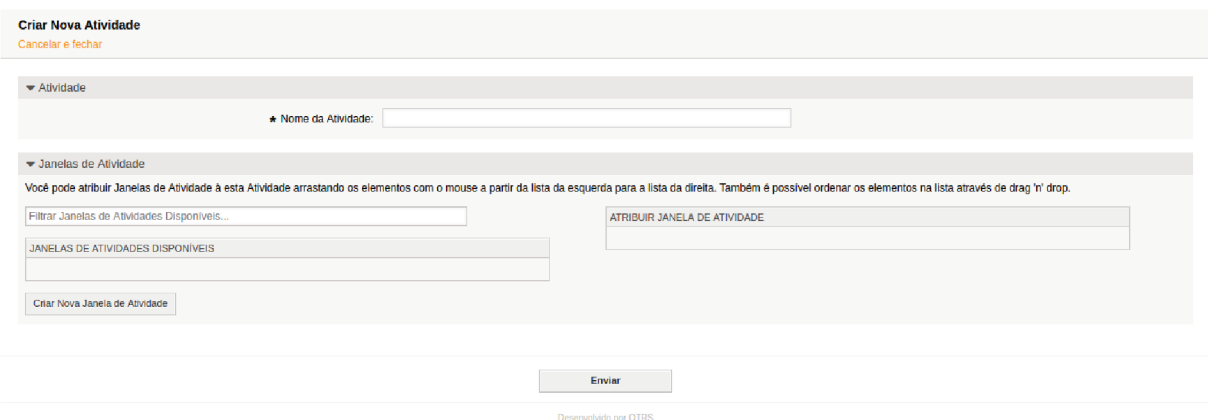

Figura 36 - Formulário para criação de Atividade

A figura 36 mostra o formulário para cadastro de atividade. Neste formulário, são solicitadas as seguintes informações:

- Atividade
	- Nome da Atividade: Nome da atividade, de forma que dê sentido à etapa do processo.
- Janelas de Atividade
	- Atribuir Janela de Atividade: janelas de atividade que estarão disponíveis na atividade e que devem ser arrastadas para esta grid à partir das janelas de atividade presentes em "Janelas de Atividades Disponíveis".

Para o exemplo em questão devemos criar as seguintes janelas de atividades:

- Activity-4f40869fdb130308132aeebcc48f0dea
	- $-$  Atividade
		- \* Nome da Atividade: Abertura
	- $-$  Janelas de Atividade
		- \* Atribuir Janela de Atividade:
			- · Abertura de Requisição
- Activity-2c734853324f4ef5a945d01664ce7760
	- $-$  Atividade
		- \* Nome da Atividade: Aprovação
- **–** Janelas de Atividade
	- ∗ *Atribuir Janela de Atividade:*
		- · Solicitar Complementação
		- · Reprovar Requisição
		- · Aprovar Requisição
		- · Cancelar Requisição
- Activity-91633112bf0cd9793409bce6aa5f8faa
	- **–** Atividade
		- ∗ *Nome da Atividade:* Atendimento 1º Nível
	- **–** Janelas de Atividade
		- ∗ *Atribuir Janela de Atividade:*
			- · Recategorizar Requisição
			- · Solicitar Complementação
			- · Enviar para 2º Nível
			- · Fechar Requisição
			- · Cancelar Requisição
- Activity-244cf27e79875eb9cb737b1feef6dfe
	- **–** Atividade
		- ∗ *Nome da Atividade:* Atendimento 2º Nível
	- **–** Janelas de Atividade
		- ∗ *Atribuir Janela de Atividade:*
			- · Solicitar Complementação
			- · Enviar para 1º Nível
			- · Fechar Requisição
			- · Cancelar Requisição
- Activity-60122915385b92e4bc21fcf329bdc75d
	- **–** Atividade
		- ∗ *Nome da Atividade:* Complementação
	- **–** Janelas de Atividade
		- ∗ *Atribuir Janela de Atividade:*
			- · Complementar Requisição
			- · Cancelar Requisição
- Activity-9d25e9a7f7cf826f1a72601e2f666b72
	- $-$  Atividade
		- \* Nome da Atividade: Fechado
	- $-$  Janelas de Atividade
		- \* Atribuir Janela de Atividade: -

### 4.4.2.2.3 Transições

Transição é a verificação de informação que faz com que o chamado saia de uma atividade e vá para outra. Estas verificações são realizadas a toda inserção/atualização de informações em um chamado.

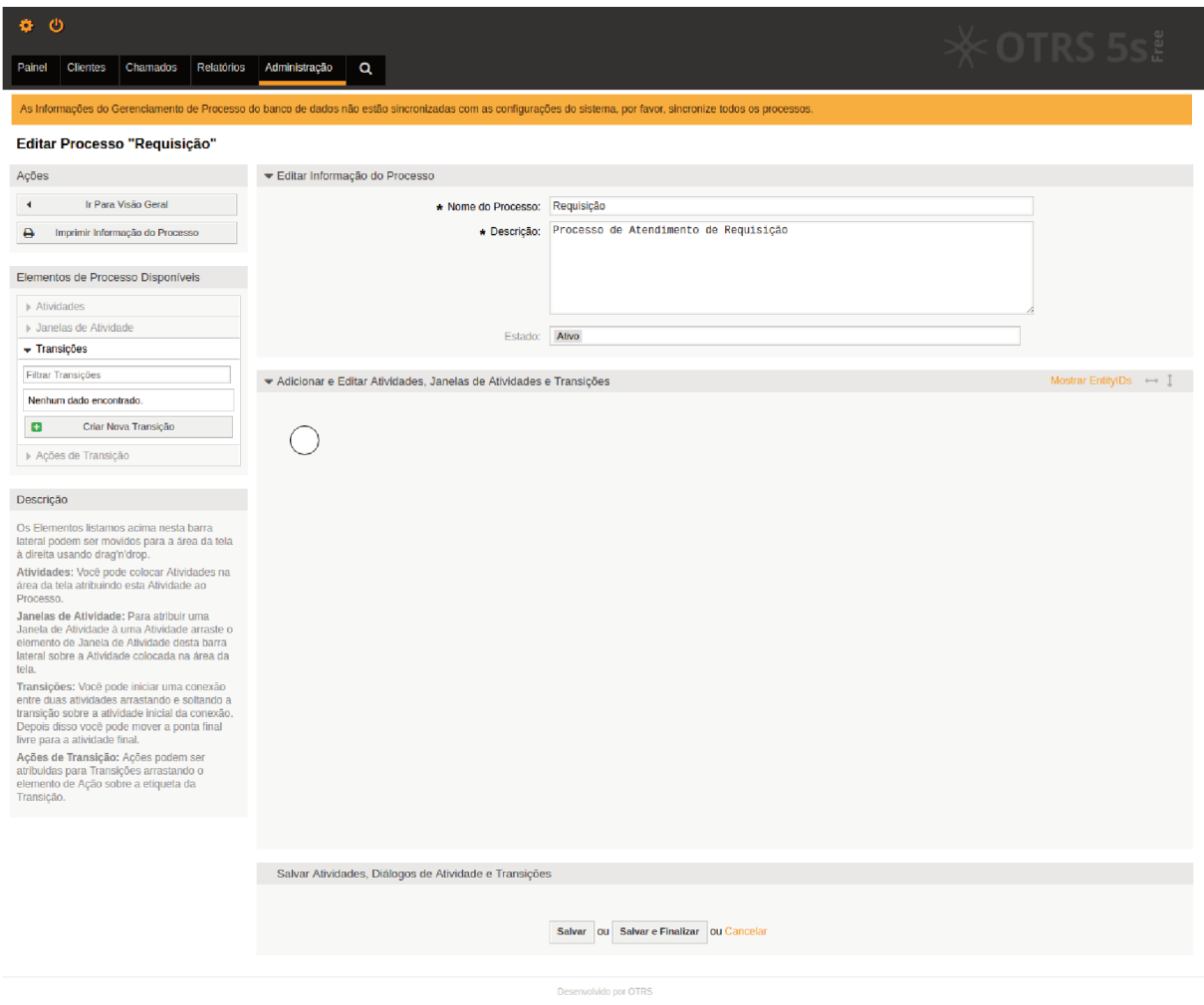

Figura 37 - Tela de visualização do processo - Botão "Criar Nova Transição"

Para que possamos realizar a criação de uma nova Transição, basta clicarmos no botão "Criar Nova Transição", que pode ser visto no canto esquerdo da figura 37.
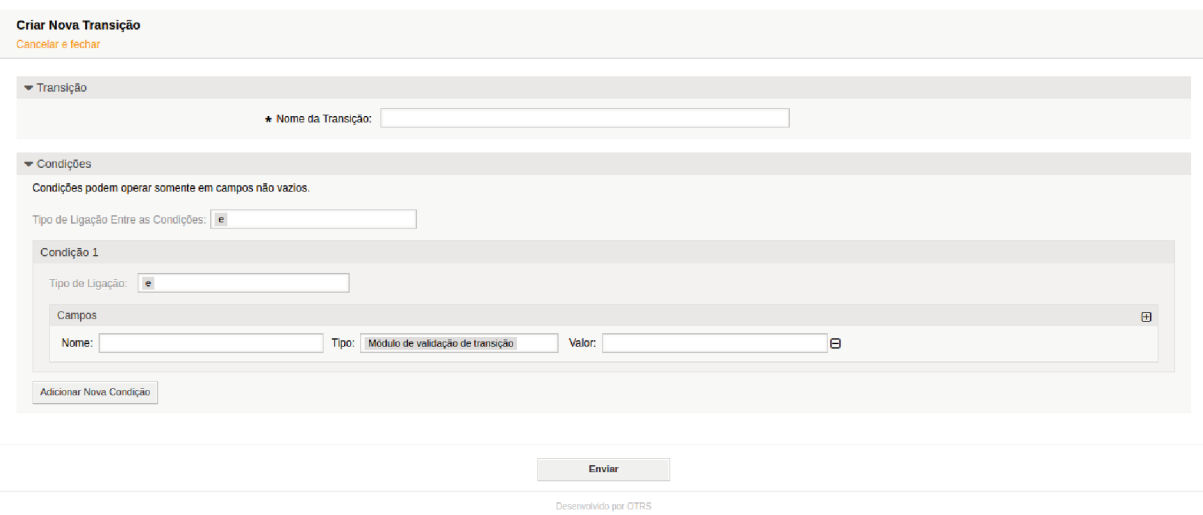

Figura 38 - Formulário para criação de Transição

A figura 38 mostra o formulário para cadastro de transição. Neste formulário, são solicitadas as seguintes informações:

- Transição
	- Nome da Transição: Nome da Transição, de forma que dê sentido à sua utilização.
- Condições: nesta parte é possível realizar a configuração de expressões lógicas para a validação de informações que irá movimentar o chamado para outra atividade.

Para o exemplo em questão devemos criar as seguintes transições:

- Transition-ee0b7bf8d957c6f36102b42a88f69596
	- $-$  Transição
		- \* Nome da Transição: Abrir Requisição com Aprovação
	- $-$  Condições
		- \* Condição 1:
			- · Campo 1

Nome: DynamicField\_Acao Tipo: String Valor: Abrir Requisição com Aprovação

- Transition-c625f86b1530fd00de11cbd28d124fa0
	- $-$  Transição
- ∗ *Nome da Transição:* Abrir Requisição sem Aprovação
- **–** Condições
	- ∗ *Condição 1:*
		- · Campo 1
			- *Nome:* DynamicField\_Acao *Tipo:* String *Valor:* Abrir Requisição sem Aprovação
- Transition-6f862185cecf0115bb4196f7ddb215db
	- **–** Transição
		- ∗ *Nome da Transição:* Aprovar Requisição
	- **–** Condições
		- ∗ *Condição 1:*
			- · Campo 1 *Nome:* DynamicField\_Acao *Tipo:* String *Valor:* Aprovar Requisição
- Transition-c8181a21fe64694971e5c587f89c474b
	- **–** Transição
		- ∗ *Nome da Transição:* Cancelar Requisição
	- **–** Condições
		- ∗ *Condição 1:*
			- · Campo 1

*Nome:* DynamicField\_Acao *Tipo:* String *Valor:* Cancelar Requisição

- Transition-6efc8897e22743b4a38d7d5b0b9cc554
	- **–** Transição
		- ∗ *Nome da Transição:* Complementar Requisição => Aguardando Aprovação
	- **–** Condições
		- ∗ *Condição 1:*

· Campo 1

*Nome:* DynamicField\_Acao *Tipo:* String *Valor:* Complementar Requisição · Campo 2

*Nome:* Queue *Tipo:* String *Valor:* Aguardando Aprovação

### • Transition-281a8eb8271f27d4031ecd517d8d616b

**–** Transição

∗ *Nome da Transição:* Complementar Requisição => Atendimento 1º Nível

- **–** Condições
	- ∗ *Condição 1:*
		- · Campo 1

*Nome:* DynamicField\_Acao *Tipo:* String *Valor:* Complementar Requisição

- · Campo 2
	- *Nome:* Queue *Tipo:* String *Valor:* Atendimento 1º Nível
- Transition-f10af6e76cb05ba3b11e19514e0e9144
	- **–** Transição

∗ *Nome da Transição:* Complementar Requisição => Atendimento 2º Nível

- **–** Condições
	- ∗ *Condição 1:*
		- · Campo 1

*Nome:* DynamicField\_Acao *Tipo:* String *Valor:* Complementar Requisição

- · Campo 2 *Nome:* Queue *Tipo:* String *Valor:* Atendimento 2º Nível
- Transition-857f7c61bf5d1621a61d25c58aa97237
- **–** Transição
	- ∗ *Nome da Transição:* Enviar para 1º Nível
- **–** Condições
	- ∗ *Condição 1:*
		- · Campo 1 *Nome:* DynamicField\_Acao *Tipo:* String *Valor:* Enviar para 1º Nível
- Transition-5a92178b3421cbeb6dc54b8562c1776d
	- **–** Transição
		- ∗ *Nome da Transição:* Enviar para 2º Nível
	- **–** Condições
		- ∗ *Condição 1:*
			- · Campo 1 *Nome:* DynamicField\_Acao *Tipo:* String *Valor:* Enviar para 2º Nível
- Transition-0348ca8cdeb668dcabee7493f4a0663a
	- **–** Transição
		- ∗ *Nome da Transição:* Fechar Requisição
	- **–** Condições
		- ∗ *Condição 1:*
			- · Campo 1

*Nome:* DynamicField\_Acao *Tipo:* String *Valor:* Fechar Requisição

- Transition-98c3bcbec76c86bad79bae6a8c386faa
	- **–** Transição
		- ∗ *Nome da Transição:* Reprovar Requisição
	- **–** Condições
		- ∗ *Condição 1:*

· Campo 1

*Nome:* DynamicField\_Acao *Tipo:* String *Valor:* Reprovar Requisição

#### • Transition-218a983f49fbf51a22c521812faa5dd

- **–** Transição
	- ∗ *Nome da Transição:* Solicitar Aprovação
- **–** Condições
	- ∗ *Condição 1:*
		- · Campo 1

*Nome:* DynamicField\_Acao *Tipo:* String *Valor:* Solicitar Aprovação

- Transition-99f92b9af6381f2663b1ea4cbccf683
	- **–** Transição
		- ∗ *Nome da Transição:* Solicitar Complementação
	- **–** Condições
		- ∗ *Condição 1:*
			- · Campo 1

*Nome:* DynamicField\_Acao *Tipo:* String *Valor:* Solicitar Complementação

4.4.2.2.4 Ações de Transição

Ações de Transição são alterações que são realizadas automaticamente em um chamado após uma transição.

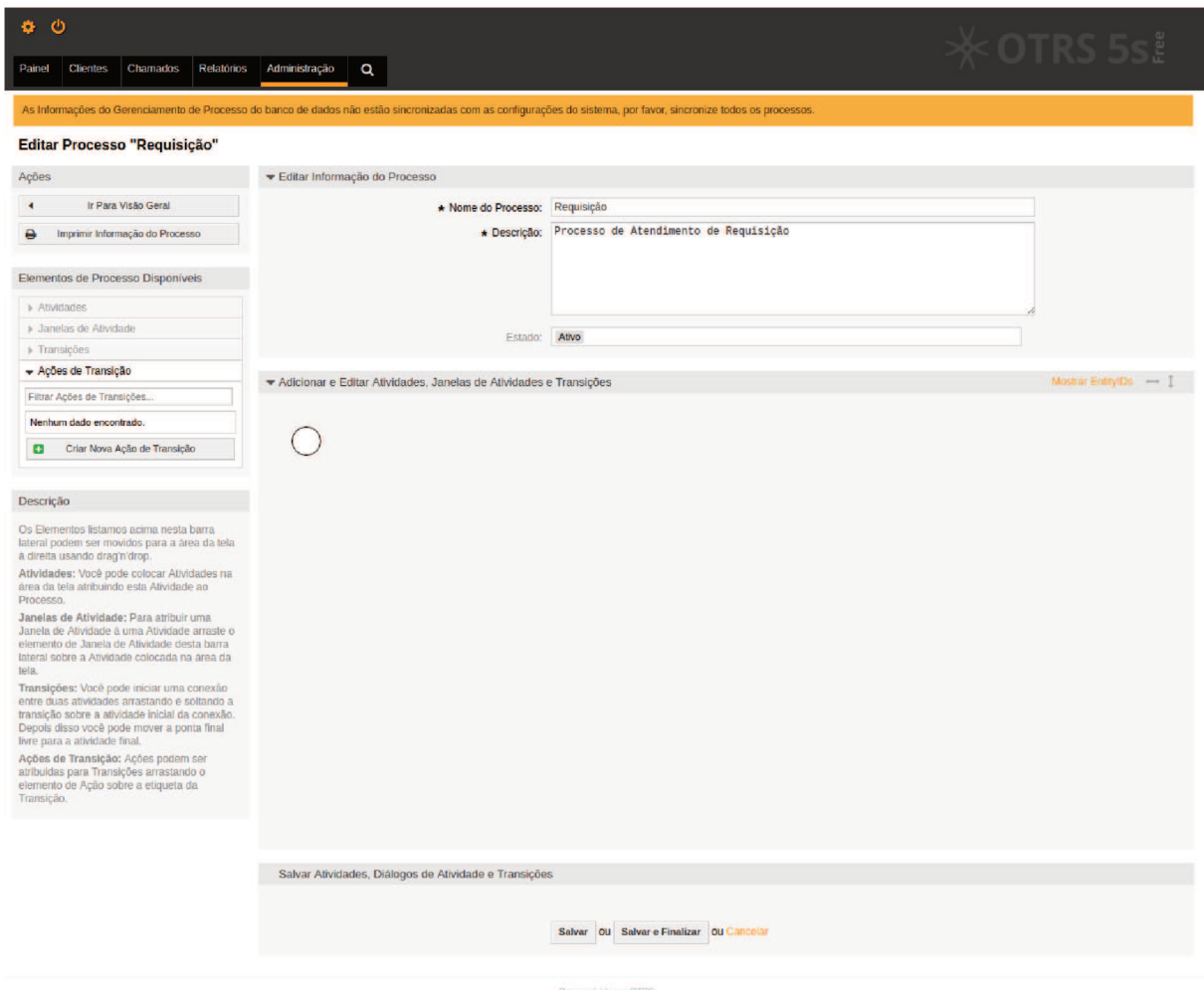

Figura 39 - Tela de visualização do processo - Botão "Criar Nova Ação de Transição"

Para que possamos realizar a criação de uma nova Ação de Transição, basta clicarmos no botão "Criar Nova Ação de Transição", que pode ser visto no canto esquerdo da figura 39.

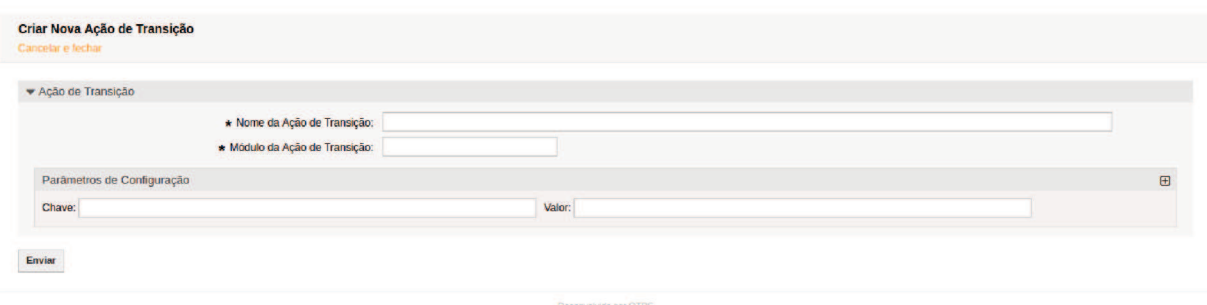

A figura 40 mostra o formulário para cadastro de ação de transição. Neste formulário, são solicitadas as seguintes informações:

- Ação de Transição
	- **–** *Nome da Ação de Transição:* Nome da ação de transição, de forma que dê sentido à sua utilização.
	- **–** *Módulo da Ação de Transição:* Módulo da ação a ser executada. O OTRS fornece alguns módulo por padrão, sendo eles:
		- ∗ *DynamicFieldSet:* deĄne valor para campo dinâmico do chamado.
		- ∗ *TicketArticleCreate:* cria uma nota no chamado.
		- ∗ *TicketCreate:* cria um novo chamado.
		- ∗ *TicketCustomerSet:* define o cliente do chamado.
		- ∗ *TicketLockSet:* deĄne o bloqueio do chamado.
		- ∗ *TicketOwnerSet:* define o proprietário do chamado.
		- ∗ *TicketQueueSet:* define a fila do chamado.
		- ∗ *TicketResponsibleSet:* define o responsável pelo chamado.
		- ∗ *TicketServiceSet:* define o serviço do chamado.
		- ∗ *TicketSLASet:* deĄne o SLA do chamado.
		- ∗ *TicketStateSet:* define o estado do chamado.
		- ∗ *TicketTitleSet:* deĄne o titulo do chamado.
		- ∗ *TicketTypeSet:* deĄne o tipo do chamado.
	- Parâmetros de Configuração: são compostos por "Chave" e "Valor" e podem ser utilizados múltiplos parâmetros. Para a relação de parâmetros, consultar.

Para o exemplo em questão devemos criar as seguintes ações de transição:

- TransitionAction-bc131464162882c76ecb442211c772b8
	- **–** Ação de Transição
		- ∗ *Nome da Ação de Transição:* Bloqueio ŞunlockŤ
		- ∗ *Módulo da Ação de Transição:* TicketLockSet
		- ∗ Parâmetros de Configuração
			- · Parâmetro 1 *Chave:* Lock *Valor:* unlock
- TransitionAction-9783af2c84342972040e1c2a4aceabc0
- **–** Ação de Transição
	- ∗ *Nome da Ação de Transição:* Estado Şaguardando aprovacaoŤ
	- ∗ *Módulo da Ação de Transição:* TicketStateSet
	- ∗ Parâmetros de Configuração
		- · Parâmetro 1 *Chave:* State *Valor:* aguardando aprovacao
- TransitionAction-7c7dc1bf0678aa31142ebb5147472066
	- **–** Ação de Transição
		- ∗ *Nome da Ação de Transição:* Estado Şaguardando complementacaoŤ
		- ∗ *Módulo da Ação de Transição:* TicketStateSet
		- ∗ Parâmetros de Configuração
			- · Parâmetro 1

*Chave:* State *Valor:* aguardando complementacao

- TransitionAction-7a27971d4d8aa4346a67f3702c2dd7ff
	- **–** Ação de Transição
		- ∗ *Nome da Ação de Transição:* Estado "cancelado"
		- ∗ *Módulo da Ação de Transição:* TicketStateSet
		- ∗ Parâmetros de Configuração
			- · Parâmetro 1 *Chave:* State *Valor:* cancelado
- TransitionAction-d8cc8b1b0694f796e7ca5a5ec3789d80
	- **–** Ação de Transição
		- ∗ *Nome da Ação de Transição:* Estado "closed unsuccessful"
		- ∗ *Módulo da Ação de Transição:* TicketStateSet
		- ∗ Parâmetros de Configuração
			- · Parâmetro 1

*Chave:* State *Valor:* closed unsuccessful

- TransitionAction-c35ed8a9dc368be9bcb1323df3a7bfb4
	- **–** Ação de Transição
- ∗ *Nome da Ação de Transição:* Estado "open"
- ∗ *Módulo da Ação de Transição:* TicketStateSet
- ∗ Parâmetros de Configuração
	- · Parâmetro 1

*Chave:* State

*Valor:* open

- TransitionAction-9d3592fc68f20dee8d85b58f53c69d3e
	- **–** Ação de Transição
		- ∗ *Nome da Ação de Transição:* Fila "Aguardando Aprovação"
		- ∗ *Módulo da Ação de Transição:* TicketQueueSet
		- ∗ Parâmetros de Configuração
			- · Parâmetro 1

*Chave:* Queue *Valor:* Aguardando Aprovação

- TransitionAction-e5f03ed5628f2013ed271eb61c0afdfa
	- **–** Ação de Transição
		- ∗ *Nome da Ação de Transição:* Fila ŞAtendimento::1º NívelŤ
		- ∗ *Módulo da Ação de Transição:* TicketQueueSet
		- ∗ Parâmetros de Configuração
			- · Parâmetro 1

*Chave:* Queue *Valor:* Atendimento::1º Nível

- TransitionAction-413738f77600e87d64bfdc60cd4df748
	- **–** Ação de Transição
		- ∗ *Nome da Ação de Transição:* Fila ŞAtendimento::2º NívelŤ
		- ∗ *Módulo da Ação de Transição:* TicketQueueSet
		- ∗ Parâmetros de Configuração
			- · Parâmetro 1

*Chave:* Queue *Valor:* Atendimento::2º Nível

- TransitionAction-ce26de464b31dadca8bce4d40d44cf3a
	- **–** Ação de Transição
		- ∗ *Nome da Ação de Transição:* Proprietário "necessita atendimento"
- ∗ *Módulo da Ação de Transição:* TicketOwnerSet
- ∗ Parâmetros de Configuração
	- · Parâmetro 1 *Chave:* Owner *Valor:* necessita\_atendimento
	- · Parâmetro 2 *Chave:* UserID *Valor:* 1
- TransitionAction-0d80bbd1962004613616f05d229e8a76
	- **–** Ação de Transição
		- ∗ *Nome da Ação de Transição:* Tipo "ServiceRequest"
		- ∗ *Módulo da Ação de Transição:* TicketTypeSet
		- ∗ Parâmetros de Configuração
			- · Parâmetro 1 *Chave:* Type *Valor:* ServiceRequest

#### 4.4.2.2.5 Composição do Processo

Uma vez que todas as partes foram criadas, basta uní-las para compor o processo.

Como pode ser visto na figura 28, existe uma área denominada "Adicionar e Editar Atividades, Janelas de Atividades e Transições". É nesta área que devemos unir as partes do processo.

Primeiramente devemos encontrar na lista de atividades, no canto esquerdo da tela, a primeira atividade do processo. Feito isso, devemos arrastá-la para a área "Adicionar e Editar Atividades, Janelas de Atividades e Transições". Posteriormente, devemos adicionar as demais.

Adicionadas as Atividades, devemos unir uma atividade à outra, de modo que o fluxo de atendimento possa funcionar. Para isso, devemos adicionar as Transições, que podem ser encontradas na lista de transições presentes no canto esquerdo da tela. Para tanto, devemos arrastar uma transição até a área "Adicionar e Editar Atividades, Janelas de Atividades e TransiçõesŤ, soltando-a sobre a atividade de origem da ação. Feito isso, pegar a outra ponta da transição, arrastá-la e soltá-la sobre a atividade de destino.

As janelas de atividades já foram adicionadas às respectivas atividades, porém é possível adicionar uma janela de atividade a uma atividade arrastando-a e soltando-a sobre a atividade, presente na área "Adicionar e Editar Atividades, Janelas de Atividades e Transições", que se deseja adicionar. Para remover uma janela de atividade de uma atividade é necessário editar a atividade.

Existem duas formas de se adicionar ações de transição à uma transição. A primeira é arrastar a ação de transição e soltá-la sobre a transição presente na área "Adicionar e Editar Atividades, Janelas de Atividades e TransiçõesŤ. Outra forma é dar um duplo clique na transição presente na área "Adicionar e Editar Atividades, Janelas de Atividades e TransiçõesŤ e, com isso, um popup será aberto para adição das ações de transição.

Para o exemplo em questão, o processo foi configurado da seguinte maneira:

- Atividade inicial do processo: Abertura
- Fluxo:

**–** *Atividade de Origem:* Abertura

- ∗ *Transição:* Abrir Requisição com Aprovação Atividade de Destino Aprovação Ações de Transição Tipo "ServiceRequest" Estado "aguardando aprovacao" Fila "Aguardando Aprovação" Proprietário "necessita atendimento" Bloqueio "unlock" ∗ *Transição:* Abrir Requisição sem Aprovação Atividade de Destino Atendimento 1º Nível Ações de Transição Tipo "ServiceRequest" Estado "open" Fila "Atendimento::1<sup>o</sup> Nível" Proprietário "necessita atendimento" Bloqueio "unlock" **–** *Atividade de Origem:* Aprovação ∗ *Transição:* Aprovar Requisição Atividade de Destino Atendimento 1º Nível Ações de Transição Estado "open"
	- Fila "Atendimento::1<sup>o</sup> Nível"

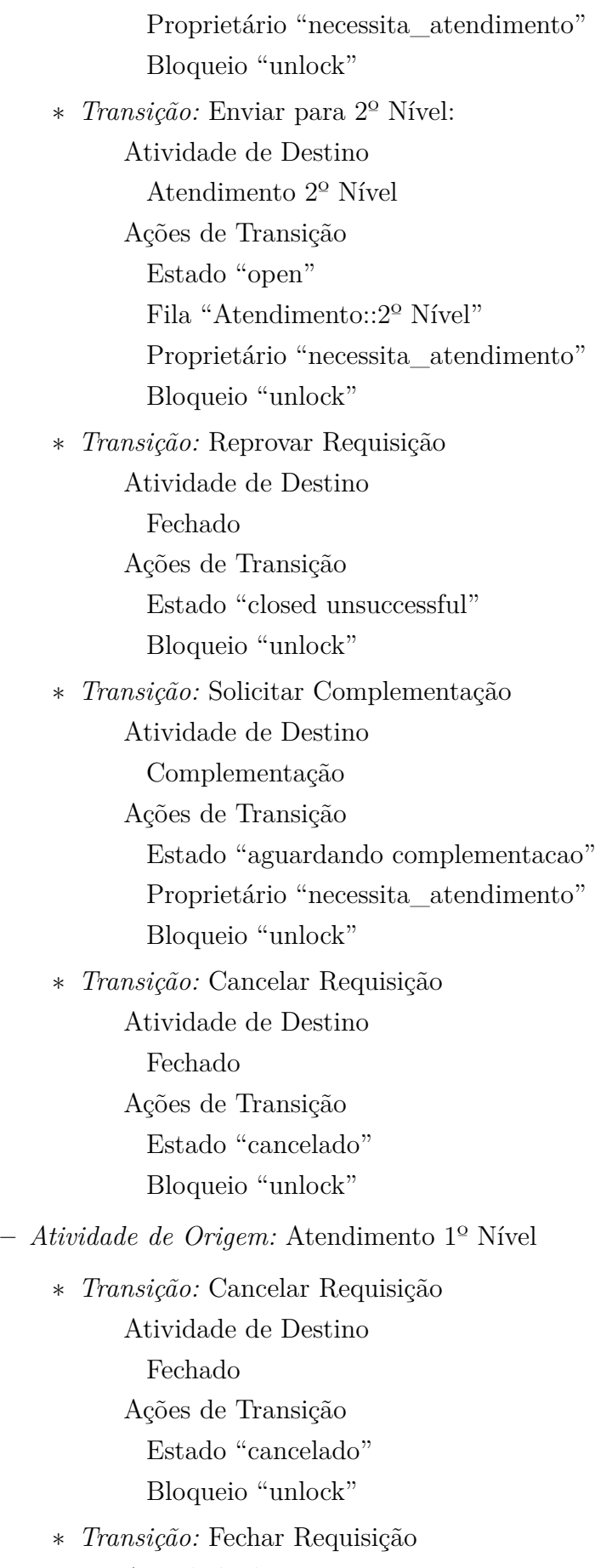

Atividade de Destino

Fechado Ações de Transição Bloqueio "unlock" ∗ *Transição:* Enviar para 2º Nível: Atividade de Destino Atendimento 2º Nível Ações de Transição Estado "open" Fila "Atendimento:: $2^{\circ}$  Nível" Proprietário "necessita\_atendimento" Bloqueio "unlock" ∗ *Transição:* Solicitar Aprovação Atividade de Destino Aprovação Ações de Transição Estado "aguardando aprovacao" Fila "Aguardando Aprovação" Proprietário "necessita atendimento" Bloqueio "unlock" ∗ *Transição:* Solicitar Complementação Atividade de Destino Complementação Ações de Transição Estado "aguardando complementacao" Proprietário "necessita atendimento" Bloqueio "unlock" **–** *Atividade de Origem:* Atendimento 2º Nível ∗ *Transição:* Cancelar Requisição Atividade de Destino Fechado Ações de Transição Estado "cancelado" Bloqueio "unlock" ∗ *Transição:* Enviar para 1º Nível Atividade de Destino Atendimento 1º Nível Ações de Transição Estado "open" Fila "Atendimento::1<sup>o</sup> Nível"

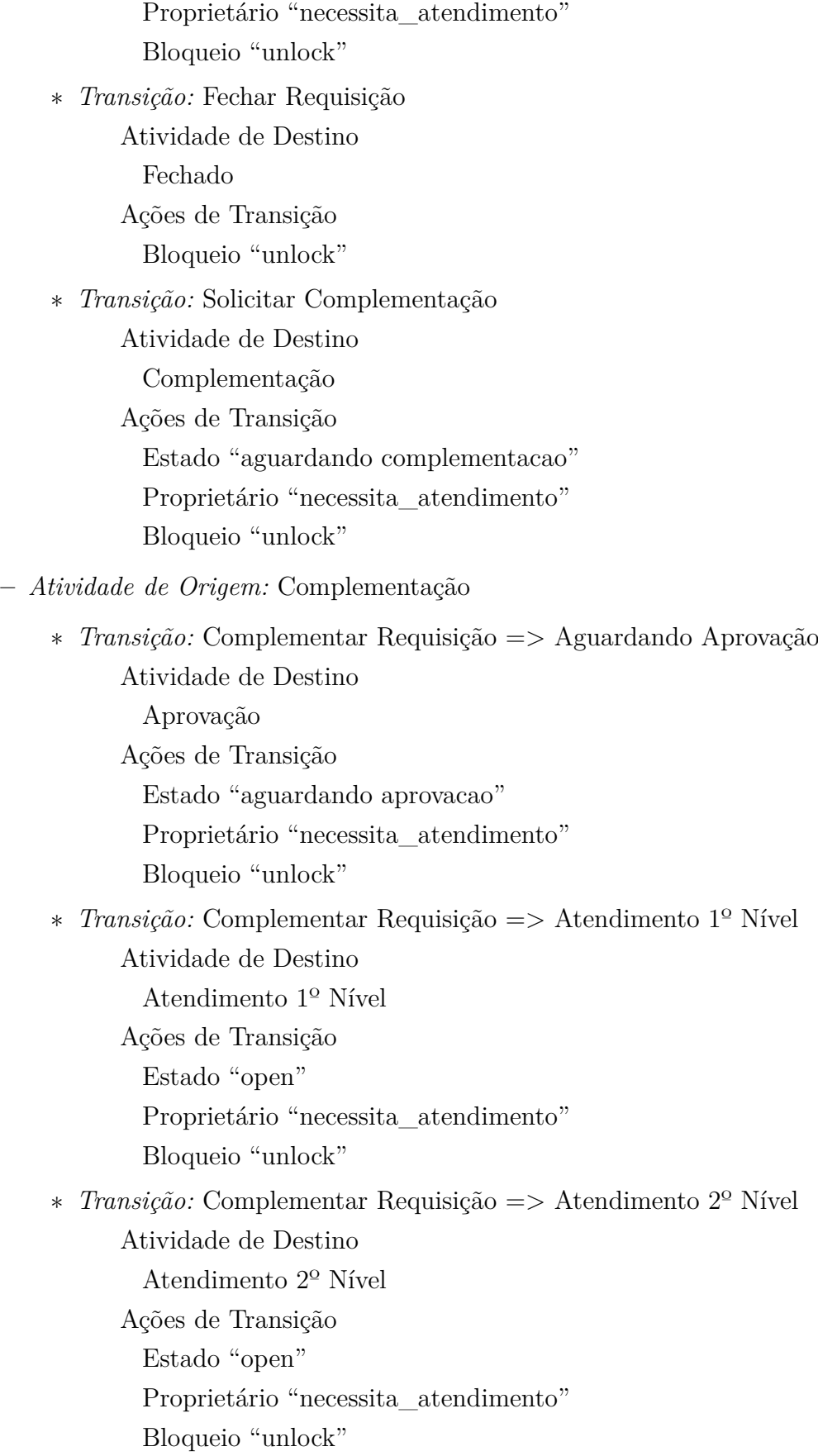

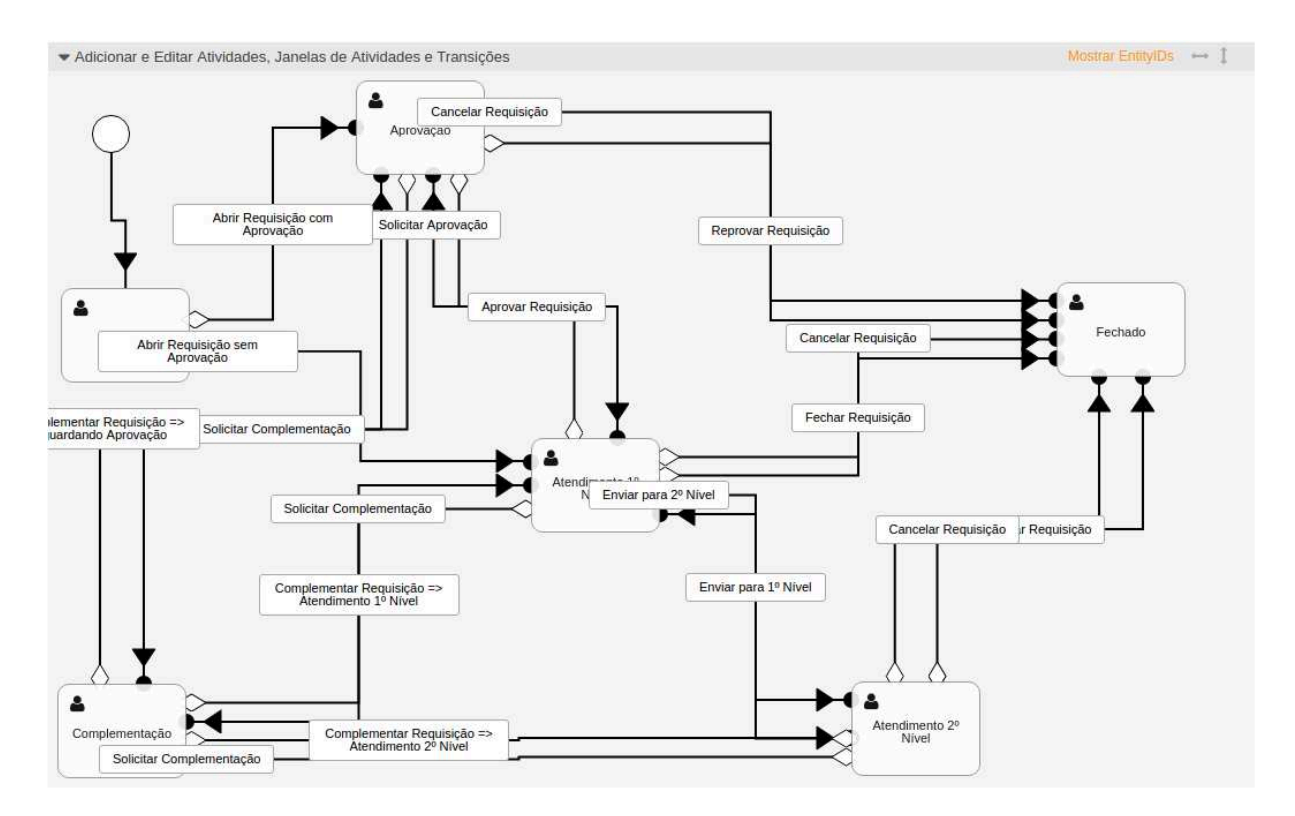

Figura 41 – Fluxo do processo "Requisição".

A figura 41 mostra como o fluxo do processo deste exemplo após a união das partes criadas.

Ao final deste trabalho, encontra-se os arquivos para importação do processo e de todos os elementos que o compõe (apêndice E) e para importação das ACLs (apêndice F).

### 5 Conclusão

No que se refere aos benefícios encontrados com a modelagem do processo de Requisição de Serviços usando o ITIL como referência, eles se subdividem em benefícios para a organização e benefícios para a empresa. A intersecção de ambos evidencia a relevância do elo entre a empresa e os clientes.

Para a organização, pode-se elencar os seguintes benefícios:

- Modelo otimizado de trabalho;
- Redução de custos com aplicativos e equipamentos;
- Sistematização auto-suficiente de recursos de TI;
- Visão panorâmica acerca de necessidades de mudança;
- Maior erradicação da prática de "retrabalho", assim reduzindo gastos e ampliando a eficiência;
- Uso de procedimentos mais simples e inteligíveis na geração de resultados.

Já para o cliente, esta modelagem tem potencial para proporcionar:

- Padronização do atendimento;
- Comunicação padronizada;
- Documentação e detalhamento dos serviços e acordos de níveis de serviços oferecidos;
- Ganho nos quesitos de credibilidade e garantia do fornecimento de serviços.
- Implantação de uma melhor política de relacionamento com o cliente.

A intenção deste trabalho foi demonstrar a usabilidade e a flexibilidade do OTRS para a gestão de atendimentos. Para tanto, foi apresentado:

- Gerenciamento de Catálogo de Serviços;
- Gerenciamento de Acordos de Níveis de Serviços;
- Gerenciamento de Itens de Configuração;
- Gerenciamento de Requisições.

Além disso, como o sistema nos possibilita a instalação de pacotes, podemos utilizar alguns outros pacotes distribuídos pela própria empresa de modo a ampliar a aplicabilidade do ITIL, tais como:

- **FAQ:** utilizado para o Gerenciamento da Base de Conhecimentos.
- **SystemMonitoring:** provê integração com o Nagios (...) para o registro de chamados em caso de eventos no mesmo.

Como trabalho futuro, poderá ser dada continuidade na descrição de como utilizar o sistema para outros tipos de atendimentos, tais como:

- Gerenciamento de Incidentes;
- Gerenciamento de Problemas;
- Gerenciamento de Mudanças;
- Gerenciamento de Demandas;
- Solicitação de Acessos.

### Referências

BON, J. van. *ITIL® : guia de referência, edição 2011*. Rio de Janeiro: Elsevier, 2012. Citado na página 24.

CHAPMAN, S. *Open Source Trouble Ticket System*. Dissertação (Mestrado) — Regis University, feb 2004. Disponível em: <http://epublications.regis.edu/cgi/viewcontent. cgi?article=1104&context=theses>. Citado na página 39.

EDEN, C. *Preciso mesmo abrir um chamado no help desk?* 2015. Disponível em: <https:// www.tiespecialistas.com.br/2015/10/preciso-mesmo-abrir-um-chamado-no-help-desk/>. Citado na página 26.

FREITAS, M. A. dos S. *Fundamentos do Gerenciamento de Serviços de TI*. [S.l.]: Brasport, 2010. Citado na página 34.

GALLACHER, L.; MORRIS, H. *ITIL Foundation Exam Study Guide*. West Sussex: Sybex, 2012. Citado na página 37.

GUPTA, V. K. et al. Survey paper on resolving trouble-ticket system. *International Journal of Advance Foundation and Research in Computer (IJAFRC)*, v. 2, n. Special Issue (NCRTIT 2015), p. 744–750, jan 2015. Disponível em:  $\langle$ http: //www.ijafrc.org/Volume2/ncrtit2015/129.pdf>. Citado na página 39.

NEVES, R. T. *Gerenciamento de problemas à luz da ITIL v3: Implantando a gestão por meio do software Open Ticket Request System (OTRS)*. 2013. Disponível em:  $\langle \text{http://www.eduims.eti.br/uploads/file/orientacos/GTIDF05%20-%20Rodrigo%$ 20Tessarollo%20Neves.pdf>. Citado 2 vezes nas páginas 39 e 42.

OFFICE, C. *ITIL® Continual Service Improvement*. Londres: TSO, 2011. Citado na página 37.

OFFICE, C. *ITIL® Service Operation*. Londres: TSO, 2011. Citado na página 35.

OFFICE, C. *ITIL® Service Transition*. Londres: TSO, 2011. Citado na página 34.

OTRS. *otrs.com - Simple service management*. 2017. Disponível em: <http: //www.otrs.com/>. Citado na página 40.

PEGG, L.; KAYES, M. *Top 5 reasons why ITIL implementations don't happen by the book.* 2005. Disponível em: <http://www.harriskern.com/wp-content/uploads/2012/ 05/Top-5-reasons-ITILimplementations-dont-always-go-by-the-book.pdf>. Citado na página 24.

SERVICES, O. O. T. R. *OTRS 5 - Admin Manual*. [S.l.], 2015. Disponível em: <http://ftp.otrs.org/pub/otrs/doc/doc-admin/5.0/en/pdf/otrs\_admin\_book.pdf>. Citado na página 40.

SOUZA, S. A. D. *ESTUDO SOBRE ADOÇÃO DE UM SISTEMA INFORMATIZADO DE CHAMADOS*. 2013. Disponível em: <http://repositorio.roca.utfpr.edu.br/jspui/ bitstream/1/2470/1/CT\_GETIC\_I\_2013\_12.pdf>. Citado na página 39.

TEIXEIRA, M. A. C. A melhoria da qualidade dos serviÇos de ti com a adoÇÃo do itil. *VII CONGRESSO NACIONAL DE EXCELÊNCIA EM GESTÃO*, 2011. Disponível em:  $\langle \text{http://www.inovarse.org/sites/default/files/T11_0329_2170_1.pdf}\rangle$ . Citado na página 25.

# Apêndices

## APÊNDICE A - Instalação do OTRS

Para o procedimento de instalação do OTRS que será descrito, será utilizado:

- 1. Servidor web: Apache
- 2. Banco de Dados: MySQL
- 3. OTRS: versão 5.0.20.
- 4. Servidor Operacional: Debian 8.8 x64

Todo o procedimento deverá ser realizado utilizando o usuário "root" do servidor.

Primeiramente, devemos instalar o servidor web apache2 utilizando o comando abaixo:

• apt-get install -y apache2

Após a finalização da execução deste comando, a instalação estará finalizada. Para validarmos se a instalação ocorreu conforme desejamos, podemos acessar a página padrão do servidor web Apache, acessando o IP do servidor através de um navegador.

|                                                                                                    | <b>Apache2 Debian Default Page</b>                                                                                                    |
|----------------------------------------------------------------------------------------------------|----------------------------------------------------------------------------------------------------|
| debian                                                                                                    |                                                                                                    |
|                                                                                                    | It works!                                                                                                    |
|                                                                                                    | This is the default welcome page used to test the correct operation of the Apache2 server after<br>installation on Debian systems. If you can read this page, it means that the Apache HTTP server<br>installed at this site is working properly. You should replace this file (located at<br>/var/www/html/index.html) before continuing to operate your HTTP server.                                                                                      |
| site's administrator.                                                                                                    | If you are a normal user of this web site and don't know what this page is about, this probably means<br>that the site is currently unavailable due to maintenance. If the problem persists, please contact the                                                                                                    |
|                                                                                                    | <b>Configuration Overview</b>                                                                                                    |
|                                                                                                    | Debian's Apache2 default configuration is different from the upstream default configuration, and split<br>into several files optimized for interaction with Debian tools. The configuration system is fully<br>documented in /usr/share/doc/apache2/README.Debian.gz. Refer to this for the full<br>documentation. Documentation for the web server itself can be found by accessing the manual if the<br>apache2-doc package was installed on this server. |
|                                                                                                    | The configuration layout for an Apache2 web server installation on Debian systems is as follows:                                                                                                    |
| /etc/apache2/<br>-- apache2.conf<br>-- mods-enabled<br>$\left  \begin{array}{cc} \cdot & \cdot & \cdot & \cdot \\ \cdot & \cdot & \cdot & \cdot \\ \cdot & \cdot & \cdot & \cdot \end{array} \right $<br>-- conf-enabled<br>$\cdots$ *.conf<br>-- sites-enabled<br>$ *$ , conf | $--$ ports.conf                                                                                                    |
| ٠                                                                                                    | apache2.conf is the main configuration file. It puts the pieces together by including all<br>remaining configuration files when starting up the web server.                                                                                                    |
| ٠                                                                                                    | ports, conf is always included from the main configuration file. It is used to determine the<br>listening ports for incoming connections, and this file can be customized anytime.                                                                                                    |
|                                                                                                    | Configuration files in the mods-enabled/, conf-enabled/ and sites-enabled/ directories<br>contain particular configuration snippets which manage modules, global configuration<br>fragments, or virtual host configurations, respectively.                                                                                                    |
| information.                                                                                                    | They are activated by symlinking available configuration files from their respective *-available/<br>counterparts. These should be managed by using our helpers a2enmod, a2dismod, a2ensite,<br>a2dissite, and a2enconf, a2disconf, See their respective man pages for detailed                                                                                                    |
|                                                                                                    | The binary is called apache2. Due to the use of environment variables, in the default<br>configuration, apache2 needs to be started/stopped with /etc/init.d/apache2 or apache2ct1.<br>Calling /usr/bin/apache2 directly will not work with the default configuration.                                                                                                    |
|                                                                                                    | <b>Document Roots</b>                                                                                                    |
|                                                                                                    | By default, Debian does not allow access through the web browser to any file apart of those located in<br>/var/www, public html directories (when enabled) and /usr/share (for web applications). If your<br>site is using a web document root located elsewhere (such as in /srv) you may need to whitelist your<br>document root directory in /etc/apache2/apache2.conf.                                                                                  |
|                                                                                                    | The default Debian document root is /var/www/html. You can make your own virtual hosts under<br>/var/www. This is different to previous releases which provides better security out of the box.                                                                                                    |
|                                                                                                    | <b>Reporting Problems</b>                                                                                                    |
|                                                                                                    | Please use the reportbug tool to report bugs in the Apache2 package with Debian. However, check<br>existing bug reports before reporting a new bug.                                                                                                    |
| web server itself.                                                                                                    | Please report bugs specific to modules (such as PHP and others) to respective packages, not to the                                                                                                    |

Figura 42 - Debian - apache2 - Página padrão do servidor web.

Caso uma página semelhante à apresentada na figura 42 seja apresentada, a instalação foi concluída.

Realizada a instalação, podemos verificar a versão instalada através do seguinte comando:

 $\cdot$  /usr/sbin/apache2 -v

```
oot@debian-512mb-nyc2-01:~# /usr/sbin/apache2
               Apache/2.4.10 (Debian)
   er version:
               Feb 24 2017 18:40:28
      built
```

```
Figura 43 - Debian - apache2 - Verificação da versão instalada.
```
Como podemos ver na figura 43, foi instalada a versão 2.4.10 do Apache.

O próximo passo é instalar o servidor de Banco de Dados MySQL. Para tanto, devemos executar o comando abaixo:

• apt-get install -y mysql-server

Após a execução deste comando, será solicitado que uma senha seja definida para o usuário "root" do Banco de Dados, conforme figura abaixo.

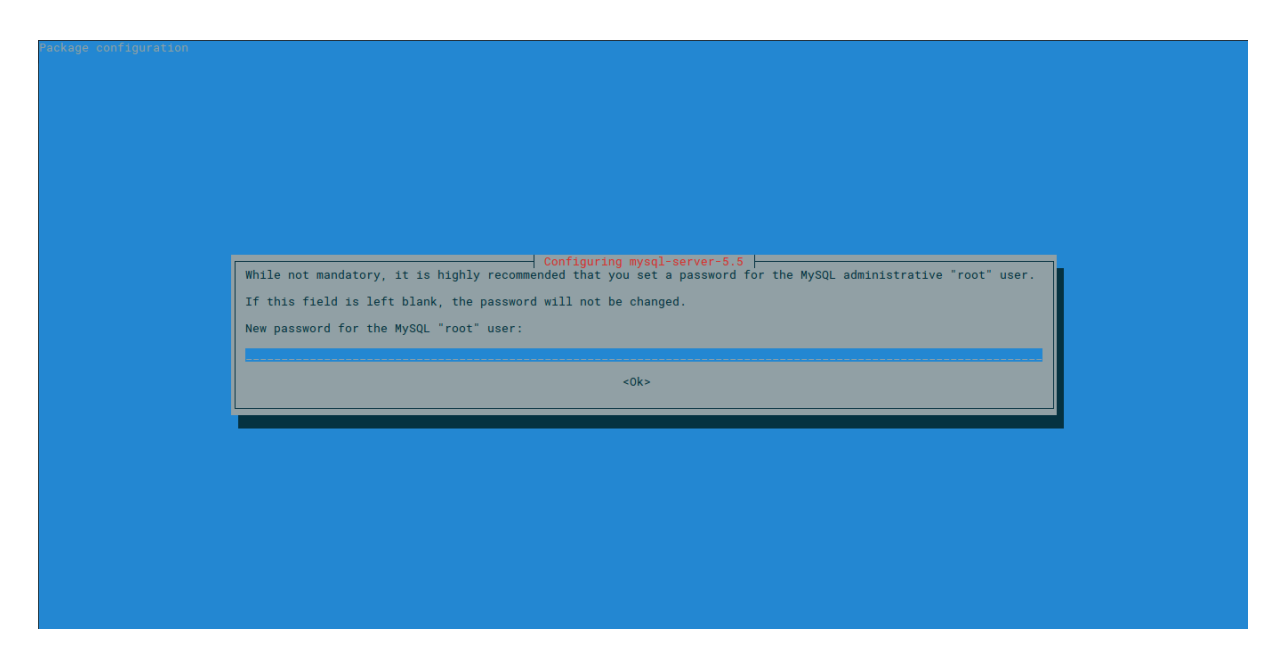

Figura 44 – Debian - MySQL - Solicitação de senha para usuário root.

Após a inserção da senha, será solicitada uma confirmação da mesma, conforme figura abaixo:

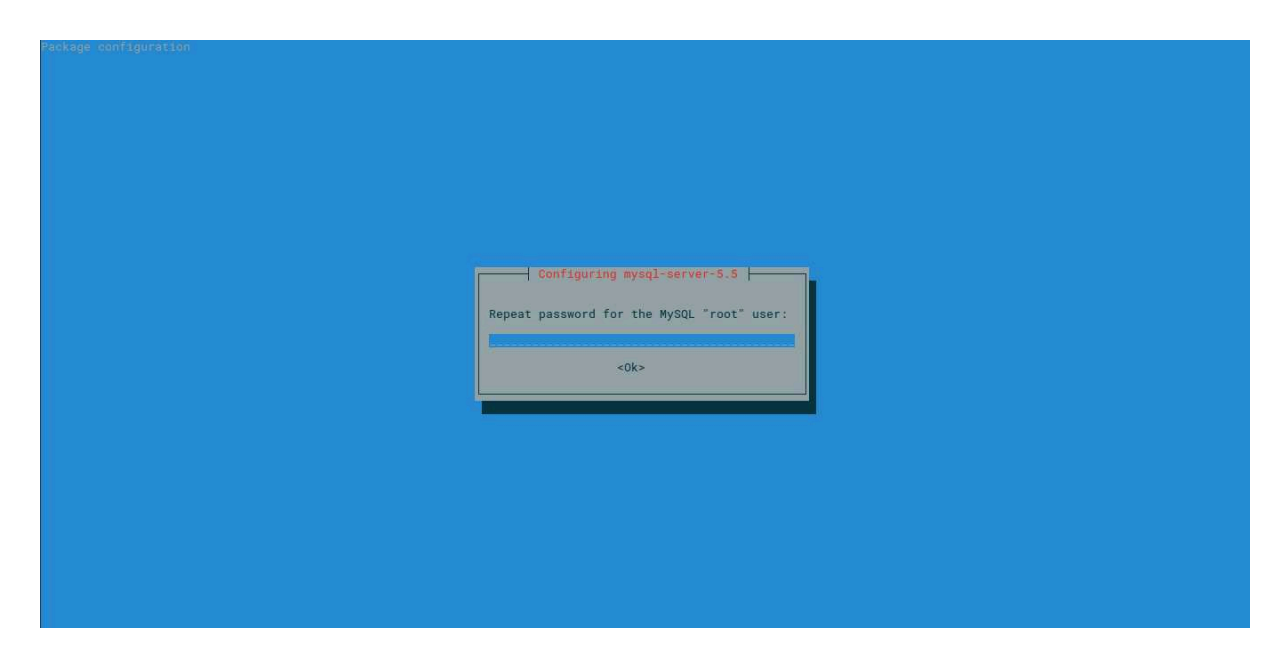

Figura 45 – Debian - MySQL - Confirmação de senha para usuário root.

Realizada a instalação, podemos verificar a versão instalada através do seguinte comando:

• mysql --version

@debian-512mb-nyc2-01:~# mysql version for debian-linux-gnu (x86\_64) using readline 6 Dietrib 5 55

Figura 46 – Debian - MySQL - Verificação da versão instalada.

Como podemos ver na figura 46, foi instalada a versão 5.5.55 do MySQL.

Neste momento, devemos realizar algumas alterações nas configurações do MySQL para atender algumas exigências do OTRS. Para tanto, primeiramente devemos acessar o MySQL com o usuário "root" e realizar alteração em uma configuração. Posteriormente, devemos parar o serviço do MySQL.

- mysql -uroot -p
- SET GLOBAL innodb fast shutdown  $= 1$ ;
- $\mathbf{q}$
- service mysql stop

Executados os comandos supracitados, devemos editar as seguintes configurações presentes no agrupamento" $[mysq]$ <sup>n</sup> do arquivo "/etc/mysql/my.cnf" para os seguintes parâmetros abaixo:

- max allowed packet  $= 20M$
- query cache  $size = 32M$
- innodb  $log$  file size  $= 256M$

Agora, devemos apagar os arquivos antigos de logs pois realizamos alteração referente aos mesmos e, posteriormente reiniciarmos o serviço do MySQL. Para isso, executar os comandos abaixo:

- rm -rf /var/lib/mysql/ib\_logfile\*
- service mysql start

A seguir devemos baixar a versão do OTRS a ser instalada, sendo que aqui utilizaremos a versão 5.0.20. Para baixá-la, basta executarmos o comando abaixo:

• wget http://ftp.otrs.org/pub/otrs/otrs-5.0.20.tar.gz

Uma vez que o download esteja finalizado, deveremos movr o arquivo baixado para o diretório "/opt" do servidor e lá descompactá-lo. Uma vez que o arquivo esteja descompactado, deveremos renomear o diretório criado e, por último, remover o arquivo compactado que baixamos. Para tanto, os comandos abaixo devem ser realizados:

- mv otrs- $5.0.20$ .tar.gz /opt
- cd /opt
- tar -xzvf otrs-5.0.20.tar.gz
- my otrs- $5.0.20$  otrs
- rm otrs-5.0.20.tar.gz

Uma vez que realizamos a instalação do código-fonte do OTRS, podemos verificar quais são os módulos Perl que o sistema precisa para o seu funcionamento, através do comando abaixo:

• /opt/otrs/bin/otrs.CheckModules.pl

|         | root@debian-512mb-nyc2-01:/opt# /opt/otrs/bin/otrs.CheckModules.pl                 |  |                                                                                                    |
|---------|------------------------------------------------------------------------------------|--|----------------------------------------------------------------------------------------------------|
|         | o Apache::DBIok (v1.12)                                                            |  |                                                                                                    |
|         | o Apache2::Reloadok (v0.13)                                                        |  |                                                                                                    |
|         |                                                                                    |  |                                                                                                    |
|         |                                                                                    |  | o Archive::ZipNot installed! Use: 'apt-get install -y libarchive-zip-perl' (required - Required for compressed file generation.)                       |
|         |                                                                                    |  | o Crypt::Eksblowfish::BcryptNot installed! Use: 'apt-get install -y libcrypt-eksblowfish-perl' (optional - For strong password hashing.)               |
|         |                                                                                    |  | o Crypt::SSLeavNot installed! Use: 'apt-get install -v libcrypt-ssleav-perl' (optional - Required for Generic Interface REST transport and SOAP SSL    |
|         | connections.)                                                                      |  |                                                                                                    |
|         | o Date::Formatok (v2.24)                                                           |  |                                                                                                    |
|         |                                                                                    |  |                                                                                                    |
|         | o DBD::mysqlok (v4.028)                                                            |  |                                                                                                    |
|         |                                                                                    |  | o DBD::ODBCNot installed! Use: 'apt-qet install -y libdbd-odbc-perl' (optional - Required to connect to a MS-SQL database.)                            |
|         | o DBD::OracleNot installed! (optional - Required to connect to a Oracle database.) |  |                                                                                                    |
|         |                                                                                    |  | o DBD::Pqbot installed! Use: 'apt-get install -y libdbd-pg-perl' (optional - Required to connect to a PostgreSQL database.)                            |
|         |                                                                                    |  |                                                                                                    |
|         |                                                                                    |  | o Encode::HanExtraNot installed! Use: 'apt-get install -v libencode-hanextra-perl' (optional - Reguired to handle mails with several Chinese character |
|         | sets.)                                                                             |  |                                                                                                    |
|         | o IO::Socket::SSLok (v2.002)                                                       |  |                                                                                                    |
|         |                                                                                    |  | o JSON::XSNot installed! Use: 'apt-get install -y libjson-xs-perl' (optional - Recommended for faster AJAX/JavaScript handling.)                       |
|         | o List::Util::XS ok (v1.38)                                                        |  |                                                                                                    |
|         | o LWP::UserAgentok (v6.13)                                                         |  |                                                                                                    |
|         |                                                                                    |  | o Mail::IMAPClientNot installed! Use: 'apt-get install -y libmail-imapclient-perl' (optional - Required for IMAP TLS connections.)                     |
|         |                                                                                    |  |                                                                                                    |
|         | o Authen::SASLok (v2.16)                                                           |  |                                                                                                    |
|         |                                                                                    |  | o Authen::NTLMNot installed! Use: 'apt-get install -y libauthen-ntlm-perl' (optional - Required for NTLM authentication mechanism in IMAP connectio    |
| $ns.$ ) |                                                                                    |  |                                                                                                    |
|         |                                                                                    |  | o ModPerl::UtilNot installed! Use: 'apt-get install -y libapache2-mod-perl2' (optional - Improves Performance on Apache webservers dramatically.)      |
|         |                                                                                    |  |                                                                                                    |
|         |                                                                                    |  | o Net::LDAPNot installed! Use: 'apt-get install -y libnet-ldap-perl' (optional - Required for directory authentication.)                               |
|         |                                                                                    |  | o TemplateNot installed Use: 'apt-get install -y libtemplate-perl' (required - Template::Toolkit, the rendering engine of OTRS.)                       |
|         |                                                                                    |  | o Template::Stash::XSNot installed! Use: 'apt-get install -y libtemplate-perl' (required - The fast data stash for Template::Toolkit.)                 |
|         |                                                                                    |  | o Text::CSV_XSNot installed! Use: 'apt-get install -v libtext-csv-xs-perl' (optional - Recommended for faster CSV handling.)                           |
|         | o Time::HiResok (v1.9726)                                                          |  |                                                                                                    |
|         | o Time::Pieceok (v1.27)                                                            |  |                                                                                                    |
|         | o XML::LibXMLok (v2.0116)                                                          |  |                                                                                                    |
|         |                                                                                    |  | o XML::LibXSLTNot installed! Use: 'apt-get install -y libxml-libxslt-perl' (optional - Required for Generic Interface XSLT mapping module.)            |
|         |                                                                                    |  |                                                                                                    |
|         |                                                                                    |  |                                                                                                    |

Figura 47 – Debian - OTRS - Verificação inicial dos módulos Perl instalados.

Na figura 47, verificamos que há somente alguns módulos instalados. Para instalar os módulos que faltam devemos executar os comandos conforme descritos na figura. Abaixo seguem os comandos transcritos:

• apt-get install -y libarchive-zip-perl

- $\bullet$  apt-get install -y libcrypt-eksblowfish-perl
- apt-get install -y libcrypt-ssleay-perl
- apt-get install -y libdbd-odbc-perl
- apt-get install -y libdbd-pg-perl
- apt-get install -y libencode-hanextra-perl
- apt-get install -y libjson-xs-perl
- apt-get install -y libmail-imapclient-perl
- apt-get install -y libauthen-ntlm-perl
- apt-get install -y libapache2-mod-perl2
- apt-get install -y libnet-dns-perl
- apt-get install -y libnet-ldap-perl
- apt-get install -y libtemplate-perl
- apt-get install -y libtemplate-perl
- apt-get install -y libtext-csv-xs-perl
- apt-get install -y libxml-libxslt-perl
- apt-get install -y libyaml-libyaml-perl

Após a execução de todos os comandos supracitados, podemos verificar novamente a situação dos módulos Perl necessários, utilizando novamente o comando abaixo:

• /opt/otrs/bin/otrs.CheckModules.pl

| root@debian-512mb-nyc2-01:/opt# /opt/otrs/bin/otrs.CheckModules.pl                                                                                                    |                                                        |
|----------------------------------------------------------------------------------------------------|--------------------------------------------------------|
| o Apache::DBIok (v1.12)                                                                                                    |                                                        |
| o Apache2::Reloadok (v0.13)                                                                                                    |                                                        |
| o Archive::Tarok (v1.96)                                                                                                    |                                                        |
|                                                                                                    |                                                        |
| o Crypt::Eksblowfish::Bcryptok (v0.009)                                                                                                    |                                                        |
| o Crypt::SSLeayok (v0.58)                                                                                                    |                                                        |
|                                                                                                    | (v2.24)                                                |
| a component of the component of the component of the component of the component of the component of the component of the component of the component of the component of the component of the component of the component of the<br>DBI. | (v1.631)                                               |
| o DBD::mysqlok                                                                                                    | (V4.028)                                               |
| o DBD::0DBCok (v1.50)                                                                                                    |                                                        |
| o DBD::OracleNot installed!                                                                                                    | (optional - Required to connect to a Oracle database.) |
|                                                                                                    |                                                        |
| o Digest::SHAok (v5.88)                                                                                                    |                                                        |
|                                                                                                    |                                                        |
|                                                                                                    |                                                        |
|                                                                                                    |                                                        |
|                                                                                                    | (V1.38)                                                |
| o LWP::UserAgentok                                                                                                    | (V6.13)                                                |
|                                                                                                    | (V3.35)                                                |
| o IO::Socket::SSLok                                                                                                    | (V2.002)                                               |
| o Authen::SASLok                                                                                                    | (v2.16)                                                |
|                                                                                                    | (v1.09)                                                |
|                                                                                                    | (v2.000009)                                            |
|                                                                                                    | (v9.81)                                                |
| o Net::LDAPok                                                                                                    | (V0.64)                                                |
| o Templateok                                                                                                    | (V2.24)                                                |
| o Template::Stash::XSok                                                                                                    | (undef)                                                |
|                                                                                                    | (v1.11)                                                |
|                                                                                                    | (v1.9726)                                              |
|                                                                                                    | (V1.27)                                                |
|                                                                                                    | (v2.0116)                                              |
|                                                                                                    | (v1.92)                                                |
| o XML::Parser<br>.ok                                                                                                    | V2.41                                                  |
|                                                                                                    | (9.41)                                                 |

Figura 48 – Debian - OTRS - Verificação final dos módulos Perl instalados.

Na figura 48, verificamos que todos os módulos foram instalados, com exceção do módulo ŞDBD::OracleŤ, o qual não será necessário pois trata-se de cliente para conexão a bancos de dados Oracle.

A seguir, será necessário criar um usuário para a aplicação, definindo o diretório raiz do mesmo para o diretório "/opt/otr", além de adicioná-lo ao grupo do Apache, utilizando os comandos abaixo:

- useradd -s /bin/bash -d /opt/otrs -c  $'OTRS$  user' otrs
- usermod -G www-data otrs

A seguir, iremos ativar algumas configurações padrões do OTRS, utilizando os comandos:

- cd /opt/otrs
- cp Kernel/Config.pm.dist Kernel/Config.pm
- cp var/cron/aaa\_base.dist var/cron/aaa\_base
- cp var/cron/otrs\_daemon.dist var/cron/otrs\_daemon
- cp .fetchmailrc.dist .fetchmailrc
- $\bullet$  cp .mailfilter.dist .mailfilter
- $\bullet$  cp .procmailrc.dist .procmailrc
- /opt/otrs/bin/otrs.SetPermissions.pl -otrs-user=otrs -web-group=www-data/opt/otrs
- su -c "bin/otrs. Daemon. pl start" -s /bin/bash otrs
- $\bullet$  bin/Cron.sh start otrs

Realizada as configurações acima, iremos validar que os todos os módulos necessários se encontram instalados utilizando os comandos abaixo:

- perl -cw /opt/otrs/bin/cgi-bin/index.pl
- perl -cw /opt/otrs/bin/cgi-bin/customer.pl
- perl -cw /opt/otrs/bin/otrs.Console.pl

Caso tenha sucesso na execução dos comandos acima, os resultados serão semelhantes aos presentes na figura abaixo:

```
root@debian-512mb-nyc2-01:/opt/otrs# perl -cw /opt/otrs/bin/cgi-bin/index.pl
/opt/otrs/bin/cgi-bin/index.pl syntax OK
root@debian-512mb-nyc2-01:/opt/otrs# perl -cw /opt/otrs/bin/cgi-bin/customer.pl
/opt/otrs/bin/cgi-bin/customer.pl syntax OK
oot@debian-512mb-nyc2-01:/opt/otrs# perl -cw /opt/otrs/bin/otrs.Console.pl
/opt/otrs/bin/otrs.Console.pl syntax OK
```
Figura 49 – Debian - OTRS - Verificação de módulos necessários.

Agora, precisamos realizar as configurações do Apache para ativação do OTRS e ativação de alguns módulos do próprio Apache relacionados ao funcionamento do OTRS. Para tanto, utilizar os comandos abaixo:

- $\bullet$  install -m 644 scripts/apache2-httpd.include.conf /etc/apache2/sites-available/zzz\_otrs.conf
- a2ensite zzz otrs.conf
- $\bullet$  a2dismod mpm event
- a2enmod mpm prefork
- $\bullet$  a2enmod perl
- $\bullet$  a2enmod deflate
- $\bullet$  a2enmod filter
- $\bullet$  a2enmod headers
- $\bullet$  service apache2 restart

À partir de agora, o restante da instalação se dará através da interface web, que pode ser acessada através do endereço "http://host/otrs/installer.pl", onde "host" é o IP do servidor em que o OTRS está sendo instalado.

Ao acessar o endereço supracitado, a primeira tela será conforme figura abaixo:

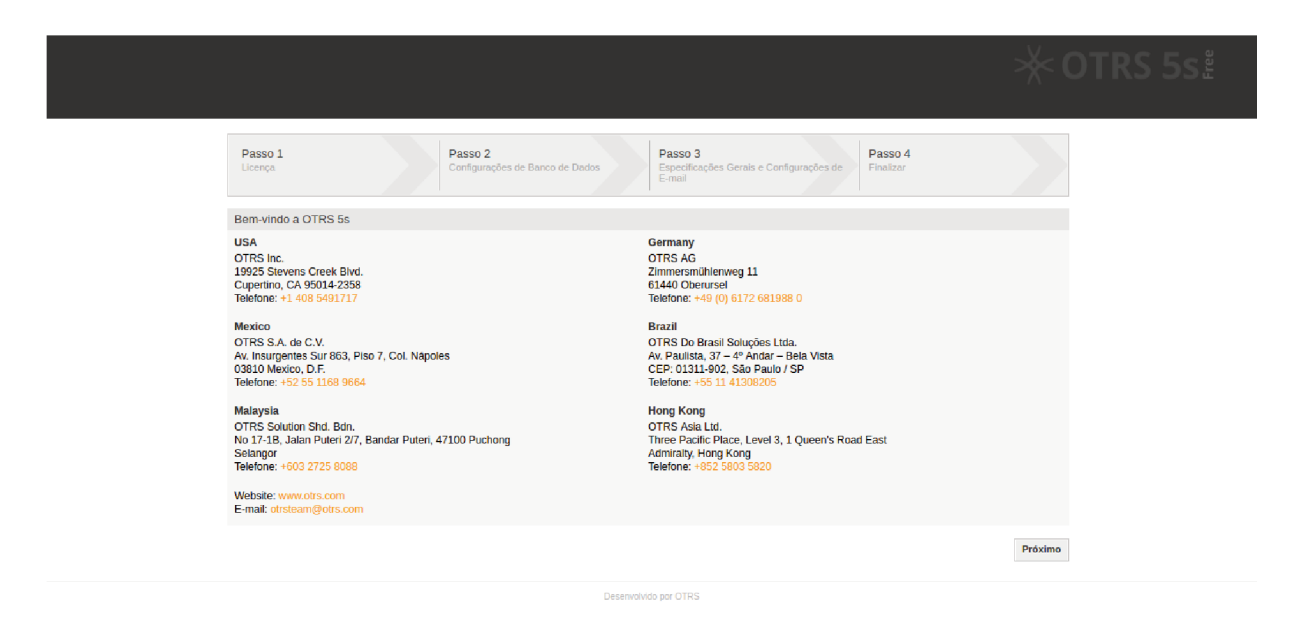

Figura $50 - \text{OTRS}$  - Instalação - Tela inicial.

A figura 50 mostra os escritórios da OTRS. Neste primeiro passo, basta clicarmos em "Próximo".

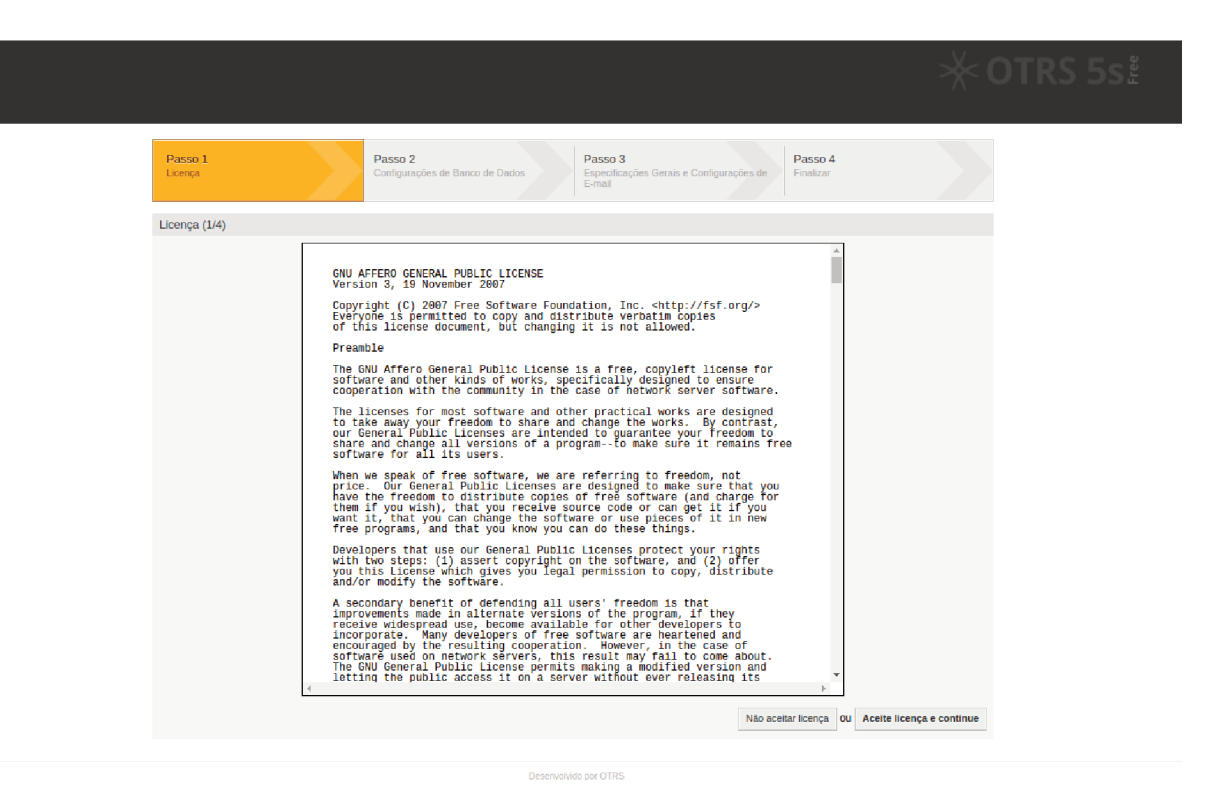

Figura 51 - OTRS - Instalação - Licença.

A figura 51 mostra a licença, com o texto da mesma. Para continuarmos com a instalação, devemos aceitar a mesma clicando em "Aceite licença e continue".

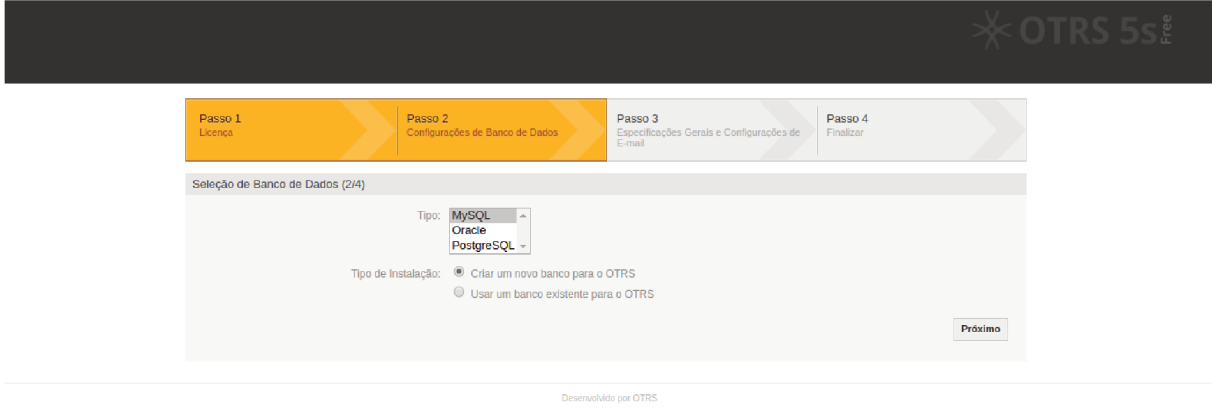

Figura 52 – OTRS - Instalação - Seleção do Banco de Dados.

A figura 52 mostra a configuração inicial do Banco de Dados. Como neste procedimento estamos instalando o sistema com o Banco de Dados MySQL, devemos escolher:

 $\bullet$  campo "Tipo": MySQL

· campo "Tipo de Instalação": Criar um novo banco para o OTRS

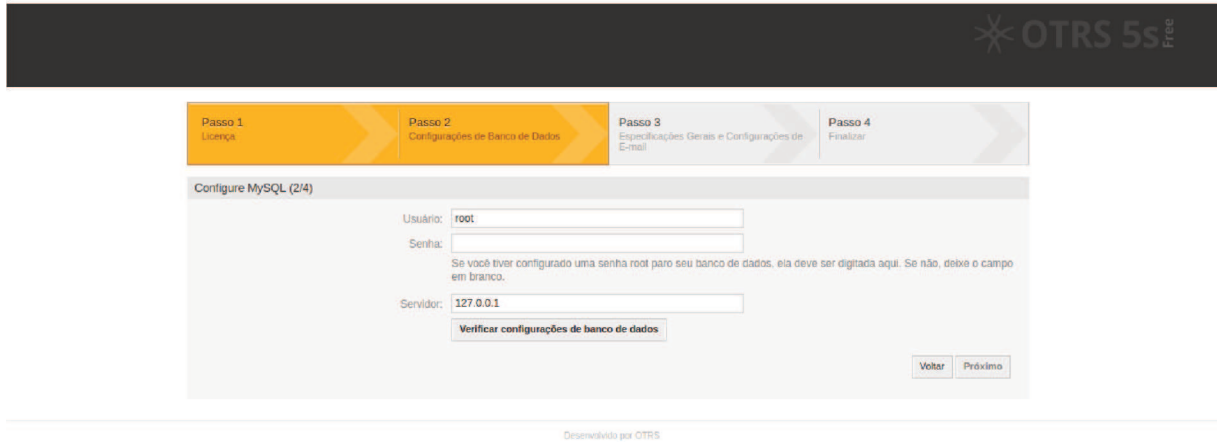

Feito isso, devemos clicar em "Próximo".

Figura 53 – OTRS - Instalação - Inserção das credenciais do Banco de Dados.

A figura 53 solicita os dados de acesso ao Banco de Dados para que o sistema possa criar a instância do OTRS, além de definir um usuário para o mesmo.

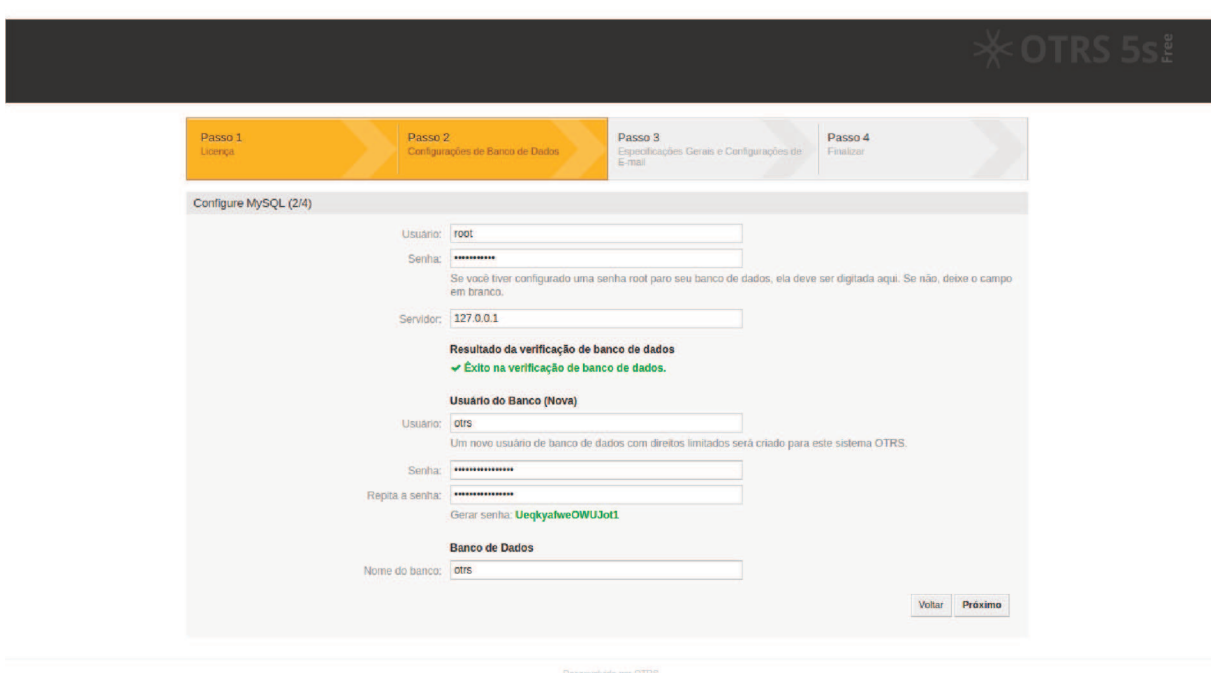

Informado os dados de acesso, devemos clicar em "Próximo".

Figura 54 - OTRS - Instalação - Definição das credenciais do usuário do Banco de Dados do OTRS.

A figura 54 mostra êxito na conexão do usuário solicitado anteriormente, além de solicitar a definição de um usuário e senha a ser criado para a instância do OTRS, juntamente com o nome do Banco de Dados do mesmo. Definidos estes valores, clicar em "Próximo".

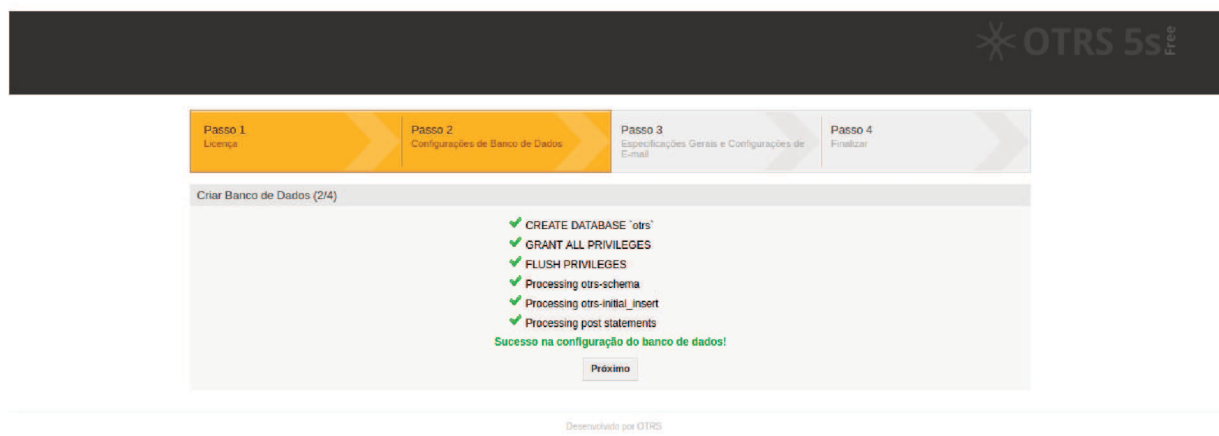

Figura 55 - OTRS - Instalação - Estrutura de Banco de Dados criada.

A figura 55 mostra o sucesso na configuração do Banco de Dados. Clicar em "Próximo".

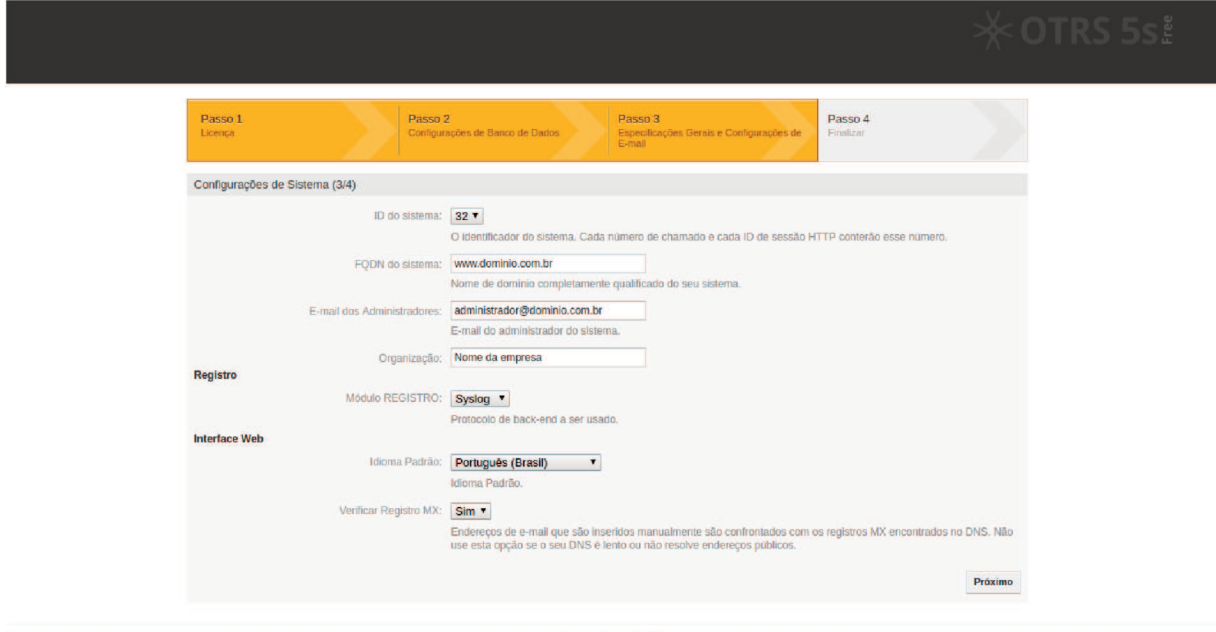

Figura 56 - OTRS - Instalação - Configurações básicas

A figura 56 mostra algumas informações a serem cadastradas, como o FQDN do sistema. Informados os valores, clicar em "Próximo".

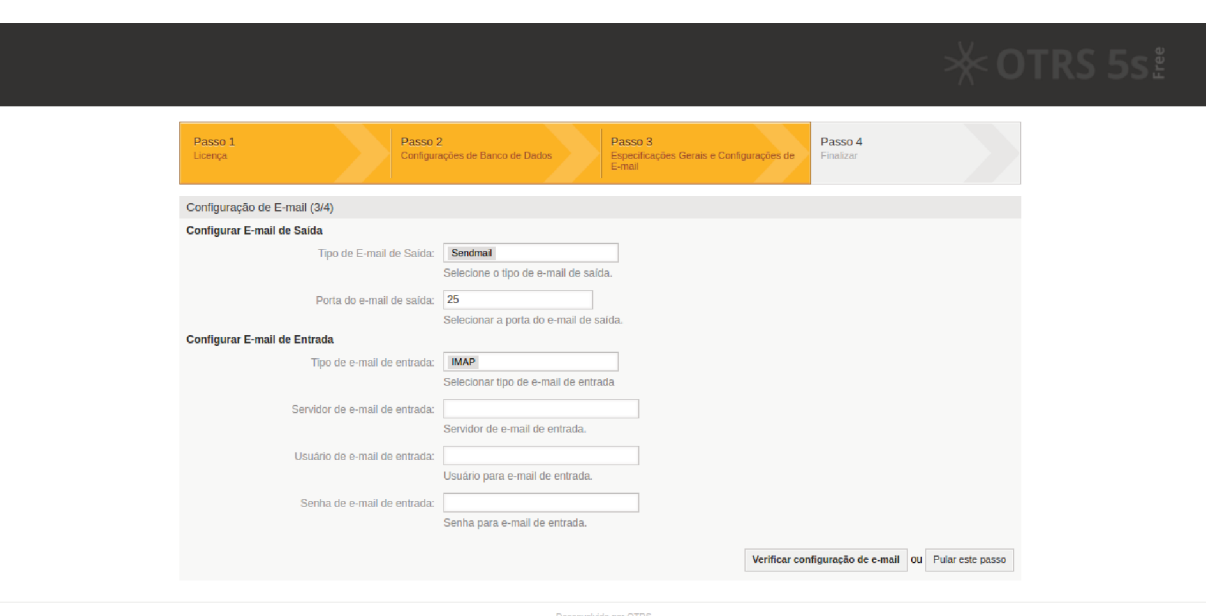

Figura 57 – OTRS - Instalação - Configurações de e-mail

A figura 57 mostra as configurações de e-mail, tanto para envio de notificações quanto para o recebimento de chamados.

Neste momento, estas configurações não são obrigatórias. Caso deseje realizar as configurações, preencher os campos solicitados e clicar em "Verificar configuração de email". Caso contrário, clicar em "Pular este passo".

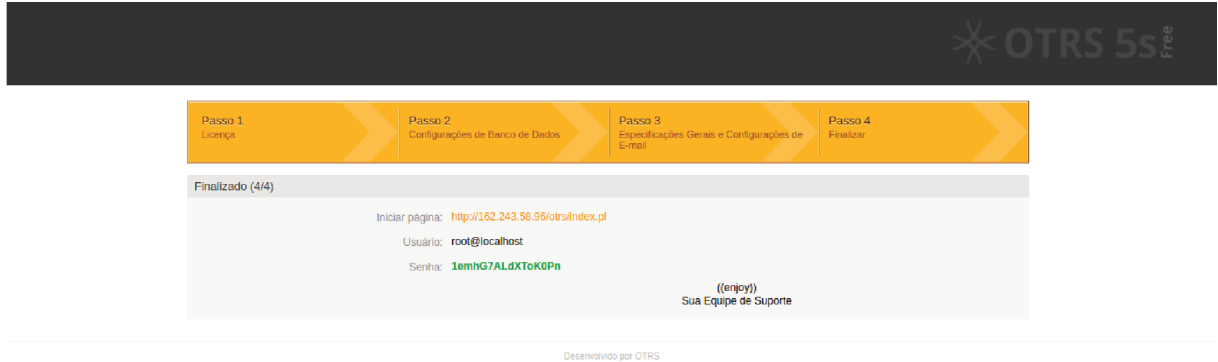

Figura $58 - \text{OTRS}$  - Instalação - Instalação finalizada

A figura 58 mostra os dados de acesso ao OTRS. Para acessar o sistema, basta clicar no link presente em "Iniciar página".

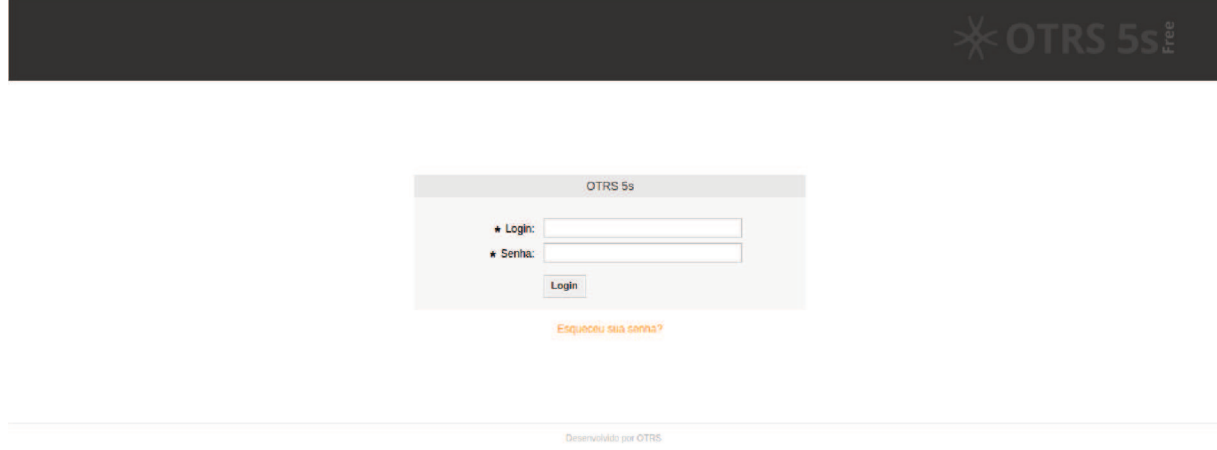

Figura $59 - \text{OTRS}$  - Acesso - Tela de Login

A figura 59 mostra a tela de login. Informe os dados de acesso do passo anterior para acessar o sistema.

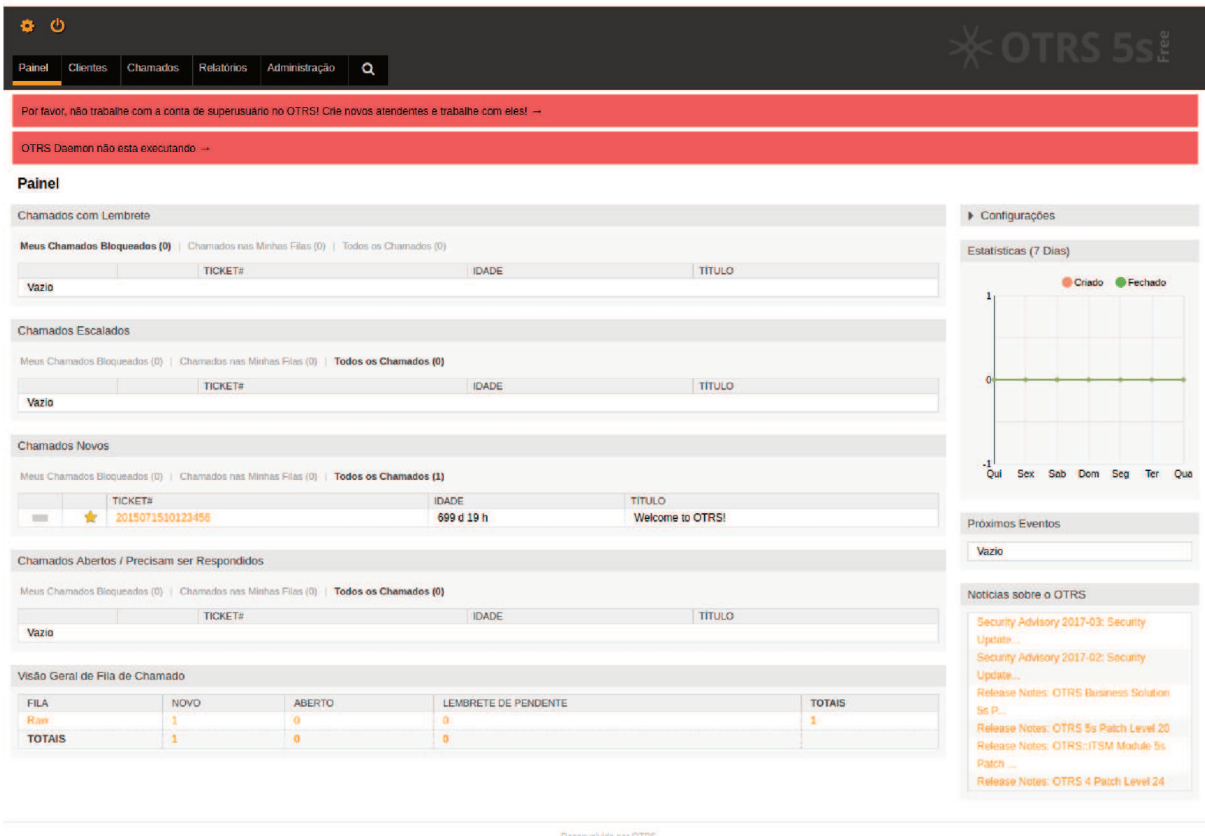

Figura $60 - \text{OTRS}$  - Acesso - Login realizado

A figura 60 mostra o Painel do OTRS, demostrando sucesso no login e, com isso, sucesso na instalação do OTRS.
# APÊNDICE B - Instalação de pacotes no **OTRS**

Para instalar um pacote, devemos acessar o menu "Administração" e, posteriormente, acessando o item "Gerenciador de Pacotes" no grupo "Administração do Sistema".

| 眷<br>ය                                                                                                    |                                                                                                    |                                                                                                    |                                                                                                    |                                                                                                    | $\times$ OTRS 5s.                                                                                                    |
|----------------------------------------------------------------------------------------------------|----------------------------------------------------------------------------------------------------|----------------------------------------------------------------------------------------------------|----------------------------------------------------------------------------------------------------|----------------------------------------------------------------------------------------------------|----------------------------------------------------------------------------------------------------|
| <b>Chamados</b><br>Painel<br><b>Clientes</b>                                                                                                    | <b>Relatórios</b><br>Administração<br>Q                                                                                                    |                                                                                                    |                                                                                                    |                                                                                                    |                                                                                                    |
| Gerenciamento de Atendente                                                                                                    |                                                                                                    | Gerenciamento de Entidade                                                                                                    |                                                                                                    | Configurações de E-mail                                                                                                    |                                                                                                    |
| <b>Atendentes</b><br>Criar e gerenciar atendentes.<br>Atendentes <-> Grupos<br>Associar atendentes a grupos.<br>Atendentes <-> Papéis<br>Associar atendentes a papéis.                                                                                             | <b>Grupos</b><br>Criar e gerenciar grupos.<br>Papéis<br>Criar e gerenciar papéis.<br>Papéis <-> Grupos<br>Associar papéis a grupos.                                                                                   | <b>Usuário Cliente</b><br>Criar e gerenciar usuários clientes.<br>Usuário Cliente <- > Grupos<br>Associar usuário cliente a grupos.                                                                                                    | <b>Clientes</b><br>Criar e gerenciar clientes.<br>Usuário Cliente <- > Servicos<br>Associar usuário cliente a serviços.                                                                                                    | Contas de E-mail PostMaster<br>Gerenciar contas POP3 e IMAP para<br>buscar e-mails.<br>Endereços de E-mail<br>Configurar enderecos de e-mail de<br>remetente para o sistema.<br><b>Chaves PGP</b><br>Gerenciar chaves PGP para<br>encriptação de e-mail.                                                                                                    | <b>Filtros PostMaster</b><br>Filtrar e-mails de entrada.<br>Certificados S/MIME<br>Gerenciar certificados S/MIME para<br>encriptação de e-mail.                                                                                                    |
| Configurações de Fila                                                                                                    |                                                                                                    | Configurações de Chamado                                                                                                    |                                                                                                    | Administração do Sistema                                                                                                    | Manual Online do Administrador C                                                                                                    |
| <b>Filas</b><br>Criar e gerenciar filas.<br>Modelos <-> Filas<br>Associar modelos a filas.<br>Autorrespostas <- > Filas<br>Associar filas a respostas.<br>Anexos <-> Modelos<br>Associar anexos a modelos.<br><b>Assinaturas</b><br>Criar e gerenciar assinaturas. | <b>Modelos</b><br>Criar e gerenciar modelos.<br>Autorrespostas<br>Criar e gerenciar respostas enviadas<br>automaticamente.<br>Anexos<br>Criar e gerenciar anexos.<br><b>Saudações</b><br>Criar e gerenciar saudações. | Notificações de Chamados<br>Criar e gerenciar notificações de<br>chamados<br>Listas de Controle de Acesso (ACL)<br>Configurar e gerenciar ACLs.<br>Prioridades<br>Criar e gerenciar prioridades de<br>chamados.<br><b>Campos Dinâmicos</b><br>Criar e gerenciar campos dinâmicos. | <b>Tipos</b><br>Criar e gerenciar tipos de chamados.<br><b>Estados</b><br>Criar e gerenciar estados de<br>chamados.<br>Servicos<br>Criar e gerenciar serviços.<br>Acordos de Nível de Serviço<br>Criar e gerenciar Acordos de Nível<br>de Serviço (SLAs). | Atendente Genérico<br>Gerenciar tarefas disparadas por<br>evento ou com execução baseada<br>em tempo.<br>OTRS Business Solution™<br>Implementar e gerenciar o OTRS<br>Business Solution™.<br>Servicos de Nuvem<br>Gerenciar serviços de nuvem OTRS<br>Group.<br>Gerenciamento de Sessões<br>Gerenciar sessões existentes.<br>Registro de Desempenho<br>Ver resultados da avaliação de<br>desempenho.<br>Comandos SQL<br>Executar consultas SQL.<br>Configuração do Sistema<br>Alterar parâmetros de configuração<br>do sistema.<br>Gerenciador de Pacotes<br>Atualizar e estender as<br>funcionalidades do seu sistema com<br>pacotes de software. | Registro do Sistema<br>Gerenciar registro do sistema.<br>Coletor de dados para suporte<br>Gerenciar dados de suporte.<br>Notificação Administrativa<br>Enviar notificações para usuários.<br>Manutenção do Sistema<br>Agendar um período de manutenção<br>Eventos do Sistema<br>Ver mensagens de eventos do<br>sistema.<br>Gerenciamento de Processos<br>Configurar Processos.<br><b>Web Services</b><br>Criar e gerenciar web services. |
|                                                                                                    |                                                                                                    |                                                                                                    | Desenvolvido por OTRS                                                                                                    |                                                                                                    |                                                                                                    |

Figura 61 - Acessando o item "Gerenciador de Pacotes" no menu "Administração"

A figura 61 mostra a opção a ser selecionada.

| enciador de Pacotes<br>ose File No file chosen<br><b>Instalar Pacote</b><br><b>S Free Features</b> | Repositório Online<br>VERSÃO<br><b>NOME</b><br>Nenhum dado encontrado.                                                                                         | FORNECEDOR                                                                                                    |                                                                                                    |               |      |  |  |  |  |  |  |
|----------------------------------------------------------------------------------------------------|----------------------------------------------------------------------------------------------------|----------------------------------------------------------------------------------------------------|----------------------------------------------------------------------------------------------------|---------------|------|--|--|--|--|--|--|
|                                                                                                    |                                                                                                    |                                                                                                    |                                                                                                    |               |      |  |  |  |  |  |  |
|                                                                                                    |                                                                                                    |                                                                                                    |                                                                                                    |               |      |  |  |  |  |  |  |
|                                                                                                    |                                                                                                    |                                                                                                    | <b>DESCRICÃO</b>                                                                                                 |               | AÇÃO |  |  |  |  |  |  |
|                                                                                                    |                                                                                                    |                                                                                                    |                                                                                                    |               |      |  |  |  |  |  |  |
|                                                                                                    | Repositório Local                                                                                                    |                                                                                                    |                                                                                                    |               |      |  |  |  |  |  |  |
| Atualizar Informação de Repositório                                                                | <b>VERSÃO</b><br><b>NOME</b>                                                                                                    | <b>FORNECEDOR</b>                                                                                                    | <b>DESCRICÃO</b>                                                                                                 | <b>ESTADO</b> | ACÃO |  |  |  |  |  |  |
|                                                                                                    | Nenhum dado encontrado.                                                                                                    |                                                                                                    |                                                                                                    |               |      |  |  |  |  |  |  |
|                                                                                                    | Características OTRS Business Solution™ só para clientes → sales@otrs.com                                                                                      |                                                                                                    |                                                                                                    |               |      |  |  |  |  |  |  |
|                                                                                                    | Com OTRS Business Solution™, você pode beneficiar os seguintes recursos opcionais. Por favor, faça contato com sales@otrs.com se precisar de mais informações. |                                                                                                    |                                                                                                    |               |      |  |  |  |  |  |  |
|                                                                                                    | <b>NOME</b>                                                                                                    | <b>DESCRICÃO</b>                                                                                                    |                                                                                                    |               |      |  |  |  |  |  |  |
|                                                                                                    | Multiple Recipient Encryption<br>Agent Email Interface                                                                                                    | Enables dispatching an encrypted email to more than one recipient at the same time<br>Enables agents to work on tickets via email without logging into OTRS                                               |                                                                                                    |               |      |  |  |  |  |  |  |
|                                                                                                    | <b>Hide/Show Dynamic Fields</b>                                                                                                    | Based on ACLs you can use this feature to show and hide specific dynamic fields depending on the context                                                                                                  |                                                                                                    |               |      |  |  |  |  |  |  |
|                                                                                                    | <b>Dynamic Sender Addresses</b>                                                                                                    | Enables the insertion of a sender email-address other than the default                                                                                                    |                                                                                                    |               |      |  |  |  |  |  |  |
|                                                                                                    | <b>Restore Pending Information</b>                                                                                                    | By selecting the pending state again previously filled fields are automatically filled                                                                                                    |                                                                                                    |               |      |  |  |  |  |  |  |
|                                                                                                    | <b>Restrict Customer Data View</b>                                                                                                    | Makes a defined access possible with the assignment of customer IDs to partner IDs                                                                                                    |                                                                                                    |               |      |  |  |  |  |  |  |
|                                                                                                    | <b>Extended Ticket Stats</b><br>Process Management Article Email                                                                                               | Offers the possibility of enhanced ticket statistics that, based on the duration of a ticket stay, can help to identify vulnerabilities<br>Enables sending OTRS Process Management articles as emails     |                                                                                                    |               |      |  |  |  |  |  |  |
|                                                                                                    | OpenBook Customer Backend                                                                                                    | Offers a read-only customer backend for customer users of Talligent's Openbook                                                                                                    |                                                                                                    |               |      |  |  |  |  |  |  |
|                                                                                                    | ITSM Config Item Reference                                                                                                    | Makes it possible to add further input fields in the OTRS CMDB that can reference other values in OTRS*                                                                                                   |                                                                                                    |               |      |  |  |  |  |  |  |
|                                                                                                    | Dynamic Field Config Item                                                                                                    | Makes it possible to show and apply filters to customer-specific configuration items (CIs) in different ticket masks in the customer or agent<br>frontend                                                 |                                                                                                    |               |      |  |  |  |  |  |  |
|                                                                                                    | CI Assignment Attribute Dynamic Field Map                                                                                                    | Allows to assign configuration items (CIs) to services and SLAs of tickets based on linked CIs*                                                                                                    |                                                                                                    |               |      |  |  |  |  |  |  |
|                                                                                                    | Change Write Protection                                                                                                    |                                                                                                    | Makes it possible to hide changes and workorders in certain states to prevent further changes                    |               |      |  |  |  |  |  |  |
|                                                                                                    | Adjust Sort Ticket Overview                                                                                                    |                                                                                                    | Makes it possible to further adjust the columns in the 'Agent Ticket Overview Small view'                        |               |      |  |  |  |  |  |  |
|                                                                                                    | <b>Ticket Time Unit Dropdown</b><br><b>Dynamic Field Attachment</b>                                                                                            | Enables the usage of defined time unit dropdown fields in tickets<br>Makes it possible to create dynamic fields that can store attachments                                                                |                                                                                                    |               |      |  |  |  |  |  |  |
|                                                                                                    | <b>Advanced Editor</b>                                                                                                    | Allows the insertion of Template Toolkit code snippets in templates for OTRS                                                                                                    |                                                                                                    |               |      |  |  |  |  |  |  |
|                                                                                                    | <b>Custom Contact Fields</b>                                                                                                    | Allows storing of external customer database entries in the dynamic field type "customer" in a ticket                                                                                                    |                                                                                                    |               |      |  |  |  |  |  |  |
|                                                                                                    | Customer Interface Link Object                                                                                                    | Shows linked objects in the OTRS customer portal, for example other tickets or FAQ articles                                                                                                    |                                                                                                    |               |      |  |  |  |  |  |  |
|                                                                                                    | <b>Service Categories</b>                                                                                                    | Assign ticket types to services via an additional frontend                                                                                                    |                                                                                                    |               |      |  |  |  |  |  |  |
|                                                                                                    | <b>Dashboard News Widget</b><br><b>Specific Ticket Notifications</b>                                                                                           | Informs your agents about events, new innovations and special offers related to your business                                                                                                    |                                                                                                    |               |      |  |  |  |  |  |  |
|                                                                                                    | <b>Advanced Ticket Split</b>                                                                                                    | Allows agents to receive individual, event-based notifications in addition to standard notifications<br>Makes it possible to split every type of ticket: phone tickets, email tickets and process tickets |                                                                                                    |               |      |  |  |  |  |  |  |
|                                                                                                    | <b>Advanced Generic Agent</b>                                                                                                    | Offers the additional option to set relative or no date (empty field) in a dynamic field of the type date/ date time                                                                                      |                                                                                                    |               |      |  |  |  |  |  |  |
|                                                                                                    | Cache Memcached Fast                                                                                                    | Necessary for the operation of OTRS in high availability environments                                                                                                    |                                                                                                    |               |      |  |  |  |  |  |  |
|                                                                                                    | CLCustom Search                                                                                                    | Adds a custom search for Config Items regardless of CI classes*                                                                                                    |                                                                                                    |               |      |  |  |  |  |  |  |
|                                                                                                    | Customer-specific Services                                                                                                    | Makes it possible to assign services to customer IDs and customer user                                                                                                    |                                                                                                    |               |      |  |  |  |  |  |  |
|                                                                                                    | <b>Ticket Allocation</b><br><b>Ticket Queue Selection</b>                                                                                                    | Allocates tickets automatically to agents that have resources or suitable competencies<br>Newly created tickets can be added automatically to configured queues using keywords                            |                                                                                                    |               |      |  |  |  |  |  |  |
|                                                                                                    | <b>Time Accounting Quota</b>                                                                                                    | Makes it possible to administrate time quotas in OTRS                                                                                                    |                                                                                                    |               |      |  |  |  |  |  |  |
|                                                                                                    | State Preselection based on Response<br><b>Templates</b>                                                                                                    | Makes it possible to define the ticket status for response templates.                                                                                                    |                                                                                                    |               |      |  |  |  |  |  |  |
|                                                                                                    | Queue Responsible                                                                                                    | Allows you to assign a responsible for a queue                                                                                                    |                                                                                                    |               |      |  |  |  |  |  |  |
|                                                                                                    | CIs in Customer Frontend                                                                                                    | Uses the attribute of your CI classes and makes CIs visible in the OTRS Customer Portal*                                                                                                    |                                                                                                    |               |      |  |  |  |  |  |  |
|                                                                                                    | <b>Ticket Workflow</b>                                                                                                    | Allows to define business workflow templates. Also available for OTRS::ITSM                                                                                                    |                                                                                                    |               |      |  |  |  |  |  |  |
|                                                                                                    | <b>Customer Activity Widget</b>                                                                                                    | Makes it possible to see the number of open, locked and escalated tickets of defined customers                                                                                                    |                                                                                                    |               |      |  |  |  |  |  |  |
|                                                                                                    | <b>Advanced Escalations</b><br><b>Categories for Text Modules</b>                                                                                              | Allows to create custom escalation types and bundles for different customers or SLAs<br>Allows to consolidate text modules by category                                                                    |                                                                                                    |               |      |  |  |  |  |  |  |
|                                                                                                    | <b>VIP Customer</b>                                                                                                    | Define specific customer users as 'VIP' and assign corresponding service level agreements                                                                                                    |                                                                                                    |               |      |  |  |  |  |  |  |
|                                                                                                    | <b>Ticket Forms</b>                                                                                                    | Defines forms, i.e. a set of additional attributes (Dynamic Fields), for phone and email tickets                                                                                                    |                                                                                                    |               |      |  |  |  |  |  |  |
|                                                                                                    | Service-based Queue Routing                                                                                                    |                                                                                                    | Set recommended queues for services, so if a configured service is selected only the configured queues are shown |               |      |  |  |  |  |  |  |
|                                                                                                    | <b>Escalation Suspend</b>                                                                                                    | Allows to set ticket states that automatically pause escalations (SLAs)                                                                                                    |                                                                                                    |               |      |  |  |  |  |  |  |
|                                                                                                    | <b>Tag Cloud</b>                                                                                                    | Gives a quick overview of the 'Tags' used for tickets                                                                                                    |                                                                                                    |               |      |  |  |  |  |  |  |
|                                                                                                    | <b>Ticket Watchlist</b><br>Delete Attachments                                                                                                    | Allows to manage several ticket watchlists<br>Allows you to delete attachments from tickets closed within a specific time span                                                                            |                                                                                                    |               |      |  |  |  |  |  |  |

Figura  $62$  – Tela de listagem de pacotes

A figura 62 mostra a tela de listagem de pacotes.

Em seguida, devemos clicar no botão "Choose File", presente no canto esquerdo da mesma e, então, selecionar o arquivo de extensão OPM que se deseja instalar. Selecionado o arquivo, devemos clicar no botão "Instalar Pacote".

À partir deste momento, devemos seguir os procedimentos apresentados até a finalização da instalação do pacote selecionado.

Uma vez que a instalação for finalizada, verificar se algum novo grupo foi criado. Caso tenha sido, atualizar as permissões de acesso ao sistema. Se necessário, realizar logoff no sistema para que, no próximo login, as novas permissões sejam atribuídas.

Ge Açõe Ch  $\Delta$  $\overline{0}$  $\phi$ 

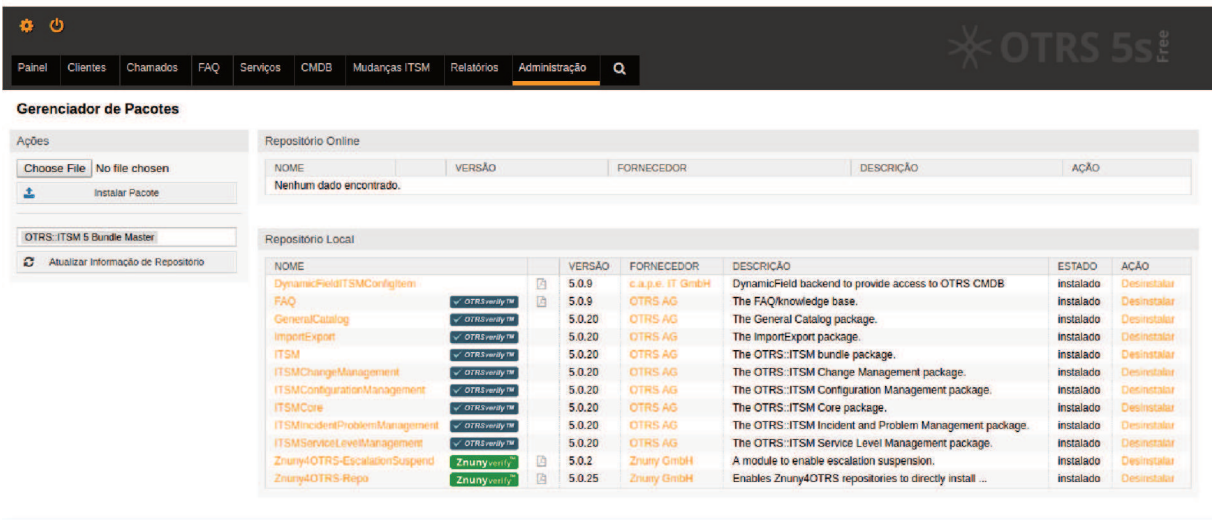

Outra forma de instalarmos pacotes no OTRS é através de repositórios.

Figura $63$ – Tela de seleção de repositório

Para tanto, devemos atualizar a lista de pacotes de um determinado repositório, selecionando-o no campo presente no canto esquerdo da tela e, posteriormente, clicando em "Atualizar Informação de Repositório", conforme mostrado na figura 63.

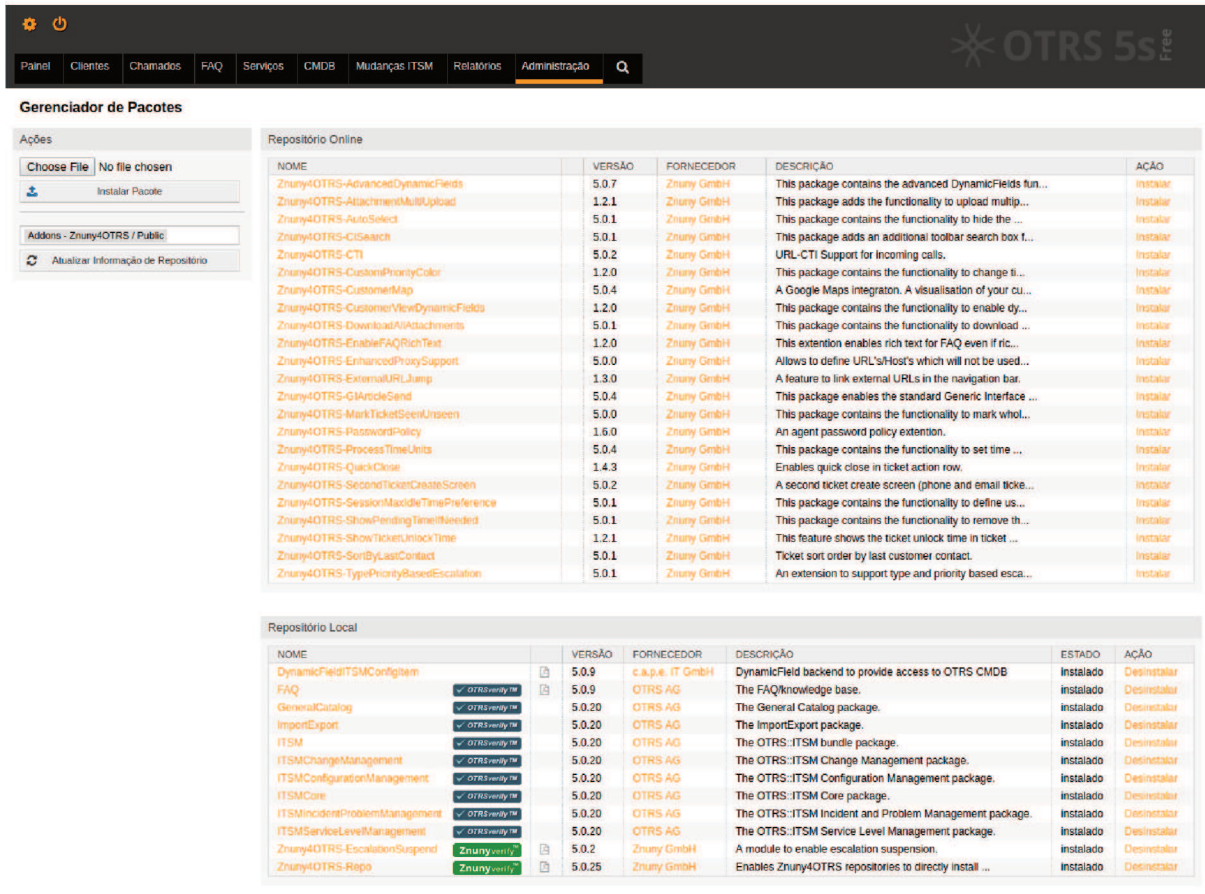

Figura  $64$  – Tela de listagem de pacotes do repositório

Uma vez atualizado a lista de pacotes será apresentada uma lista na grid "Repositório Online", conforme mostrado na figura 64.

Para instalar um determinado pacote deste repositório, basta clicarmos no link  $\lq\lq$ Instalar" presente na última coluna desta grid.

### APÊNDICE C - Pacotes utilizados

Abaixo, lista de módulos utilizados para a confecção deste trabalho:

#### • ITSM

- **–** *Disponível em:* http://ftp.otrs.org/pub/otrs/itsm/bundle5/
- **–** *Versão utilizada:* 5.0.20
- **–** *Descrição:* provê funcionalidades como o CMDB (ConĄguration Management DataBase), Gerenciamento de Mudanças, módulos de relatórios etc. Com a instalação deste pacote, os seguintes pacotes serão instalados:
	- ∗ GeneralCatalog
	- ∗ ImportExport
	- ∗ ITSMChangeManagement
	- ∗ ITSMConfigurationManagement
	- ∗ ITSMCore
	- ∗ ITSMIncidentProblemManagement
	- ∗ ITSMServiceLevelManagement
- DynamicFieldITSMConfigItem
	- **–** *Disponível em:* https://www.cape-it.de/Ąles/downloads/OTRS-Community-Module/
	- **–** *Versão utilizada:* 5.0.9
	- **–** *Descrição:* disponibiliza um tipo de Campo Dinâmico que permite listar informações do CMDB.
- Znuny4OTRS-Repo
	- **–** *Disponível em:* https://portal.znuny.com/api/addon\_repos/public/615/latest
	- **–** *Versão utilizada:* 5.0.25
	- **–** *Descrição:* habilita o repositório de pacotes da empresa Znuny para que possamos instalar pacotes desenvolvidos pela mesma. Após a instalação do mesmo, instalar os seguintes pacotes foram instalados:
		- ∗ Znuny4OTRS-EscalationSuspend

## APÊNDICE D - Arquivo "SysConfig.pm" para importação das configurações do sistema

```
1 # OTRS config file (automatically generated)
2 # VERSTON:1.13 package Kernel::Config::Files::ZZZAuto;
4 use strict:
5 use warnings;
6 no warnings 'redefine';
7 use utf8;
8 sub Load {
        my (\$File, \$Self) = 0;9
  $Self->{'Package::RepositoryList'} = {
10'http://ftp.otrs.org/pub/otrs/itsm/bundle5/' => 'OTRS::ITSM 5 Bundle
11\leftrightarrow Master',
      'https://portal.znuny.com/api/addon repos/public' => 'Addons -
12\rightarrow Znuny40TRS / Public'
  \cdot } :
13
   $Self->{'EscalationSuspendStates'} = [
14'pending auto close+',
15
      'pending auto close-',
16
     'pending reminder',
17'aguardando aprovacao',
18
      'aguardando complementacao'
19
  \exists ;
20
   $Self->{'Fromtend::NotifyModule'}}-\\{'100-OTRSBusiness'} = \{21'Group' \Rightarrow 'admin'.22'Module' => 'Kernel:: Output:: HTML:: Notification:: AgentOTRSBusinessa'
2<sup>2</sup>24 \quad \};
25 $Self->{'Ticket::Frontend::ZoomExpandSort'} = 'normal';
   $Self->{'Ticket::EventModulePost'}->{'950-DynamicFieldFromCustomerUser'}
26
    \leftrightarrow = {
     'Event' => '(TicketCreate|TicketCustomerUpdate)',
27
      'Module' =>
28
      \rightarrow 'Kernel::System::Ticket::Event::DynamicFieldFromCustomerUser'
29\,);
```

```
$Self->{'DynamicFieldFromCustomerUser::Mapping'} = {
30
      'UserEmail' => 'ClienteEmail',
31
      'UserFirstname' => 'ClienteNome',
32
      'UserLastname' => 'ClienteSobrenome',
33
      'UserLogin' => 'ClienteLogin'
34
   \};
35
   $Self->{'Ticket::NumberGenerator::MinCounterSize'} = '8';36
   $Self->{'Ticket::NumberGenerator'} =
37
    \rightarrow 'Kernel::System::Ticket::Number::AutoIncrement':
    $Self->{'Ticket::Service::KeepChildren'} = '1';38
    $Self->{'Ticket::Frontend::AgentTicketZoom'}->{'ProcessWidgetDynamicField'}
39
    \leftrightarrow = {
      'ClienteEmail' => '1',
40'ClienteLogin' => '1',
41
      'ClienteNome' \Rightarrow '1',
42
      'ClienteSobrenome' => '1',
43
      'ItemConfiguracao' => '1'
44
   \};
45
   $Self->{'Ticket::Frontend::AgentTicketZoom'}->{'ProcessWidgetDynamicFieldGroups'}
46
    \leftrightarrow = {
      '01 - Dados do Cliente' => 'ClienteNome, ClienteSobrenome,
\overline{47}\rightarrow ClienteEmail, ClienteLogin',
      '02 - Dados do Chamado' => 'ItemConfiguracao'
48
   \};
49
   delete $Self->{'PreferencesGroups'}->{'SpellDict'};
50^{\circ}\$Self>\{'TimeWorkingHouse::Calendar2'\} = \{51'Fri' \Rightarrow [
52
        10<sup>1</sup>.
5311,54
        121,55
        131,-56
        14,57
        151.58
        161.50171,60
        18'.
61
        191.62
        110'.63
        111,64
```
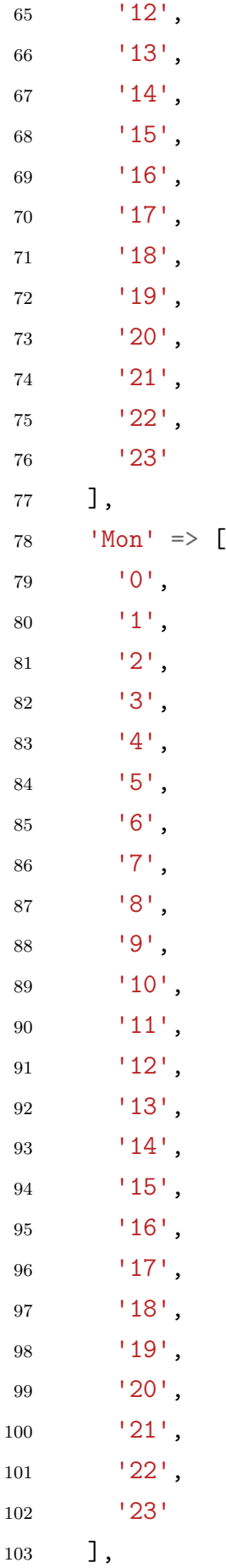

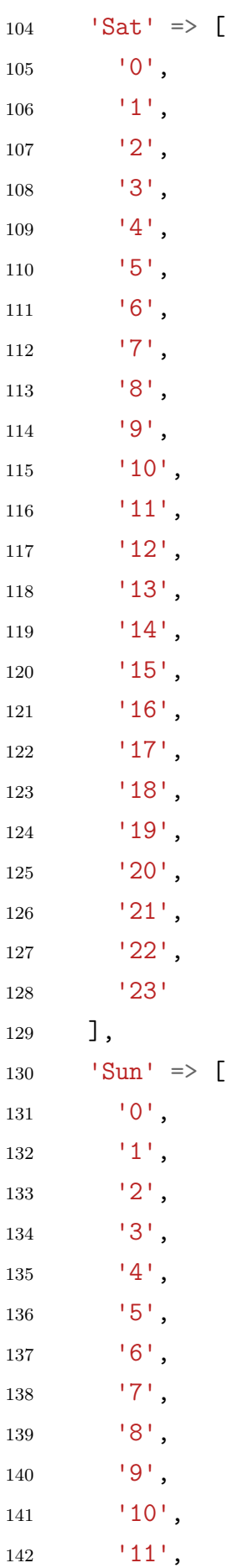

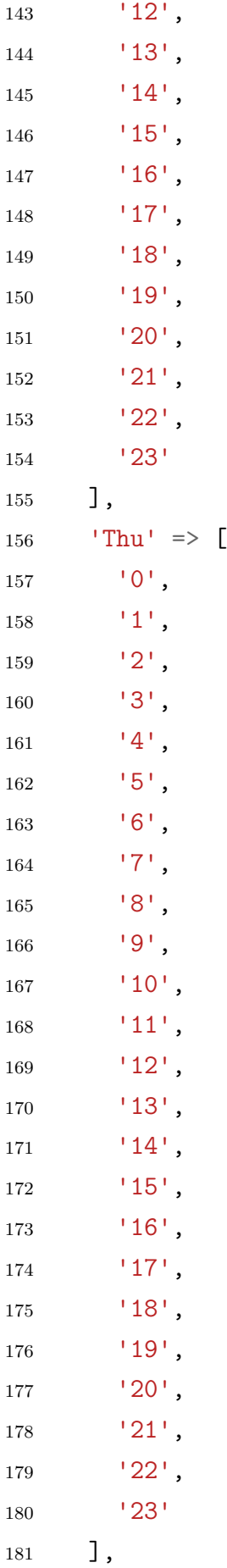

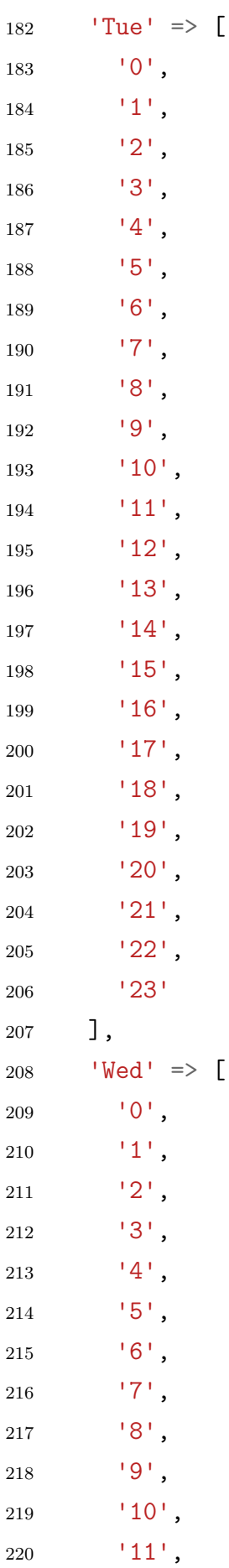

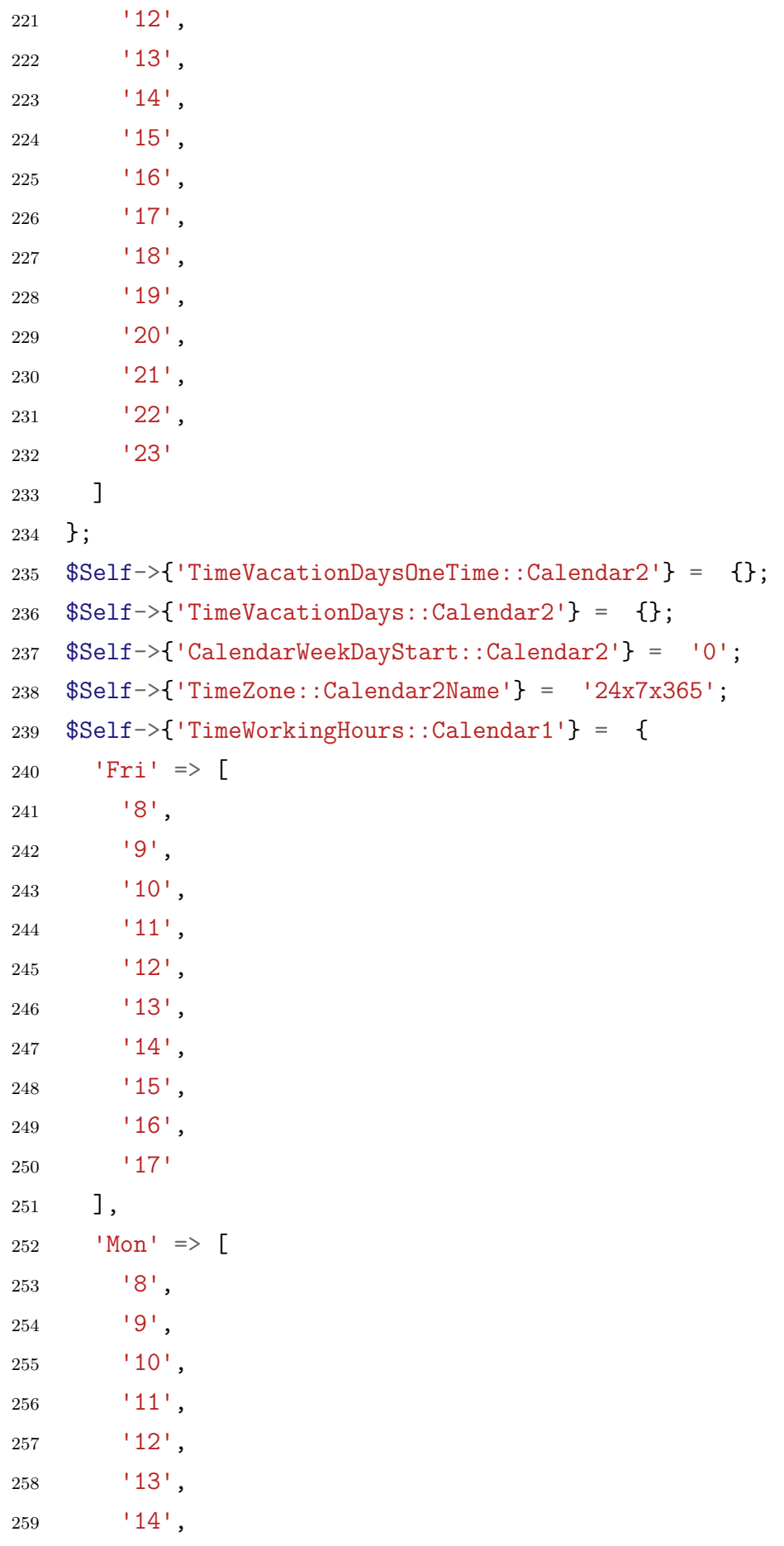

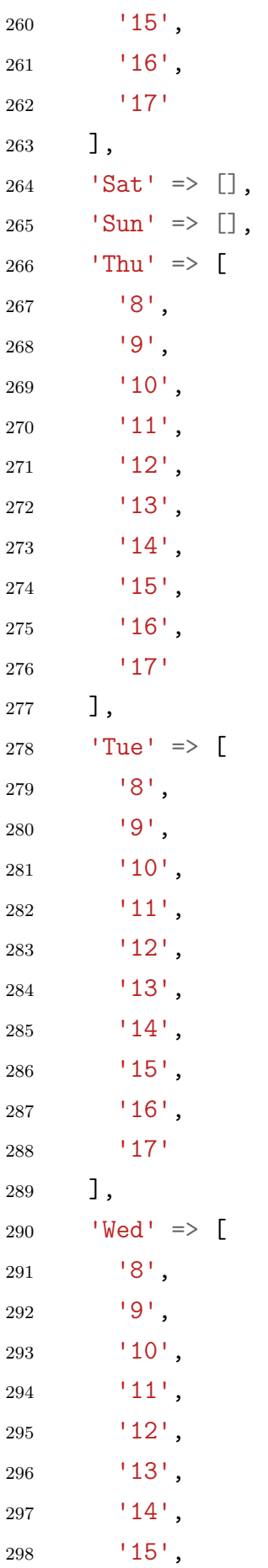

```
'16',
299
         17'300
      \overline{1}301
    \};
302
    $Self->{''CalendarWeekDayStart::Calendar'}' = '0';303
    $Self->{'Time} zone::Calendar1Name'} = '08:00 as 18:00';304
    $Self->{'Frontend::MenuDragDropEnabled'} = '0';
305
    $Self->{'Fromtend::Richard::RichText::EnhancedMode::Customer'} = '1';306
    $Self->{'Frontend}:RichtText::EnhancedMode'} = '1';307
    $Self->{'DefaultLanguage'} = 'pt_BR';
308
    $Self->{'Urganization'} = 'None da empresa';309\text{\$Self->{'}AdminEmail'} = 'administrador@mycustomdomain.com.br';310
    delete $Self->{'NodeID'};
311
    $Self->{'FQDN'} = 'www.mycustomdomain.com.br';312
    $Self->{'SystemID'} = '32';313
    $Self->{'SecureMode'} = '1';314
    $Self->{'Ticket::EventModulePost'}->{'ITSMConfigItemLinkAdd'} = {
315
       'Event' => '(TicketCreate|TicketDynamicFieldUpdate)',
316
      'LinkType' => 'RelevantTo',
317
      'Module' => 'Kernel::System::Ticket::Event::ITSMConfigItemLinkAdd'
318
319
   \rightarrow:
    \mathcal{F}320
   1:321
```
Arquivo  $1 - SysConfig.pm$ 

# APÊNDICE E - Arquivo "Process.yml" para importação do processo "Requisição"

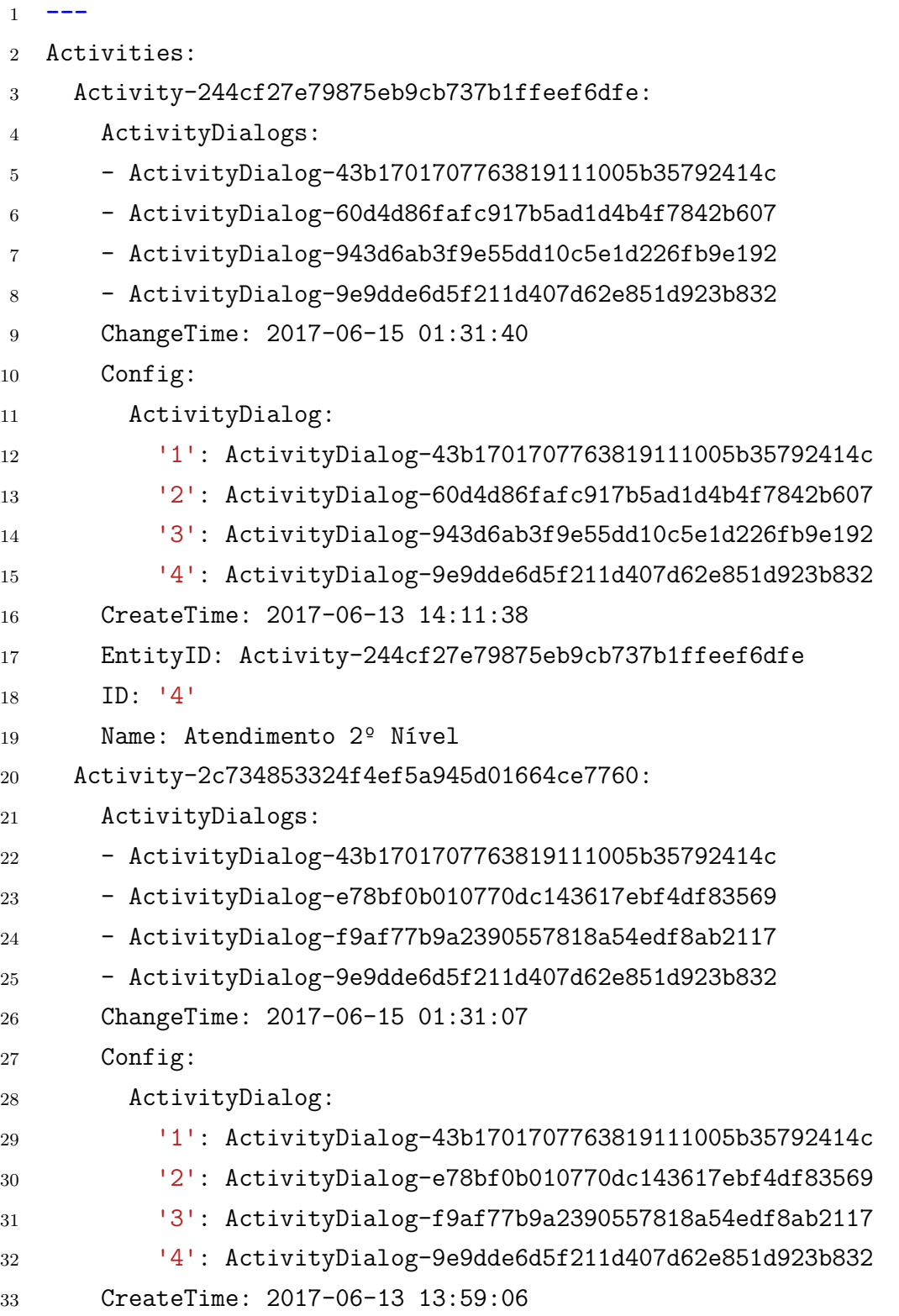

```
34 EntityID: Activity-2c734853324f4ef5a945d01664ce7760
35 ID: '2'
36 Name: Aprovação
37 Activity-4f40869fdb130308132aeebcc48f0dea:
38 ActivityDialogs:
39 - ActivityDialog-2f7f676a987369c60a8de9e614f37225
40 ChangeTime: 2017-06-15 00:22:44
41 Config:
42 ActivityDialog:
43 '1': ActivityDialog-2f7f676a987369c60a8de9e614f37225
44 CreateTime: 2017-06-12 21:09:58
45 EntityID: Activity-4f40869fdb130308132aeebcc48f0dea
46 ID: '1'
47 Name: Abertura
48 Activity-60122915385b92e4bc21fcf329bdc75d:
49 ActivityDialogs:
50 - ActivityDialog-77ed38615432667eed013ecd47509396
51 - ActivityDialog-9e9dde6d5f211d407d62e851d923b832
52 ChangeTime: 2017-06-15 00:17:43
53 Config:
54 ActivityDialog:
55 '1': ActivityDialog-77ed38615432667eed013ecd47509396
56 '2': ActivityDialog-9e9dde6d5f211d407d62e851d923b832
57 CreateTime: 2017-06-15 00:15:34
58 EntityID: Activity-60122915385b92e4bc21fcf329bdc75d
59 ID: '6'
60 Name: Complementação
61 Activity-91633112bf0cd9793409bce6aa5f8faa:
62 ActivityDialogs:
63 - ActivityDialog-f57653fd5768700bbbce815c82c8d9ca
64 - ActivityDialog-43b1701707763819111005b35792414c
65 - ActivityDialog-eea0375917c651ffba4b9145ecf47d38
66 - ActivityDialog-943d6ab3f9e55dd10c5e1d226fb9e192
67 - ActivityDialog-9e9dde6d5f211d407d62e851d923b832
68 ChangeTime: 2017-06-15 01:31:25
69 Config:
70 ActivityDialog:
71 '1': ActivityDialog-f57653fd5768700bbbce815c82c8d9ca
72 '2': ActivityDialog-43b1701707763819111005b35792414c
```
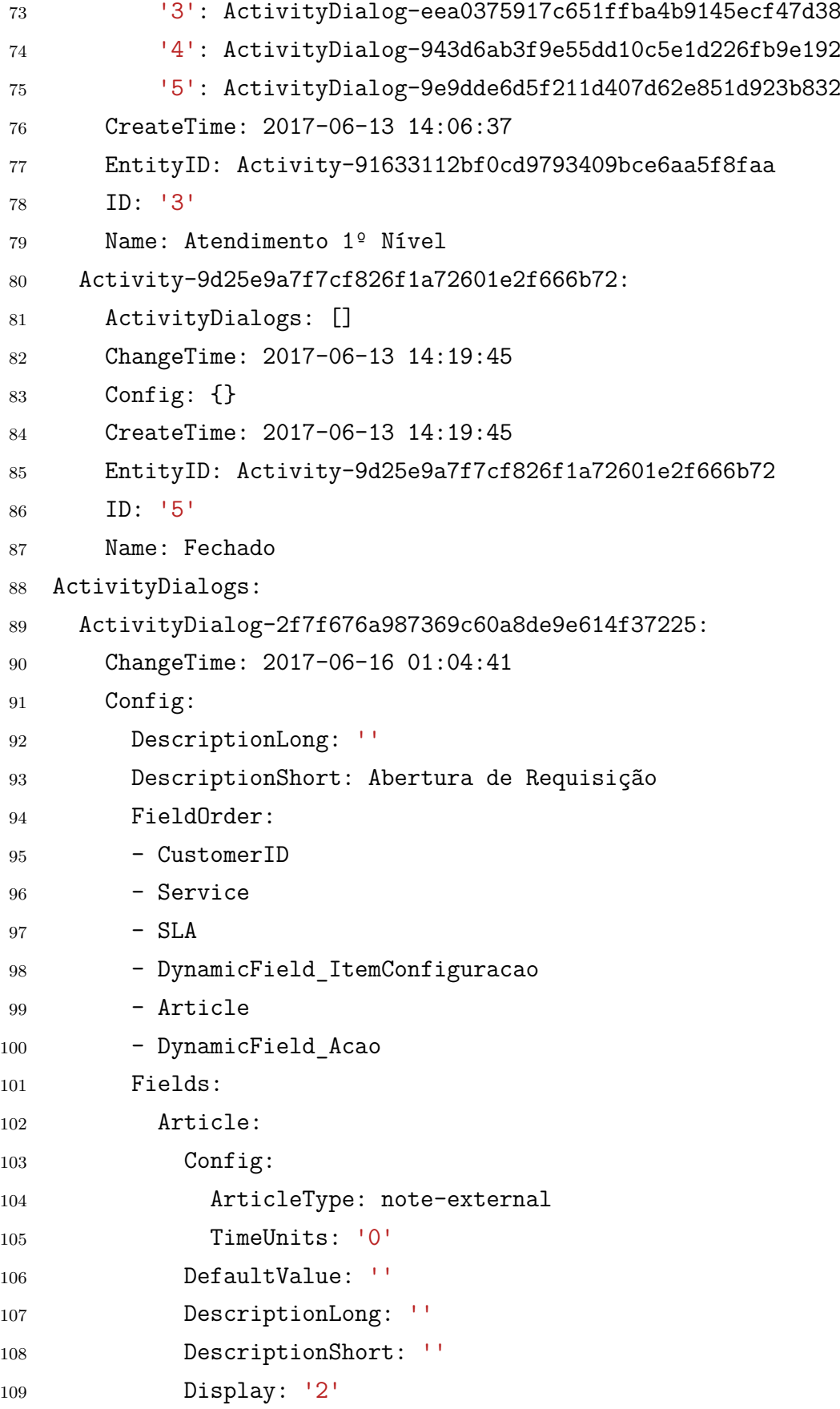

CustomerID:

111 DefaultValue: ''

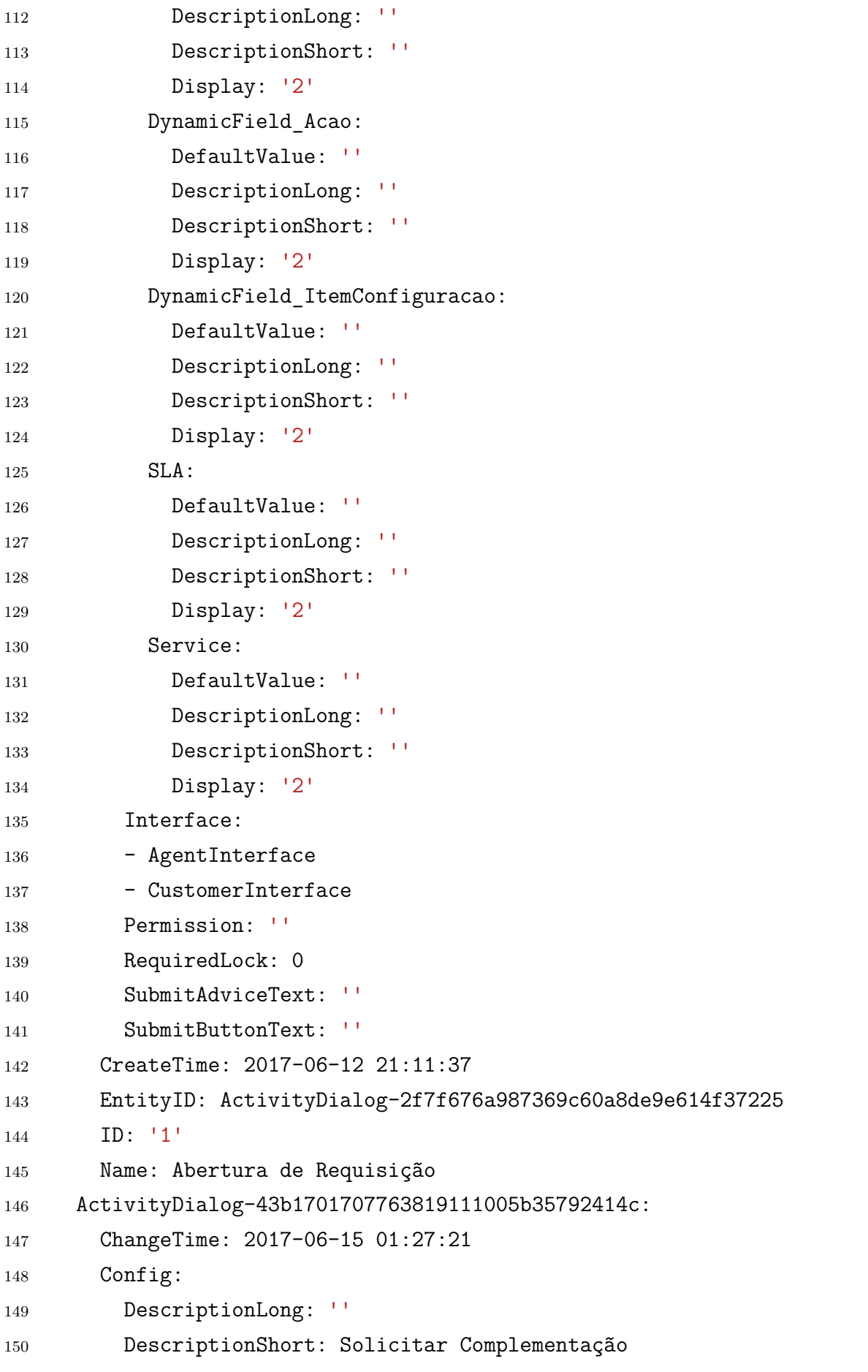

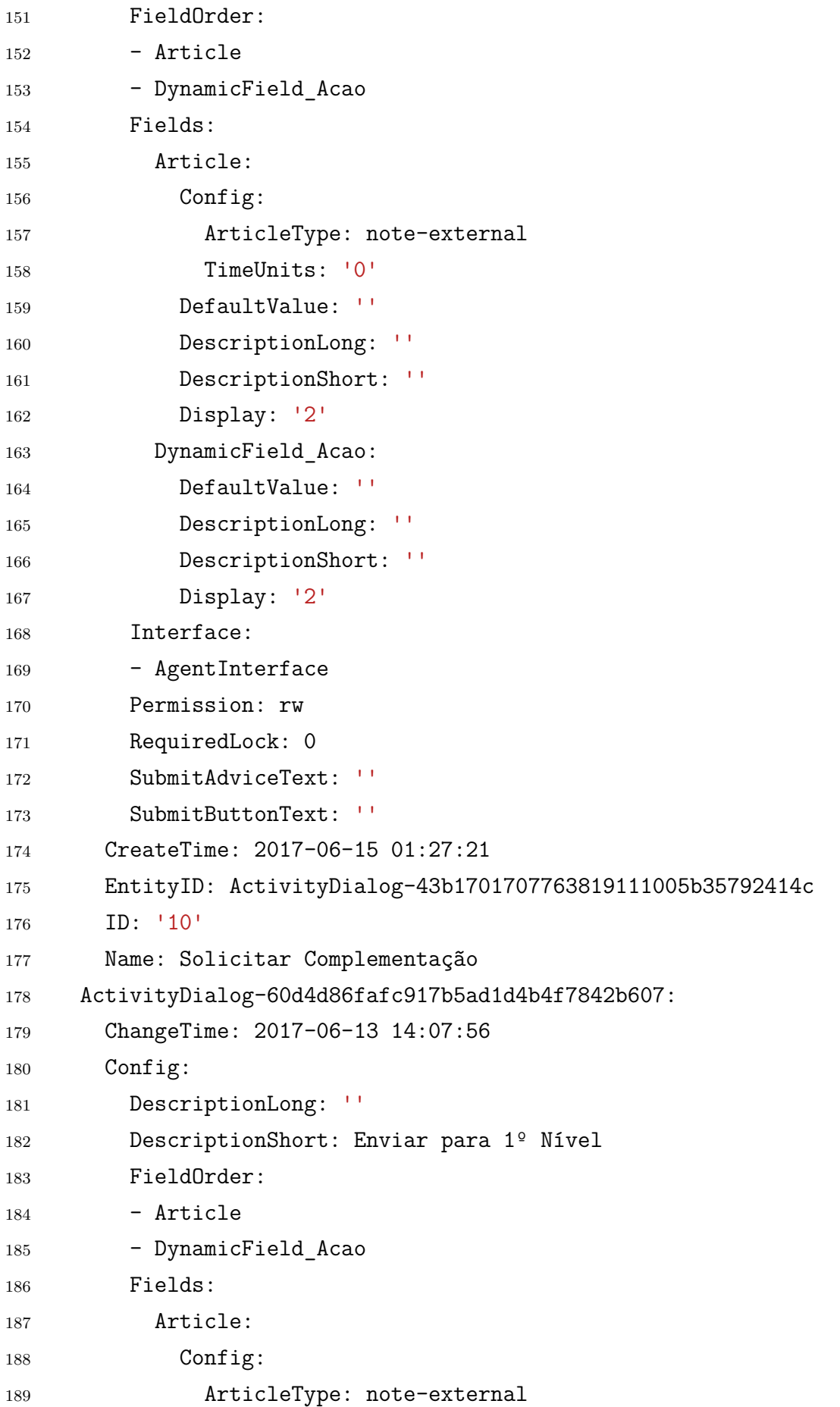

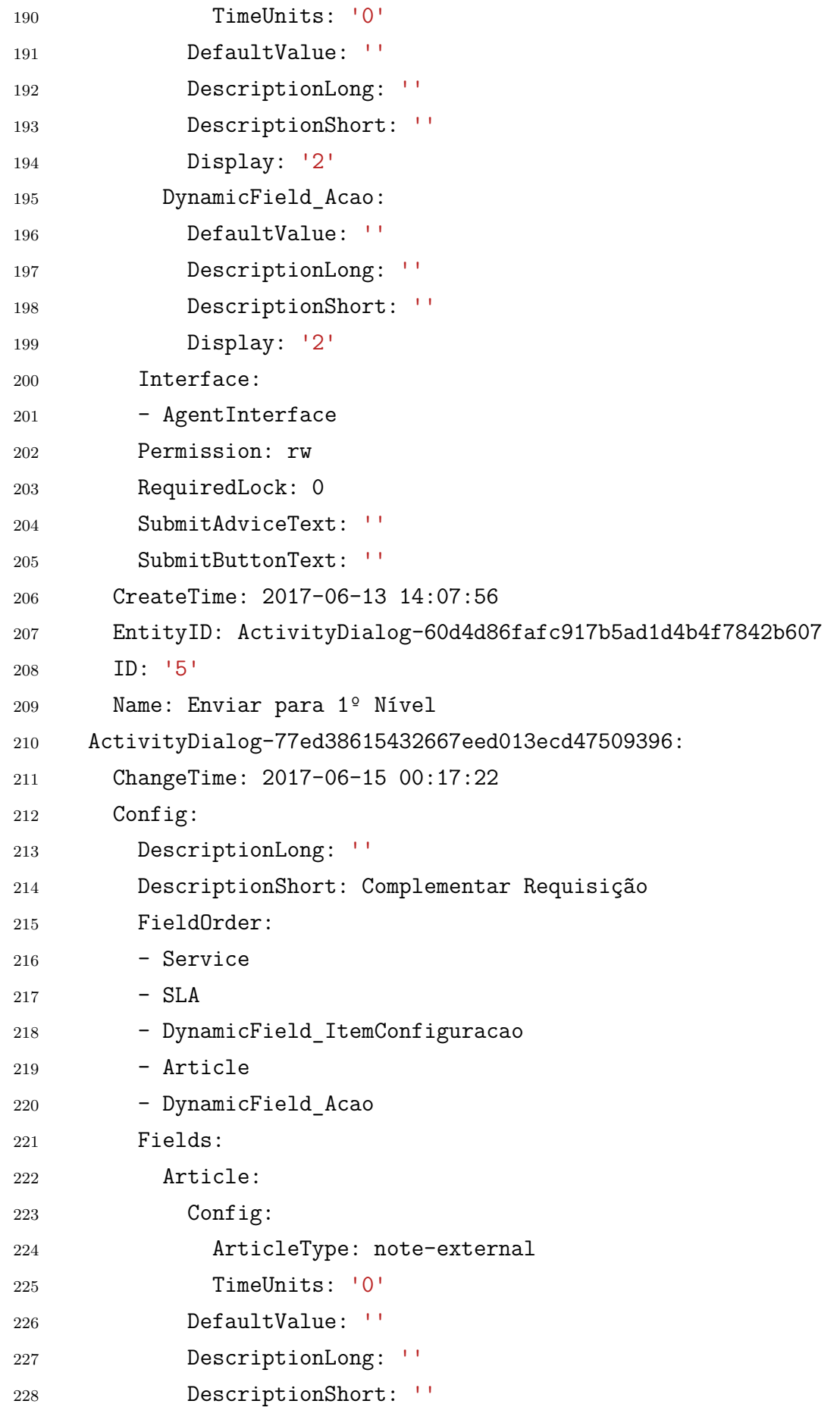

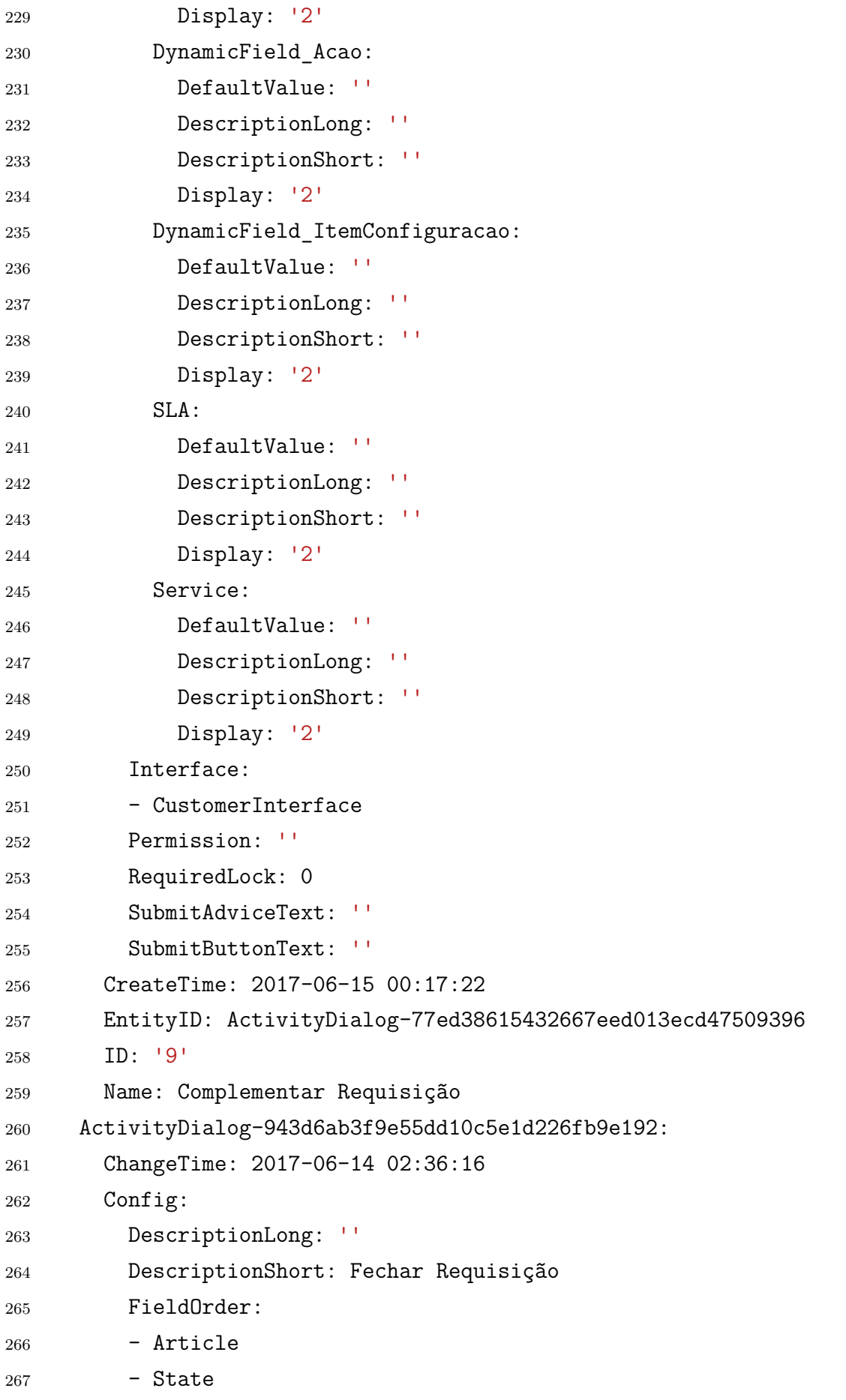

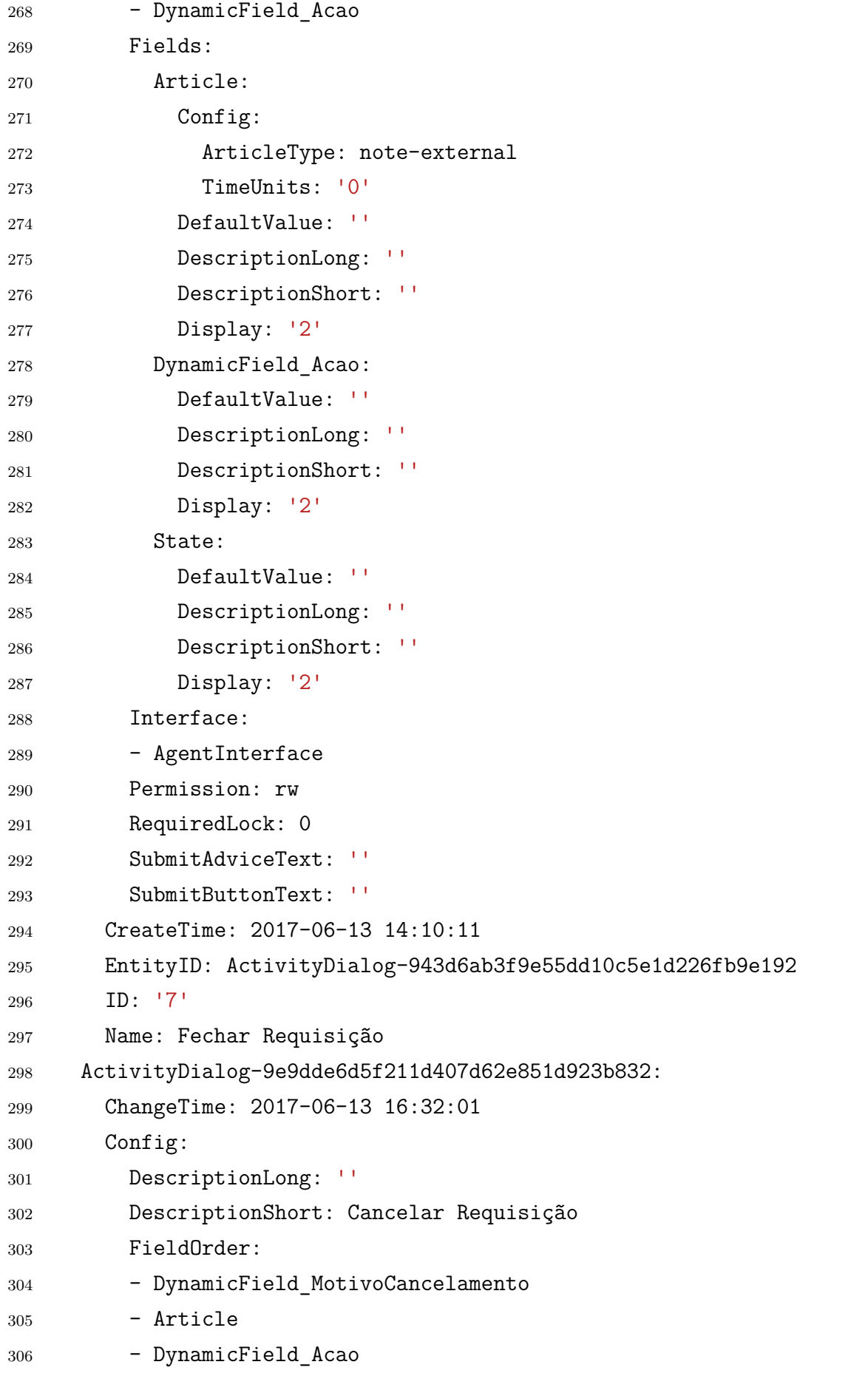

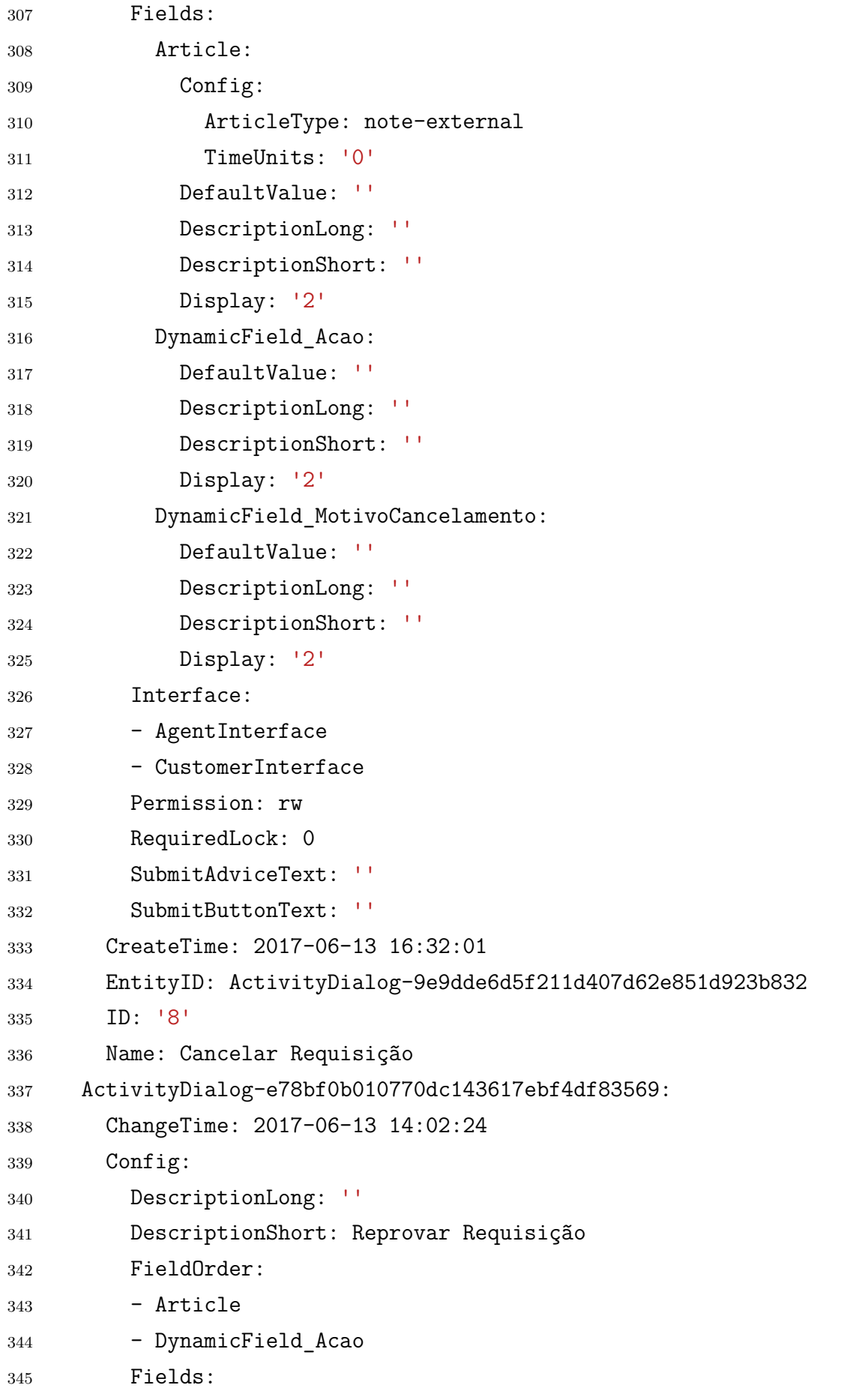

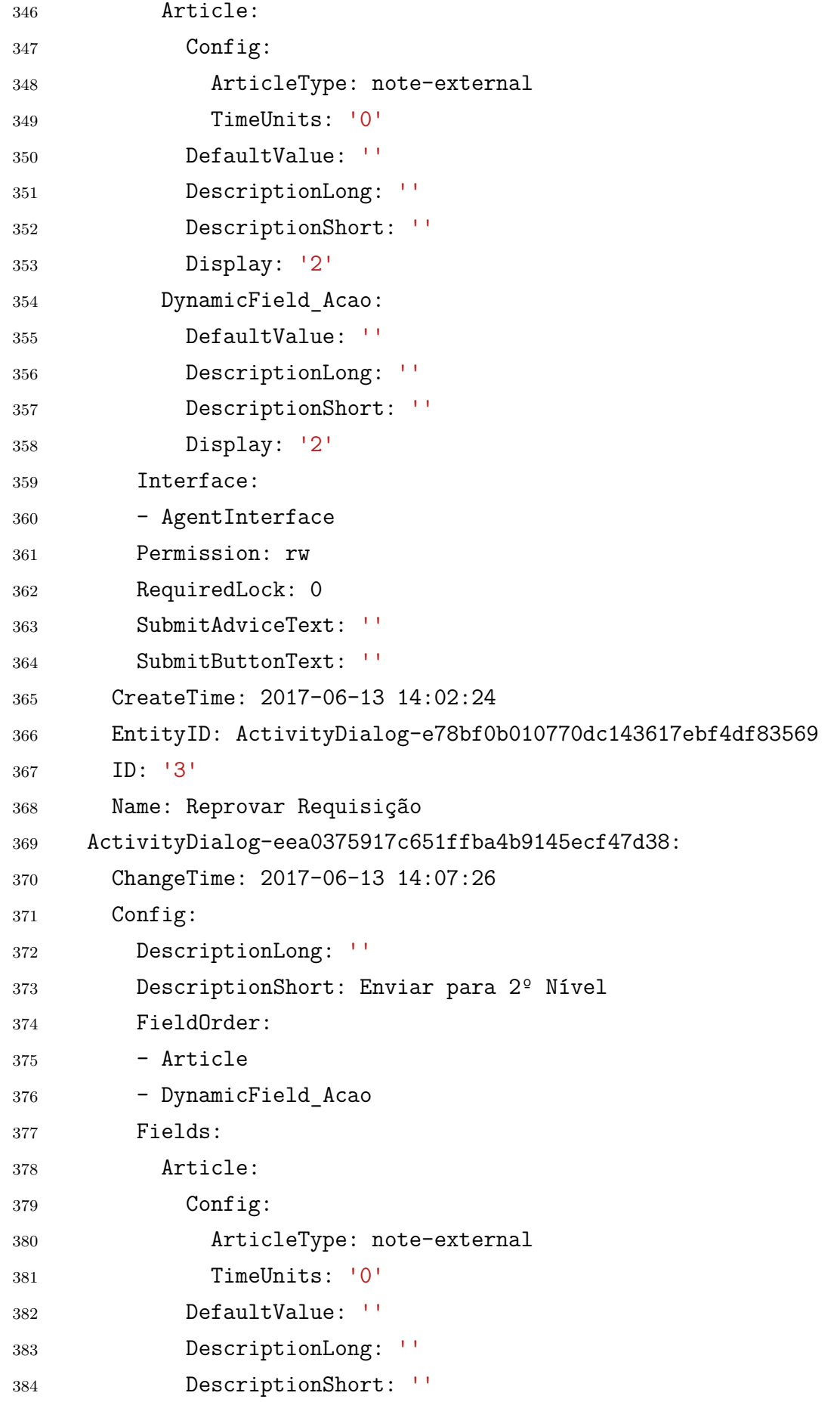

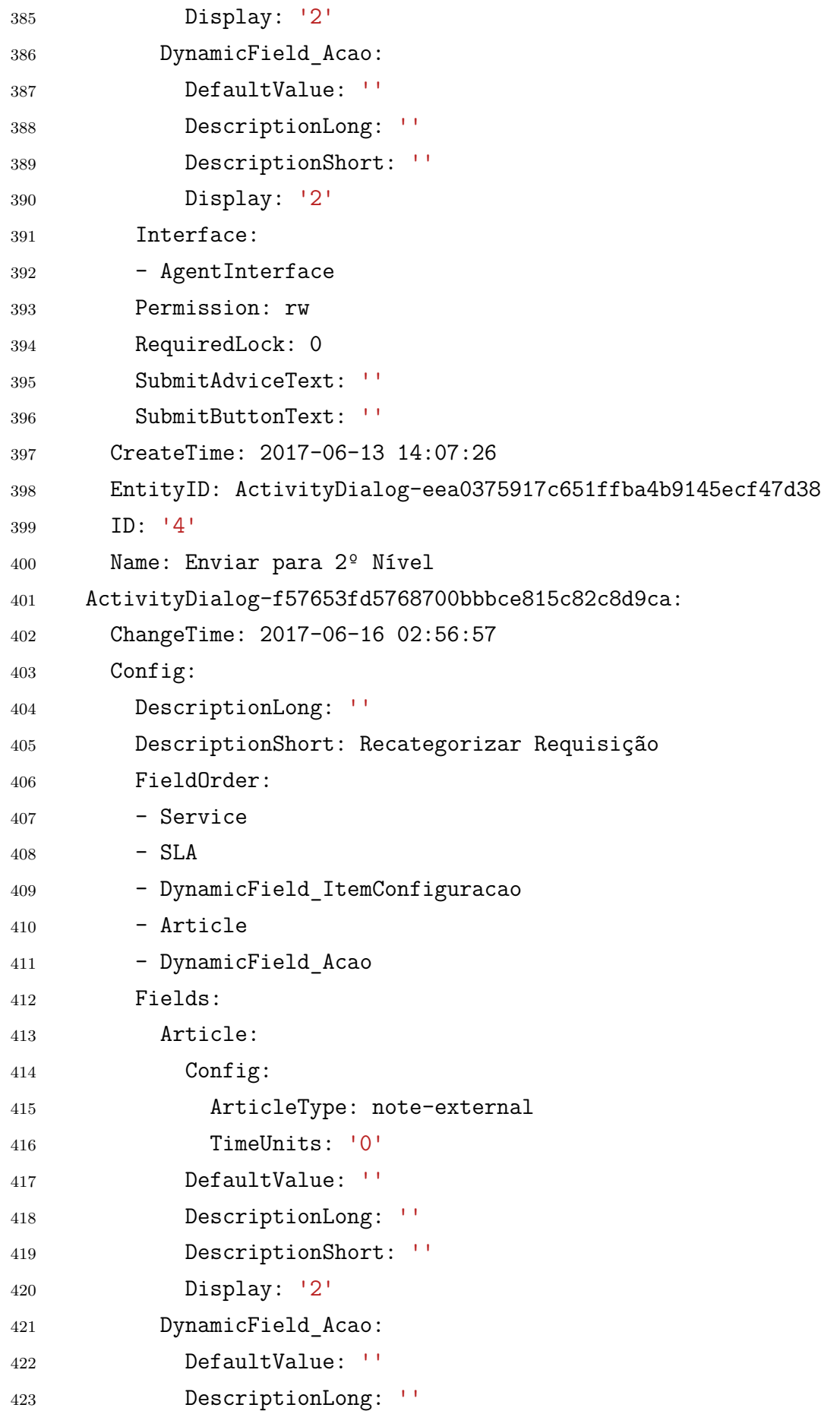

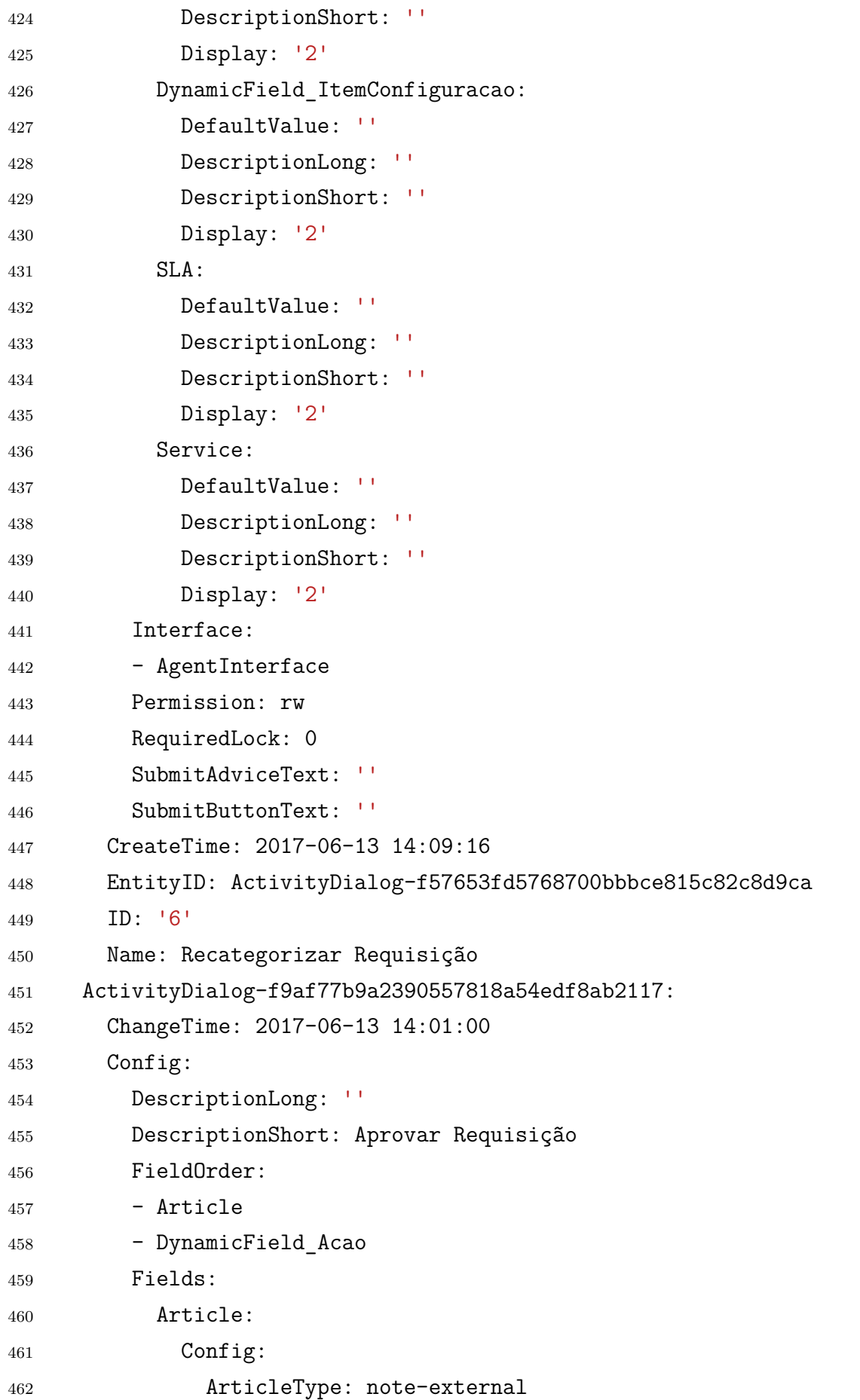

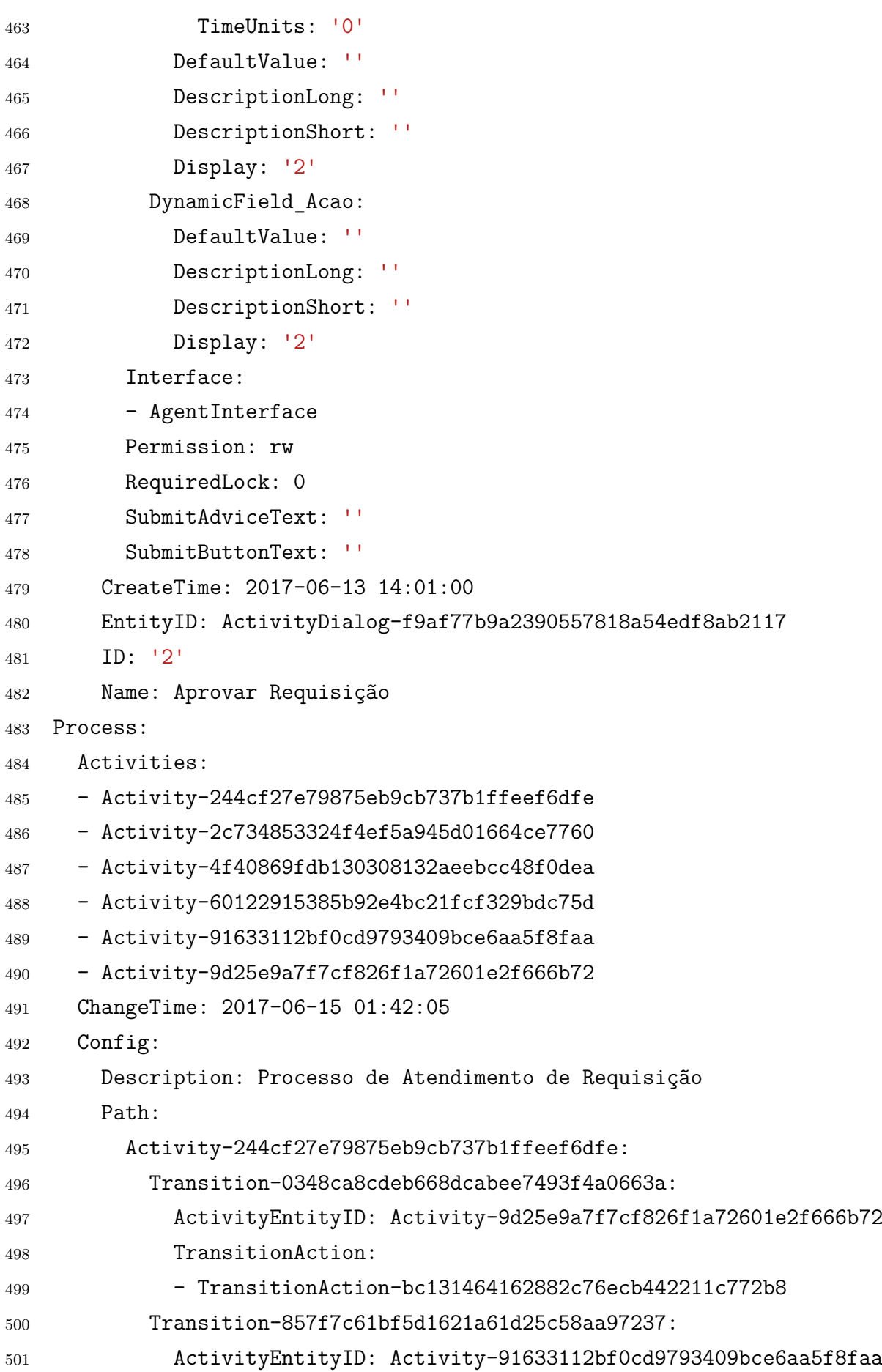

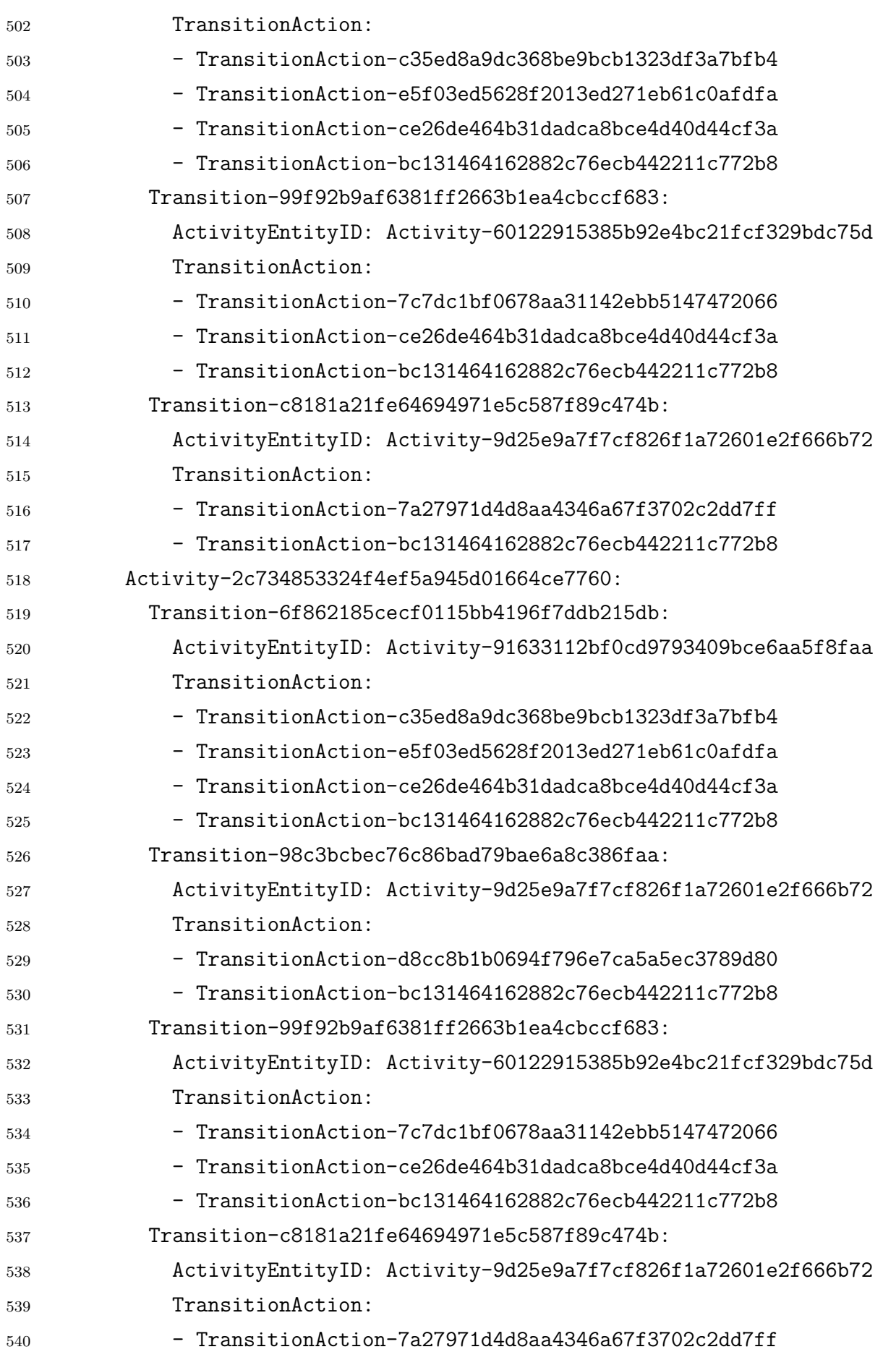

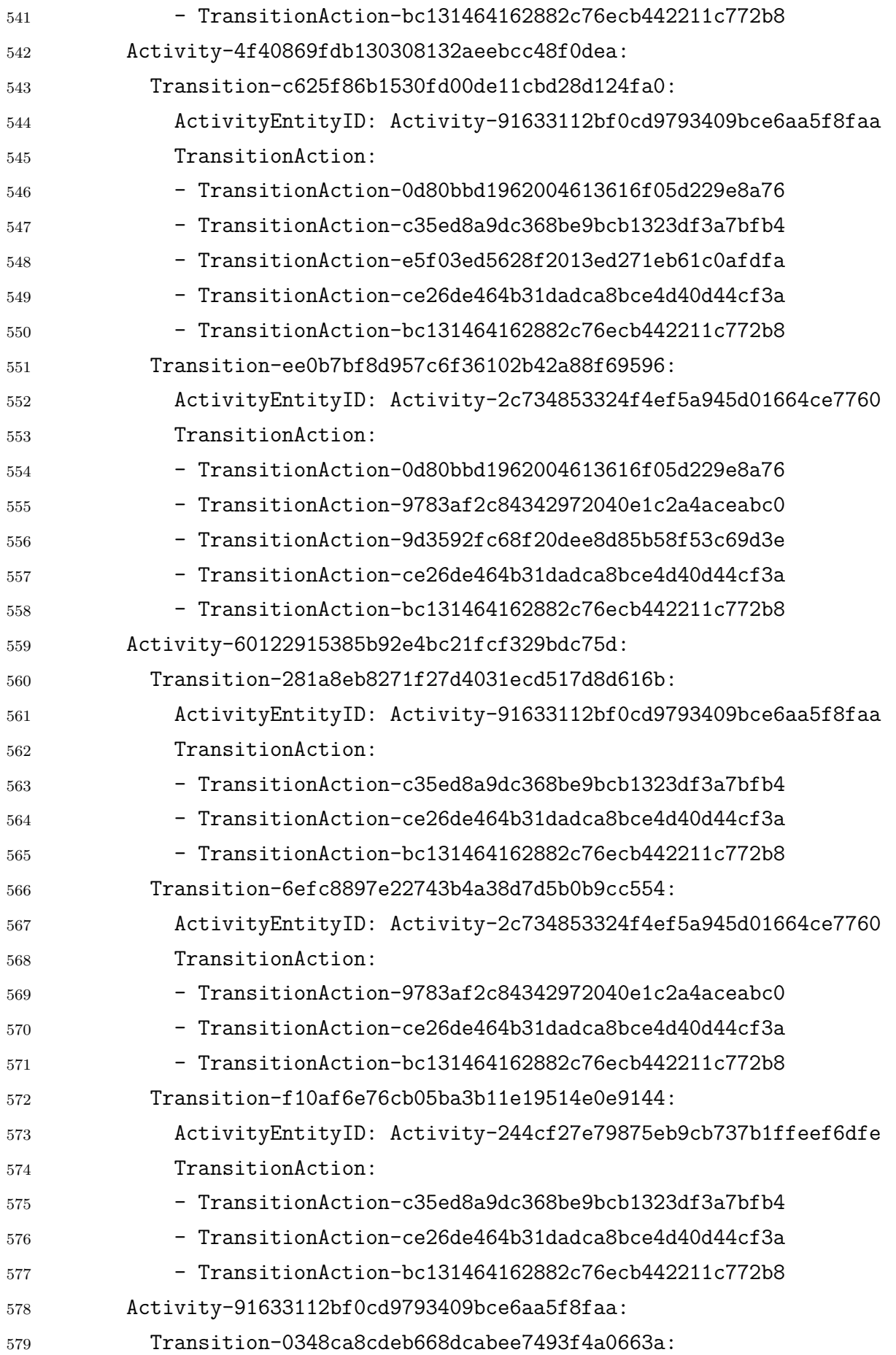

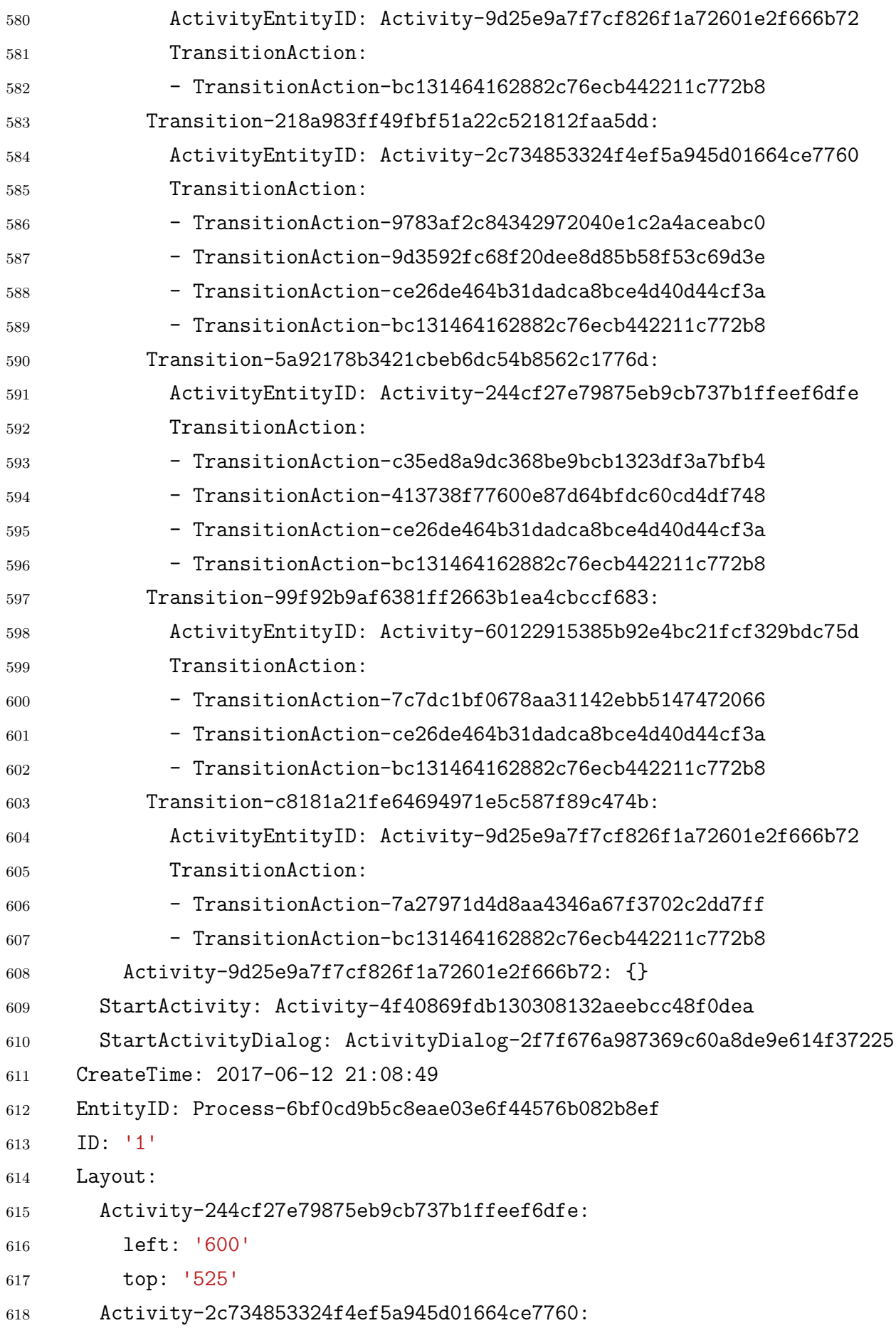

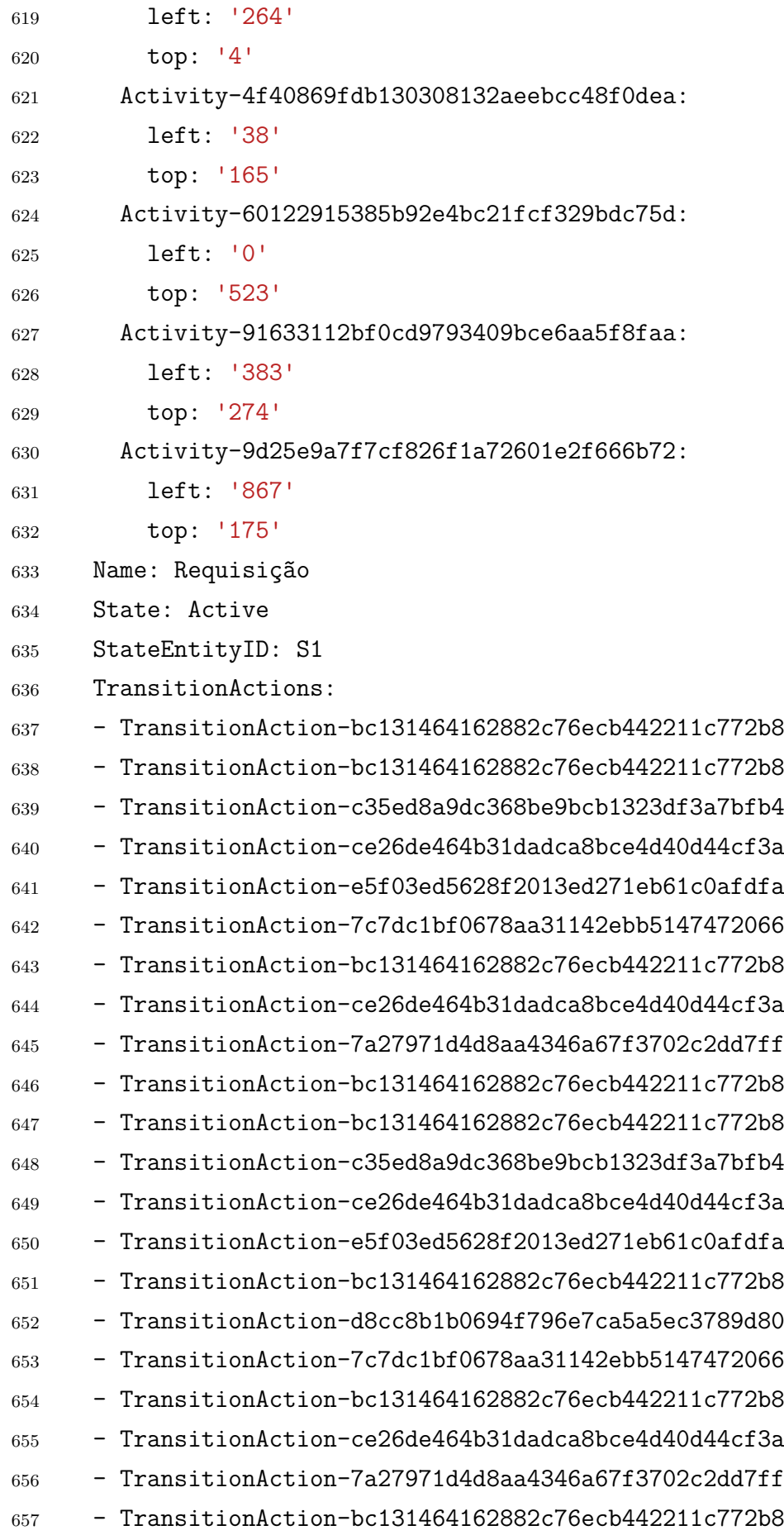

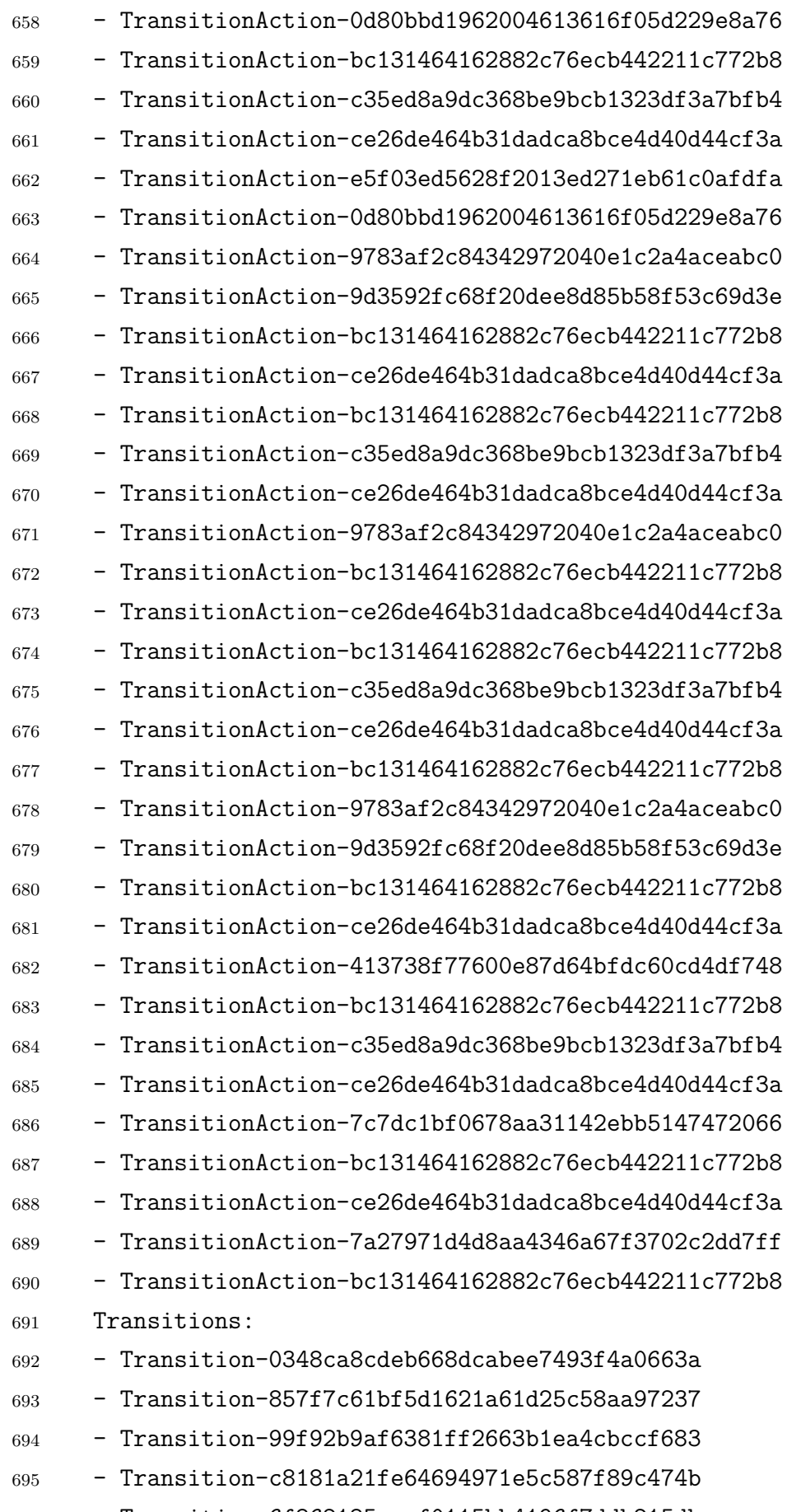

- Transition-6f862185cecf0115bb4196f7ddb215db

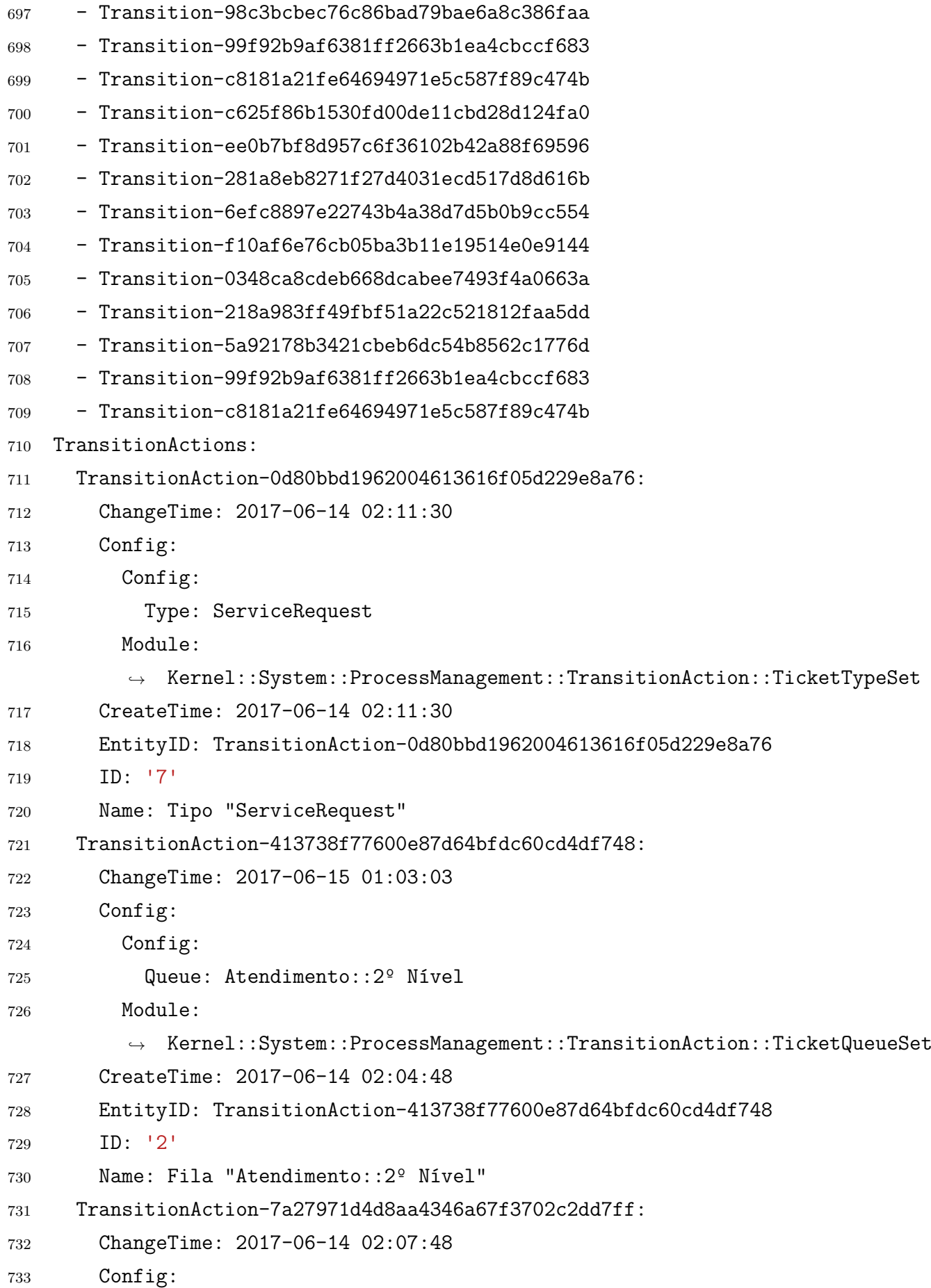

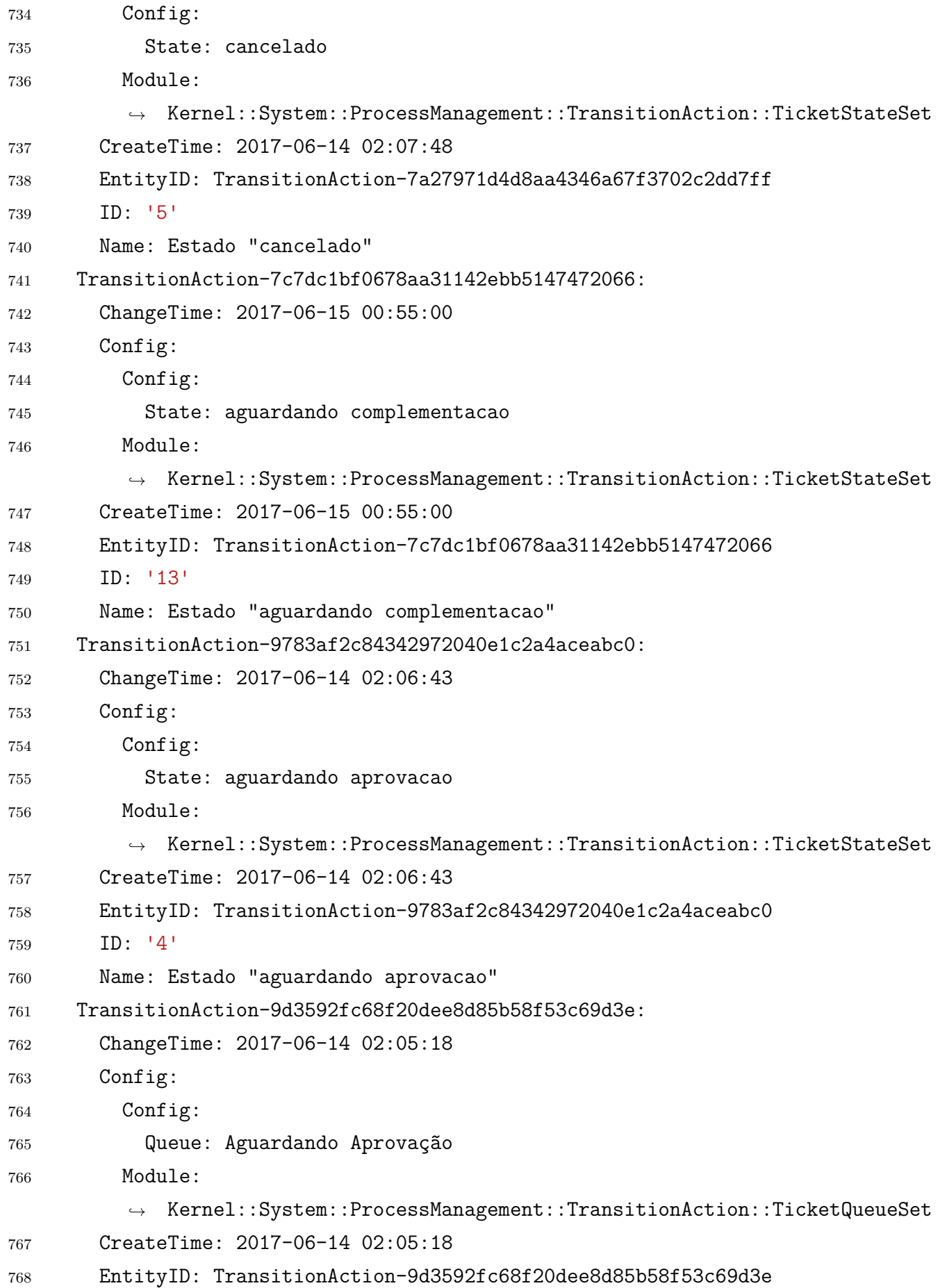
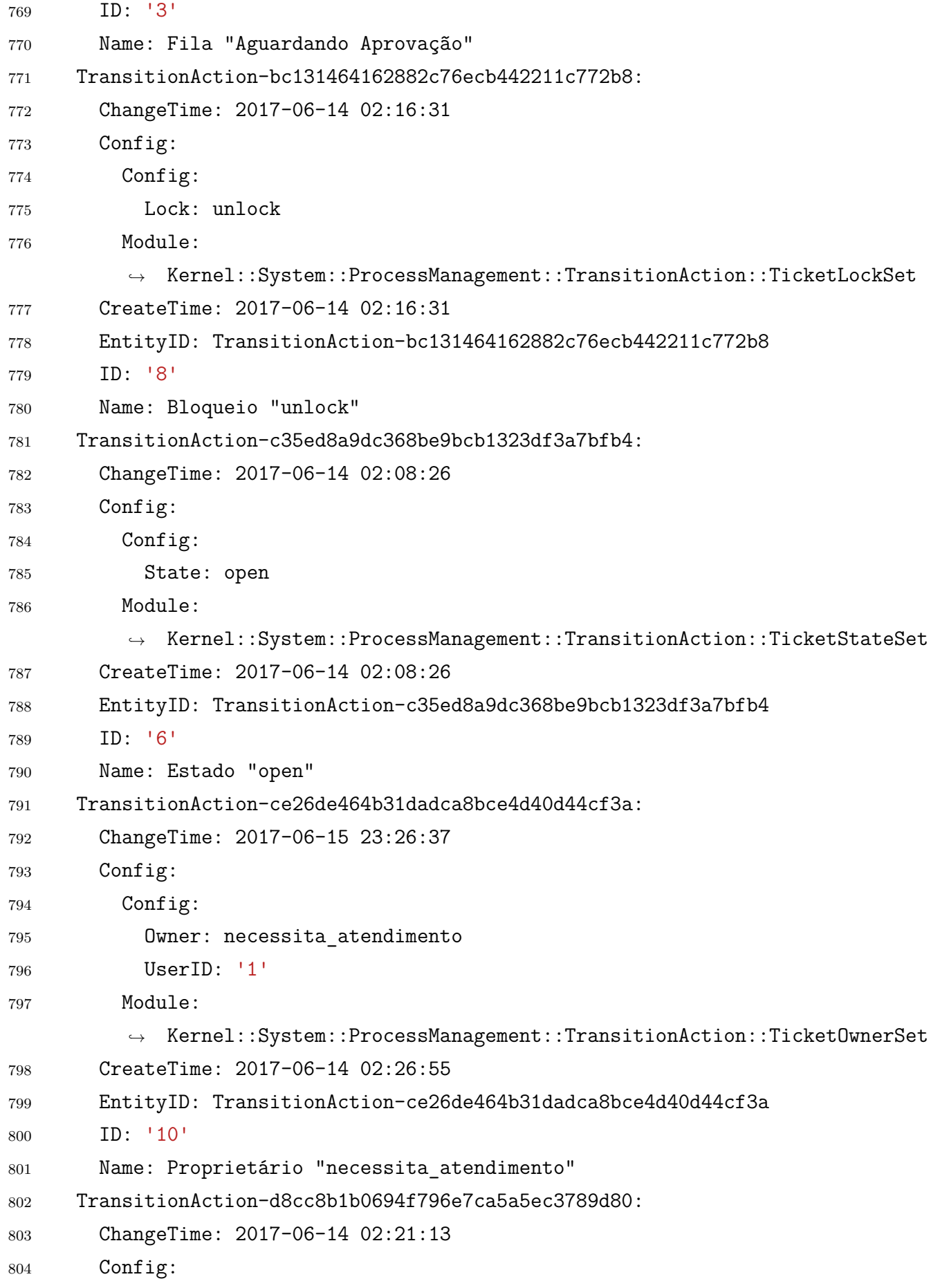

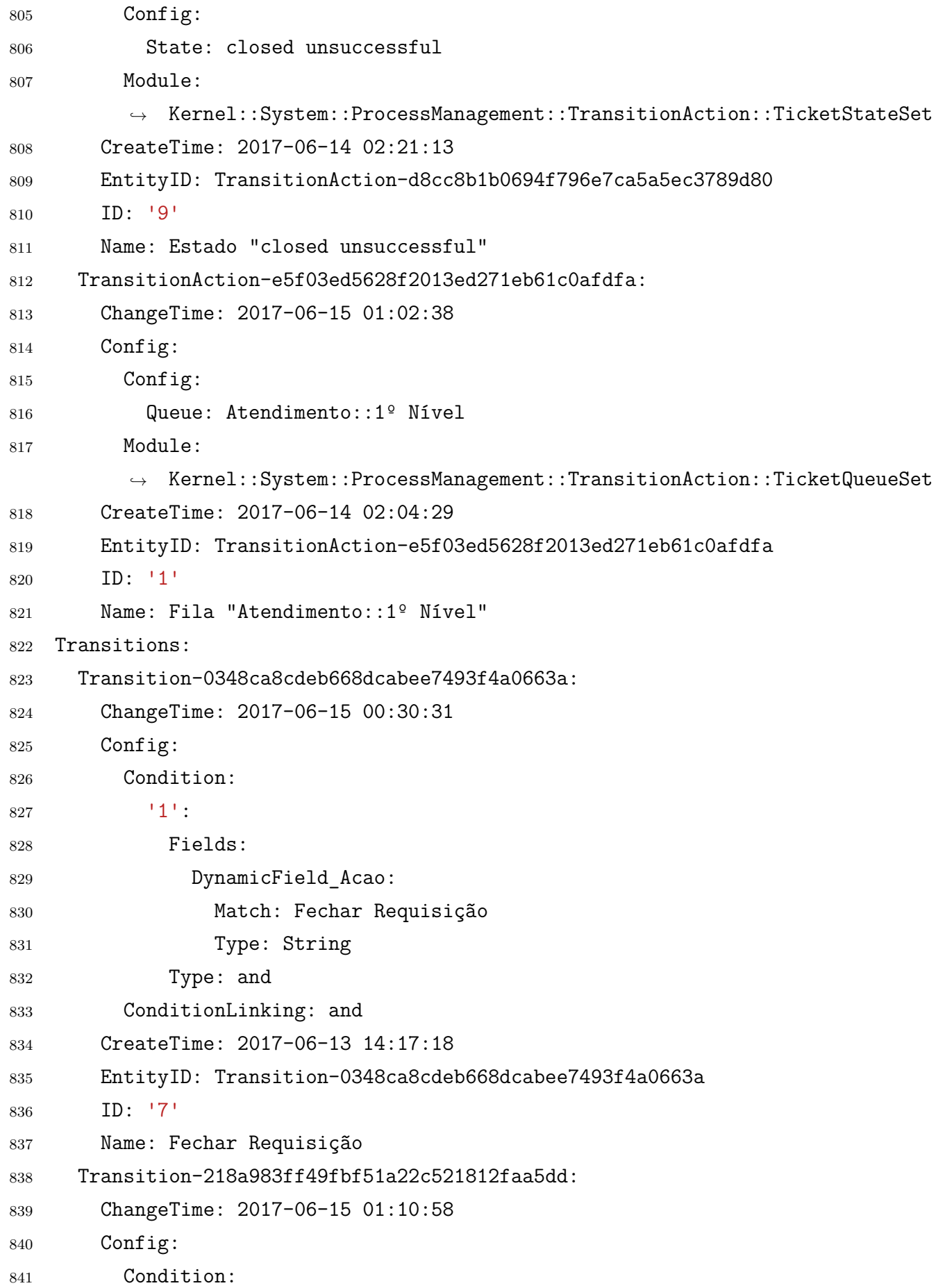

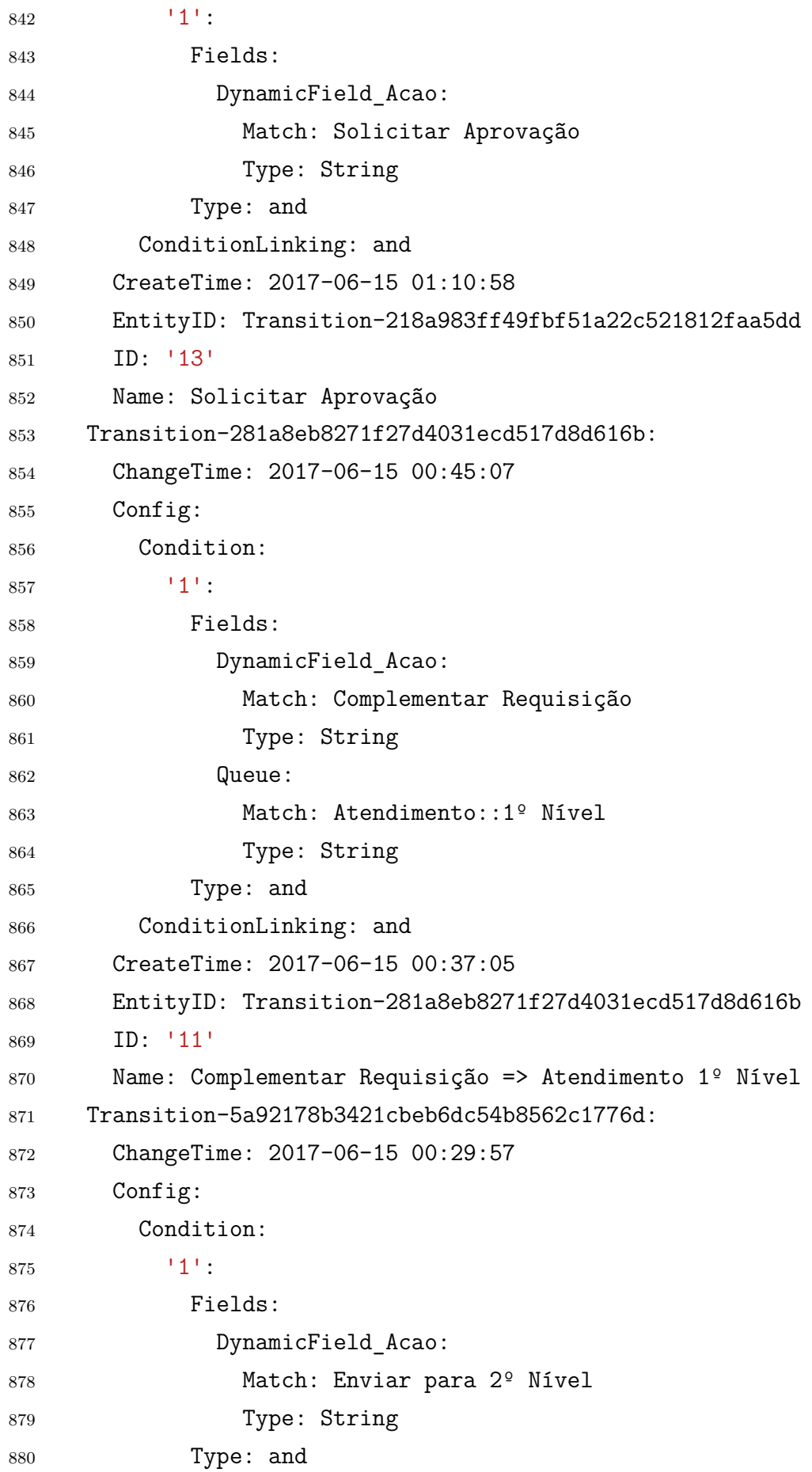

```
881 ConditionLinking: and
882 CreateTime: 2017-06-13 14:16:41
883 EntityID: Transition-5a92178b3421cbeb6dc54b8562c1776d
884 ID: '6'
885 Name: Enviar para 2º Nível
886 Transition-6efc8897e22743b4a38d7d5b0b9cc554:
887 ChangeTime: 2017-06-16 04:23:48
888 Config:
889 Condition:
890 '1':
891 Fields:
892 DynamicField Acao:
893 Match: Complementar Requisição
894 Type: String
895 Queue:
896 Match: Aguardando Aprovação
897 Type: String
898 Type: and
899 ConditionLinking: and
900 CreateTime: 2017-06-15 00:35:49
901 EntityID: Transition-6efc8897e22743b4a38d7d5b0b9cc554
902 ID: '10'
903 Name: Complementar Requisição => Aguardando Aprovação
904 Transition-6f862185cecf0115bb4196f7ddb215db:
905 ChangeTime: 2017-06-15 00:25:24
906 Config:
907 Condition:
908 <sup>1</sup>1':
909 Fields:
910 DynamicField_Acao:
911 Match: Aprovar Requisição
912 Type: String
913 Type: and
914 ConditionLinking: and
915 CreateTime: 2017-06-13 14:14:36
916 EntityID: Transition-6f862185cecf0115bb4196f7ddb215db
917 ID: '3'
918 Name: Aprovar Requisição
919 Transition-857f7c61bf5d1621a61d25c58aa97237:
```

```
920 ChangeTime: 2017-06-15 00:30:21
921 Config:
922 Condition:
923 \overline{1}:
924 Fields:
925 DynamicField Acao:
926 Match: Enviar para 1º Nível
927 Type: String
928 Type: and
929 ConditionLinking: and
930 CreateTime: 2017-06-13 14:16:19
931 EntityID: Transition-857f7c61bf5d1621a61d25c58aa97237
932 ID: '5'
933 Name: Enviar para 1º Nível
934 Transition-98c3bcbec76c86bad79bae6a8c386faa:
935 ChangeTime: 2017-06-15 00:30:37
936 Config:
937 Condition:
938 '1':
939 Fields:
940 DynamicField Acao:
941 Match: Reprovar Requisição
942 Type: String
943 Type: and
944 ConditionLinking: and
945 CreateTime: 2017-06-13 14:15:33
946 EntityID: Transition-98c3bcbec76c86bad79bae6a8c386faa
947 ID: '4'
948 Name: Reprovar Requisição
949 Transition-99f92b9af6381ff2663b1ea4cbccf683:
950 ChangeTime: 2017-06-15 00:20:18
951 Config:
952 Condition:
953 11.
954 Fields:
955 DynamicField_Acao:
956 Match: Solicitar Complementação
957 Type: String
958 Type: and
```

```
959 ConditionLinking: and
960 CreateTime: 2017-06-15 00:20:18
961 EntityID: Transition-99f92b9af6381ff2663b1ea4cbccf683
962 ID: '9'
963 Name: Solicitar Complementação
964 Transition-c625f86b1530fd00de11cbd28d124fa0:
965 ChangeTime: 2017-06-15 00:24:23
966 Config:
967 Condition:
968 '1':
969 Fields:
970 DynamicField Acao:
971 Match: Abrir Requisição sem Aprovação
972 Type: String
973 Type: and
974 ConditionLinking: and
975 CreateTime: 2017-06-13 14:13:58
976 EntityID: Transition-c625f86b1530fd00de11cbd28d124fa0
977 ID: '2'
978 Name: Abrir Requisição sem Aprovação
979 Transition-c8181a21fe64694971e5c587f89c474b:
980 ChangeTime: 2017-06-15 00:25:31
981 Config:
982 Condition:
983 '1':
984 Fields:
985 DynamicField_Acao:
986 Match: Cancelar Requisição
987 Type: String
988 Type: and
989 ConditionLinking: and
990 CreateTime: 2017-06-13 16:32:40
991 EntityID: Transition-c8181a21fe64694971e5c587f89c474b
992 ID: '8'
993 Name: Cancelar Requisição
994 Transition-ee0b7bf8d957c6f36102b42a88f69596:
995 ChangeTime: 2017-06-15 00:24:17
996 Config:
997 Condition:
```
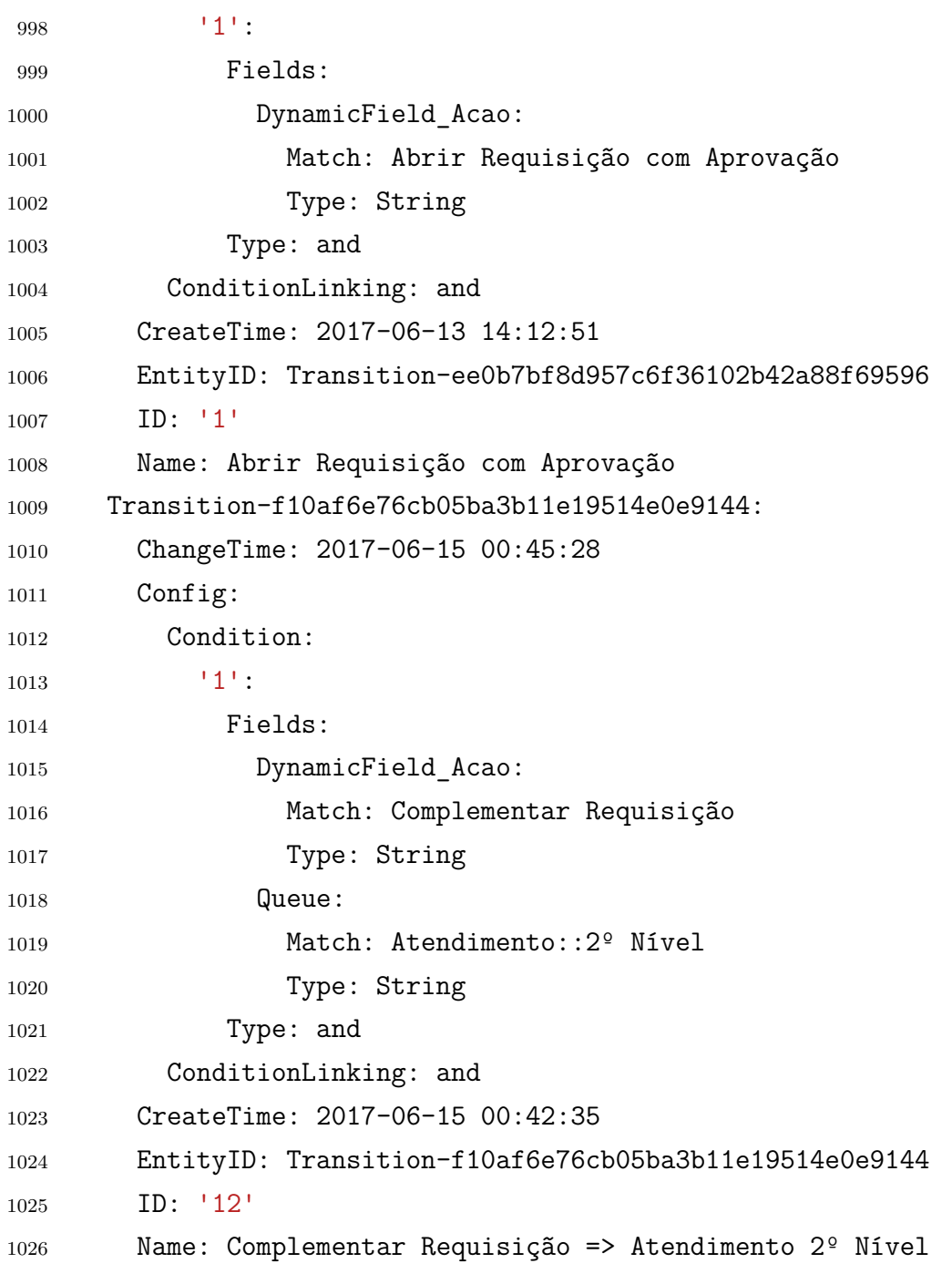

Arquivo –  $\operatorname{Process}.\mathit{yml}$ 

## APÊNDICE F - Arquivo "ACL.yml" para importação das ACLs

```
1 ---
2 - ChangeBy: carlos
3 ChangeTime: 2017-06-17 01:18:46
4 Comment: ''
5 ConfigChange:
6 Possible:
7 Ticket:
8 DynamicField_Acao:
9 - Abrir Requisição sem Aprovação
10 ConfigMatch:
11 Properties:
12 Process:
13 ActivityDialogEntityID:
14 - ActivityDialog-2f7f676a987369c60a8de9e614f37225
15 ProcessEntityID:
16 - Process-6bf0cd9b5c8eae03e6f44576b082b8ef
17 CreateBy: carlos
18 CreateTime: 2017-06-16 03:57:36
19 Description: ''
20 ID: '1'
21 Name: Abertura de Requisição "01" "sem Aprovação"
22 StopAfterMatch: 0
23 ValidID: '1'
24 - ChangeBy: carlos
25 ChangeTime: 2017-06-17 01:21:10
26 Comment: ''
27 ConfigChange:
28 Possible:
29 Ticket:
30 DynamicField_Acao:
31 - Abrir Requisição com Aprovação
32 ConfigMatch:
33 Properties:
```
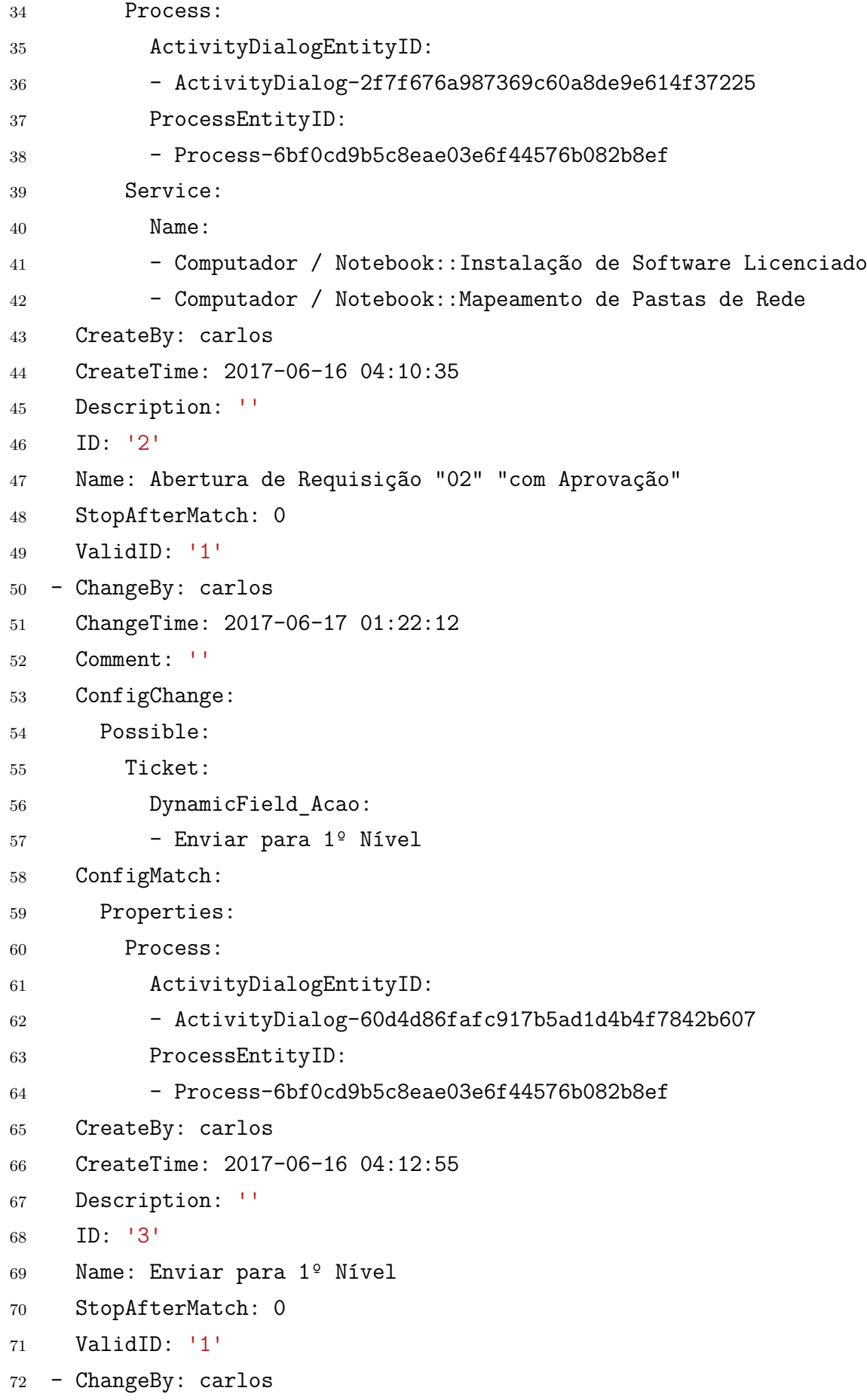

```
73 ChangeTime: 2017-06-18 02:53:37
74 Comment: ''
75 ConfigChange:
76 Possible:
77 Ticket:
78 DynamicField_Acao:
79 - Fechar Requisição
80 State:
81 - '[RegExp]^closed'
82 ConfigMatch:
83 Properties:
84 Process:
85 ActivityDialogEntityID:
86 - ActivityDialog-943d6ab3f9e55dd10c5e1d226fb9e192
87 ProcessEntityID:
88 - Process-6bf0cd9b5c8eae03e6f44576b082b8ef
89 CreateBy: carlos
90 CreateTime: 2017-06-16 04:17:37
91 Description: ''
92 ID: '4'
93 Name: Fechar Requisição
94 StopAfterMatch: 0
95 ValidID: '1'
96 - ChangeBy: carlos
97 ChangeTime: 2017-06-18 00:51:52
98 Comment: ''
99 ConfigChange:
100 Possible:
101 Ticket:
102 DynamicField_Acao:
103 - Cancelar Requisição
104 ConfigMatch:
105 Properties:
106 Process:
107 ActivityDialogEntityID:
108 - ActivityDialog-9e9dde6d5f211d407d62e851d923b832
109 ProcessEntityID:
110 - Process-6bf0cd9b5c8eae03e6f44576b082b8ef
111 CreateBy: carlos
```

```
112 CreateTime: 2017-06-16 04:18:29
113 Description: ''
114 ID: '5'
115 Name: Cancelar Requisição "01"
116 StopAfterMatch: 0
117 ValidID: '1'
118 - ChangeBy: carlos
119 ChangeTime: 2017-06-17 01:22:33
120 Comment: ''
121 ConfigChange:
122 Possible:
123 Ticket:
124 DynamicField_Acao:
125 - Reprovar Requisição
126 ConfigMatch:
127 Properties:
128 Process:
129 ActivityDialogEntityID:
130 - ActivityDialog-e78bf0b010770dc143617ebf4df83569
131 ProcessEntityID:
132 - Process-6bf0cd9b5c8eae03e6f44576b082b8ef
133 CreateBy: carlos
134 CreateTime: 2017-06-16 04:20:00
135 Description: ''
136 ID: '6'
137 Name: Reprovar Requisição
138 StopAfterMatch: 0
139 ValidID: '1'
140 - ChangeBy: carlos
141 ChangeTime: 2017-06-17 01:22:20
142 Comment: ''
143 ConfigChange:
144 Possible:
145 Ticket:
146 DynamicField_Acao:
147 - Enviar para 2º Nível
148 ConfigMatch:
149 Properties:
150 Process:
```

```
151 ActivityDialogEntityID:
152 - ActivityDialog-eea0375917c651ffba4b9145ecf47d38
153 ProcessEntityID:
154 - Process-6bf0cd9b5c8eae03e6f44576b082b8ef
155 CreateBy: carlos
156 CreateTime: 2017-06-16 04:21:33
157 Description: ''
158 ID: '7'
159 Name: Enviar para 2º Nível
160 StopAfterMatch: 0
161 ValidID: '1'
162 - ChangeBy: carlos
163 ChangeTime: 2017-06-17 01:21:36
164 Comment: ''
165 ConfigChange:
166 Possible:
167 Ticket:
168 DynamicField Acao:
169 - Aprovar Requisição
170 ConfigMatch:
171 Properties:
172 Process:
173 ActivityDialogEntityID:
174 - ActivityDialog-f9af77b9a2390557818a54edf8ab2117
175 ProcessEntityID:
176 - Process-6bf0cd9b5c8eae03e6f44576b082b8ef
177 CreateBy: carlos
178 CreateTime: 2017-06-16 04:23:39
179 Description: ''
180 ID: '8'
181 Name: Aprovar Requisição
182 StopAfterMatch: 0
183 ValidID: '1'
184 - ChangeBy: carlos
185 ChangeTime: 2017-06-17 01:24:01
186 Comment: ''
187 ConfigChange:
188 Possible:
189 Ticket:
```
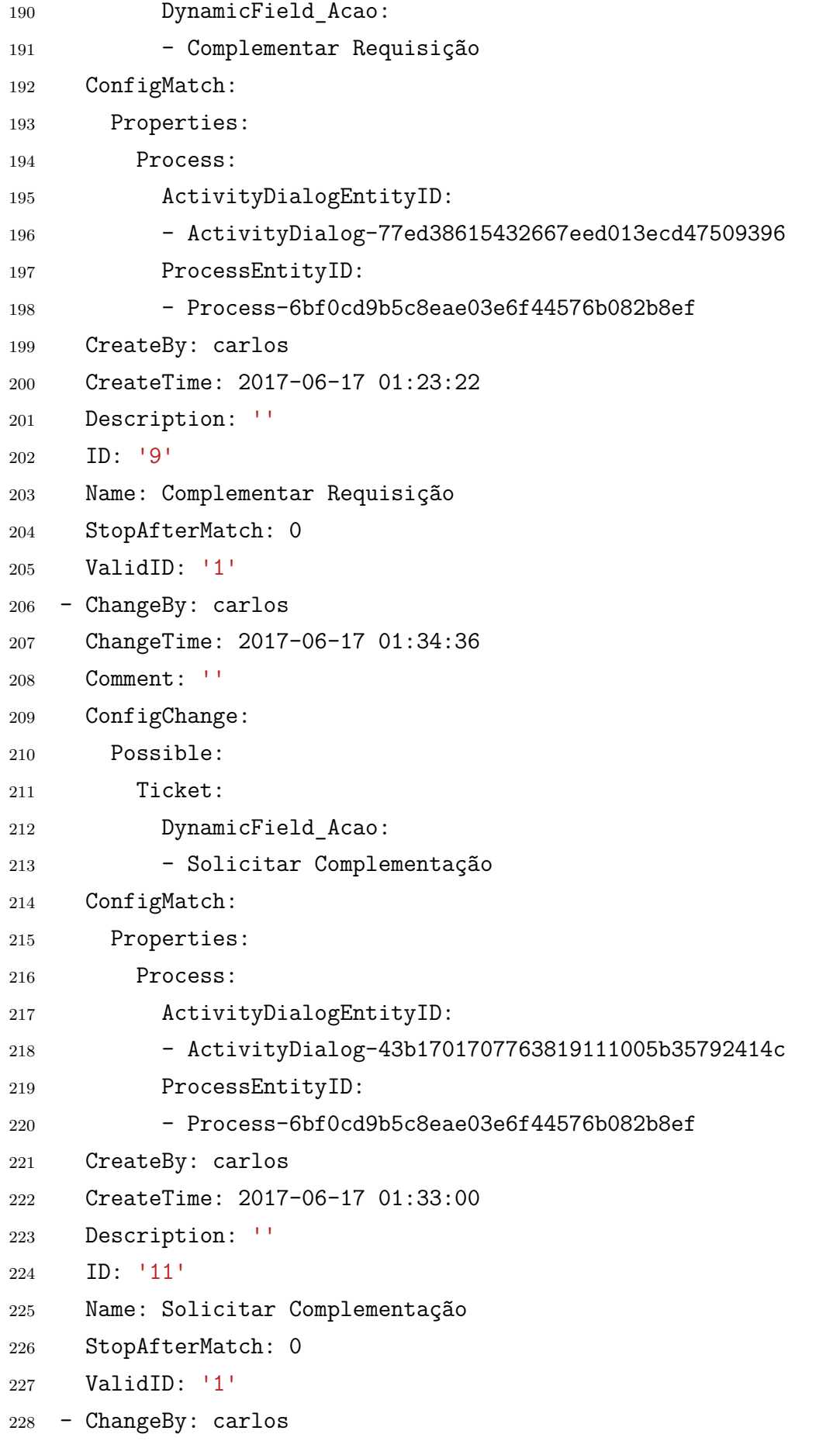

```
229 ChangeTime: 2017-06-17 23:23:39
230 Comment: ''
231 ConfigChange:
232 Possible:
233 Action:
234 - AgentTicketHistory
235 - AgentTicketNote
236 - AgentTicketPending
237 - AgentTicketPrint
238 - AgentTicketPriority
239 - AgentTicketZoom
240 - CustomerTicketProcess
241 - AgentTicketProcess
242 - AgentTicketOwner
243 ConfigMatch:
244 Properties:
245 Process:
246 ProcessEntityID:
247 - Process-6bf0cd9b5c8eae03e6f44576b082b8ef
248 CreateBy: carlos
249 CreateTime: 2017-06-17 01:42:25
250 Description: ''
251 ID: '12'
252 Name: _Ações "01" Padrões
253 StopAfterMatch: 0
254 ValidID: '1'
255 - ChangeBy: carlos
256 ChangeTime: 2017-06-17 23:22:04
257 Comment: ''
258 ConfigChange:
259 Possible:
260 Action:
261 - AgentTicketHistory
262 - AgentTicketPrint
263 - AgentTicketZoom
264 - CustomerTicketProcess
265 - AgentTicketProcess
266 ConfigMatch:
267 Properties:
```

```
268 Process:
269 ProcessEntityID:
270 - Process-6bf0cd9b5c8eae03e6f44576b082b8ef
271 State:
272 TypeName:
273 - closed
274 CreateBy: carlos
275 CreateTime: 2017-06-17 01:49:37
276 Description: ''
277 ID: '13'
278 Name: _Ações "02" Fechado
279 StopAfterMatch: 0
280 ValidID: '1'
281 - ChangeBy: carlos
282 ChangeTime: 2017-06-18 00:17:20
283 Comment: ''
284 ConfigChange:
285 Possible:
286 Ticket:
287 DynamicField_Acao:
288 - Recategorizar Requisição
289 ConfigMatch:
290 Properties:
291 Process:
292 ActivityDialogEntityID:
293 - ActivityDialog-f57653fd5768700bbbce815c82c8d9ca
294 ProcessEntityID:
295 - Process-6bf0cd9b5c8eae03e6f44576b082b8ef
296 CreateBy: carlos
297 CreateTime: 2017-06-18 00:15:53
298 Description: ''
299 ID: '14'
300 Name: Recategorizar Requisição "01"
301 StopAfterMatch: 0
302 ValidID: '1'
303 - ChangeBy: carlos
304 ChangeTime: 2017-06-18 00:20:48
305 Comment: ''
306 ConfigChange:
```
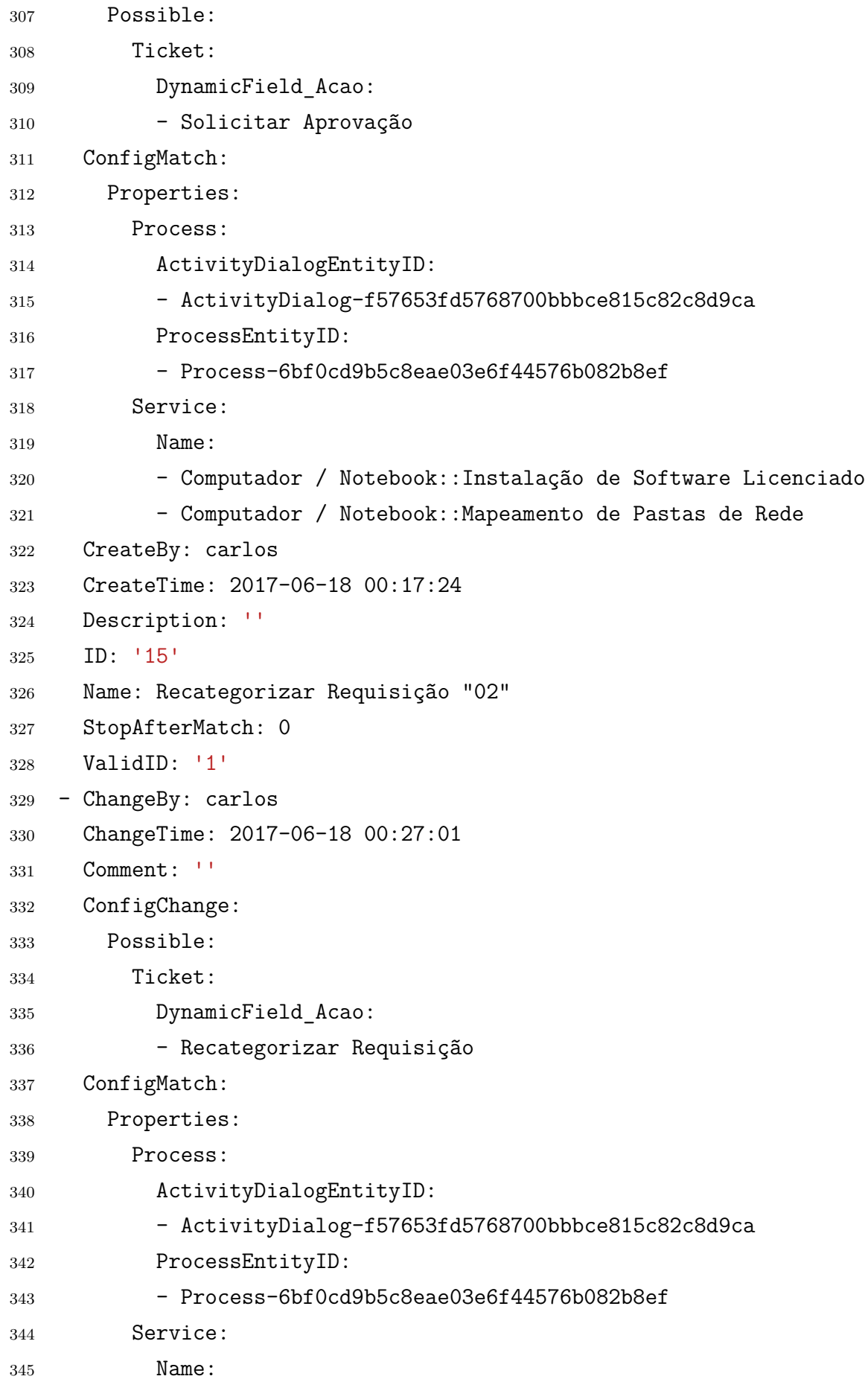

```
346 - Computador / Notebook::Instalação de Software Licenciado
347 PropertiesDatabase:
348 Service:
349 Name:
350 - Computador / Notebook::Instalação de Software Licenciado
351 CreateBy: carlos
352 CreateTime: 2017-06-18 00:21:39
353 Description: ''
354 ID: '16'
355 Name: Recategorizar Requisição "03"
356 StopAfterMatch: 0
357 ValidID: '1'
358 - ChangeBy: carlos
359 ChangeTime: 2017-06-18 00:31:33
360 Comment: ''
361 ConfigChange:
362 Possible:
363 Ticket:
364 DynamicField_Acao:
365 - Recategorizar Requisição
366 ConfigMatch:
367 Properties:
368 Process:
369 ActivityDialogEntityID:
370 - ActivityDialog-f57653fd5768700bbbce815c82c8d9ca
371 ProcessEntityID:
372 - Process-6bf0cd9b5c8eae03e6f44576b082b8ef
373 Service:
374 Name:
375 - Computador / Notebook::Mapeamento de Pastas de Rede
376 PropertiesDatabase:
377 Service:
378 Name:
379 - Computador / Notebook::Mapeamento de Pastas de Rede
380 CreateBy: carlos
381 CreateTime: 2017-06-18 00:28:47
382 Description: ''
383 ID: '17'
384 Name: Recategorizar Requisição "04"
```

```
385 StopAfterMatch: 0
386 ValidID: '1'
387 - ChangeBy: carlos
388 ChangeTime: 2017-06-18 00:56:40
389 Comment: ''
390 ConfigChange:
391 Possible:
392 Ticket:
393 DynamicField_MotivoCancelamento:
394 - Desistência
395 ConfigMatch:
396 Properties:
397 Frontend:
398 Action:
399 - CustomerTicketProcess
400 Process:
401 ActivityDialogEntityID:
402 - ActivityDialog-9e9dde6d5f211d407d62e851d923b832
403 ProcessEntityID:
404 - Process-6bf0cd9b5c8eae03e6f44576b082b8ef
405 CreateBy: carlos
406 CreateTime: 2017-06-18 00:52:01
407 Description: ''
408 ID: '19'
409 Name: Cancelar Requisição "02"
410 StopAfterMatch: 0
411 ValidID: '1'
412 - ChangeBy: carlos
413 ChangeTime: 2017-06-18 00:59:01
414 Comment: ''
415 ConfigChange:
416 PossibleNot:
417 Ticket:
418 DynamicField_MotivoCancelamento:
419 - Desistência
420 ConfigMatch:
421 Properties:
422 Frontend:
423 Action:
```
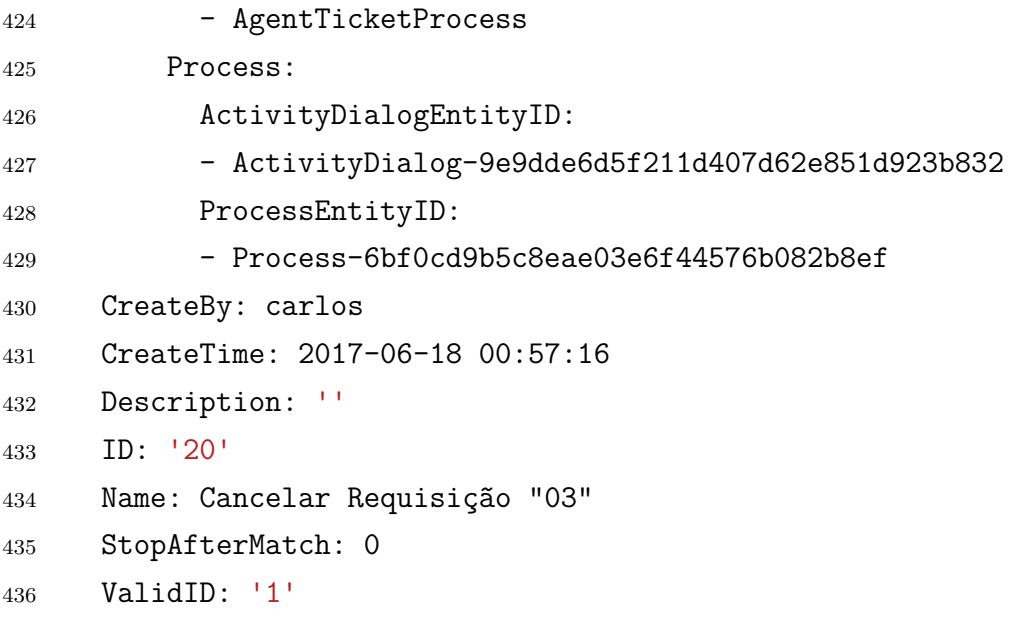

Arquivo – ACL.yml  $\,$